# DETAILS IT'S IN THE

### **Introduction**

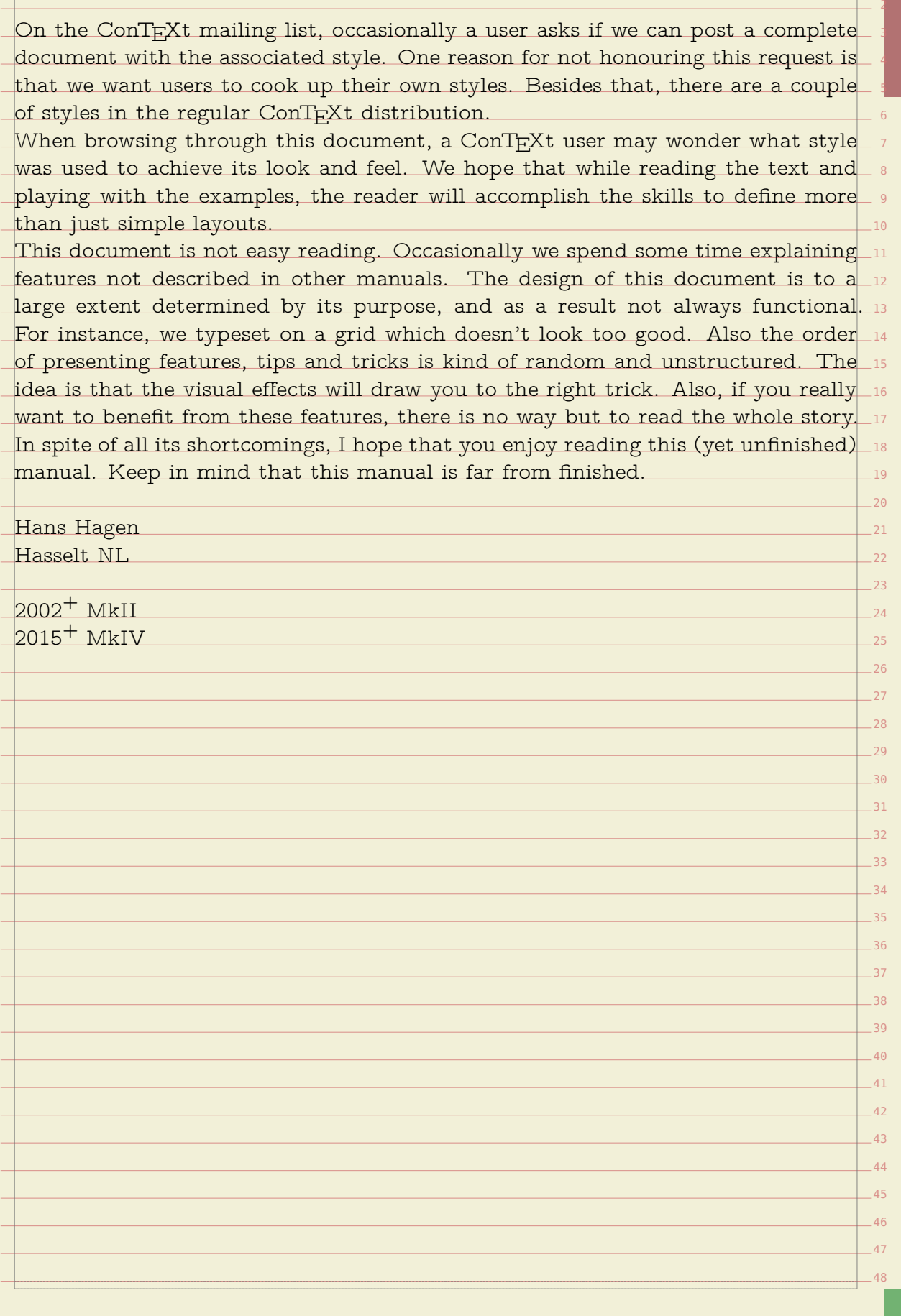

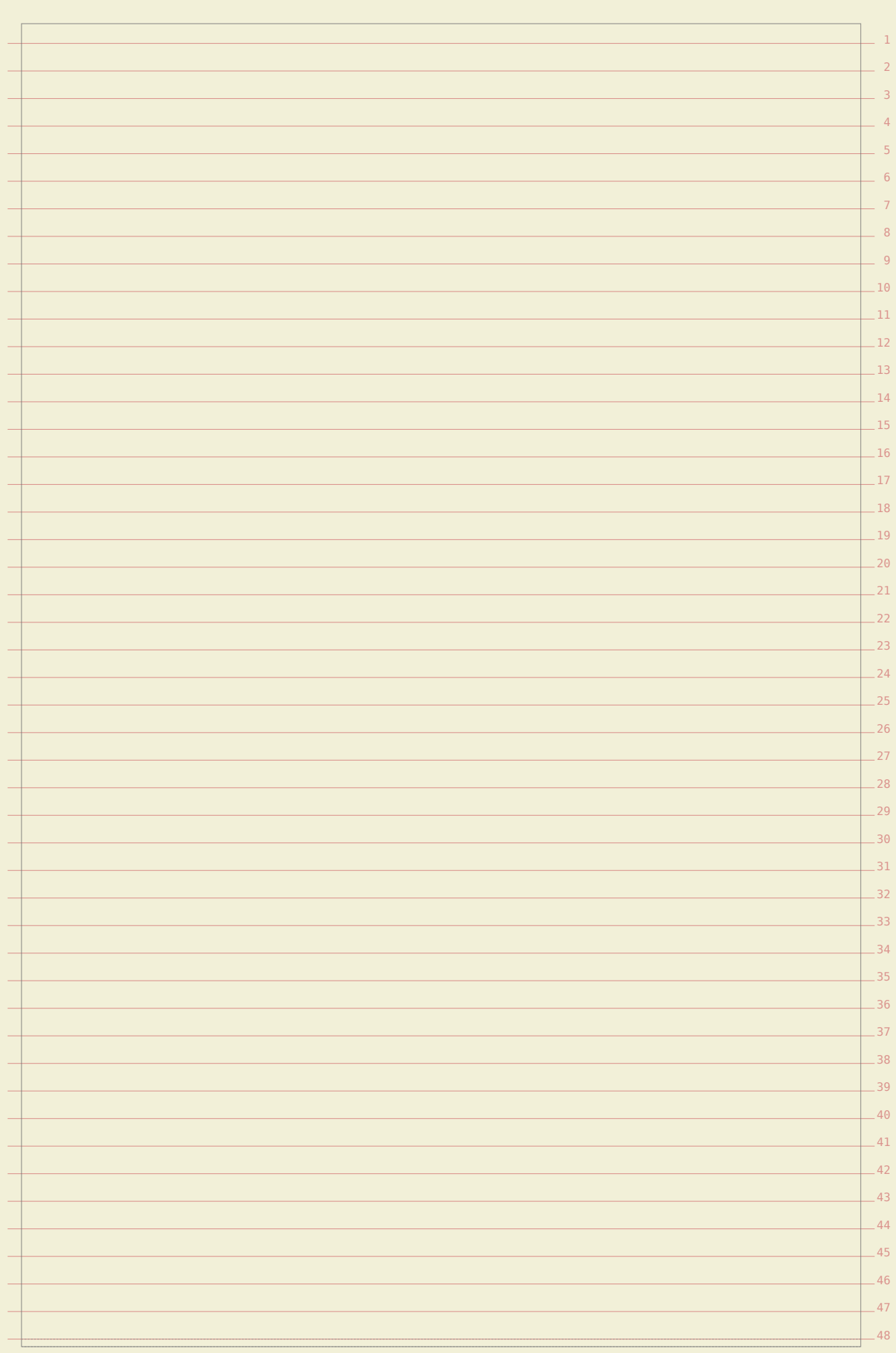

## **Table of contents**

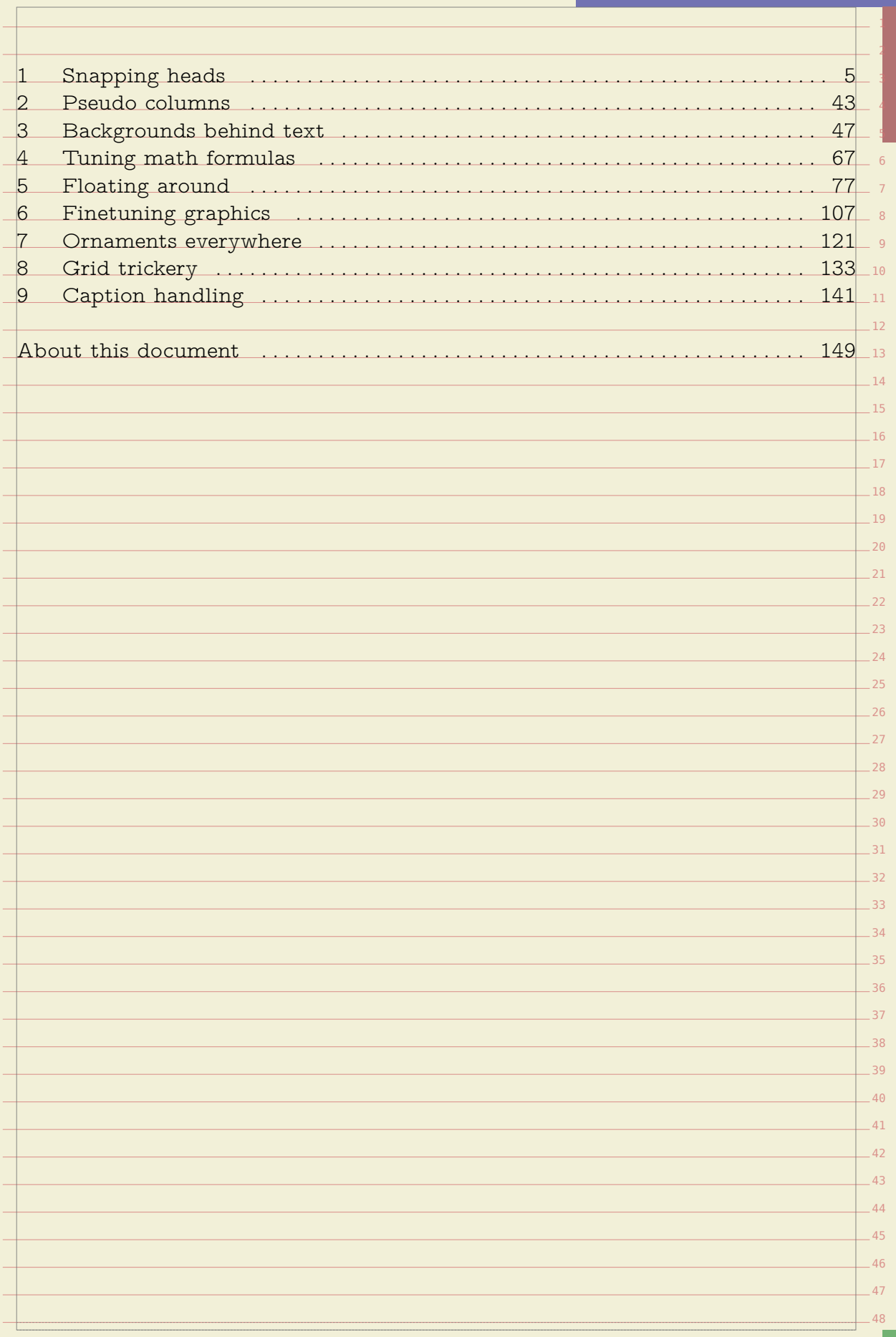

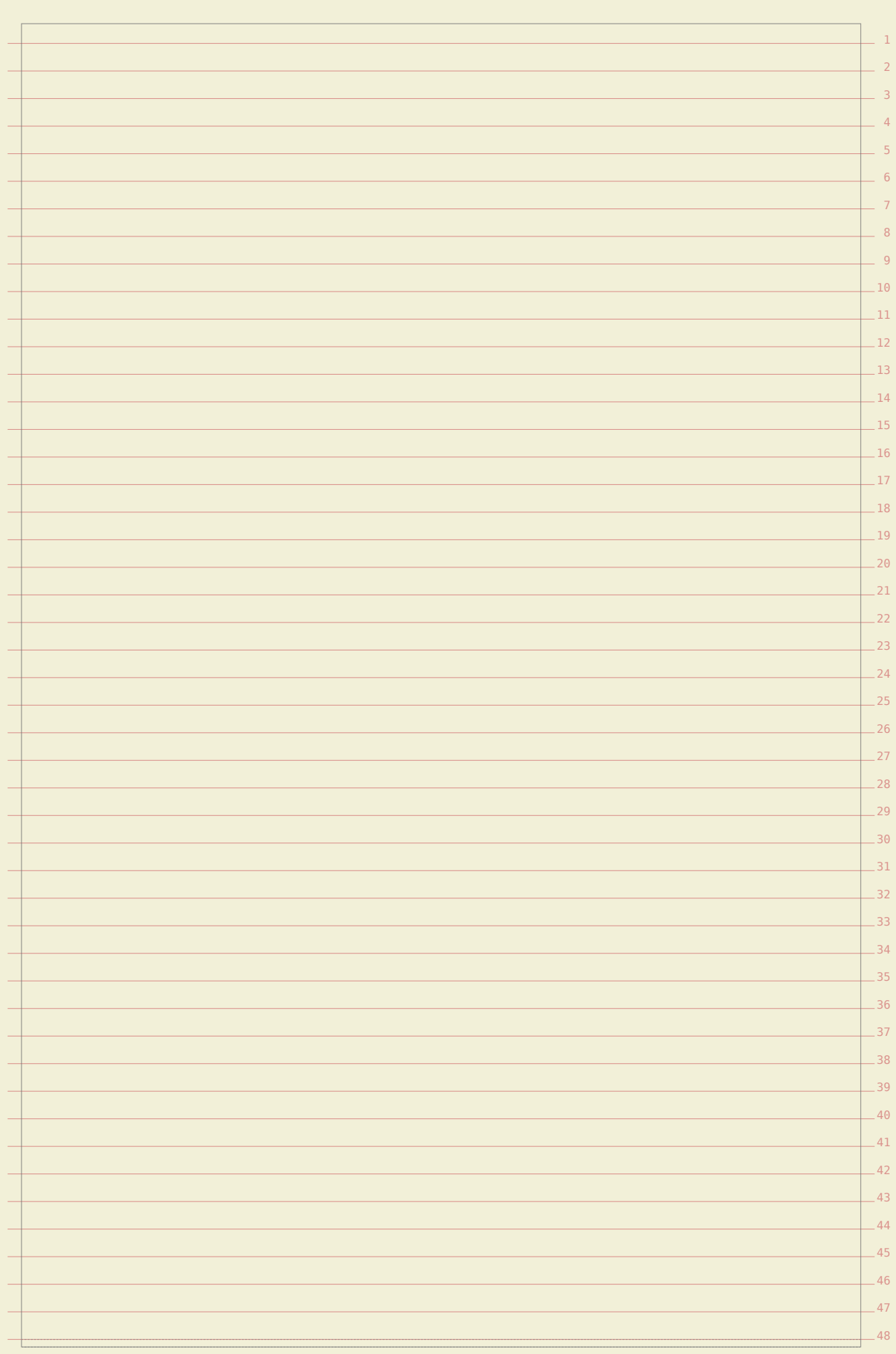

#### **Snapping heads**

9

17

**1**

<span id="page-6-0"></span>to support it. Of course when complex layouts are involved in a later stage of  $_{\rm 10}$ document preparation the grid is often abandoned. This manual uses the grid but $\_$   $\scriptstyle\rm n$ I personally never use the grid. There are better ways to make your document $\mid$  12  $\mid$ look good and often a grid snapped document doesn't look that great anyway,  $\scriptstyle\rm I$   $\scriptstyle\rm I$ 14 The MkIV snapper does more analysis and therefore can compensate for the more $\_$  15  $\,$ The grid snapper in MkIV is quite different from the one in MkII. For not too complex layouts the old grid snapper was quite ok, but the new one should be a bit more robust. In the old situation the running text was assumed to fit on the grid and the normal baseline skip should do the job in combination with the grid aware spacing features and placement mechanisms like tables and figures. Snapping on a fixed grid is sort of counter intuitive in T<sub>F</sub>X because it has an a advanced spacing model with glue. Publishers however love grids so we do need because all elements should somehow fit in multiples of the line height.

nasty cases. Of course it can still fail but we hope to fix those cases when we run $\_$  16  $\,$ into them. Grids are controlled by keywords or a combination of them.

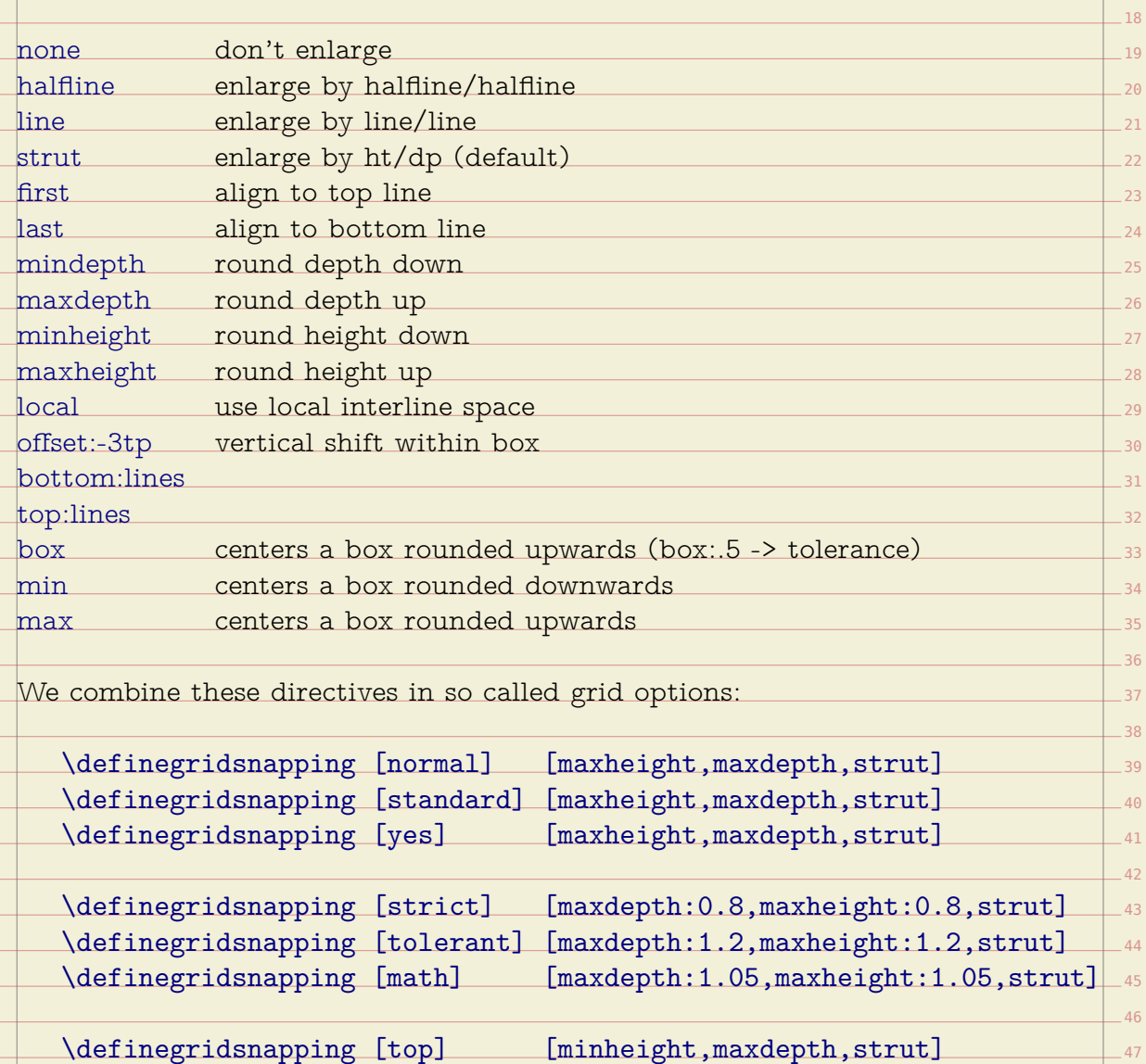

\definegridsnapping [bottom] [maxheight,mindepth,strut]

48

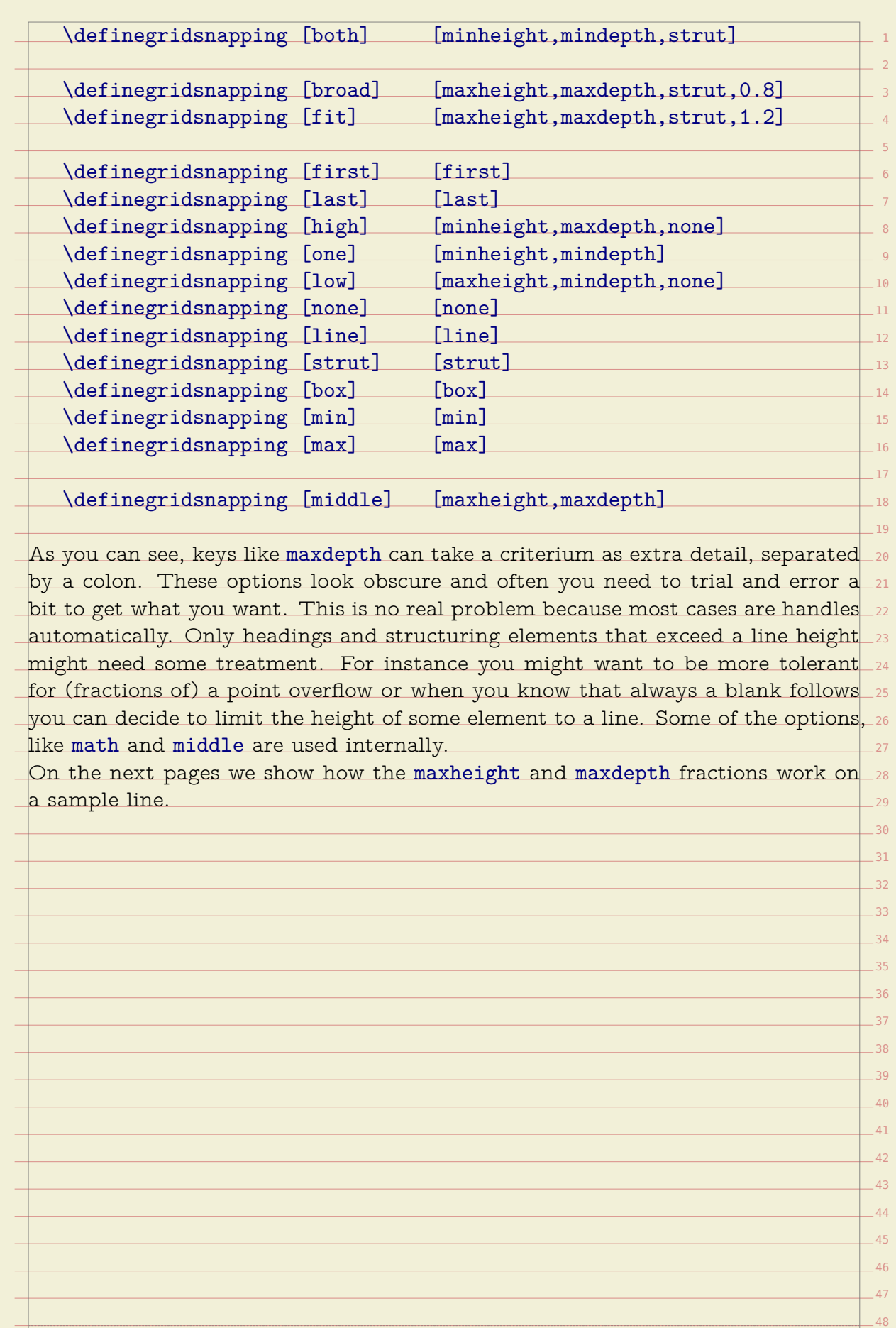

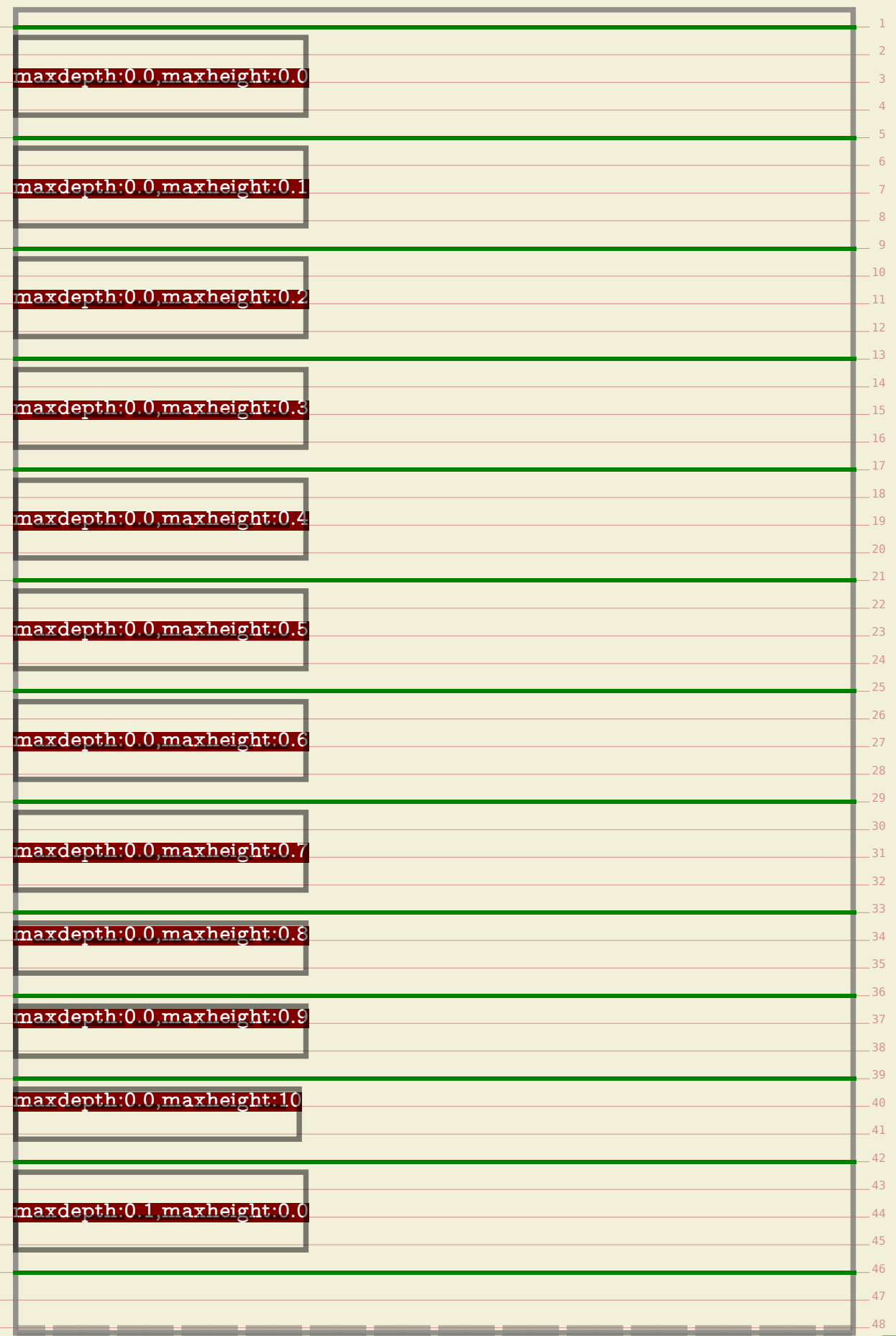

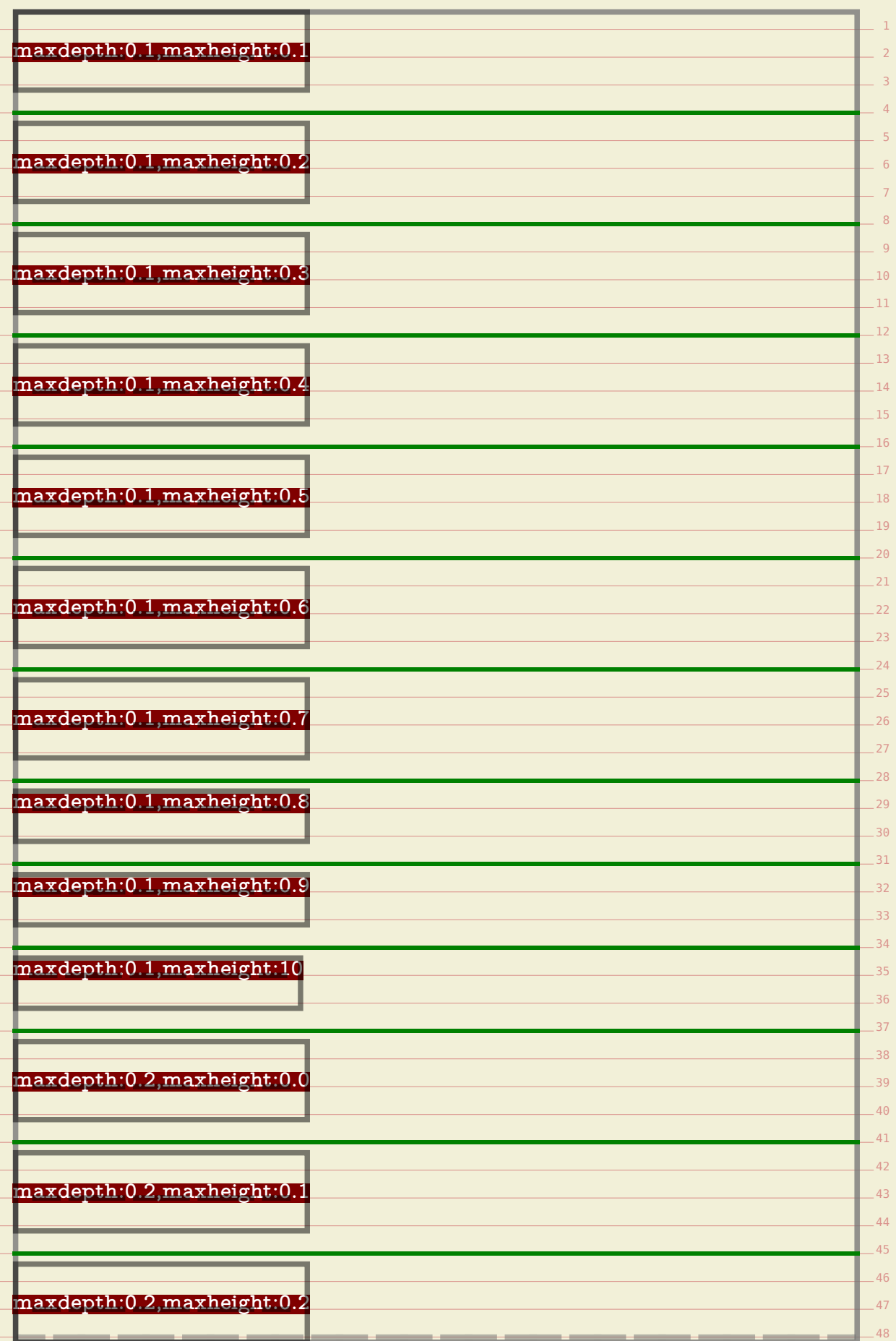

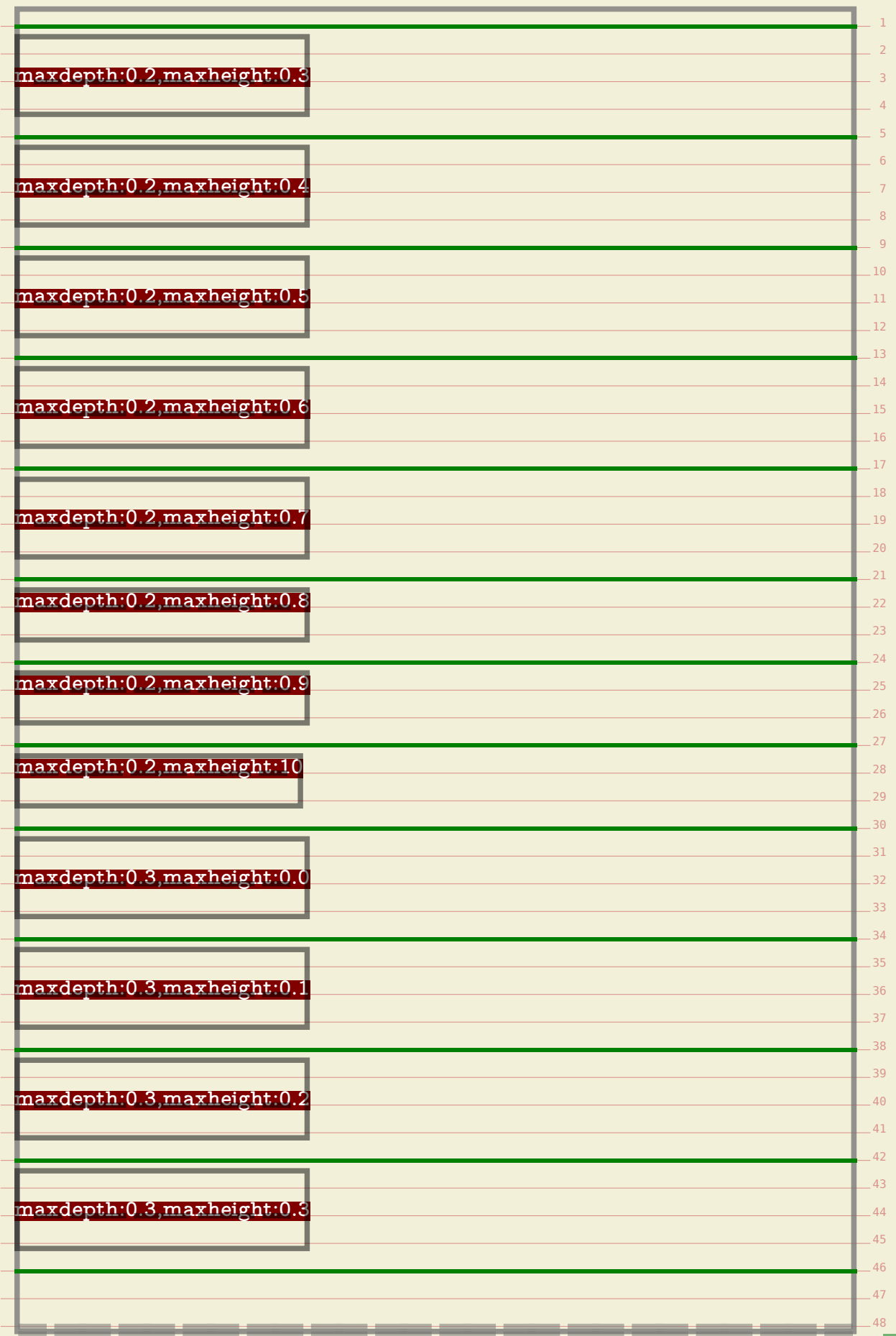

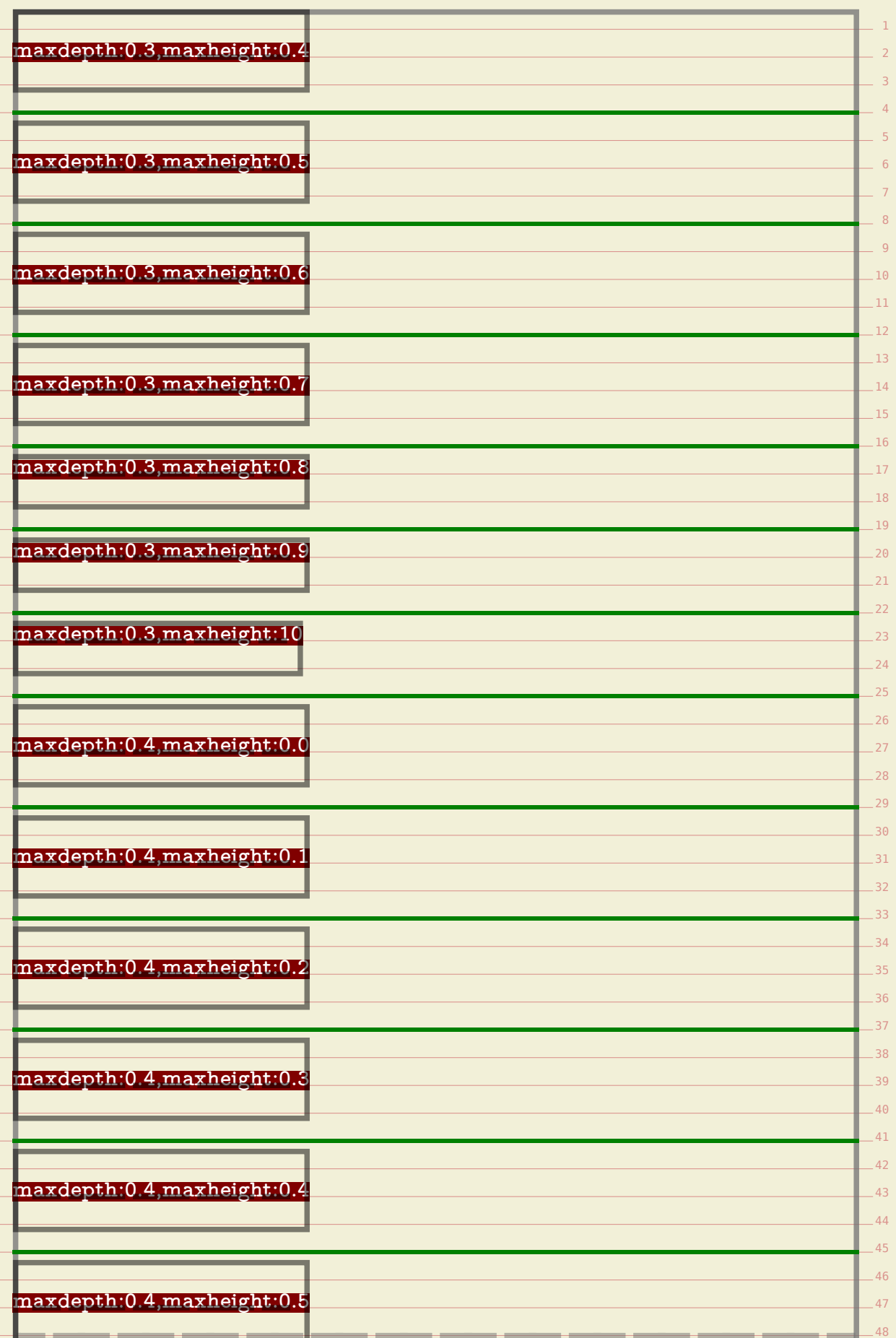

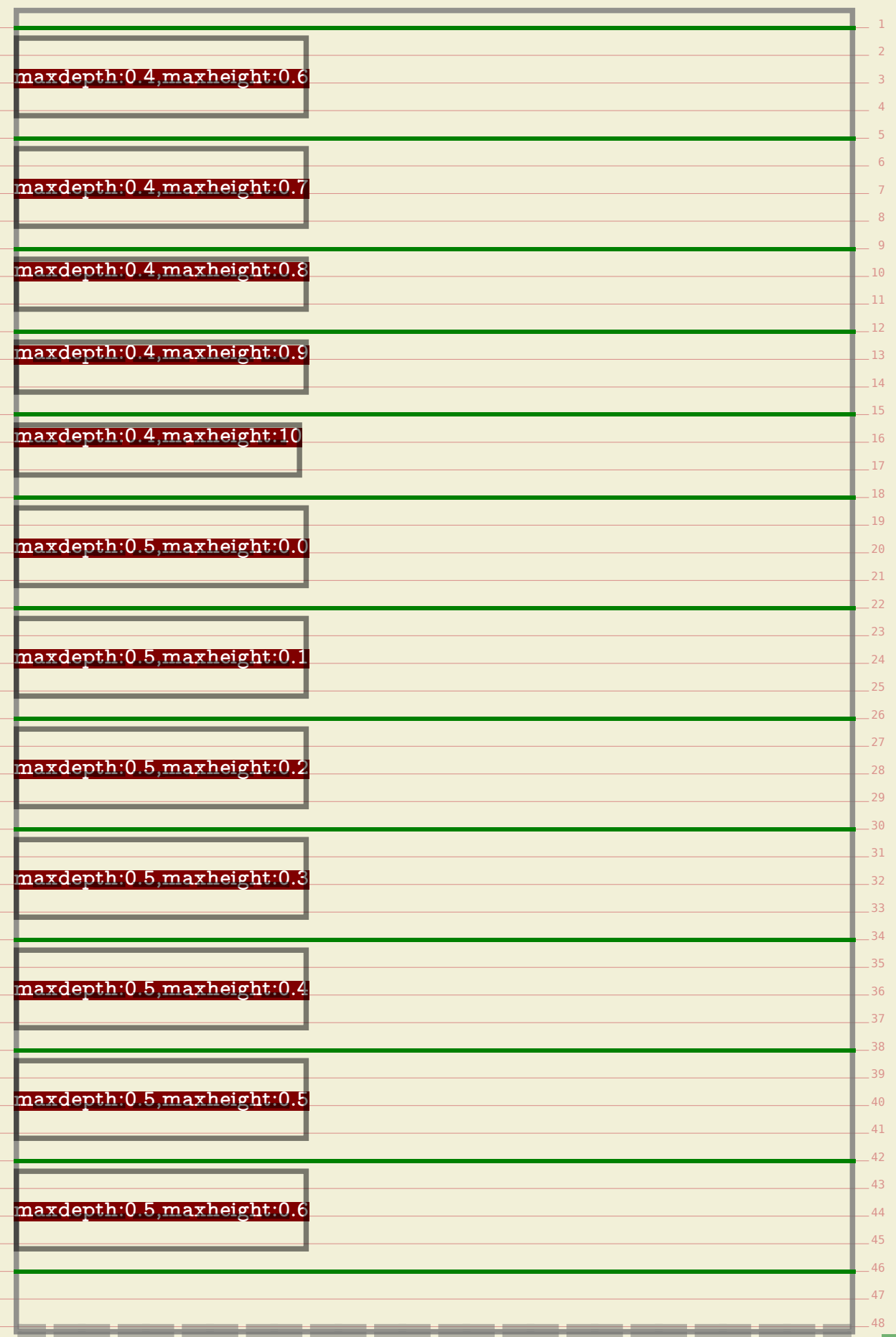

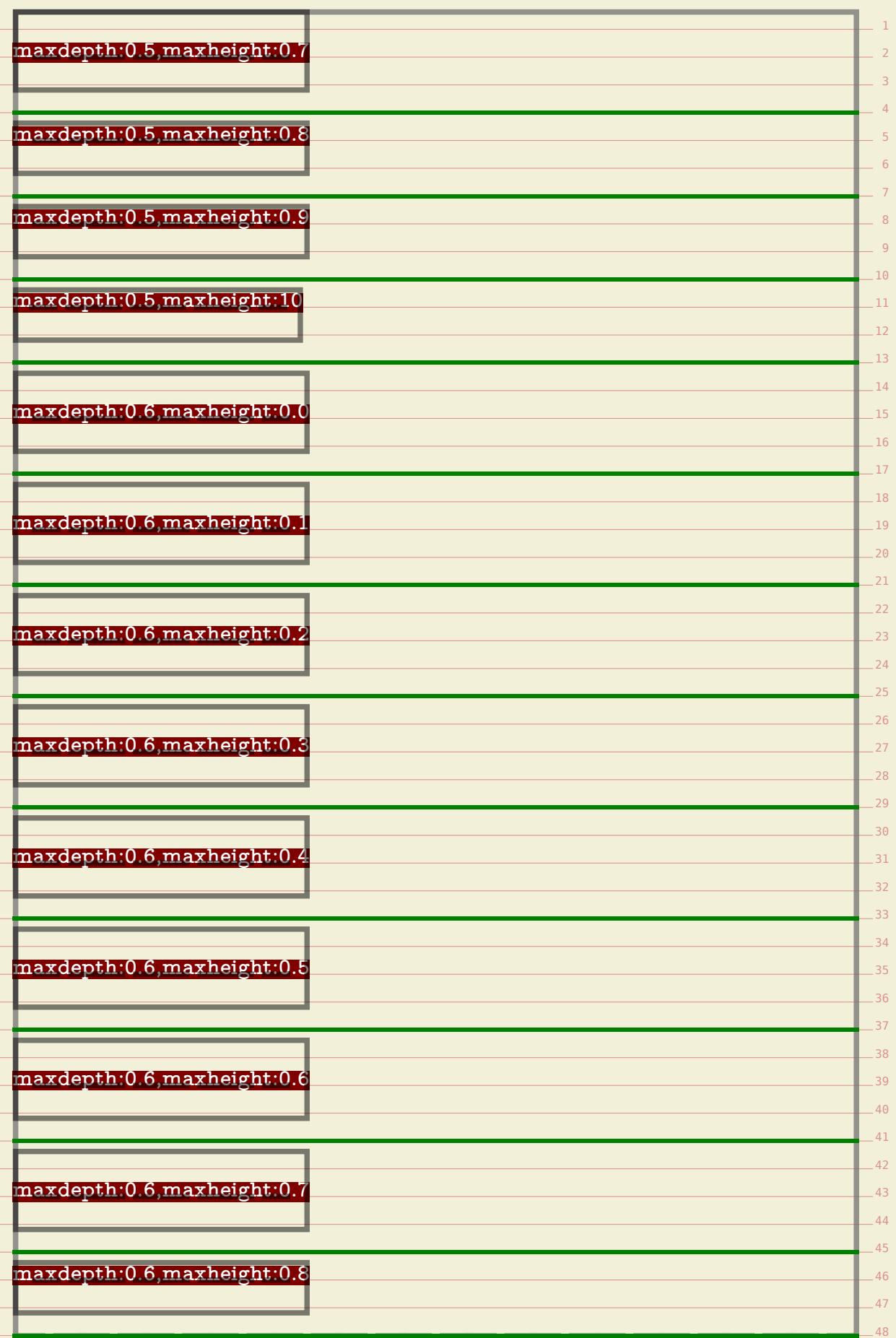

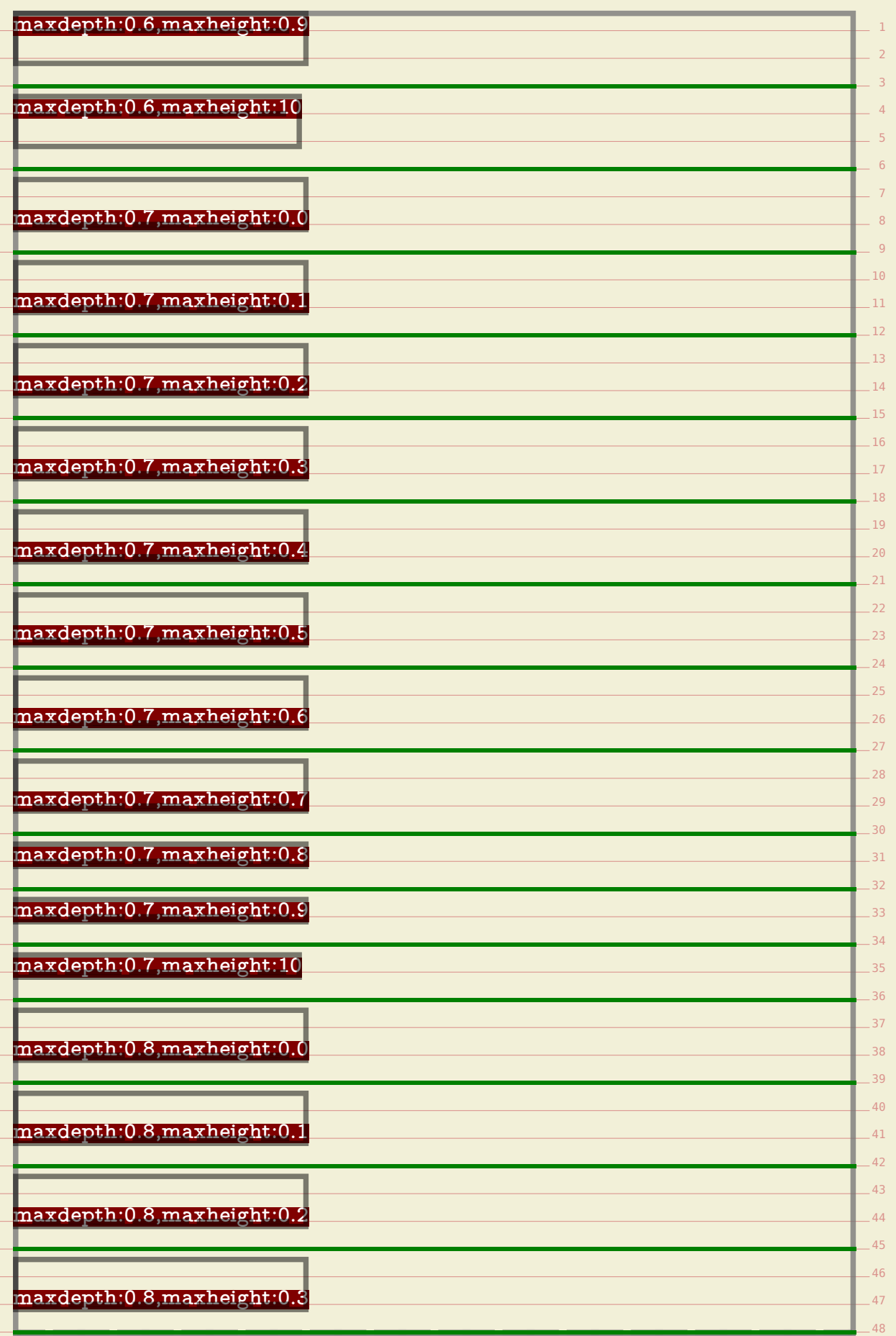

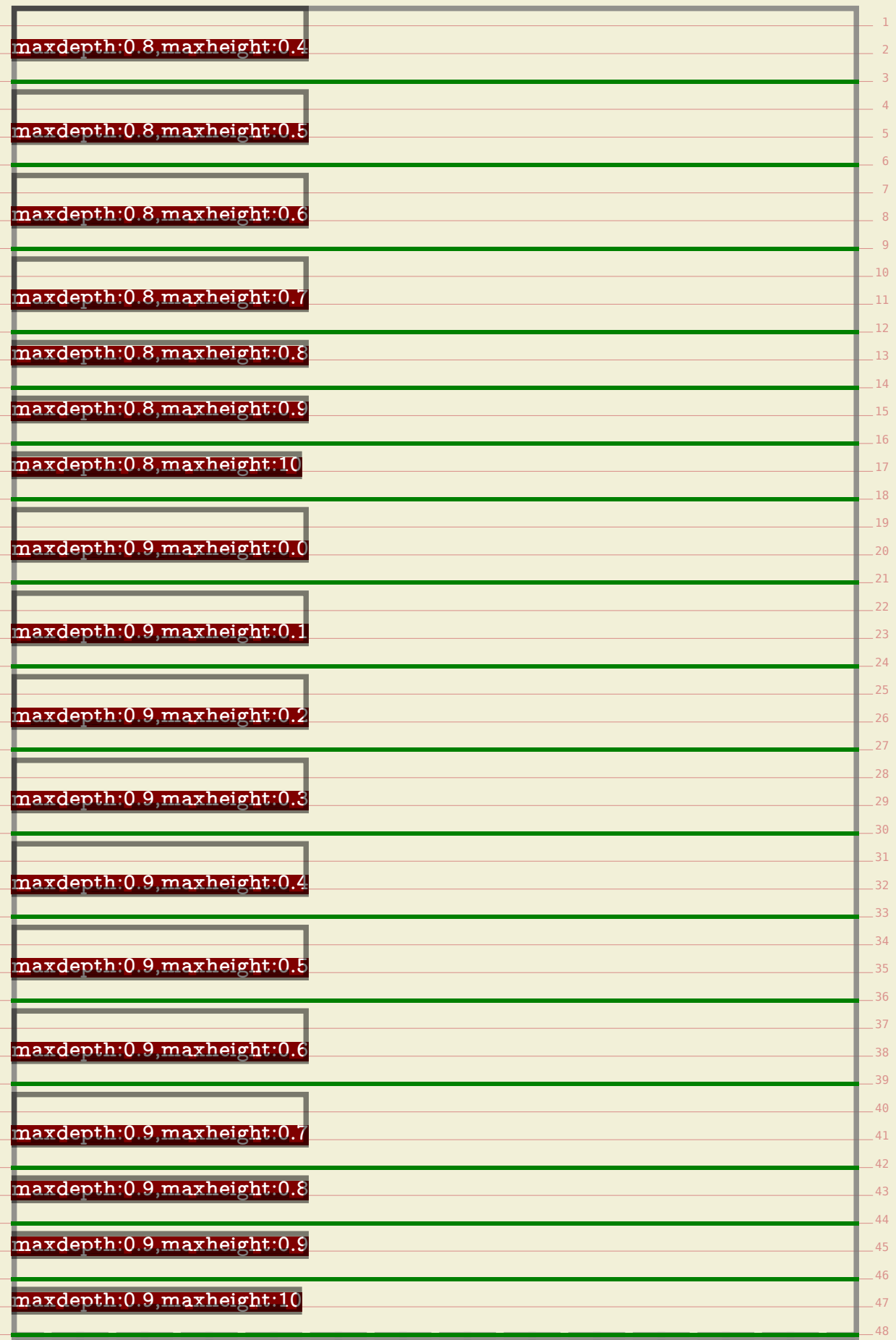

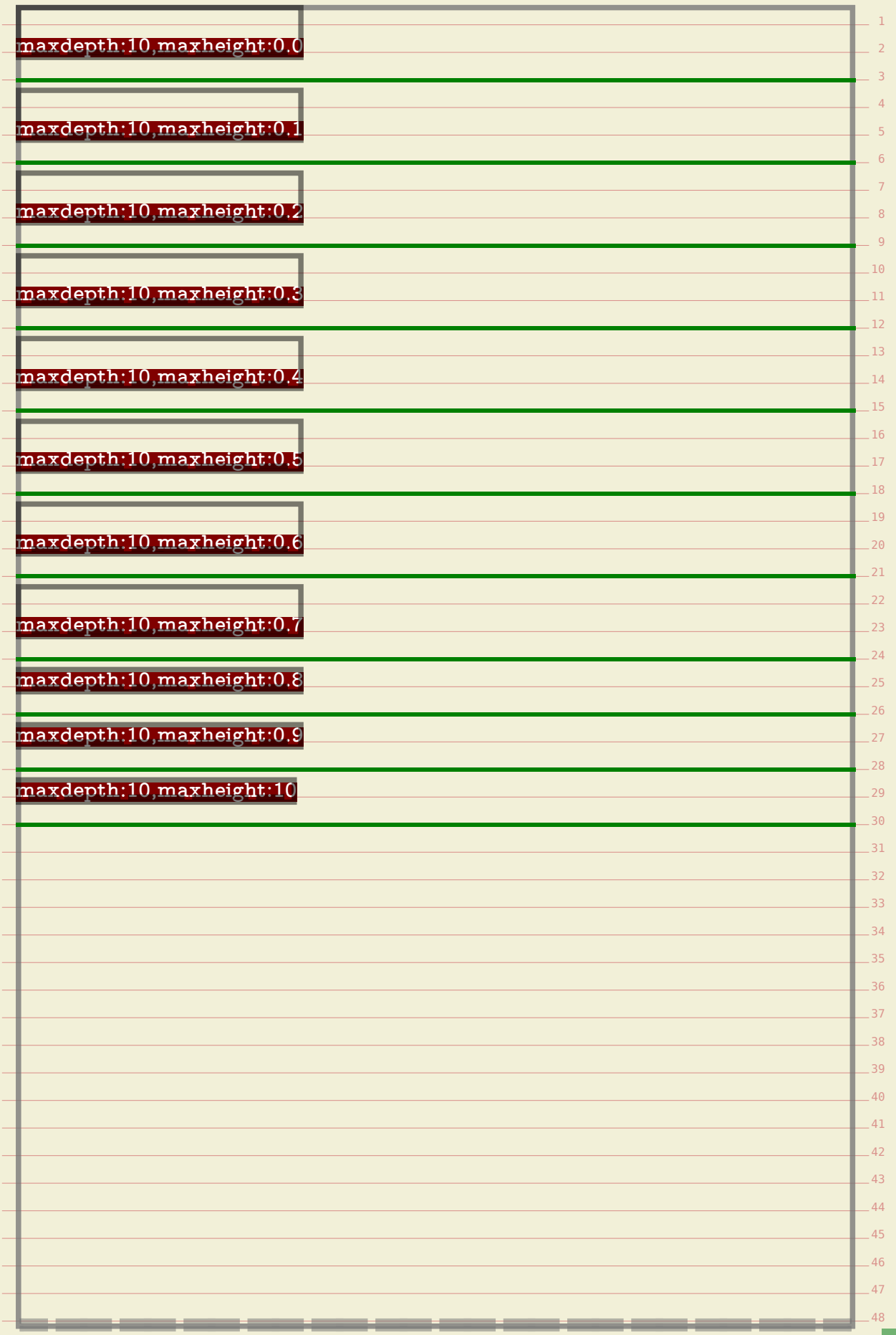

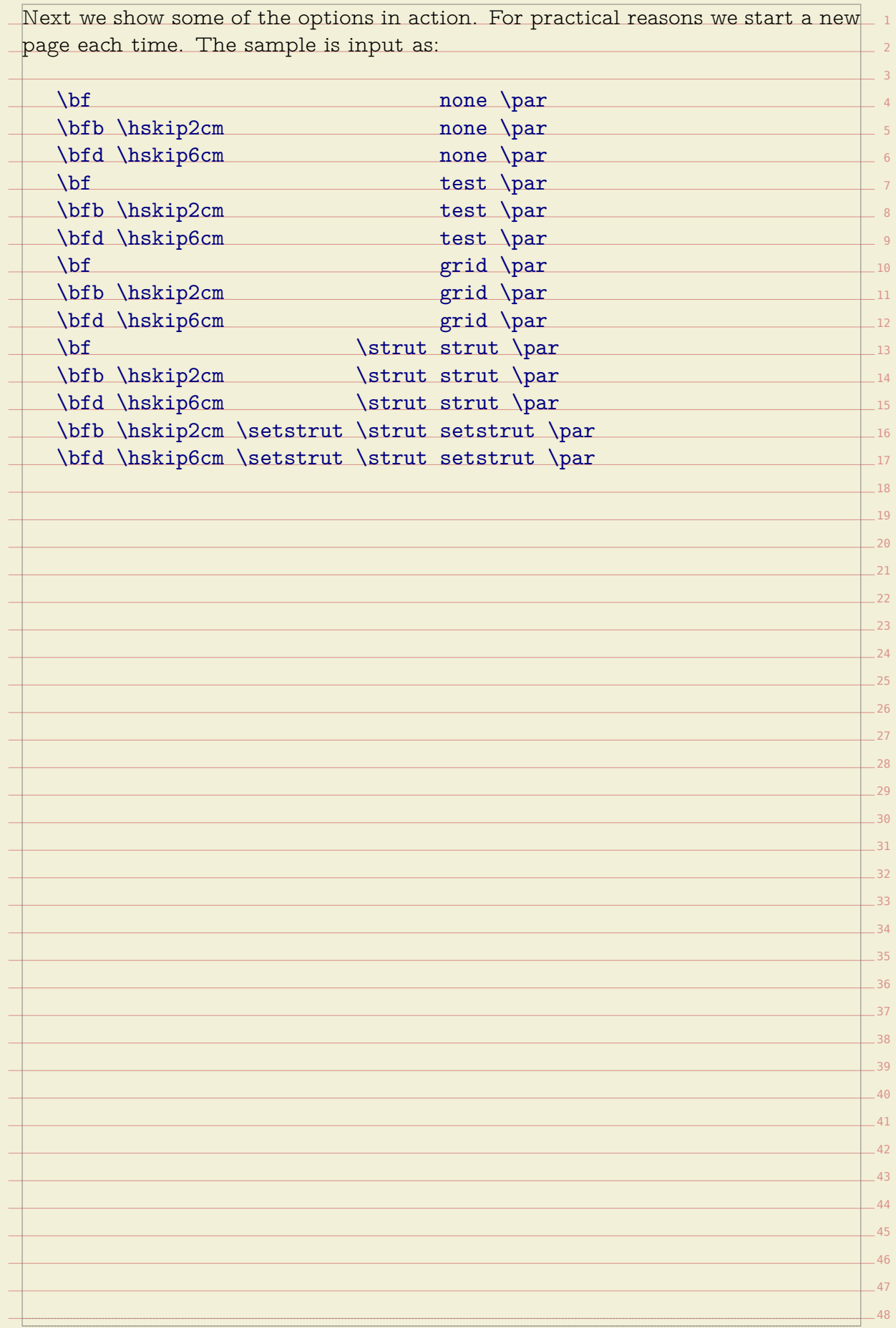

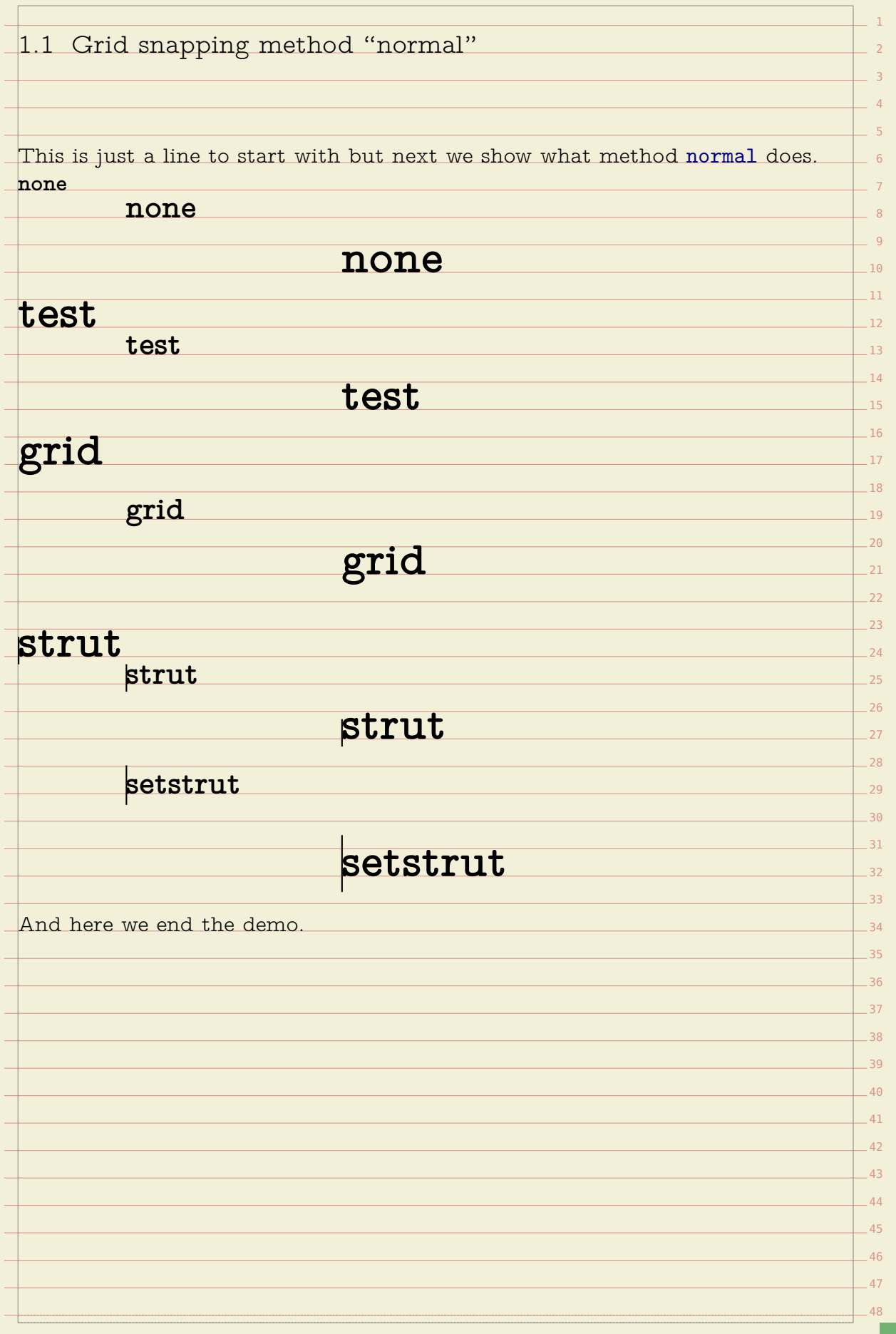

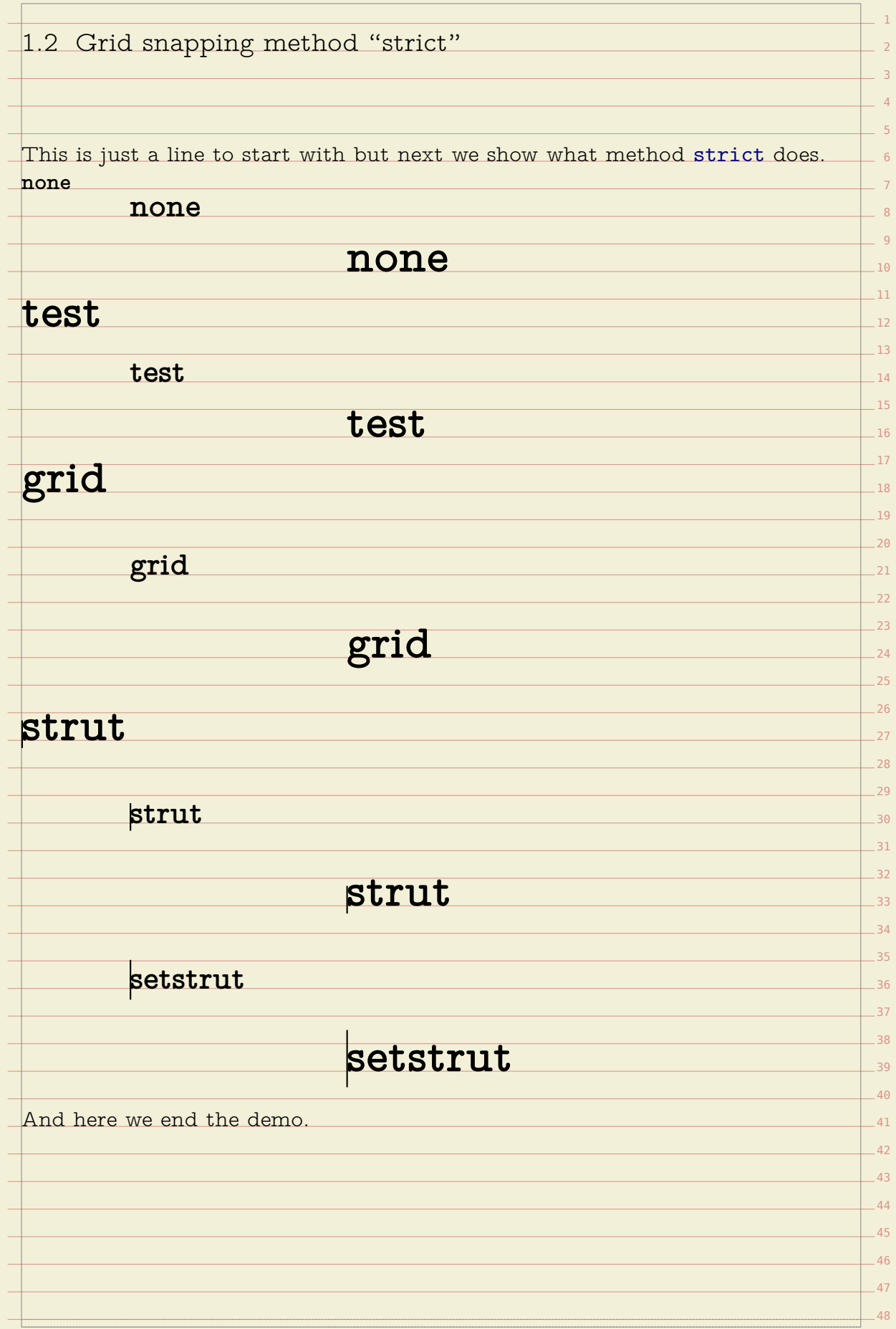

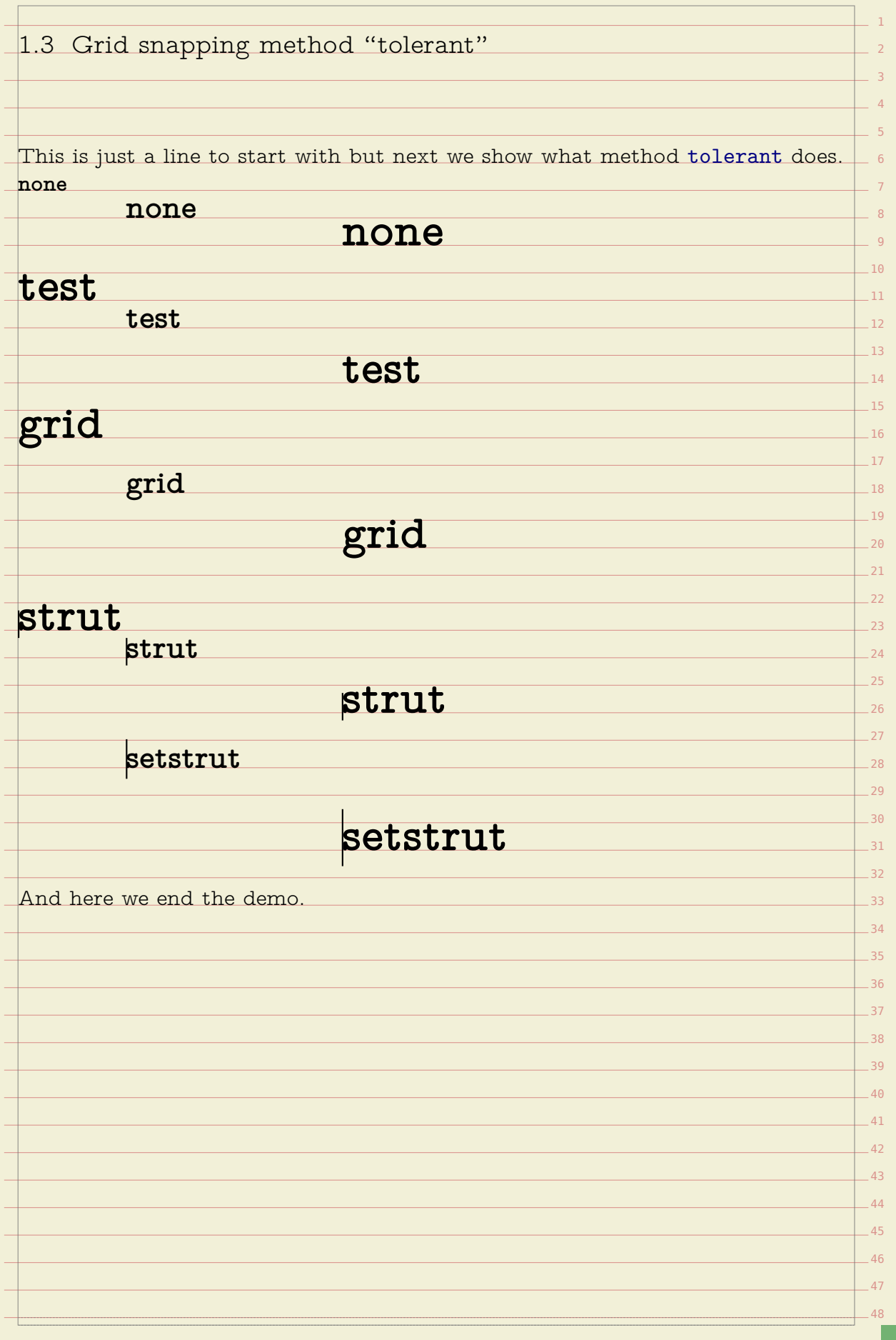

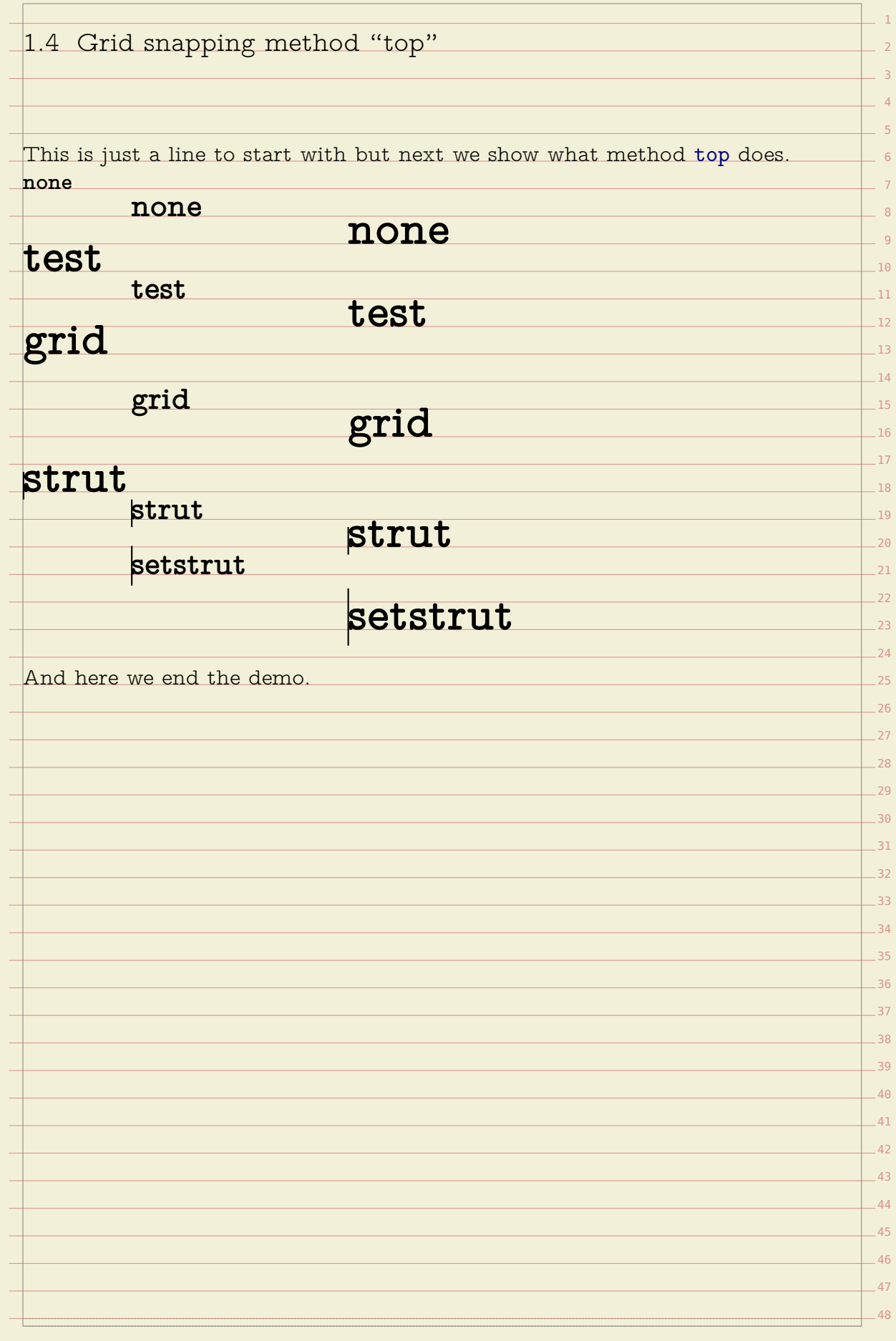

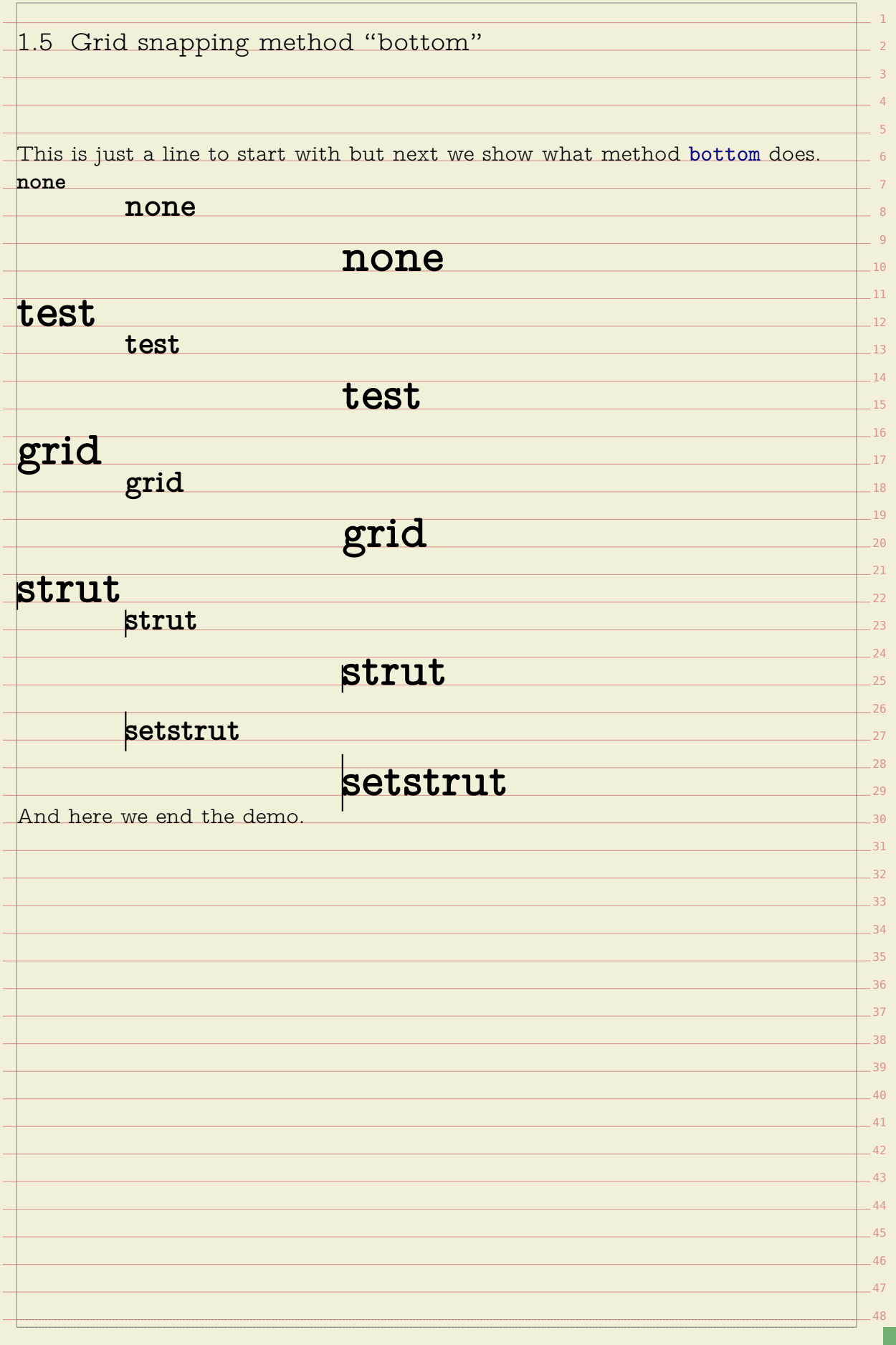

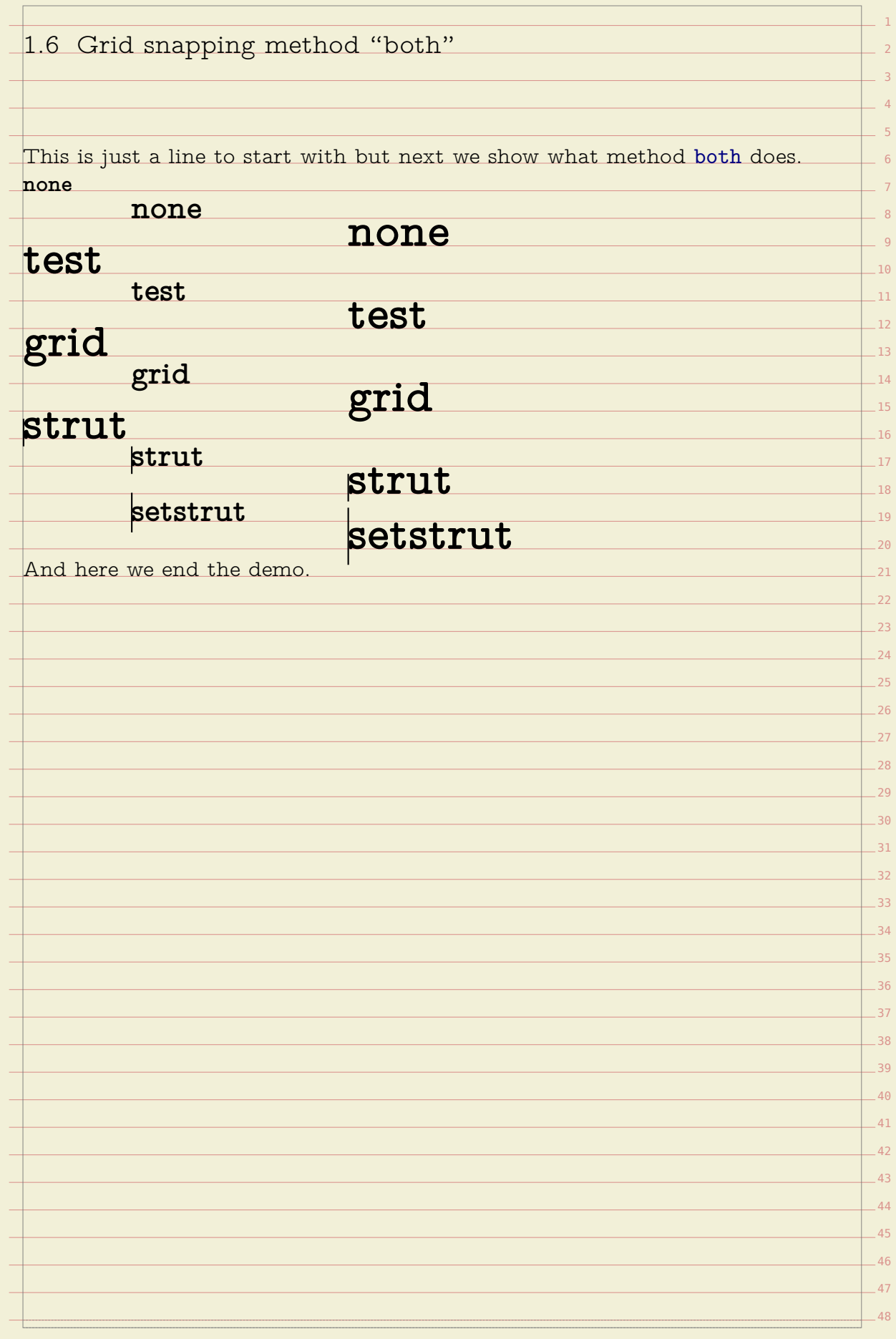

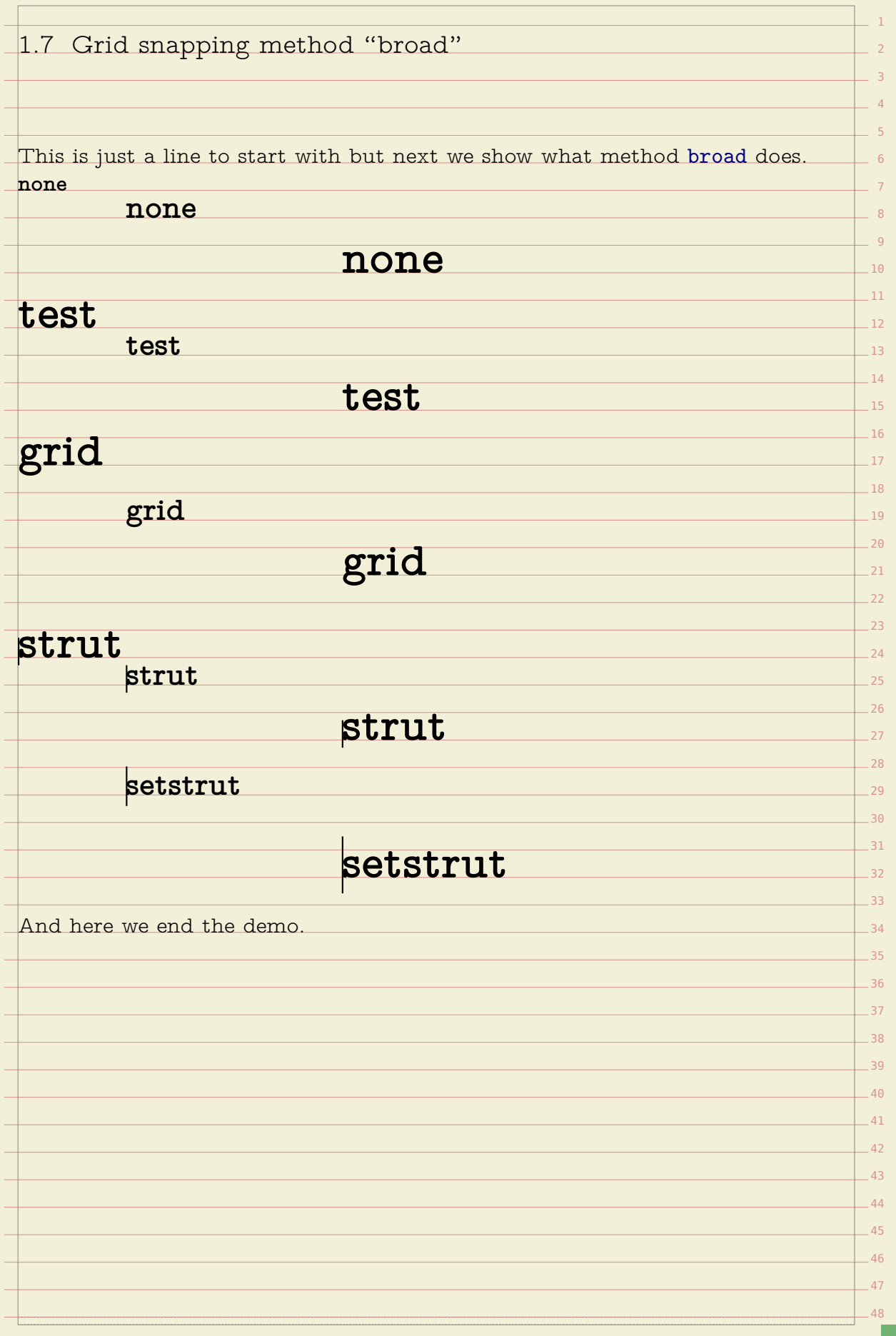

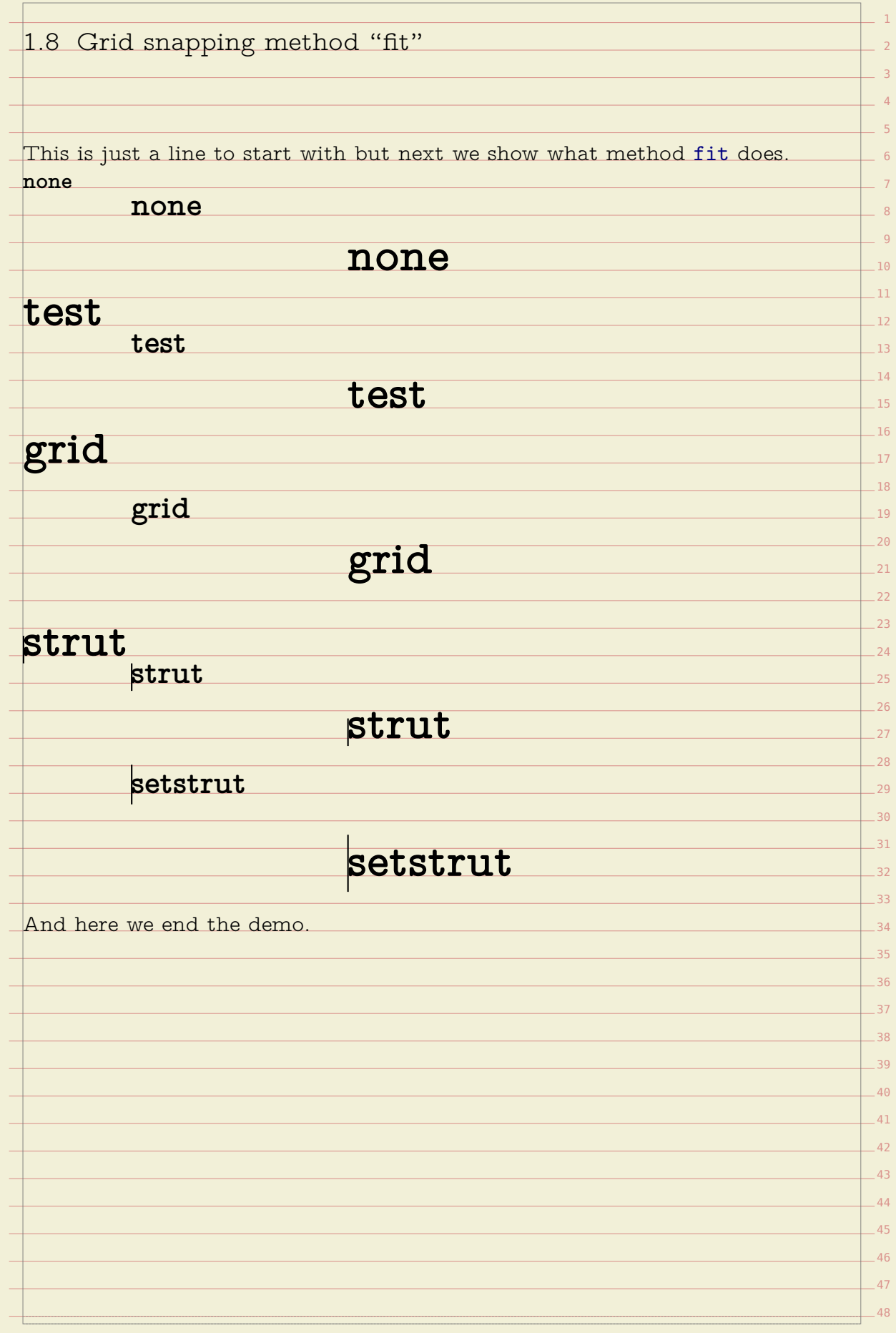

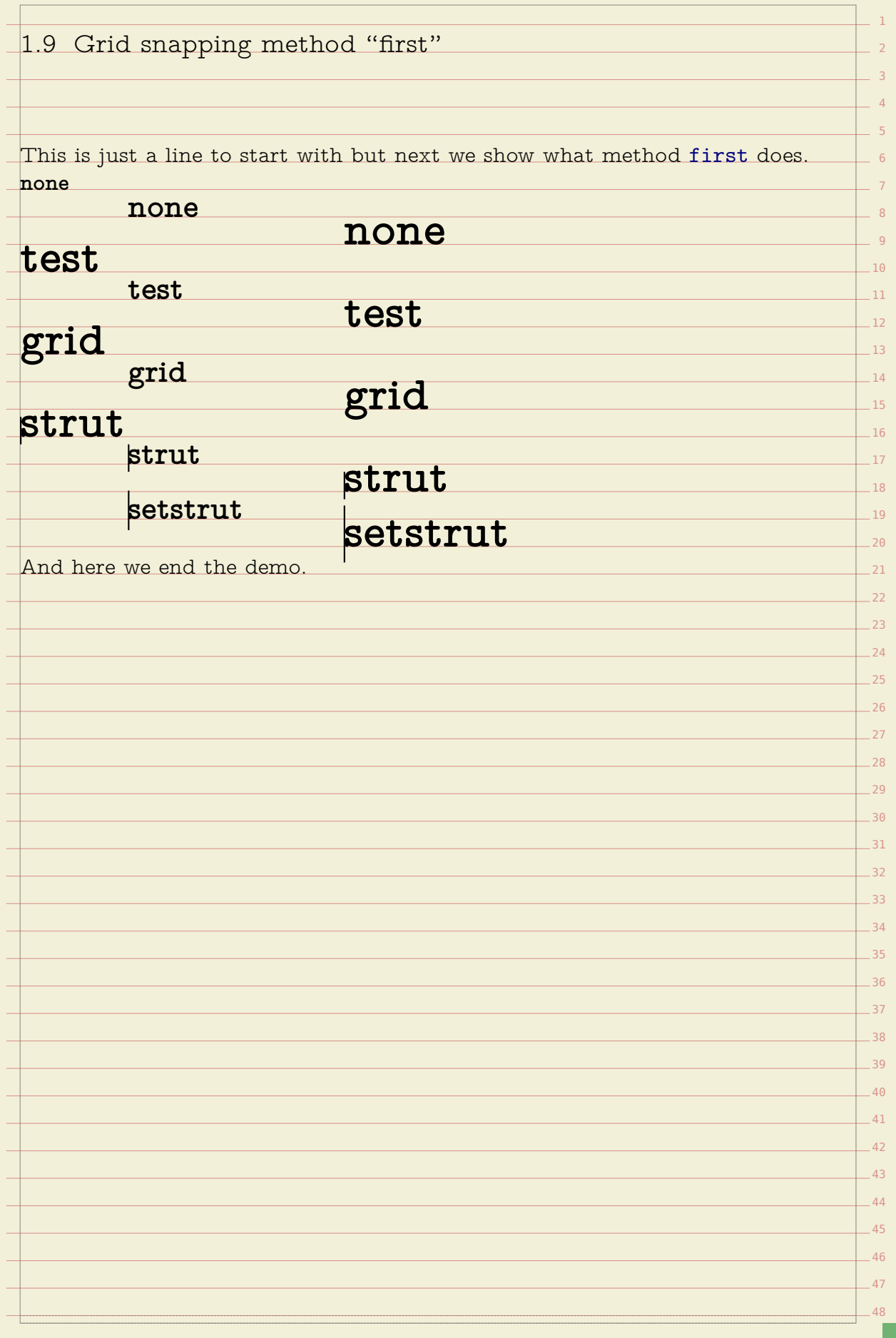

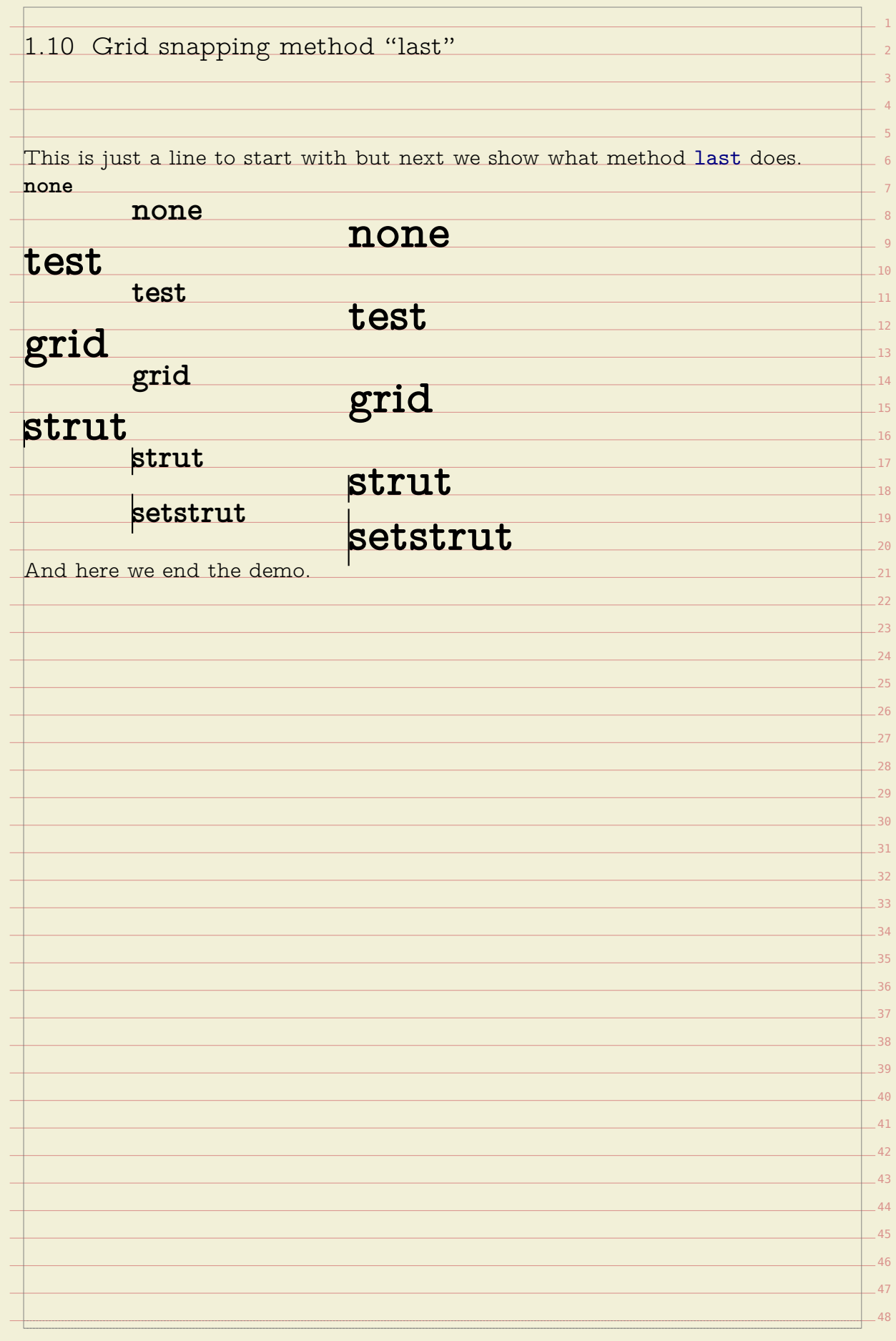

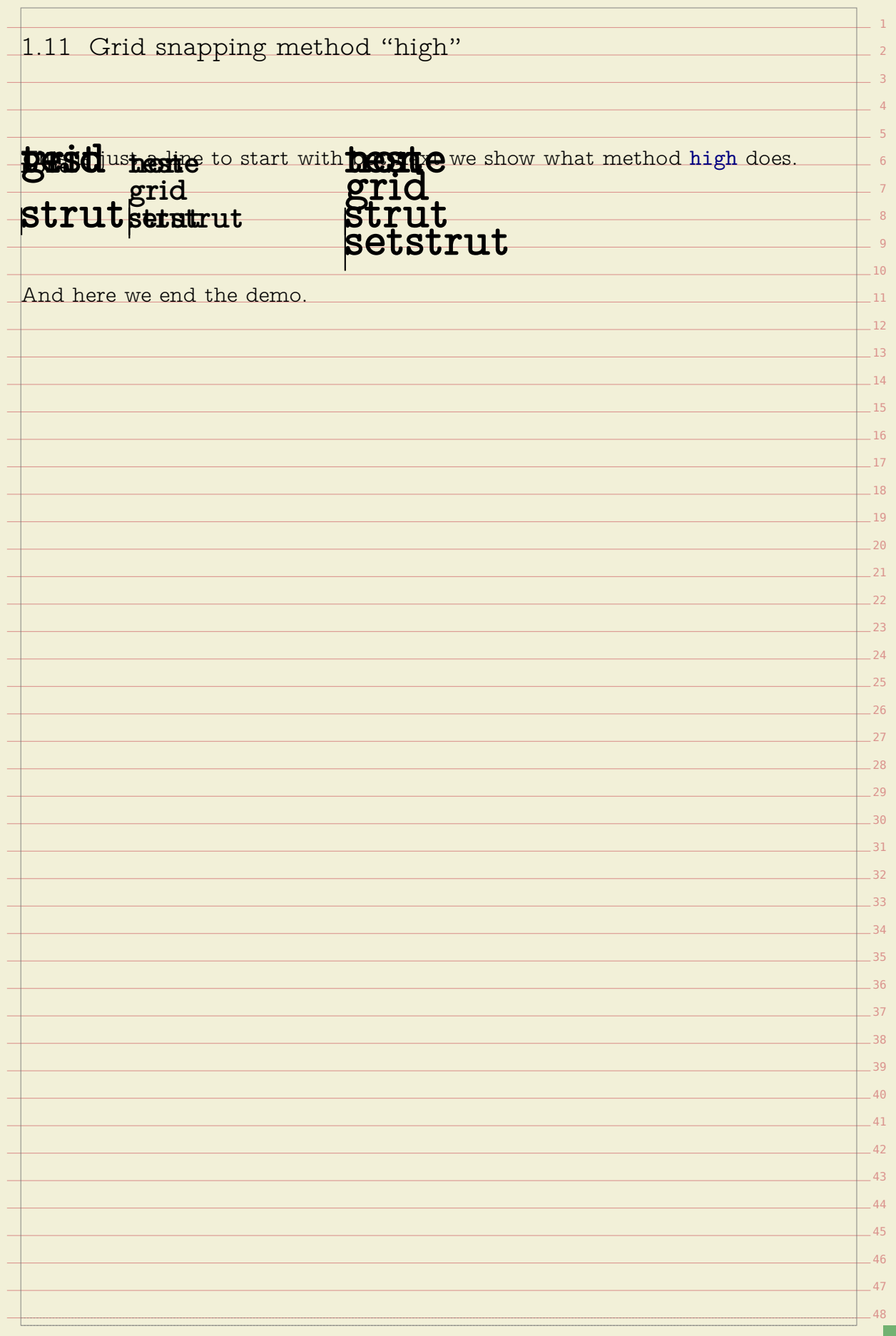

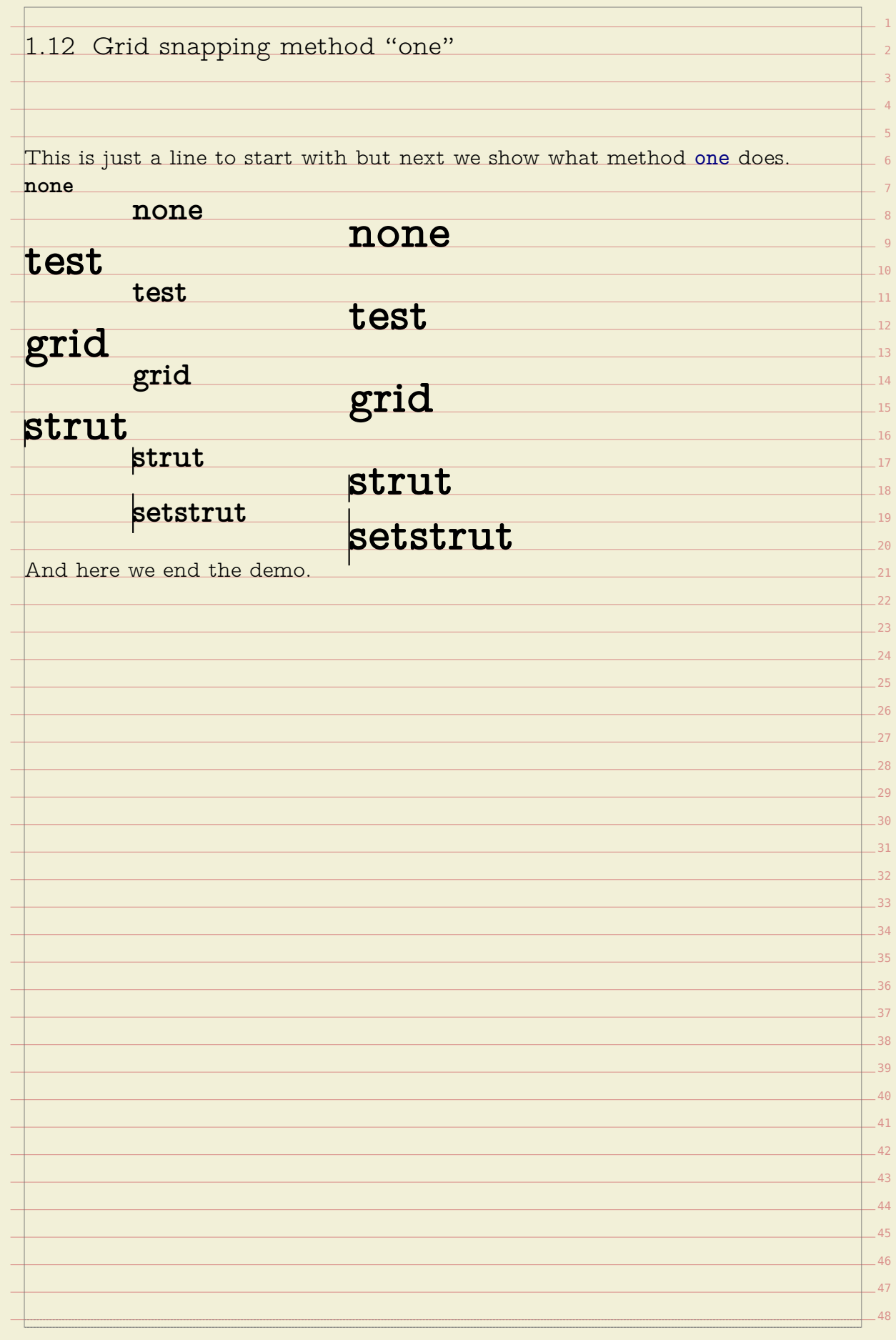

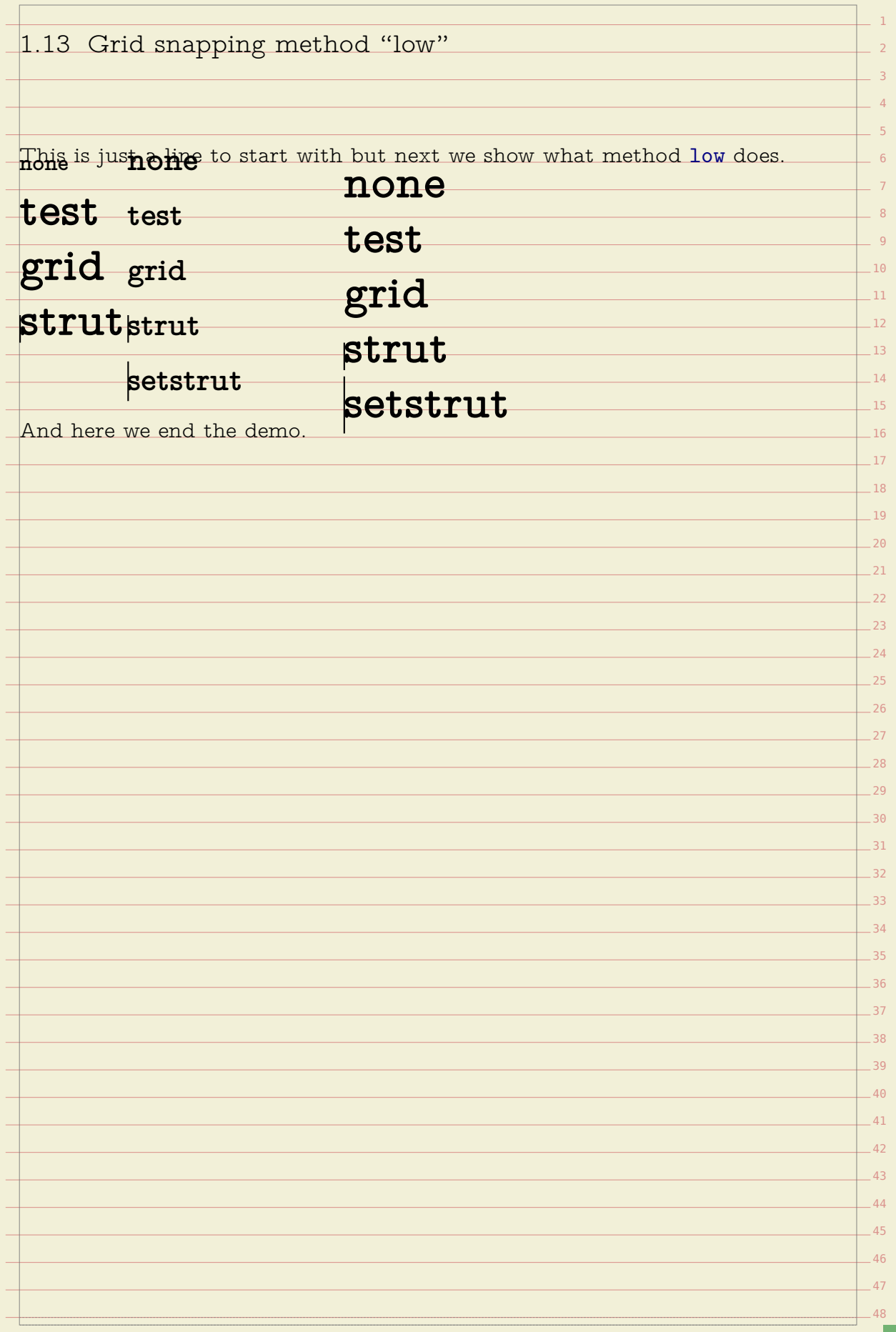

1  $\overline{2}$ 3  $-4$ 5  $-6$  $-7$  $-8$ 9  $-10$ 11  $-12$  $-13$  $-14$  $-15$  $-16$  $-17$  $-18$  $-19$  $-20$  $-21$  $-22$  $-23$  $-24$  $-25$  $-26$  $-27$  $-28$  $-29$ 30 31 32 33  $-34$ 35  $-36$  $-37$ 38 39  $-40$ 41  $-42$  $-43$  $-44$  $-45$  $-46$  $-47$  $-48$ 1.14 Grid snapping method "none" **Stablits politer to that with stablishment** ow what method none does.

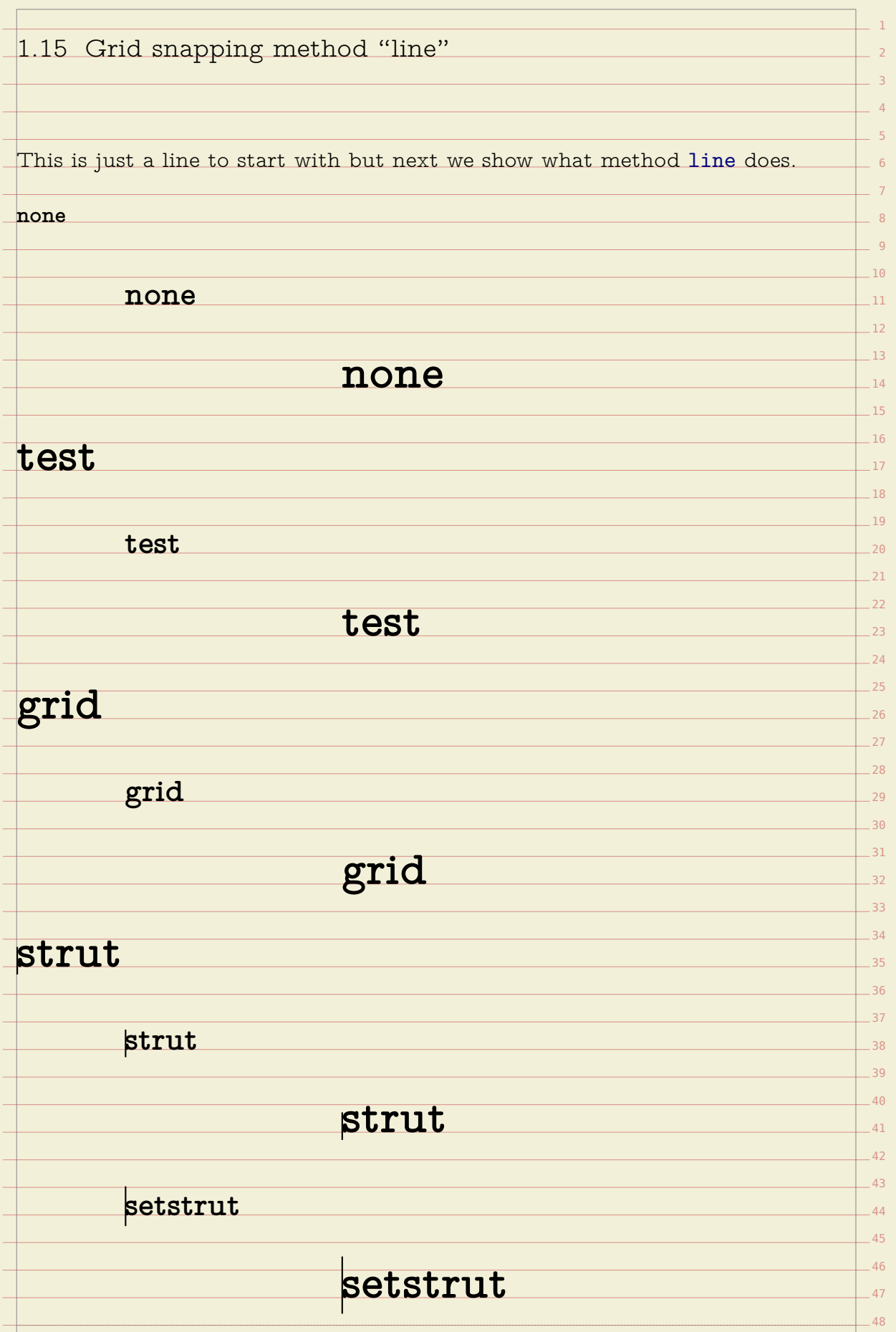

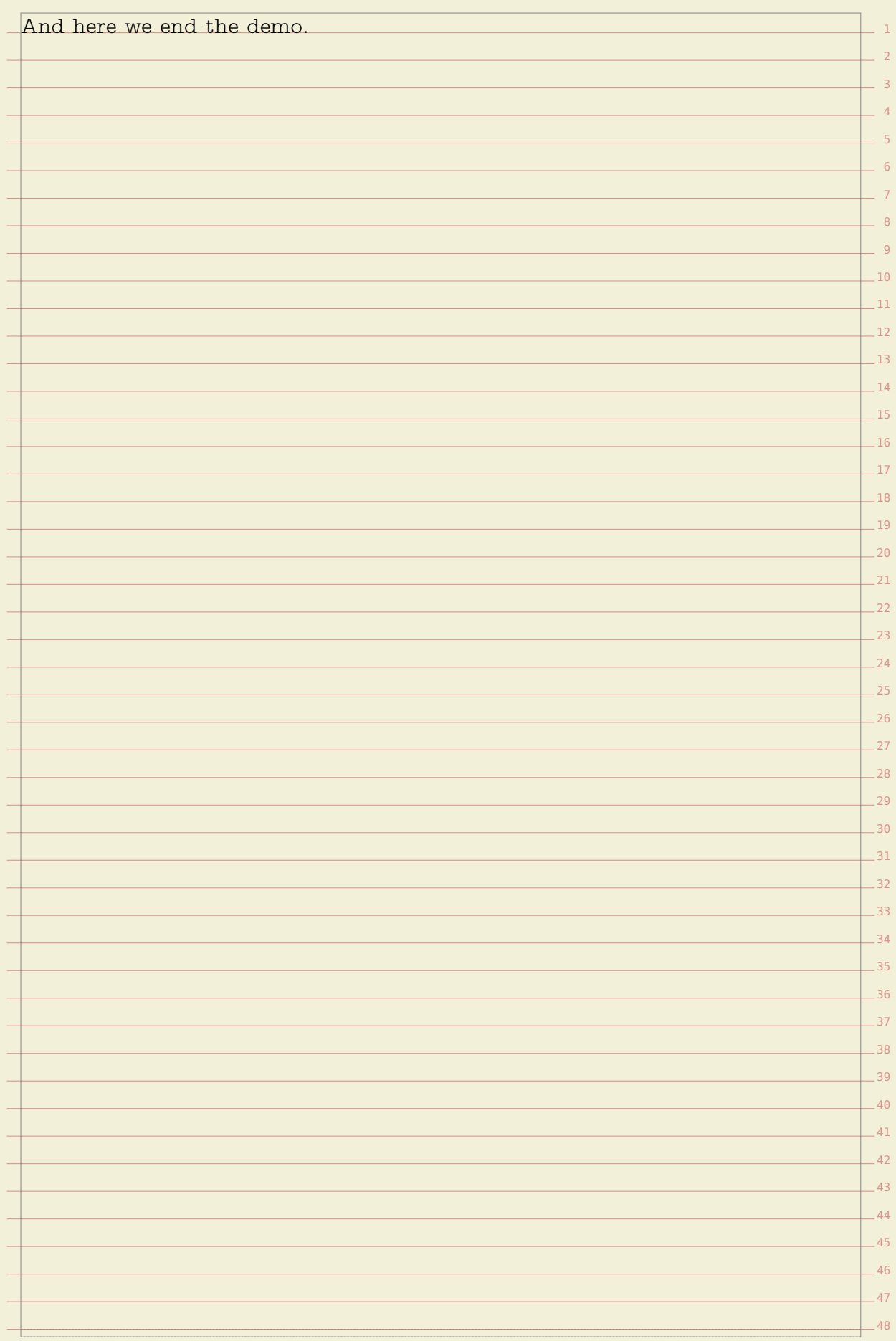

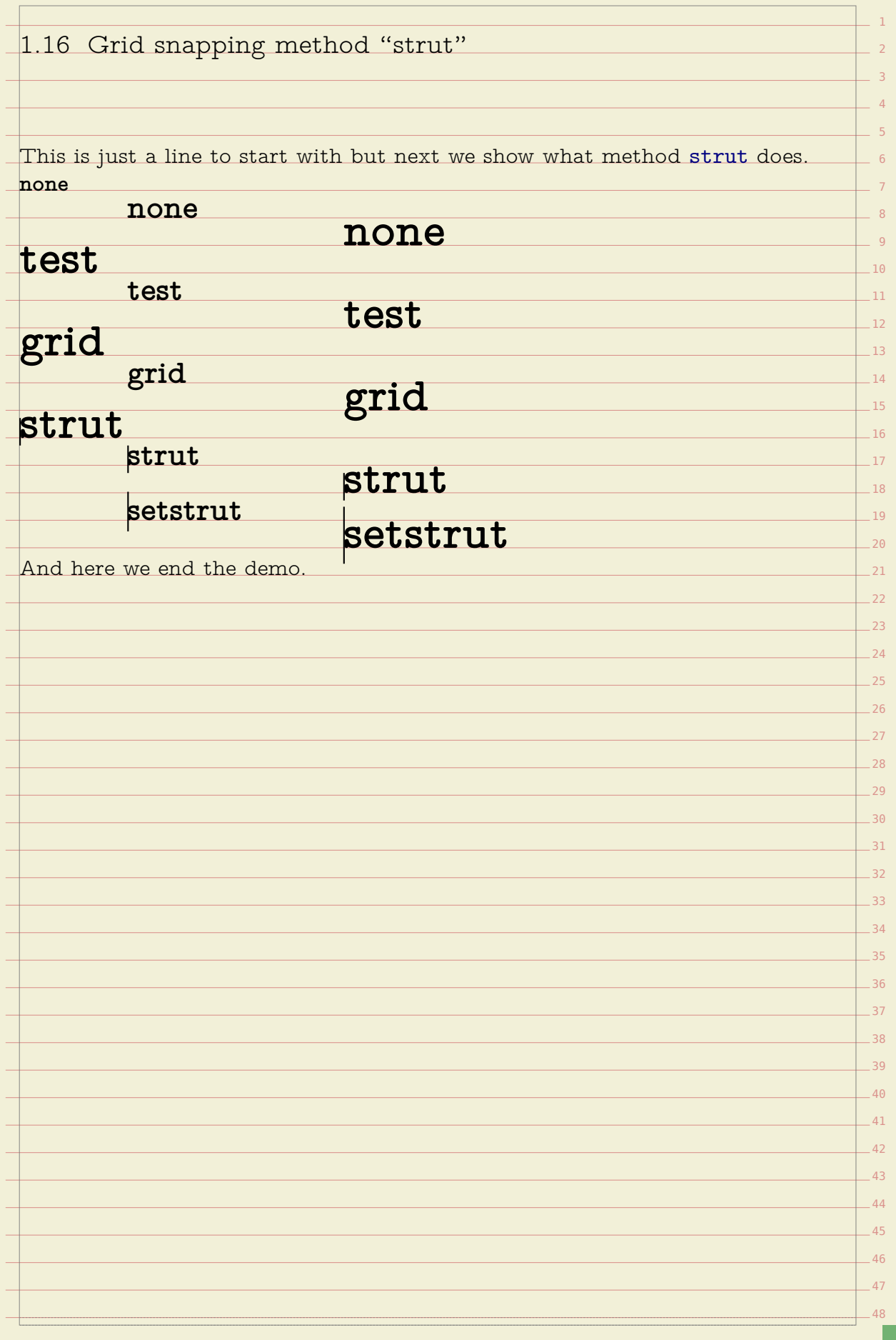

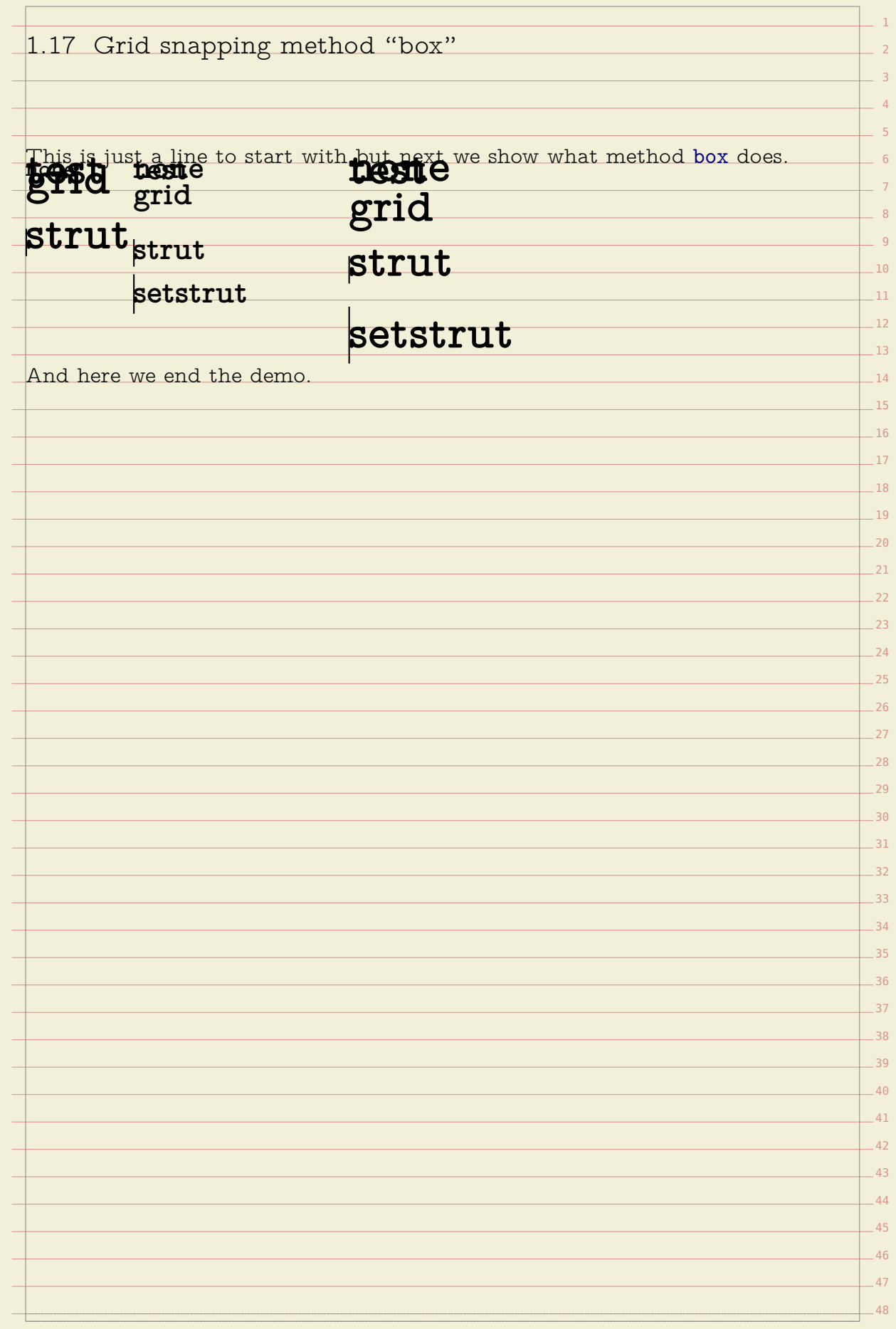
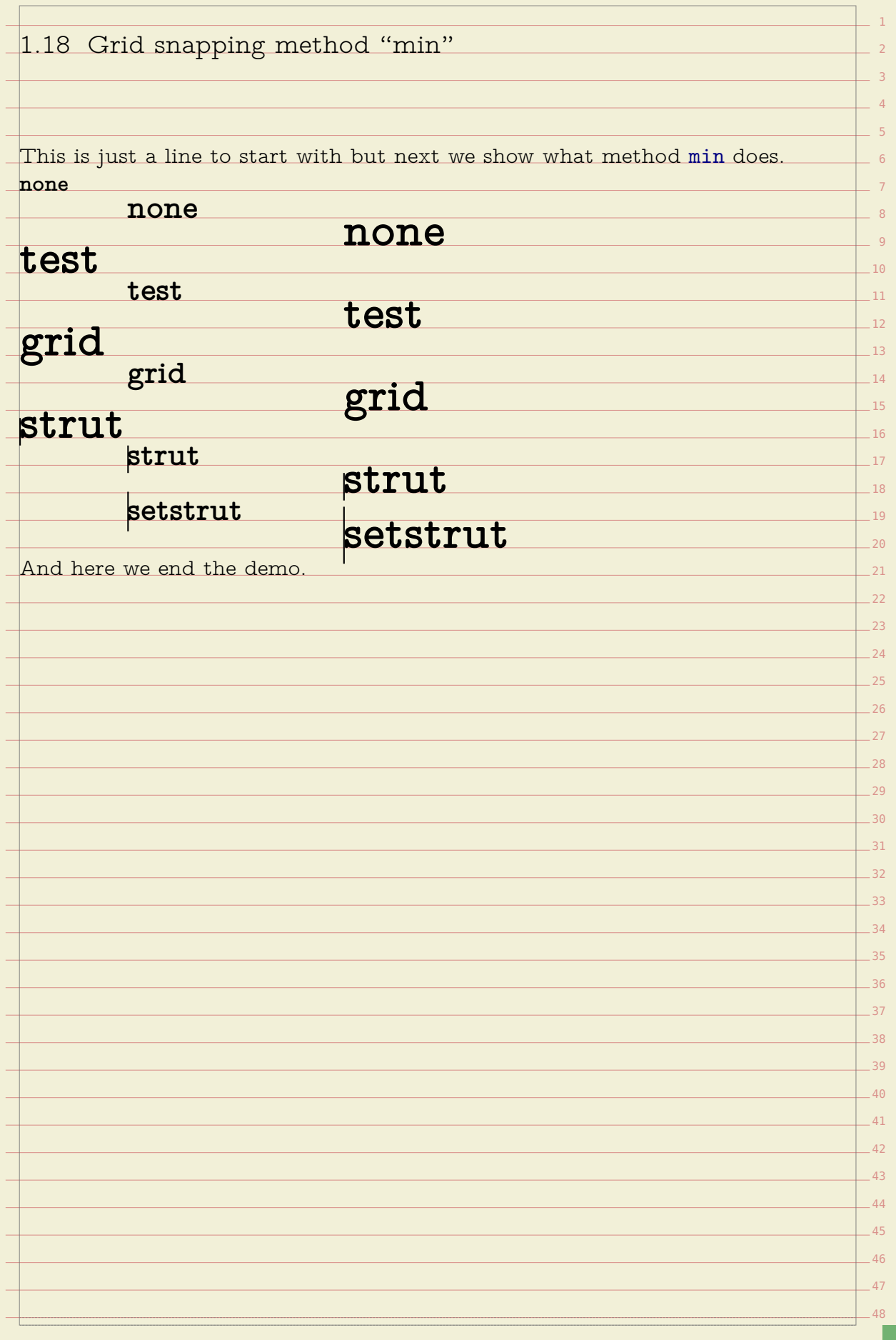

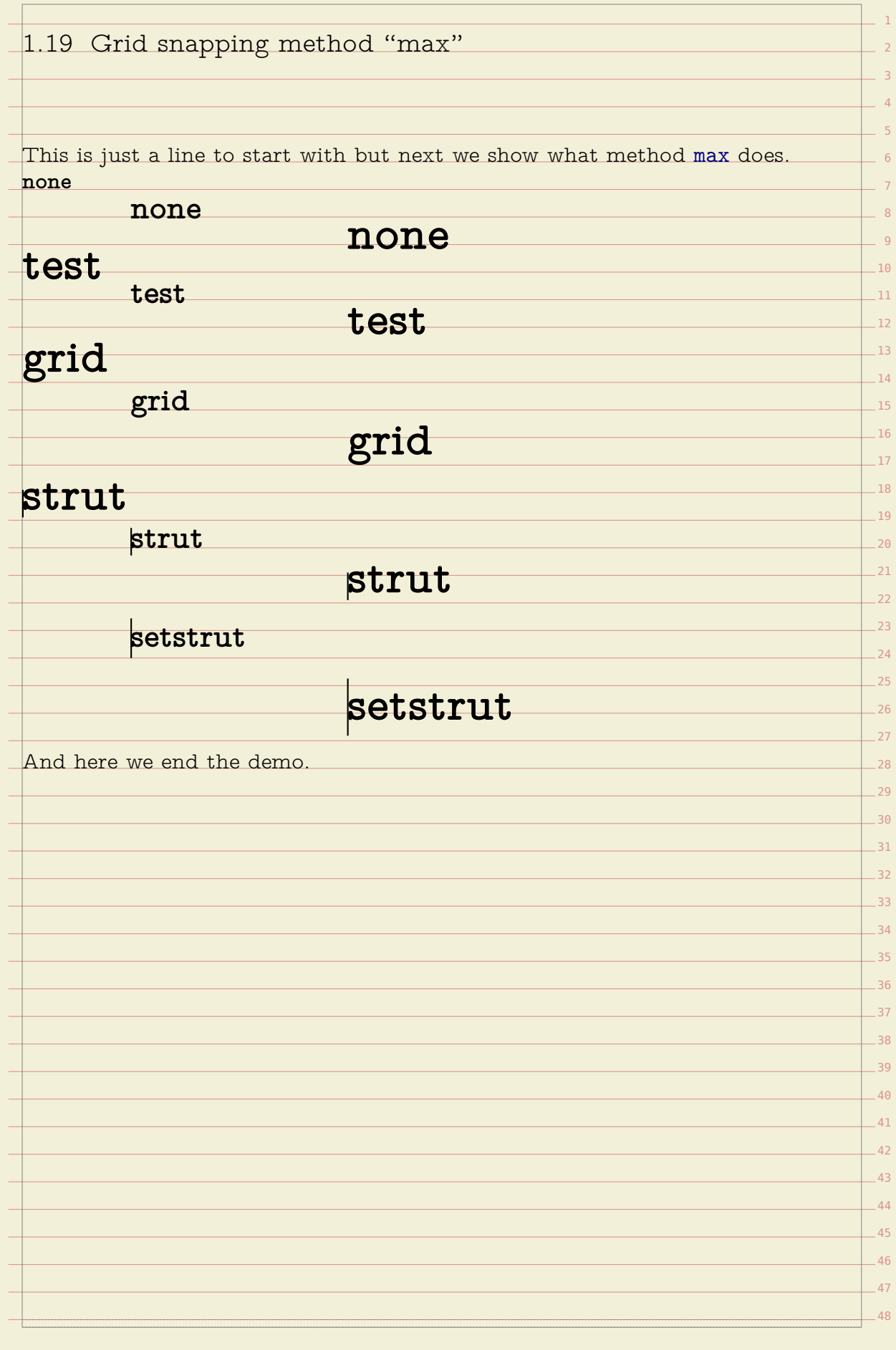

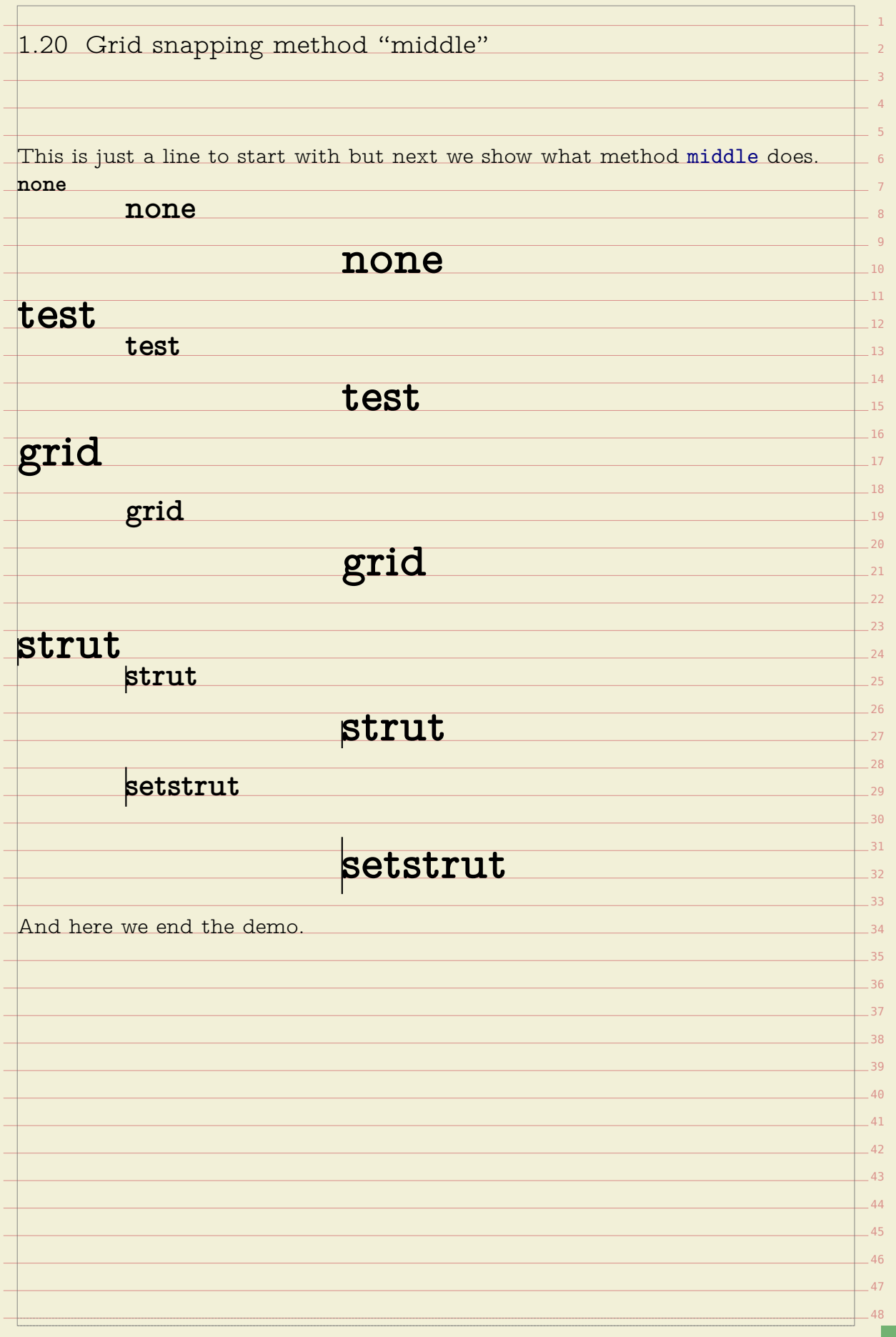

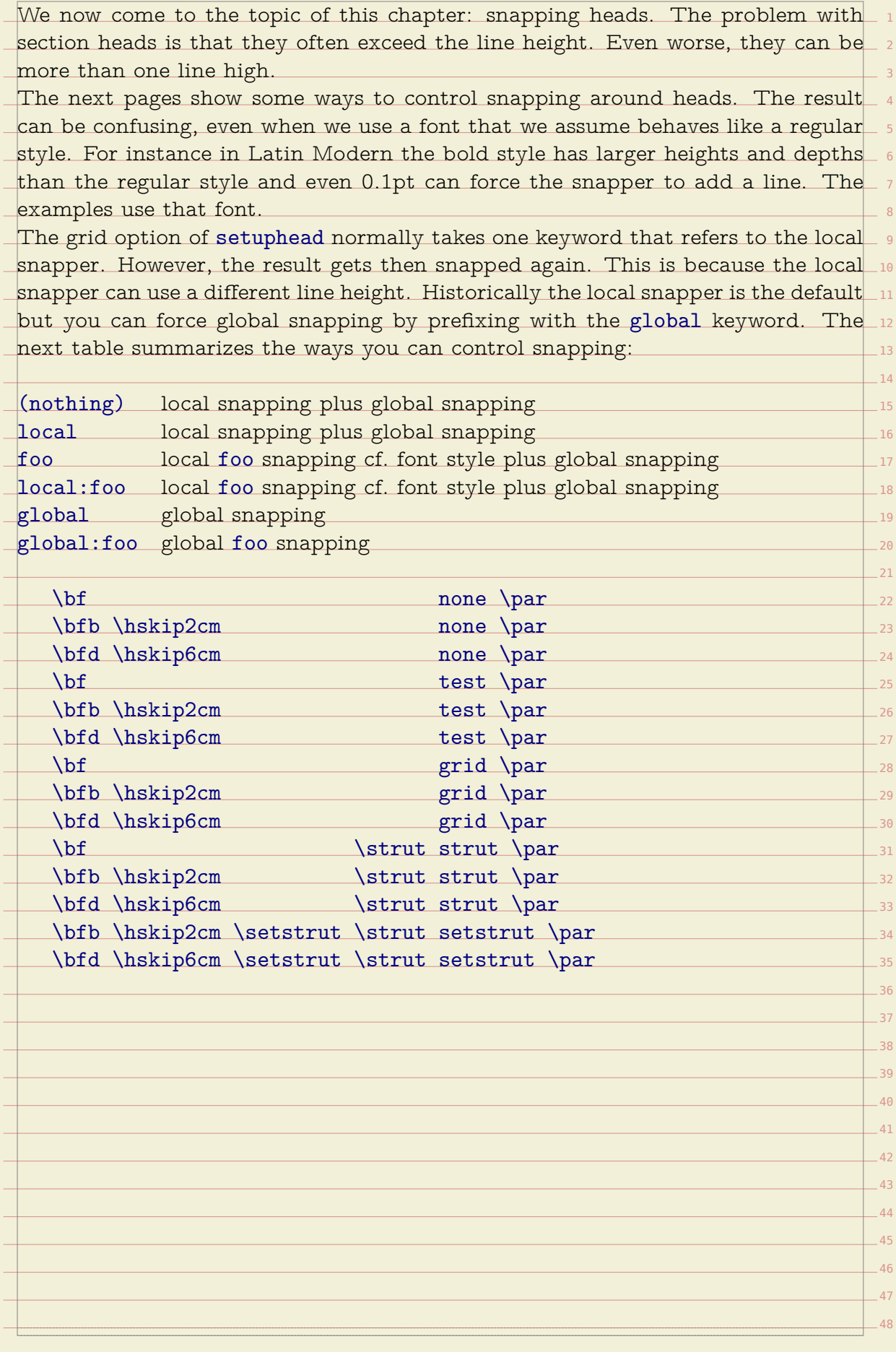

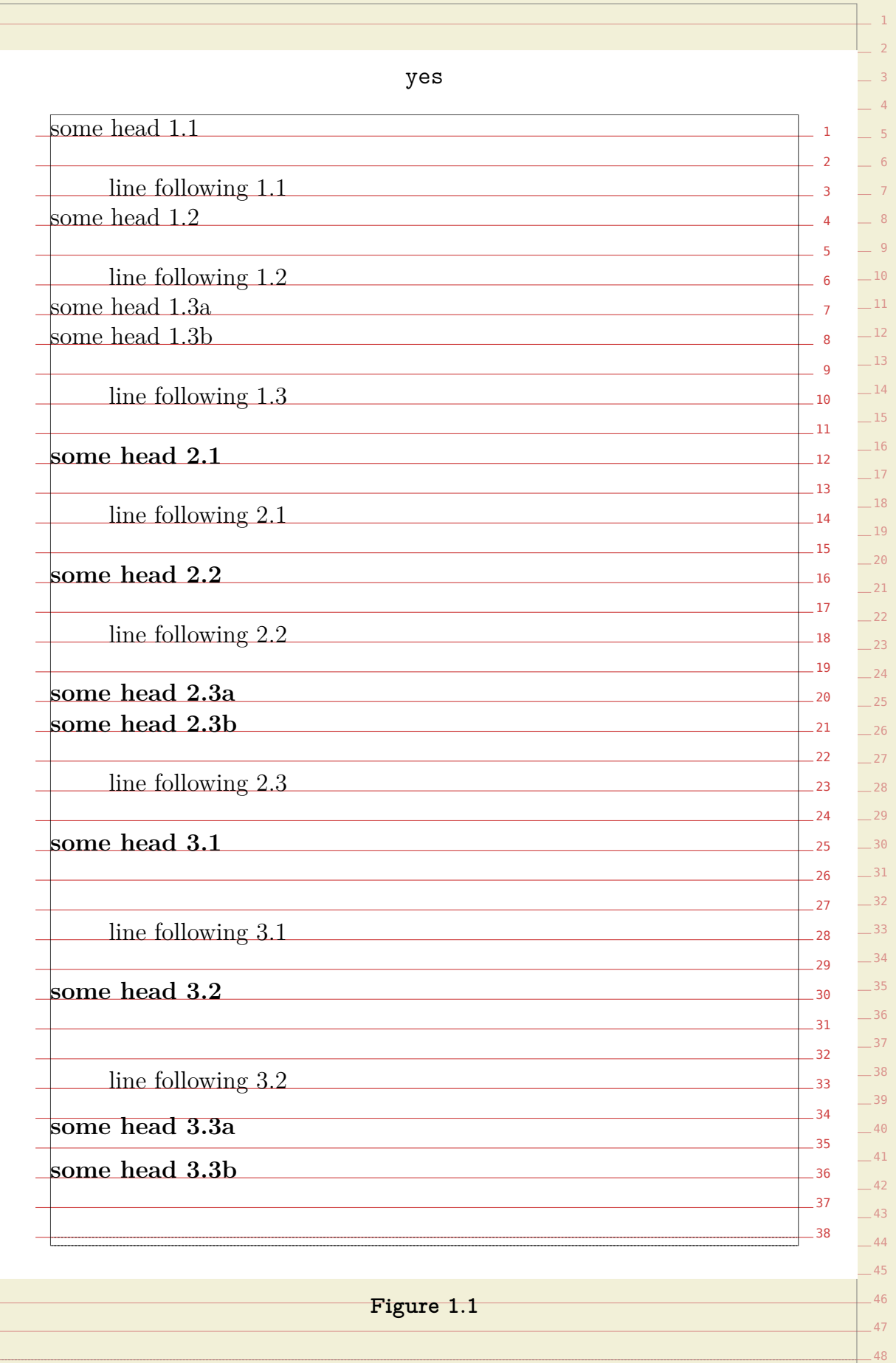

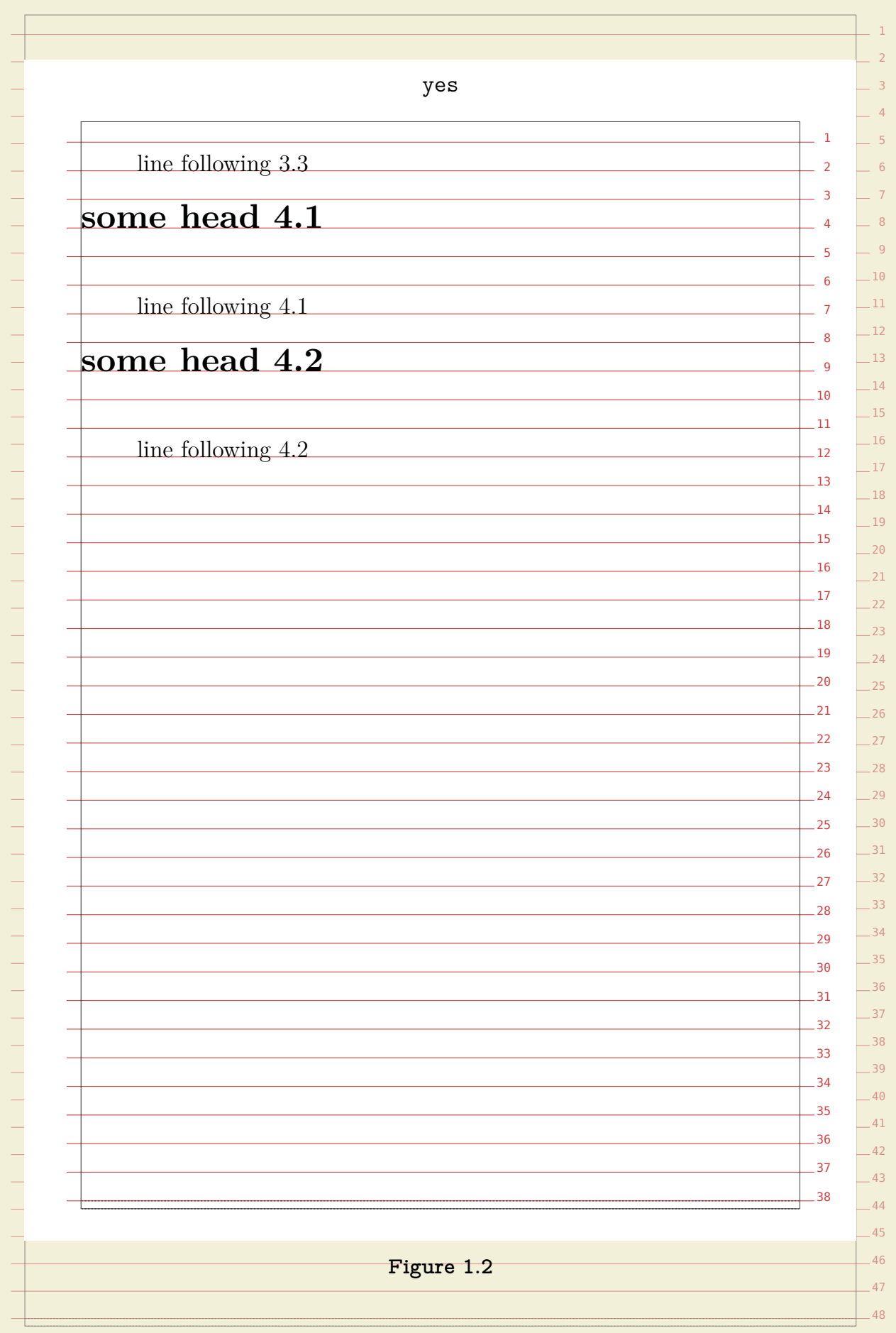

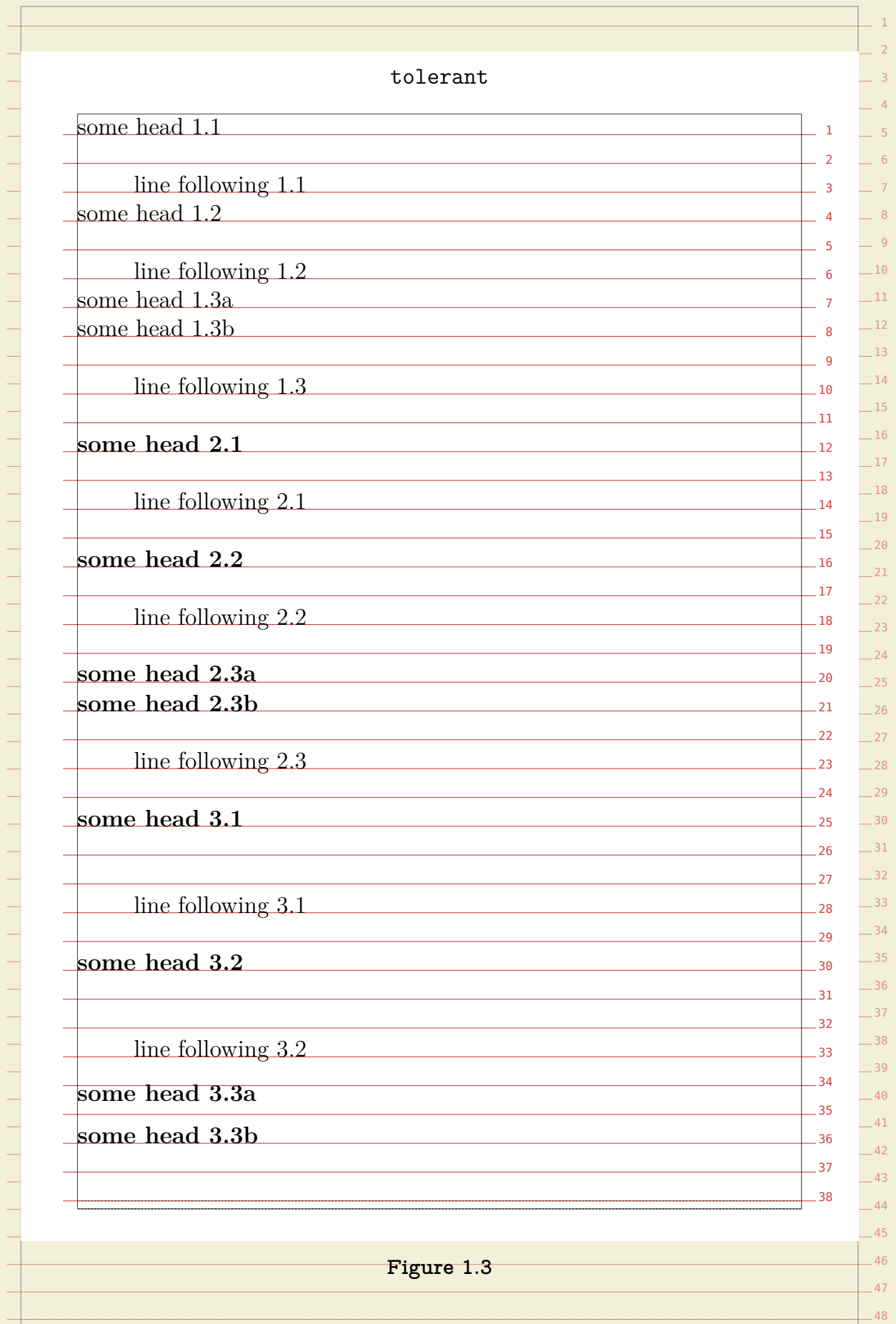

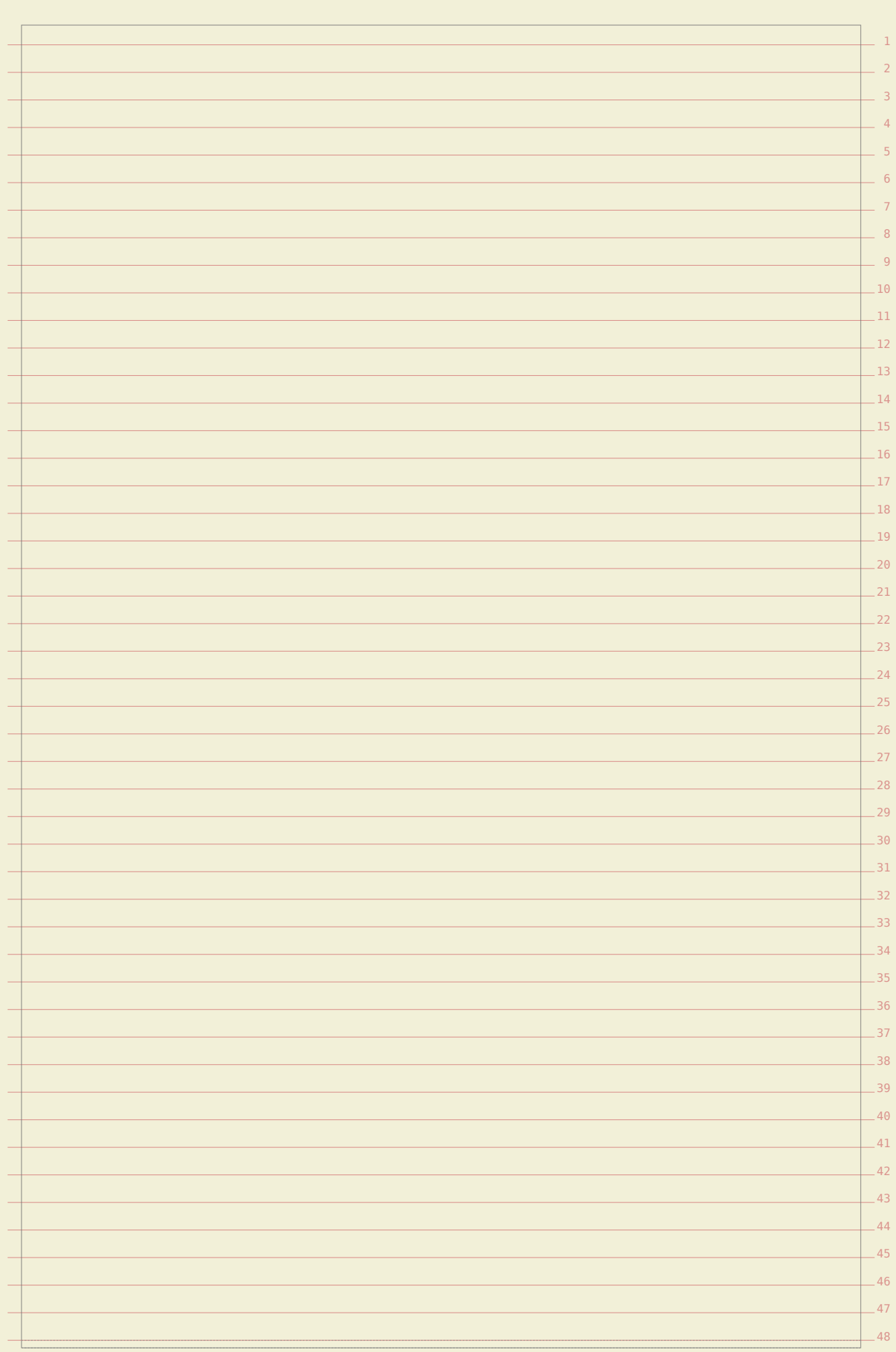

## **Pseudo columns**

16 17 18

 $22$  $2<sup>3</sup>$  $\overline{24}$  $25$ 26

36  $37$ 38

In desk top publishing applications the grid is pretty dominant in defining layouts On the other hand,  $T_{F}X$  is pretty good defining layouts in terms of relative dimensions. This means that mapping a desk top publishing layout into its TFX (or ConTEXt) counterpart takes some effort. For what it's worth, personally I don't like grids that much, specially not in complex documents, unless one makes sure that all elements are suitable sized for the grid used.

9 10 look into the normal page layout areas. For most documents these are sufficient,  $_{\textrm{\tiny{1}}}$   $_{\textrm{\tiny{1}}}$ 12 We not only have to deal with vertical grids, but also with horizontal ones. Here we focus on the second category. When implementing designs, it is best first to but occasionally we need a more detailed approach.

When playing with grids, you need to make sure that grid snapping is turned on.  $_{\rm 13}$ It helps if you turn on the grid so that you can see where things end up.  $\text{When}$   $_{14}$ 15 a horizontal grid is defined, gray vertical rules show their boundaries.

\setuplayout[grid=yes] \showgrid

The **\setuplayout** command has a few settings that have to do with so called $\_$  19 20 21 pseudo columns. These are in no sense related to multi-column typesetting and only play a role in placing text on specific locations.

\setuplayout

[columndistance=12pt, columns=3]

 $-27$  $-28$ You can use \layoutcolumnoffset for positioning relative to the left boundary of the running text:

\hskip\layoutcolumnoffset{2}{\red Text positioned in column 2!}

## Text positioned in column 2!

33  $\overline{34}$ 35 This mechanism is actually meant to ease the definition of complicated (title) pages where many text and graphic elements need to be anchored at well defined places. The layer mechanism is the most natural candidate for this.

\definelayer [text] \setupbackgrounds [text] [background=text]

39  $\, {\mathbf x}$  and  ${\mathbf y}$  keys but grid based positioning is possible with the column and line keys $_{-^{40}}$ 41 When anchoring elements on a layer, you can specify absolute positions using the We need to pass grid as location specifier.

\setlayer[text][column=1,line=48,location=grid]{these are not} \setlayer[text][column=2,line=47,location=grid]{real columns} \setlayer[text][column=3,line=48,location=grid]{but fake ones}

real columns

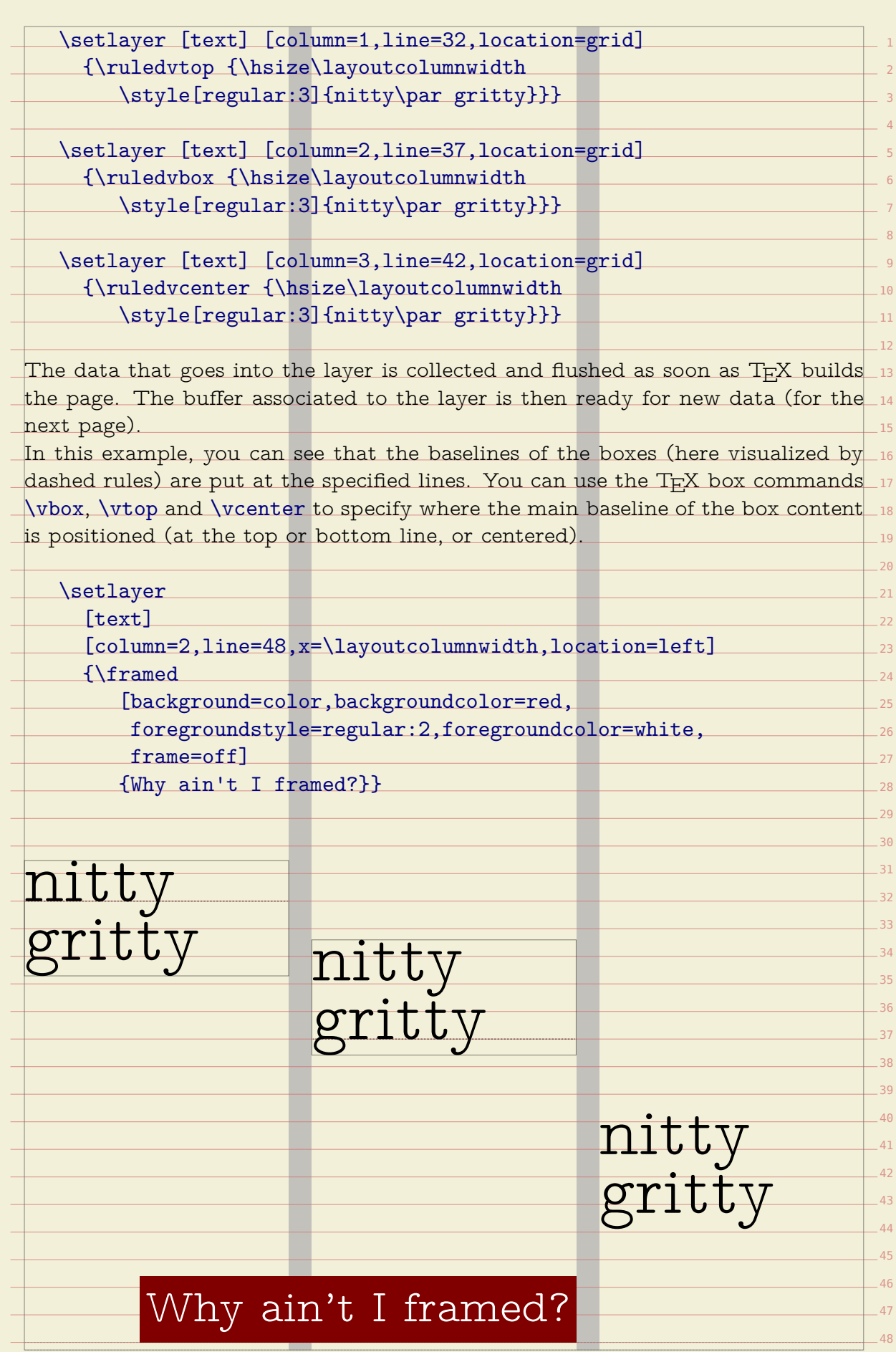

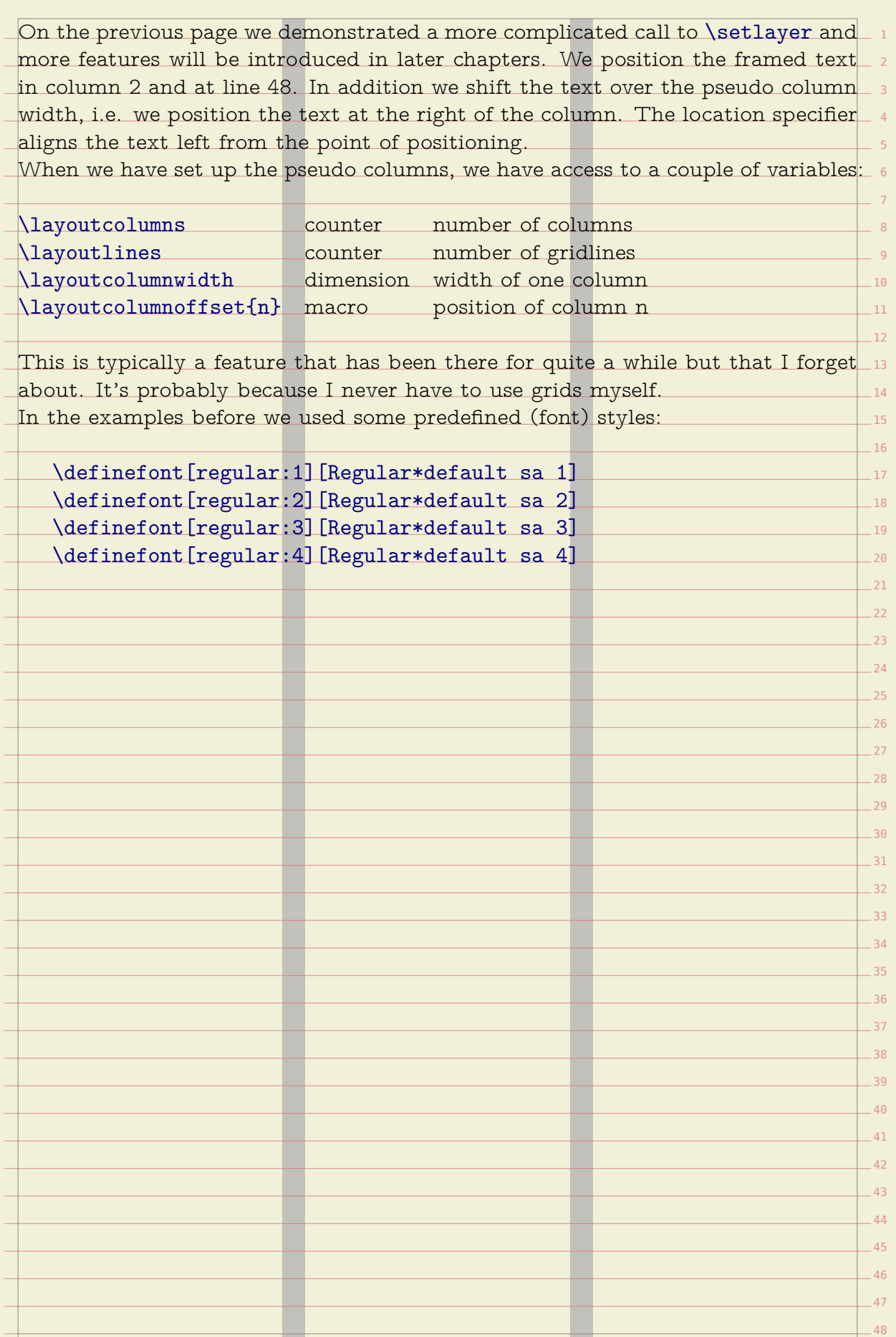

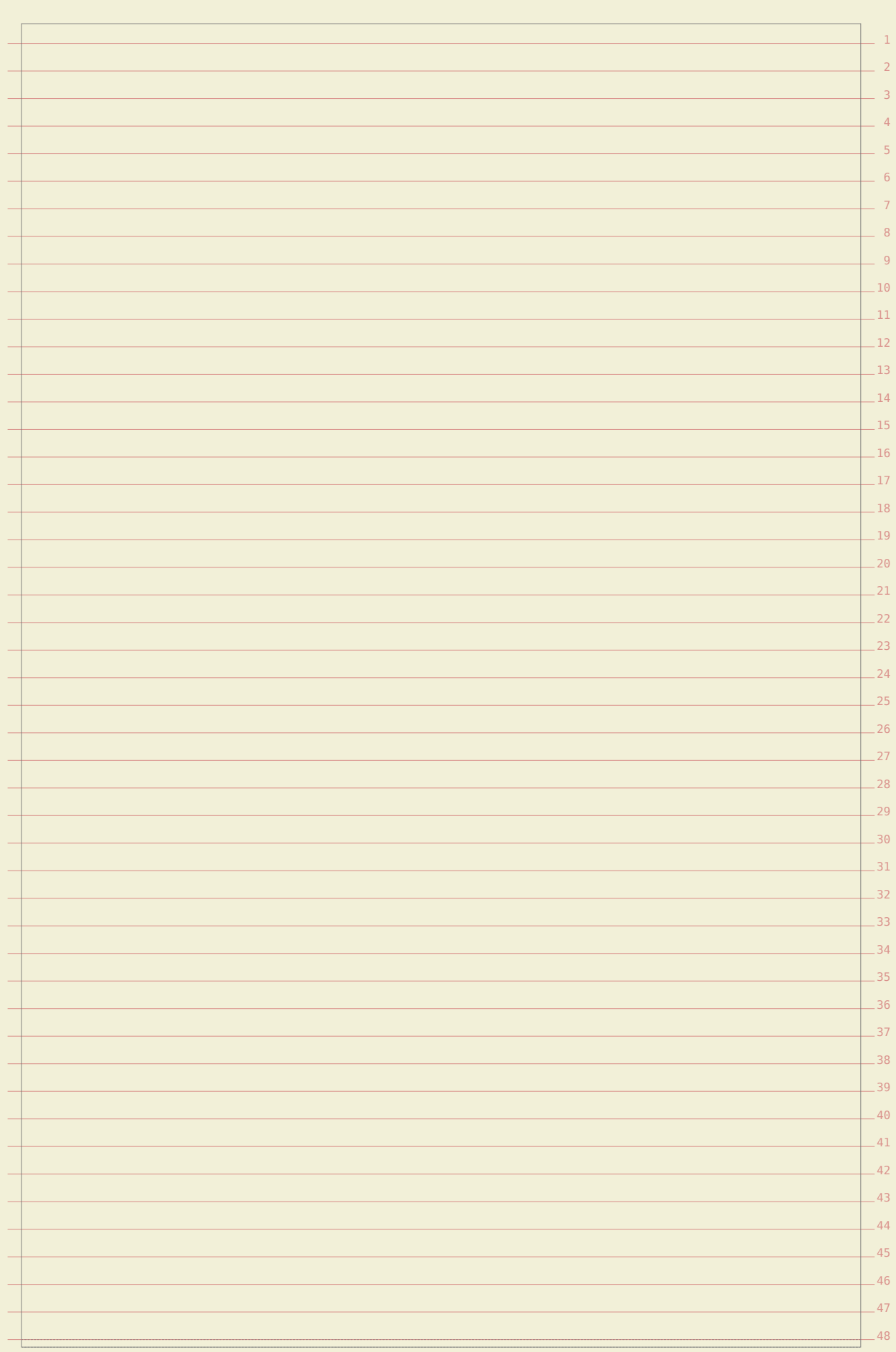

## **Backgrounds behind text**

A rather common way to draw attention to a passage, is to add a background. In this chapter we will therefore discuss how to enhance your document with those colorful areas that either or not follow the shape of your paragraph. Be warned: this chapter has so many backgrounds that you might start to dislike them.

In the previous paragraph we demonstrated two important features of the back-  $\,$  6 ground handler: you can nest backgrounds and backgrounds can be tight or  $\,$   $_{7}$ wide. Features like this will often be used in combination with others, like spe-  $\,$   $\,$  $\overline{\phantom{0}}$  $10$ cial section headers. The raw coding of the previous paragraph is therefore not representative.

\starttextbackground[intro]

background. In this chapter we will therefore discuss how to enhance 14 15 A rather common way to draw attention to a passage, is to add a your

document with \starttextbackground [subintro] those colorful areas that either

- or not follow the shape of your paragraph. \stoptextbackground\ Be warned: this chapter has so many backgrounds that you might start to
- dislike them.
- \stoptextbackground

The outer background commands is defined as follows:

\definetextbackground

[intro]

[backgroundcolor=infogray,

backgroundoffset=.25cm, frame=off,

location=paragraph, color=red]

Here, the paragraph option ensures that the background covers the width of the  $_{\tiny\rm 34}$ body text. The inner background is defined in a similar way, but this time wesse 36 choose text location.

\definetextbackground [subintro] [backgroundcolor=textgray, backgroundoffset=0pt, frame=off, location=text, color=blue]

In this document we use protruding characters (hanging punctuation) so we've 46 47 Those who are familiar with the way T<sub>E</sub>X works will probably see what problems 48 chosen a rather large offset, one that also matches the rest of the page design.

**3**

11  $12$ 13

 $\,$  can occur with backgrounds like this. What happens for instance when we cross  $\,$   $\,$   $\,$ The current implementation tries to handle page breaks and paragraph shapes 3 4 page boundaries, and how will more complicated paragraph shapes be handled? as good as possible. This works well in normal one–column mode as well as in columns.

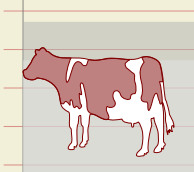

In this example, the paragraph shape is determined by the graphic  $\overline{\phantom{a}}$   $\overline{\phantom{a}}$ placed left of the text. This feature is implemented using the 7 \hangindent and \hangafter primitives, which means that we need\_ a to keep track of their state. In addition, we need to handle the  $\,$  : indentation directives **\leftskip, \rightskip and \parindent**. Be-\_i@

> > $22$ 23

32 33

**Figure 3.1**

cause backgrounds end up in a different background overlay, nesting\_11 them is no problem, and it is even possible to move them to the frontwise. and back, as we will demonstrate later on. While the mechanism discussed herewis

will always be improved when we find border cases, the fundaments it is built $\_$ 14  $\,$ 15 upon are quite stable.

\placefigure[left]{}{\externalfigure[detcow][width=2cm]}

\starttextbackground [A]

In this example, the paragraph shape is determined by the graphic 20 21 placed

left of the text.

\starttextbackground [B]

This feature is implemented using the  $\type$  {\hangindent} and 24 \type

{\hangafter} primitives, which means that we need to keep track of

their state. In addition, we need to handle the indentation directives

30  $31$ \type {\leftskip}, \type {\rightskip} and \type {\parindent}. \stoptextbackground\

Because backgrounds end up in a different background overlay, nesting

 $34$ 35 them is no problem, and it is even possible to move them to the front

and back, as we will demonstrate later on. While the mechanism discussed

here will always be improved when we find border cases, the fundaments

it is built upon are quite stable.

\stoptextbackground

The backgrounds were defined as:

\definetextbackground [A] [backgroundcolor=infogray] \definetextbackground [B] [backgroundcolor=textgray]

\setuptextbackground

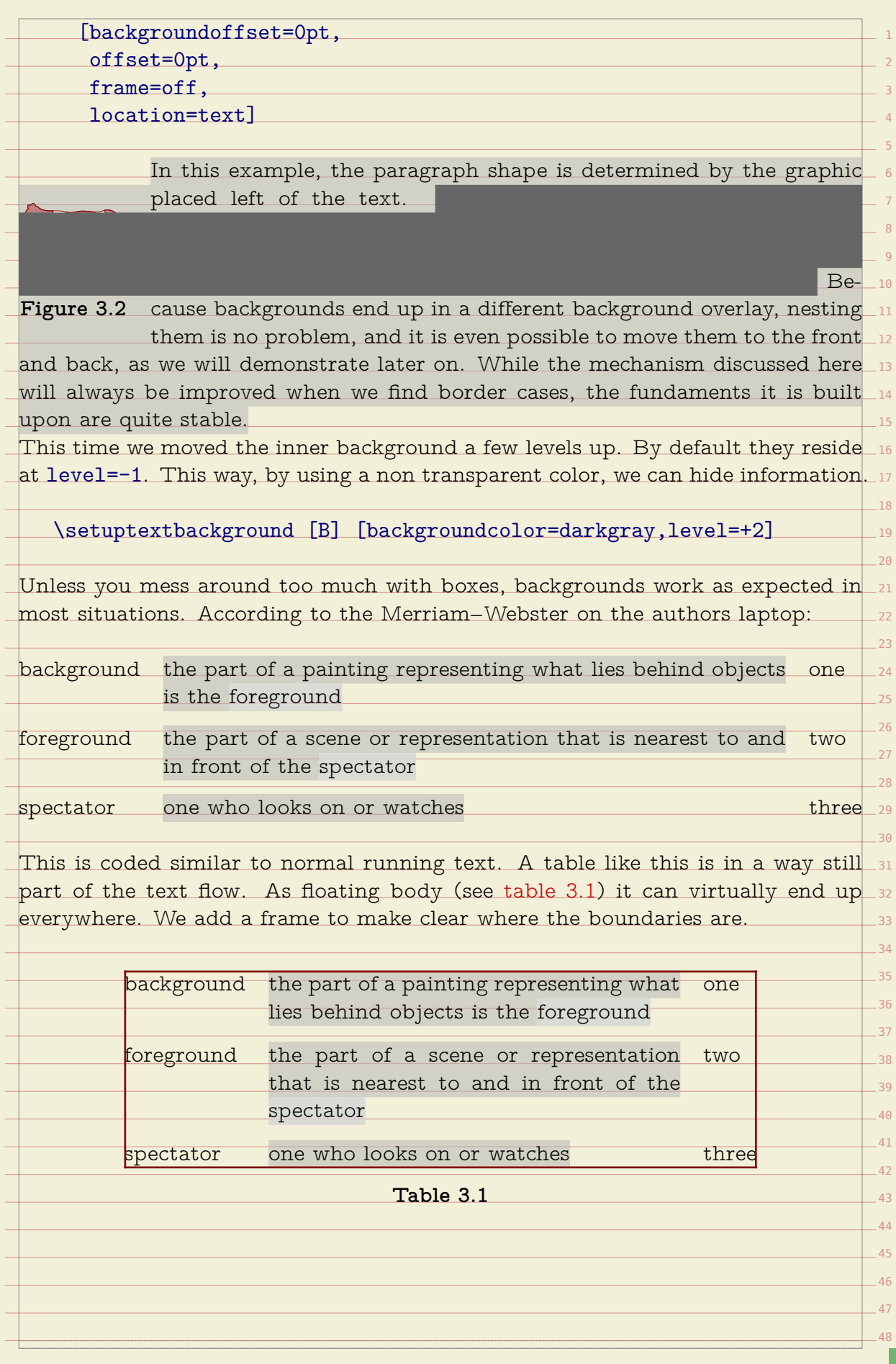

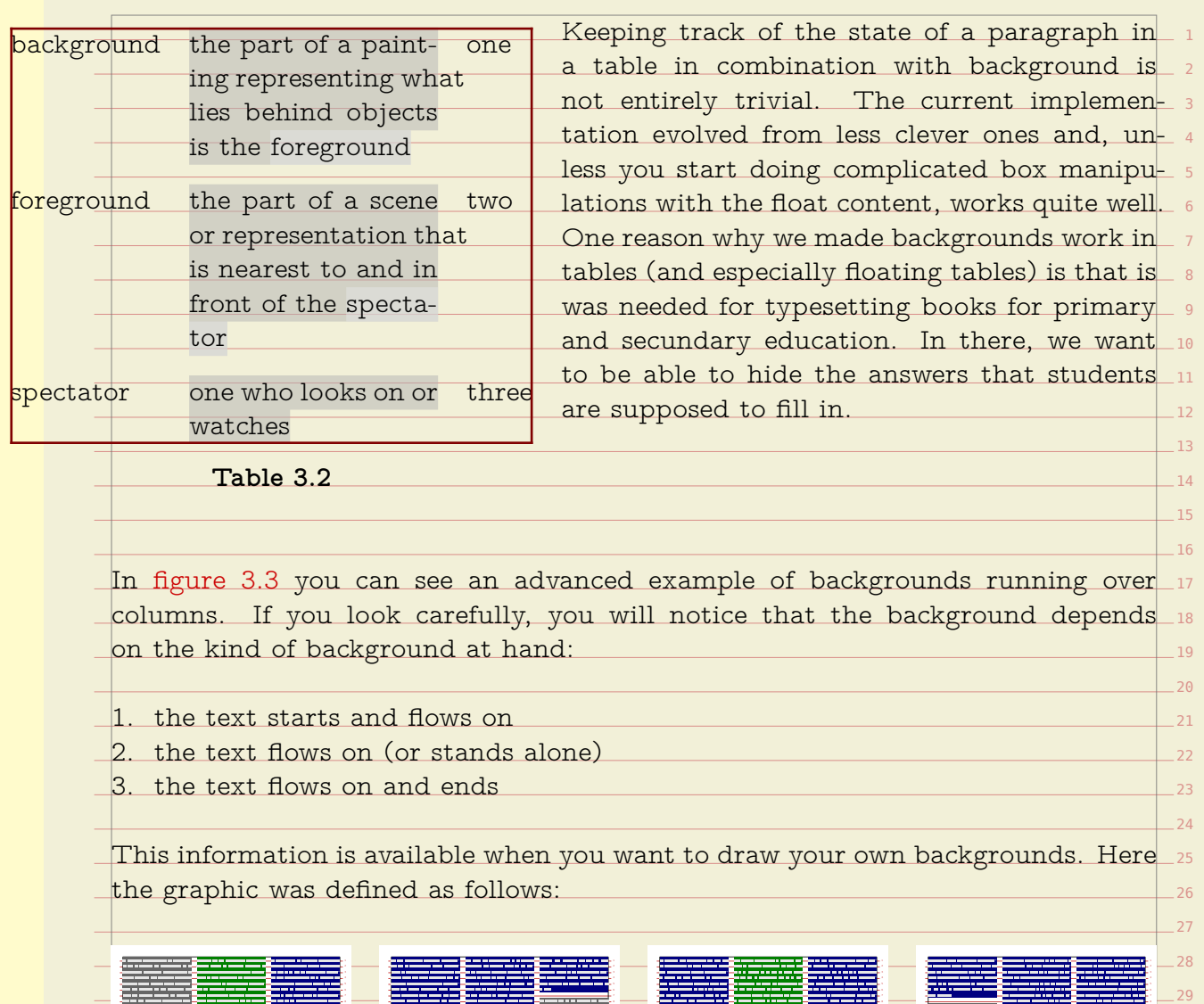

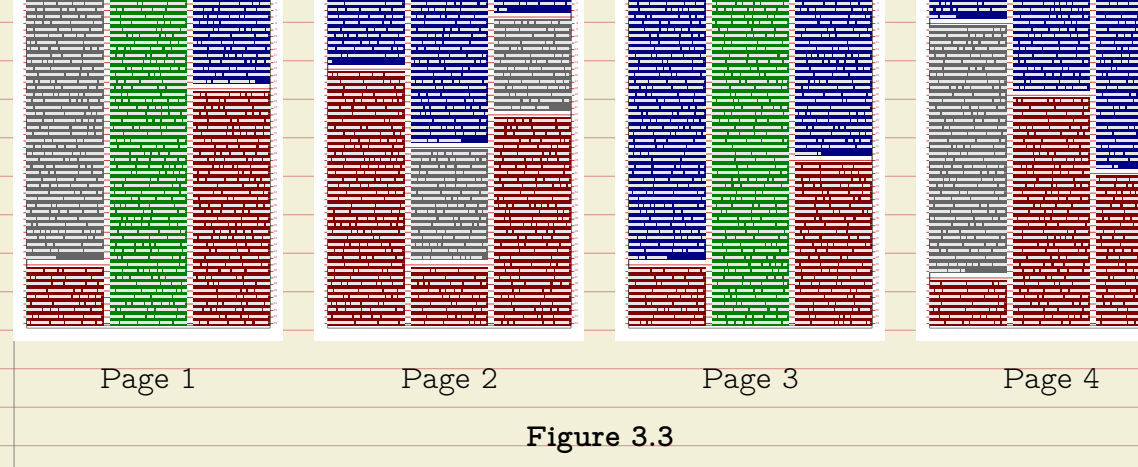

**- - - - - - - - - - - - - - - - - - - - - - - - -**

æ

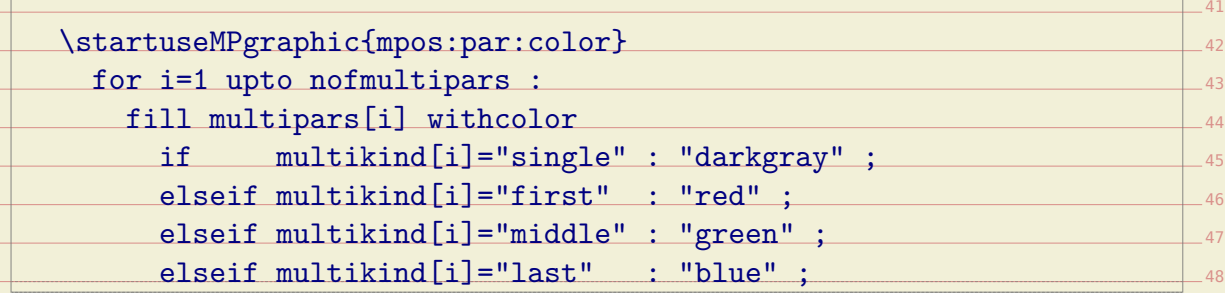

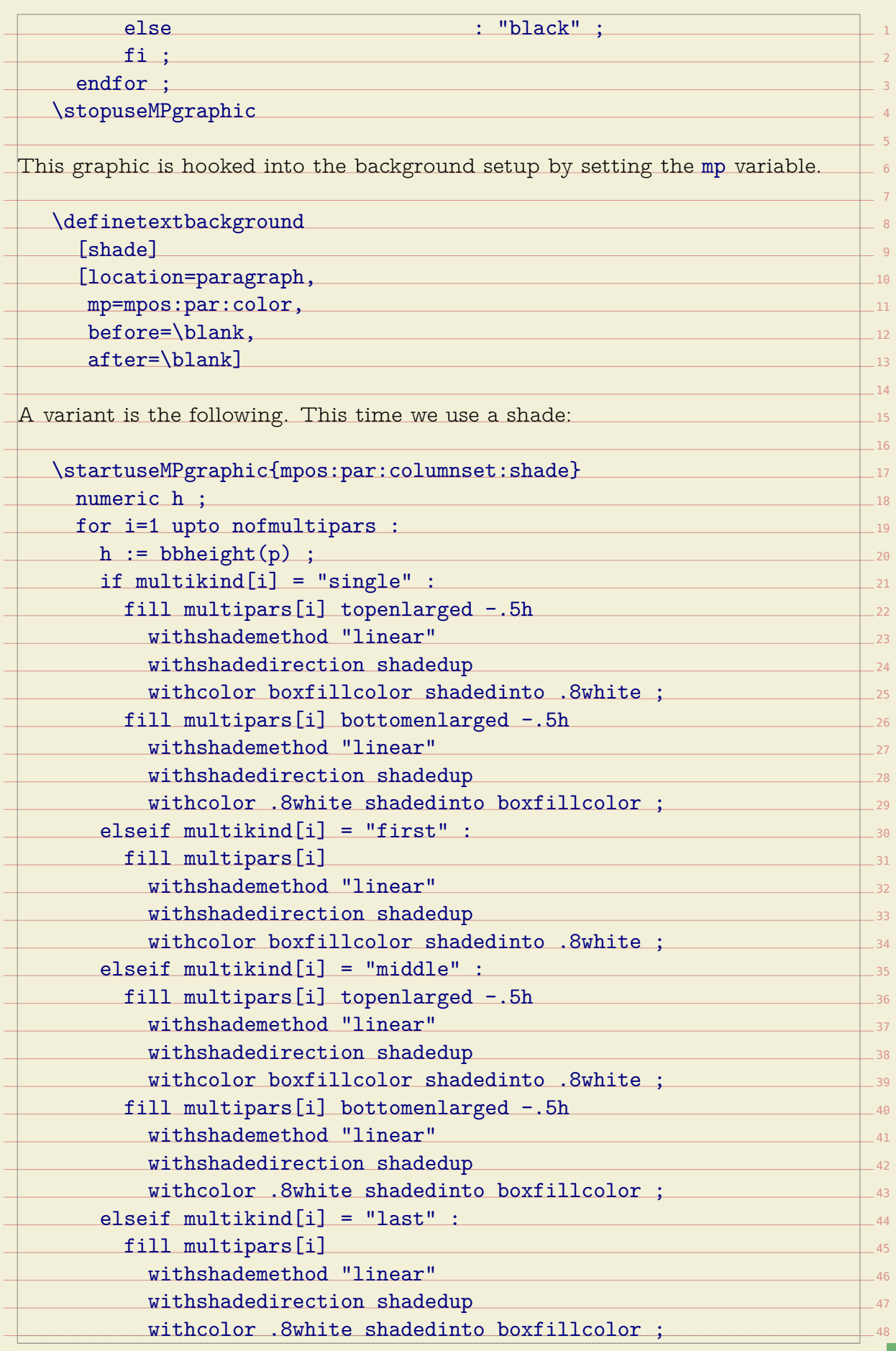

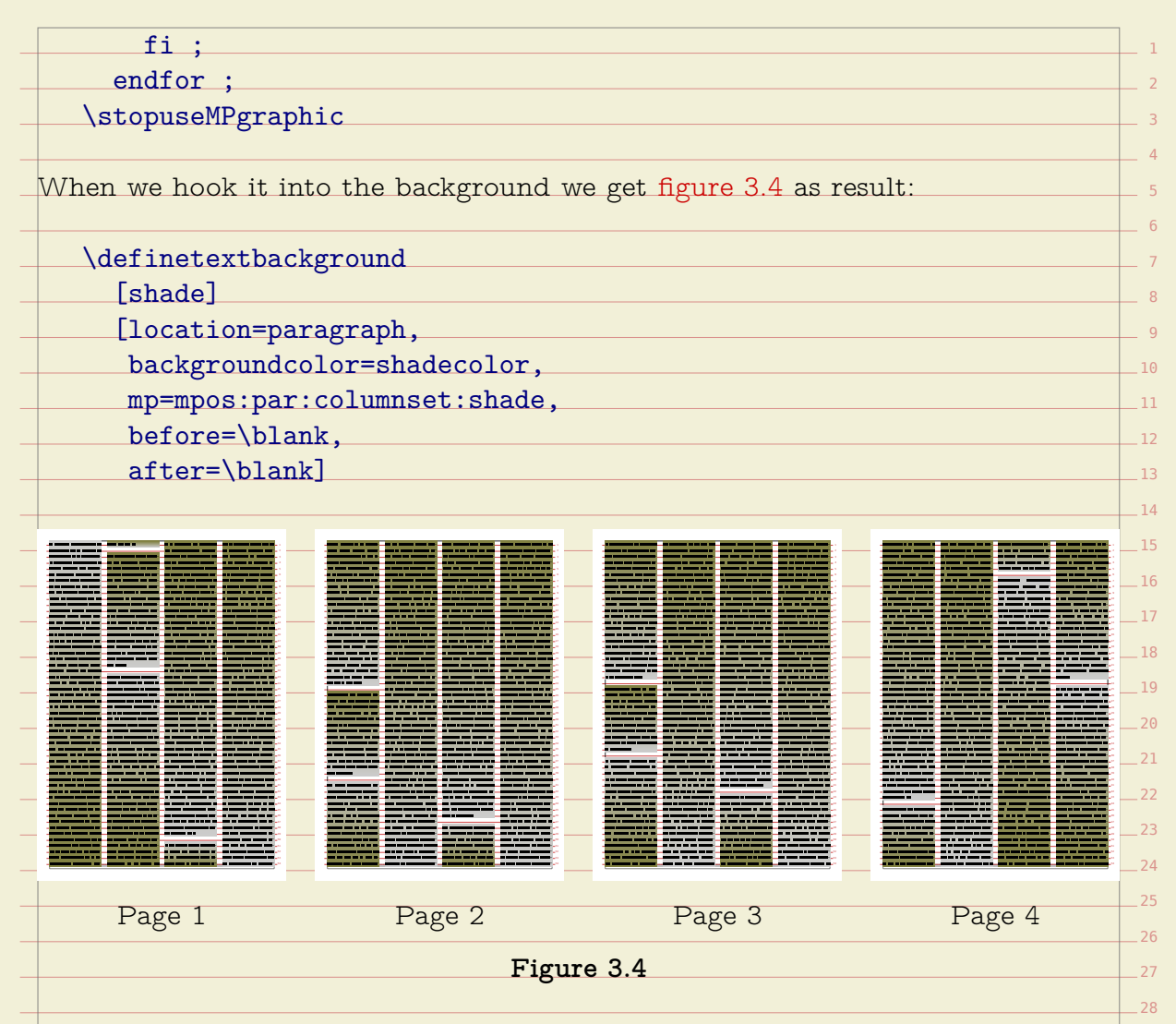

The complexity of the backgrounds mechanism is partly due to the fact that we  $\Box$   $_{29}$ want to use arbitrary MetaPost code to render the background. For instance, we se 32 filled the outline can be anything as it will not be drawn but when we use the  $_\mathrm{\tiny{33}}$ 34 When a background is rectangular it's all quite easy but as soon as some holes 30 37 to the running text, or an image flushed at a page break or in the middle of  $\mathsf{a}\hspace{-0.5mm}\rule{0.1mm}{0.8mm}$   $\,$ background. Paragraph shapes are another example. Backgrounds can cross pagestra 40 want to have a proper shape so that not only the filled shape but also the drawn shape comes out right. You can compare this to a glyph in a font: when rendered outline we can run into overlaps and such. Where glyphs can use the odd-even filling methods, background can only use that for simple cases. occur we need to do more work. Holes can be the result of a image placed next boundaries too. Yet another property is nesting and in such cases the shape is a bit more complex as we cross lines partially.

In MkII the background mechanism already was quite useable but it had some  $_{\tiny{42}}$  $\lim$ itations. Calculating the background was mostly delegated to MetaPost which $_{\perp}$ 43 44 mean that the code is cleaner or easier to understand. So, to summarize, there  $\,$  45  $\,$ 46 is reasonable. In MkIV some work is delegated to Lua instead but that doesn't are several cases that we need to take into account, like:

41

47 48

• A background can run behind a paragraph in which case the start is leftmost

and end rightmost. In this case inserts (like floats) have to be dealt with after the shape has been calculated.

- A background can be in-line (the text location variant) in which case we need to follow the paragraph shape, if set. In that case we have a mix of calculating the background shape and afterwards compensating for inserts.
- $\overline{\phantom{0}}$  $10$ • A third case is tabulation and tables where we have dedicated regions to deal with. When these float we need to make sure that the backgrounds are adapted to the where they end up.

 $12$ • Yet another case is in columns, where we hape multiple regions to deal with.

13  $\bullet$  As mentioned, floats need special treatment and they can be part of the page  $_{14}$ flow but also end up left or right of the text (either or not shifted) but also $\_$  15  $\,$ in the margins, edges, back- or cutspace. Their placement influences the way $\_$  16  $\,$ backgrounds are calculated so additional information needs to travel with $\_$  17  $\,$  $18$ them.

20 and right skip areas and a text background which follows a shape. In [figure 3.5](#page-55-0)  $\scriptstyle\rm 21$  $22$ We distinguish between a paragraph background, which runs between the left we see a test case with several such shapes.

 $23$  $\overline{24}$ In the case of side floats the following cases occur. Of course multiple such cases can follow each order so in practice we have to deal with an accumulation.

**1 2 3 4**

As often in T<sub>E</sub>X coming up with a solution is not a the problem but interferencesting is. You can cook up a solution for one case that fails in another. Backgrounds fall  $_{\textrm{\tiny{31}}}$ 32 33 34 35 into this category, as do side floats. In the next pages we will demonstrate a few cases. In practice you can probably always come up with something that works out well, but in an automated workflow (like unattended xml to pdf conversion) you can best play safe. We show some examples on the next pages.

11

 $10$ 

<span id="page-55-0"></span>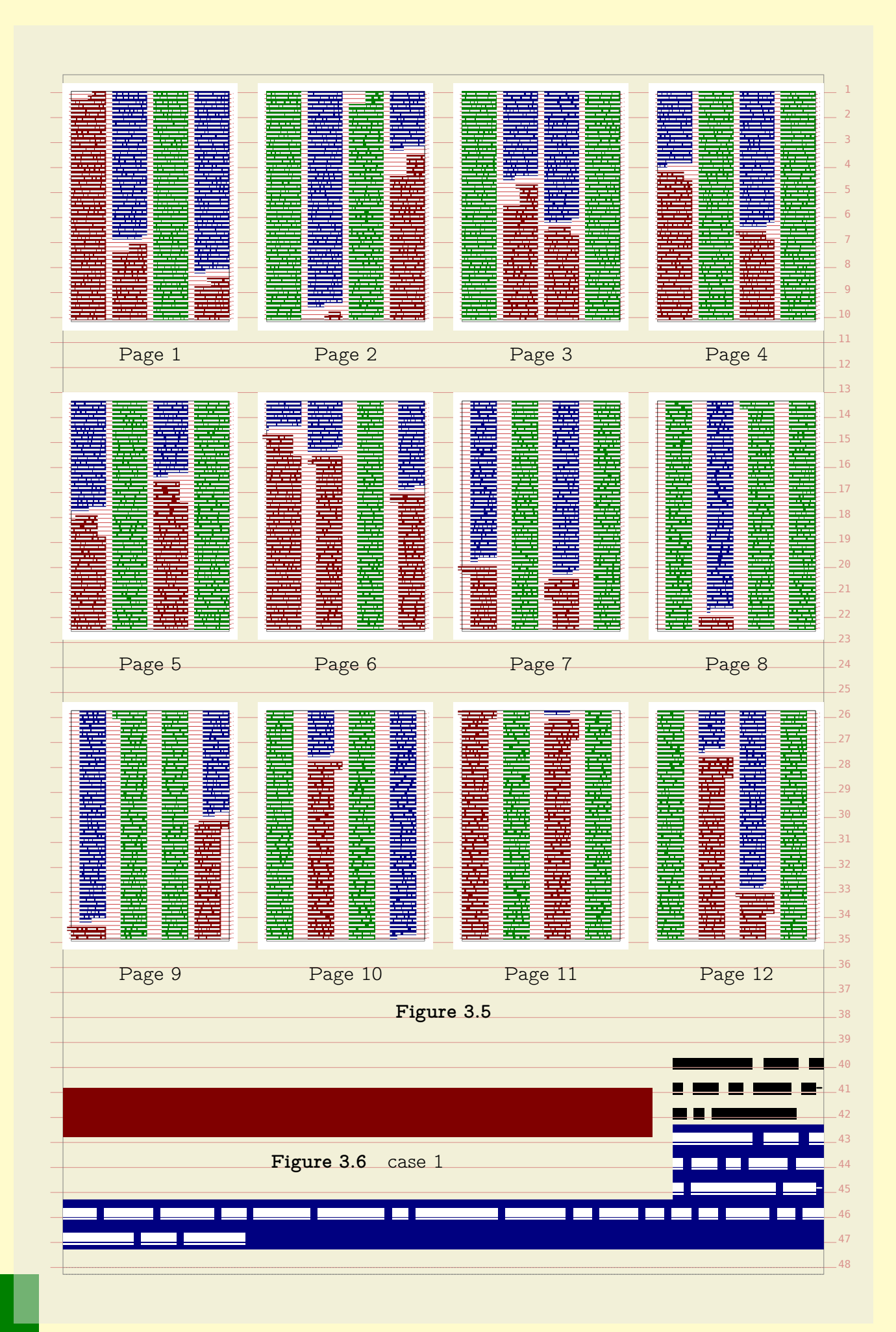

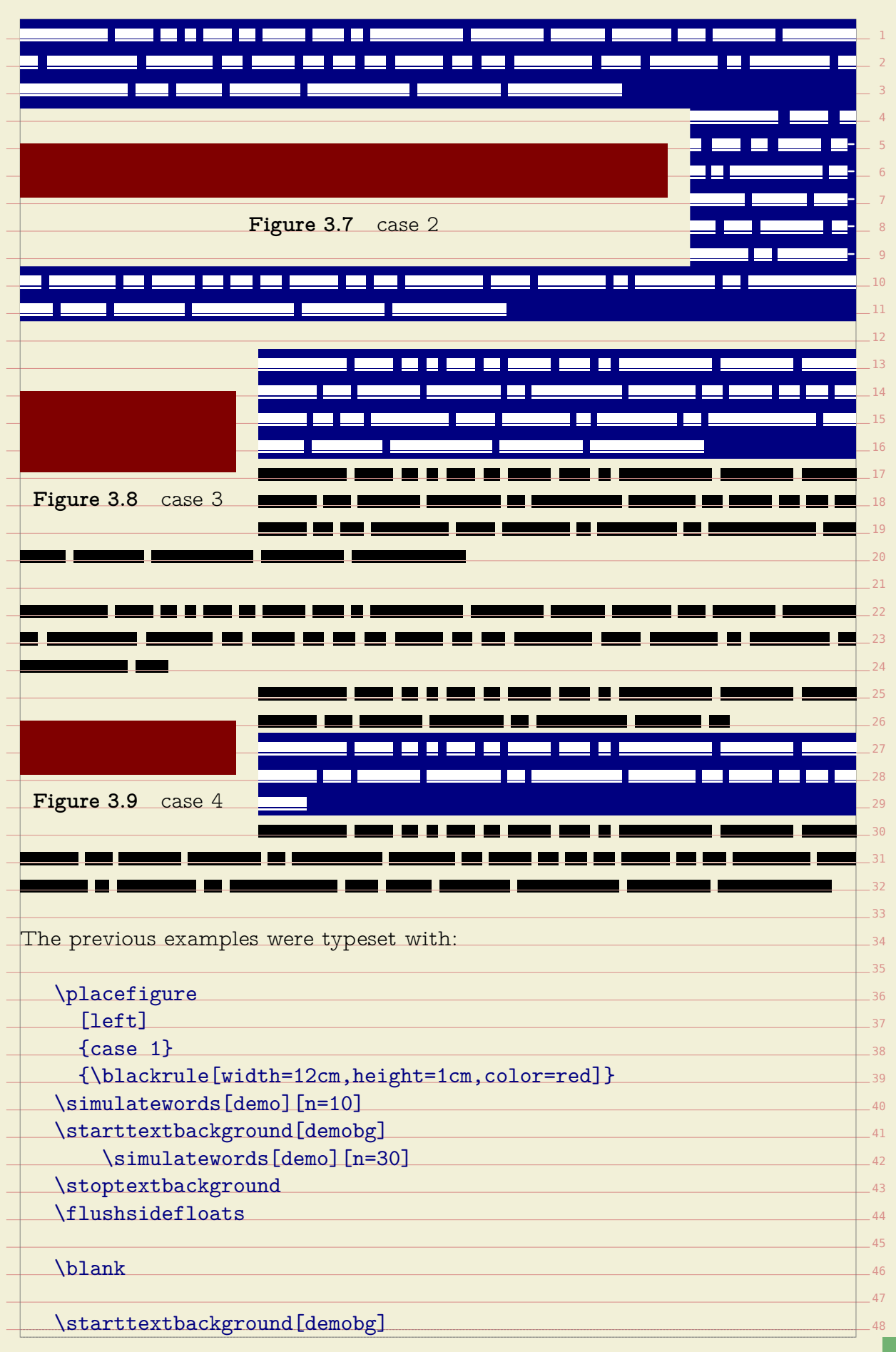

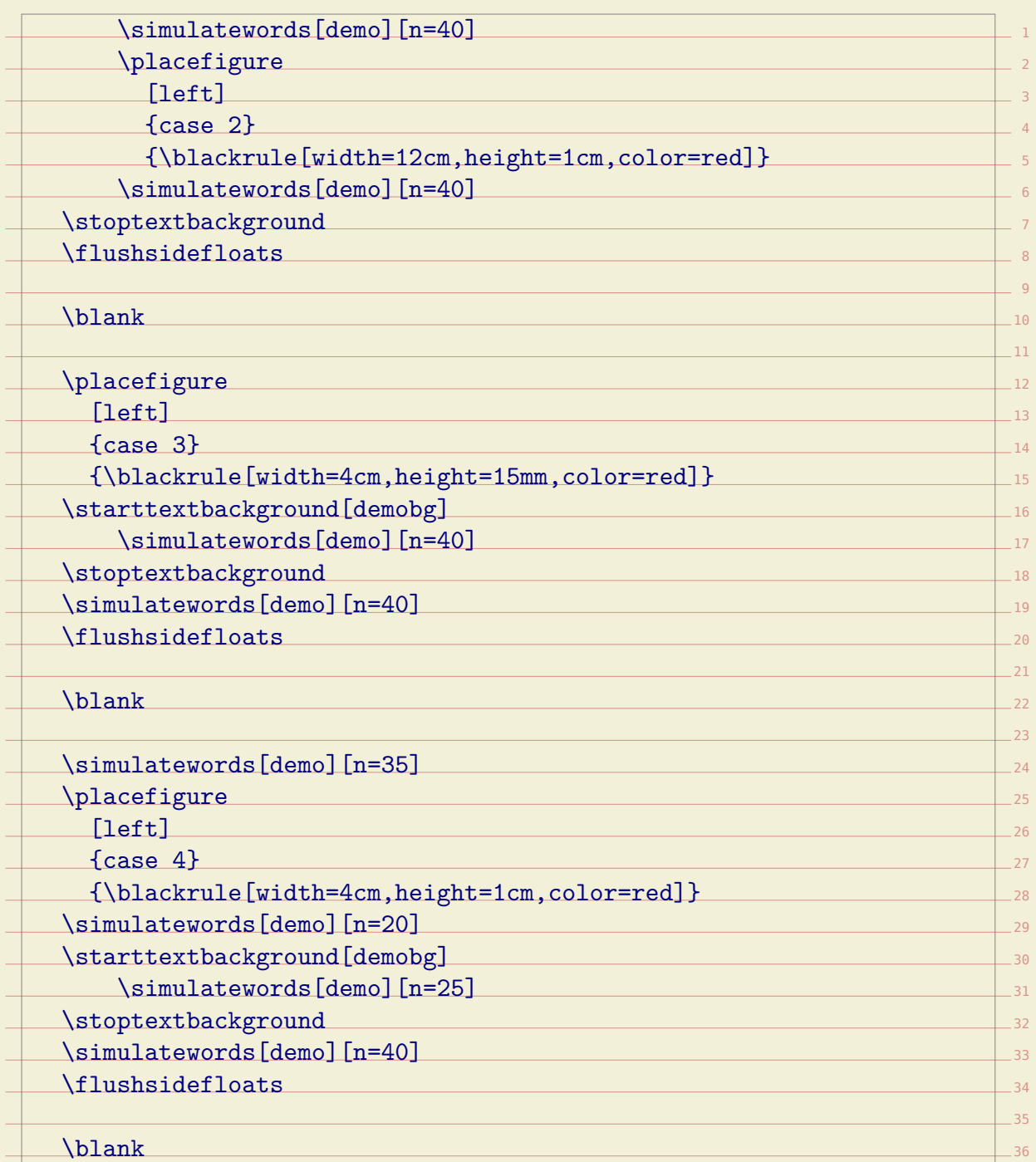

38 a float might be postpones because there is no room on the current page and 39 they are moved forward (which is why they're called float). Again we show some  $_{\tiny \begin{array}{l} 46 \end{array}}$ 41 Regular (page flow) floats are a different story. Here we have the problem that examples.

37

 $-42$ 

 $-45$  $-46$  $-47$  $-48$ 

One problem introduced by the internet is that one can view music online. Well\_43 it's actually not really a problem as it is fun to do, but it does interfere with $\_$ 44  $\,$ development of code: one can enter distraction mode quite easily.

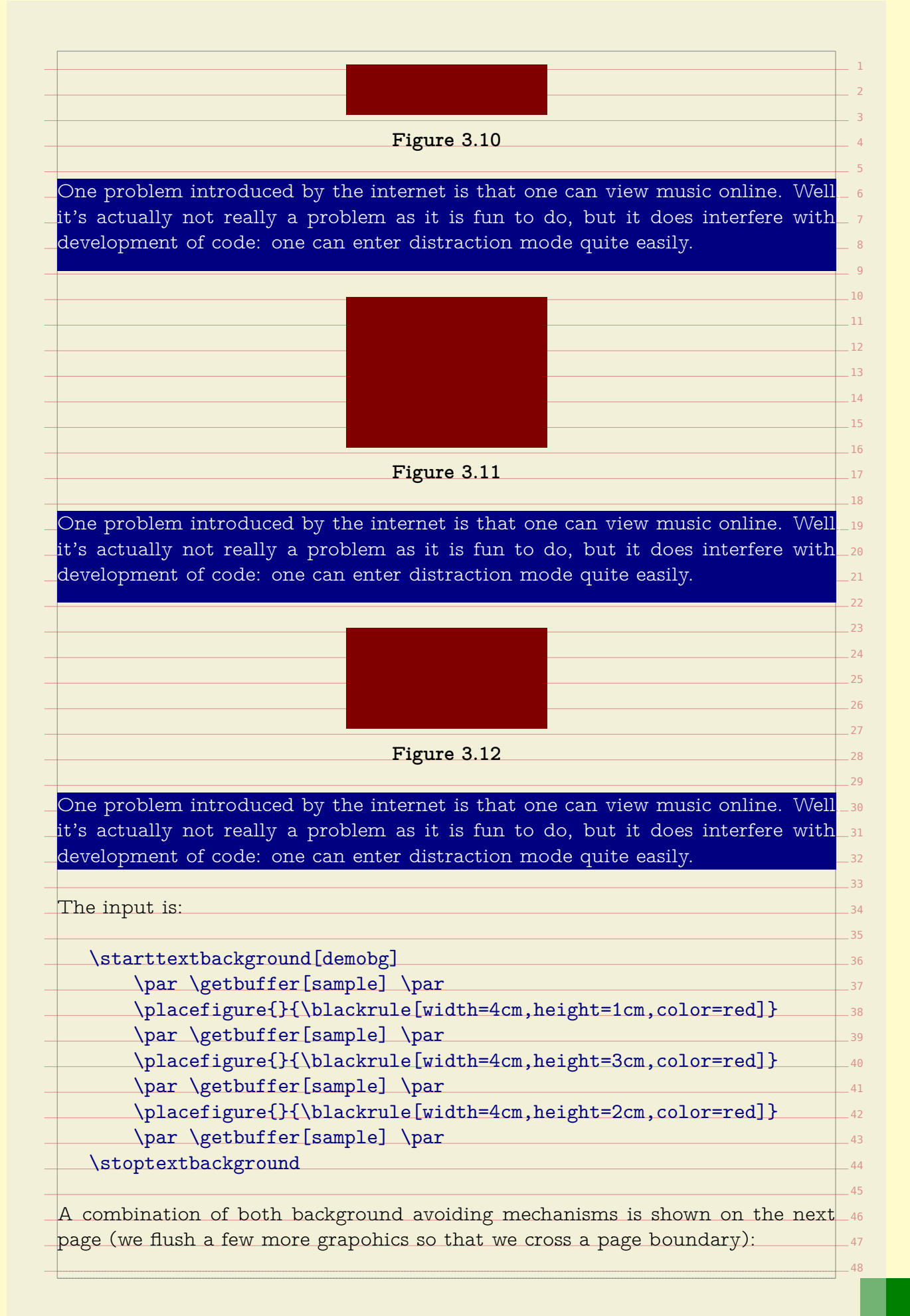

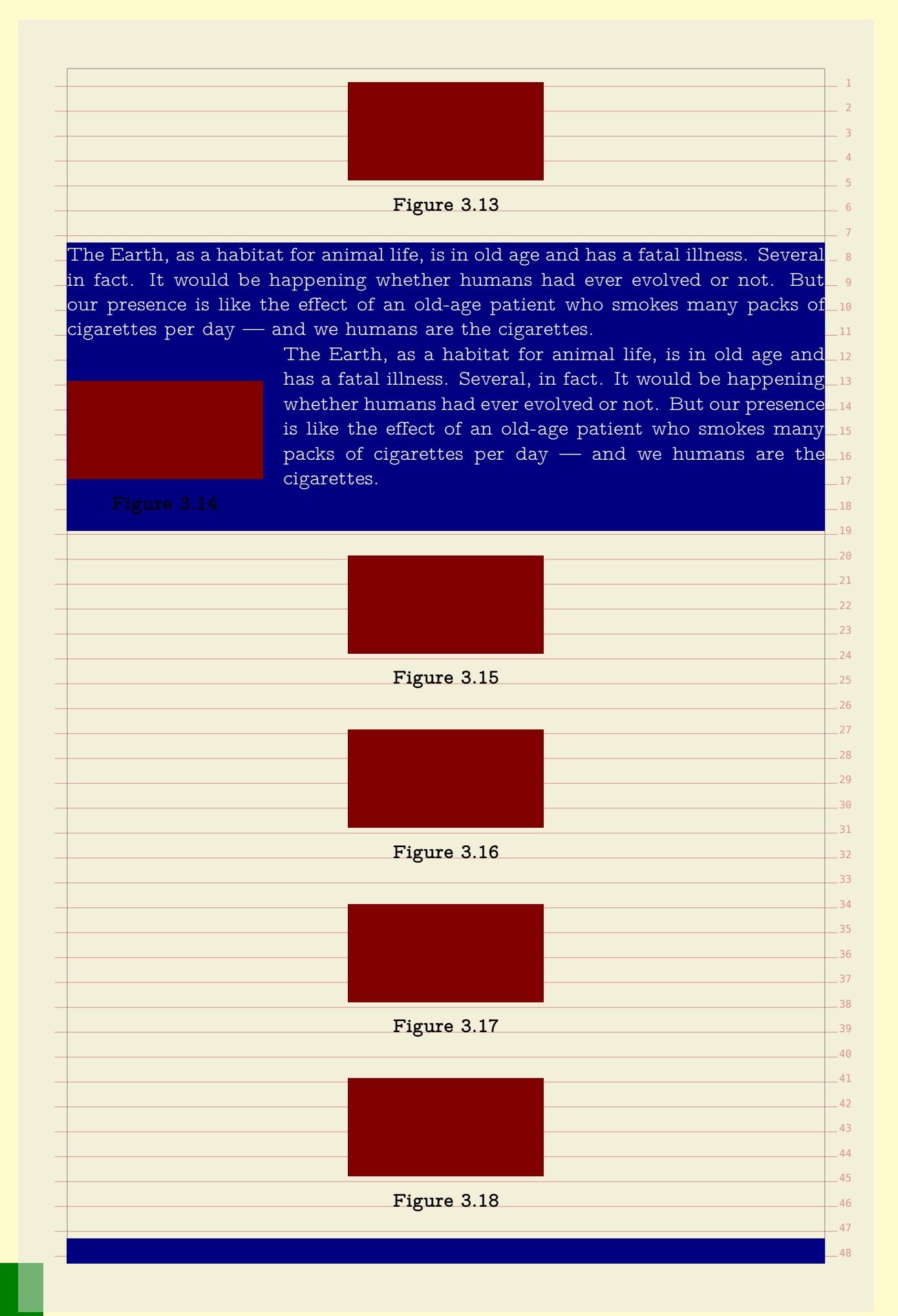

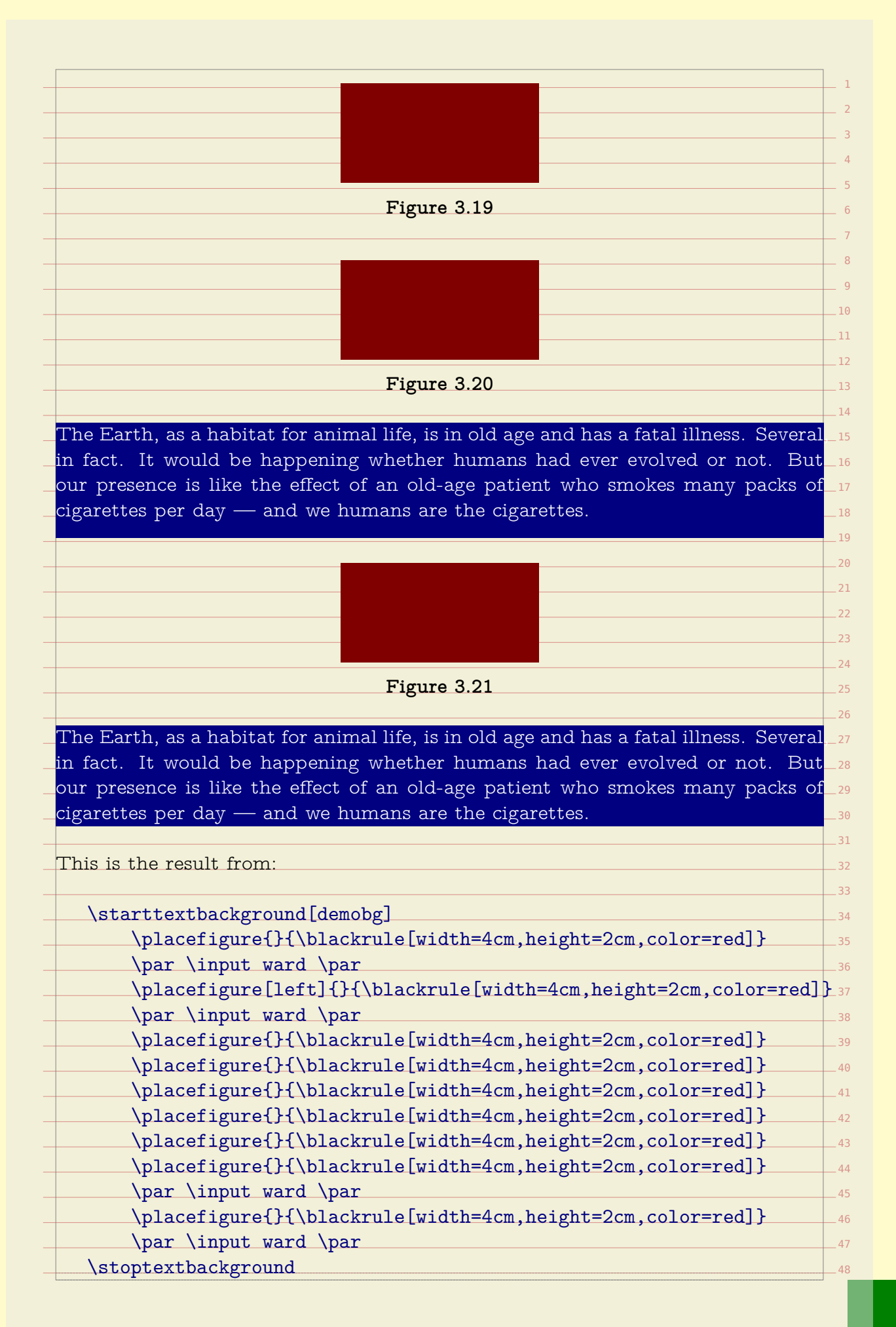

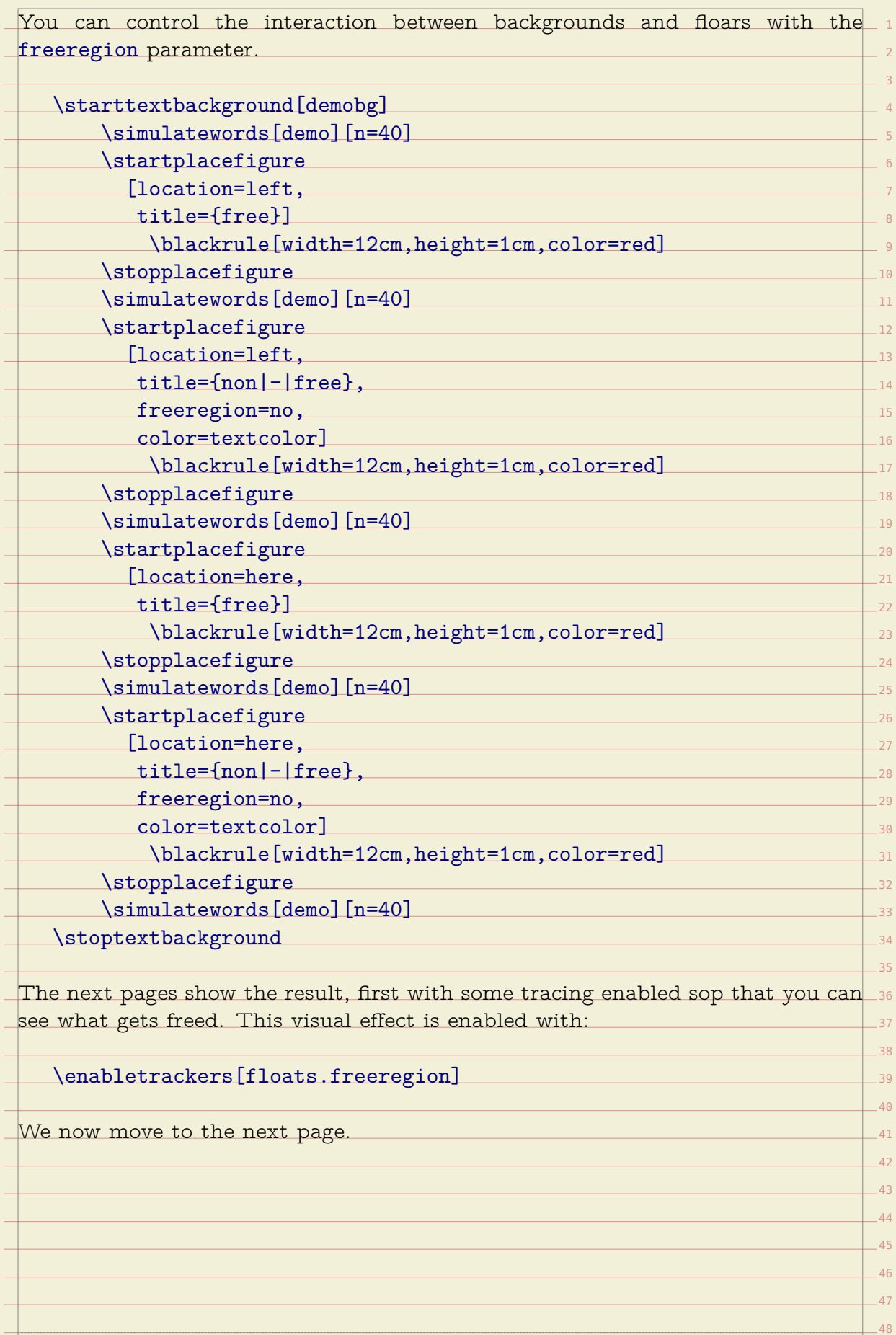

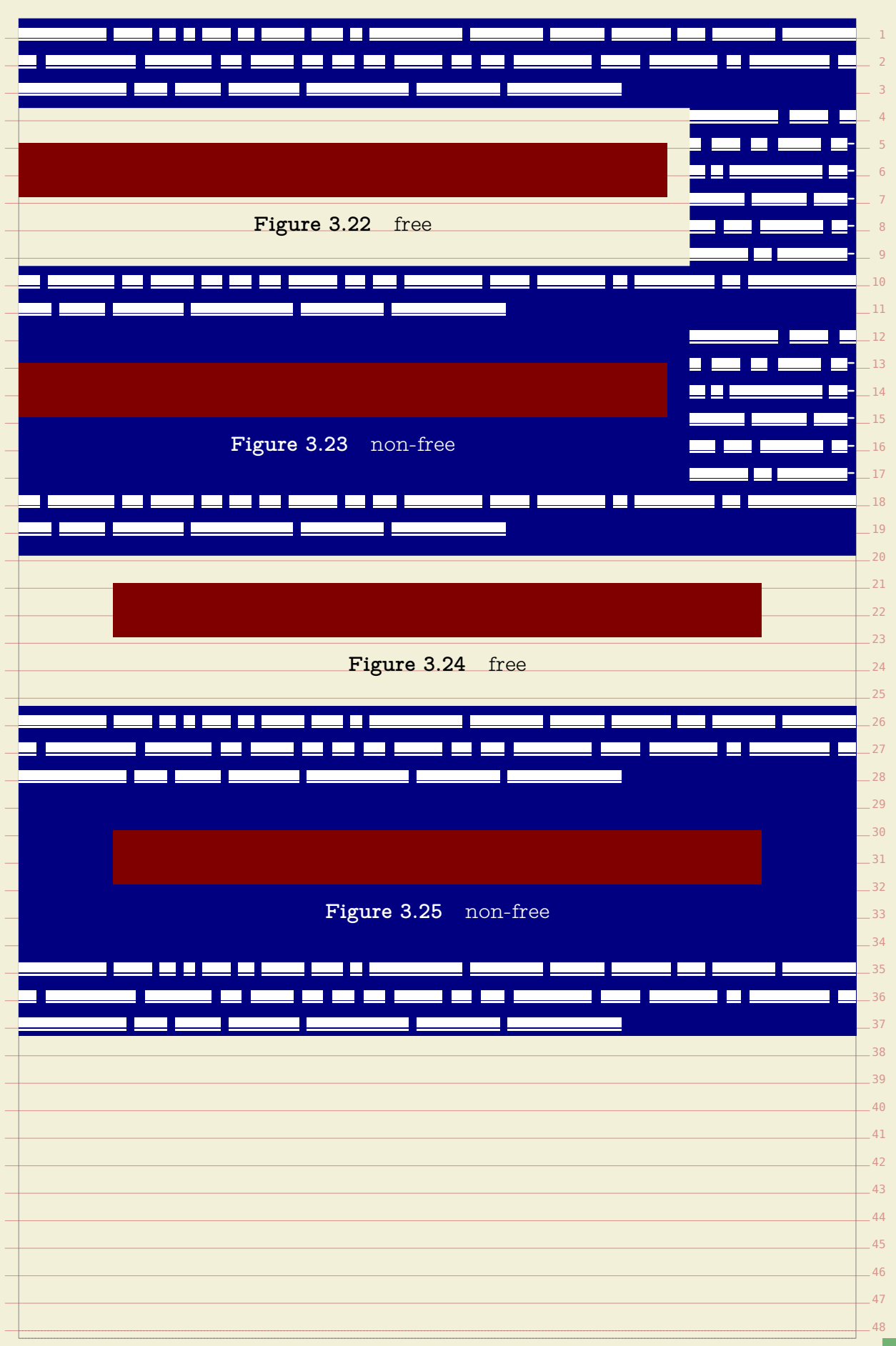

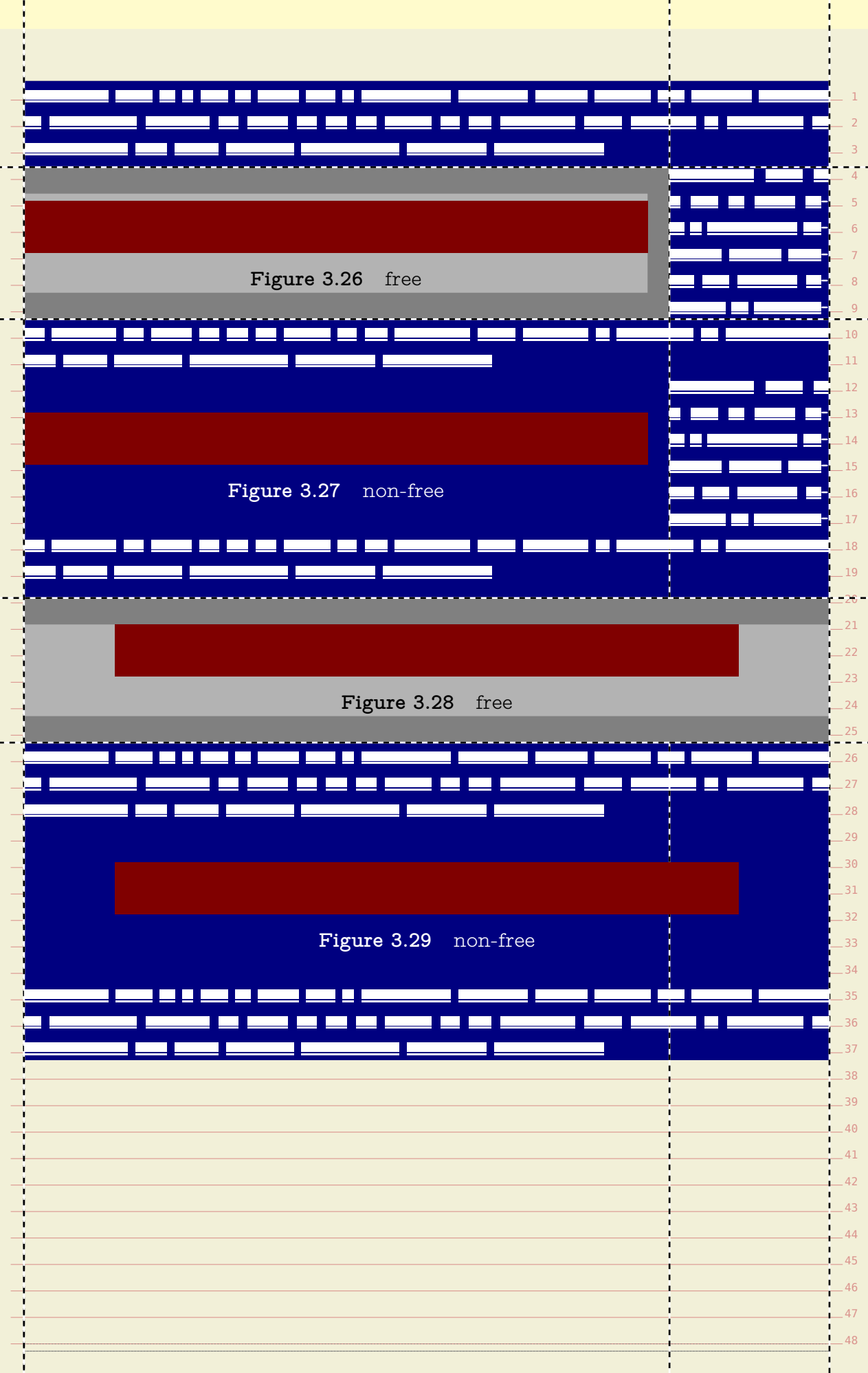

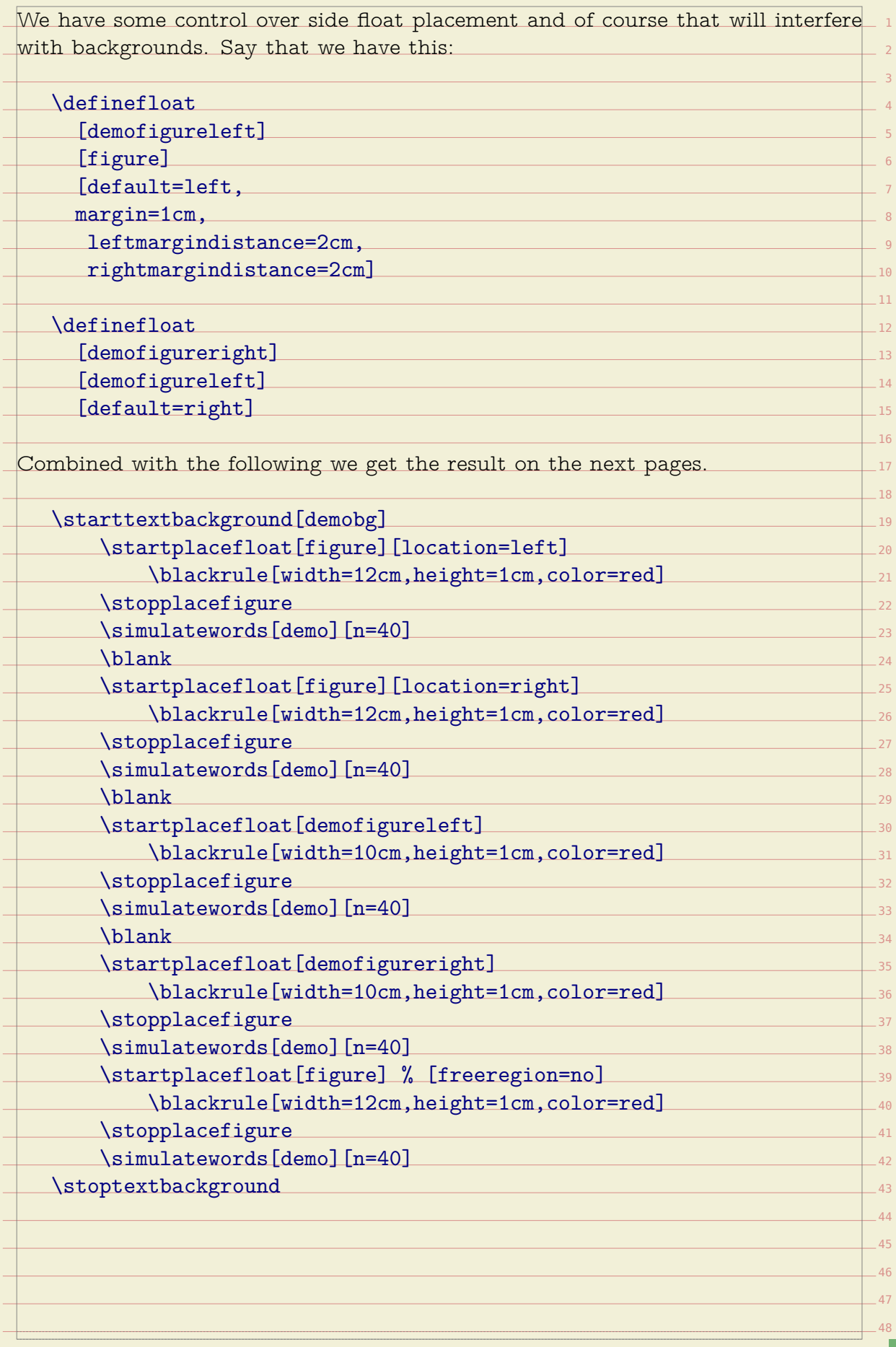

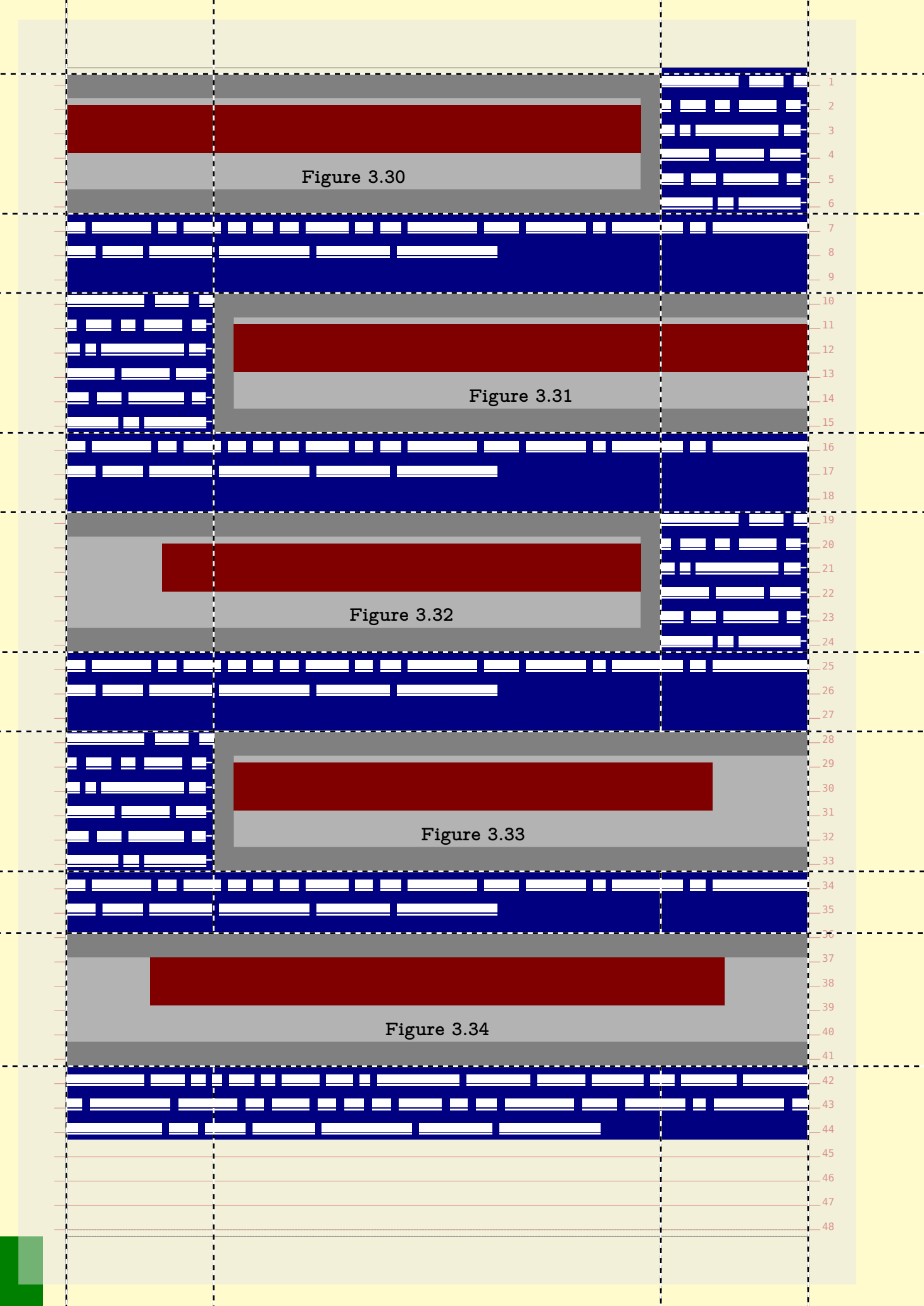

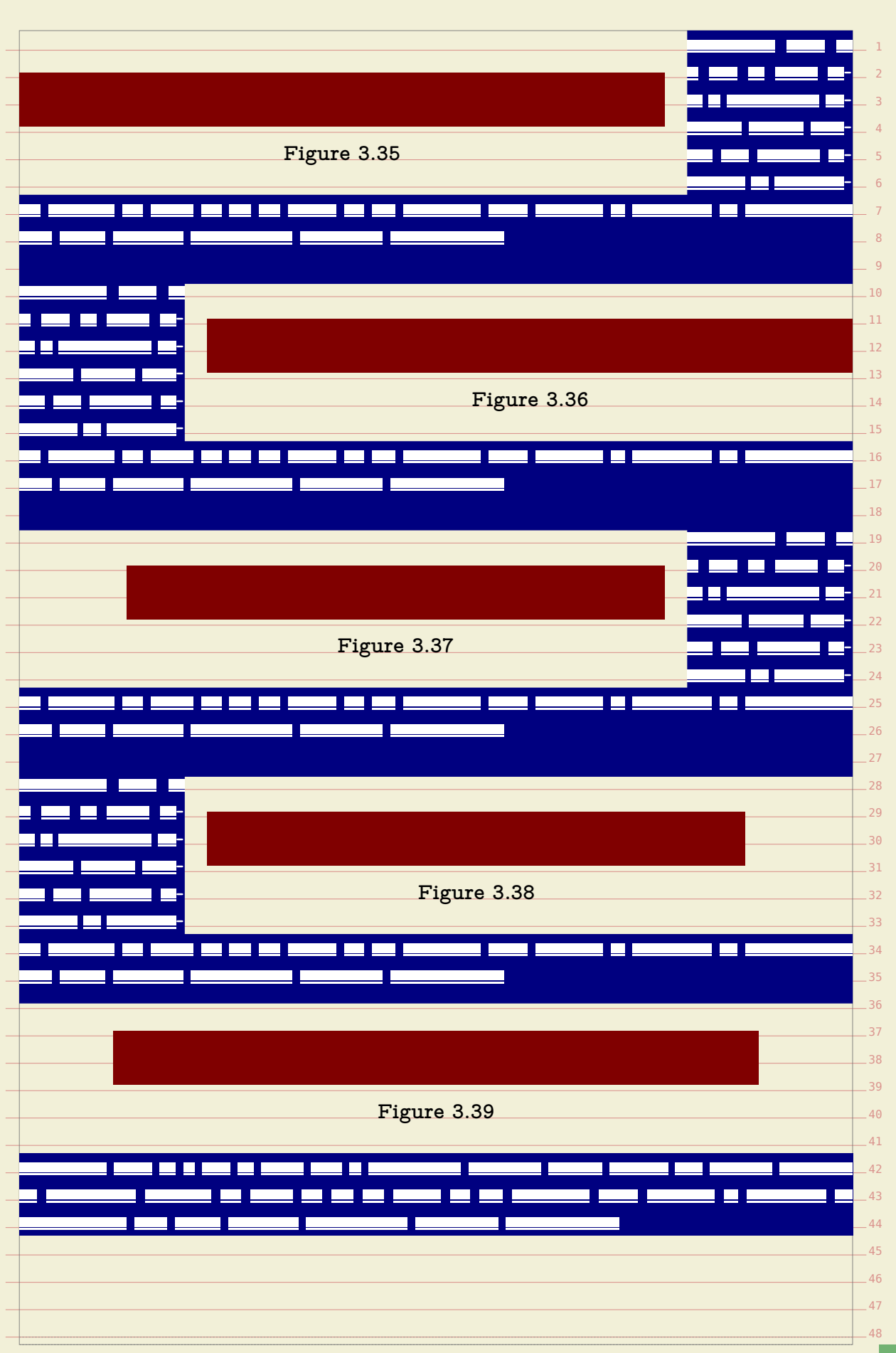

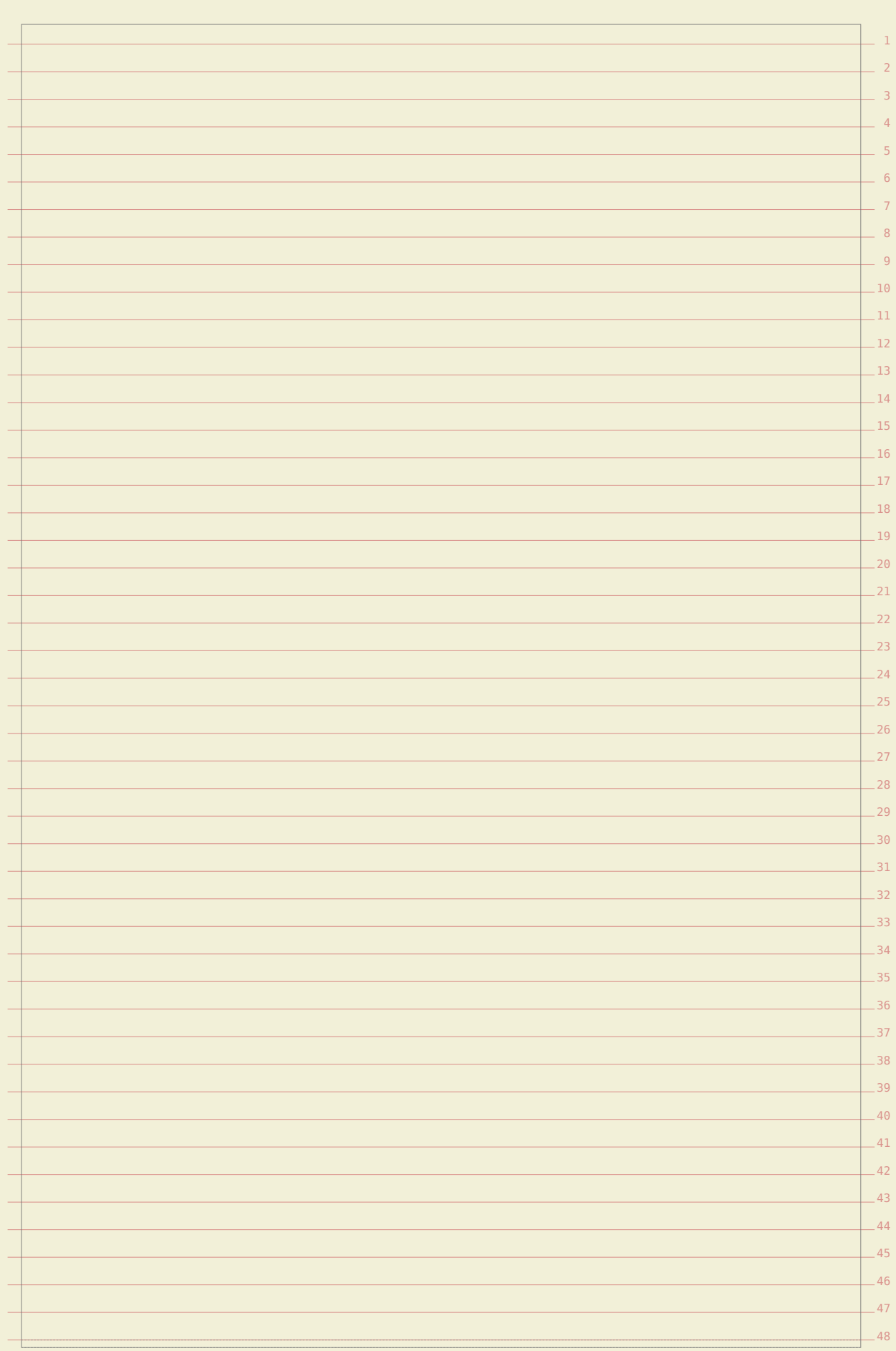

## **Tuning math formulas**

**4**

Because of its look and feel, a math formula can look too widely spaced when put on a grid. There are a few ways to control this. First of all, the default grid option bound to math is already more tolerant. But you can control it locally too. Take the following formula:

 $a=b^c$ 

This has been entered as:

 $a = b^c$ \stopformula

\startformula

and because it is just a line of math it comes out as expected. The next code

\startformula  $a = \frac{a}{b}$ \stopformula

produces a higher line:

 $a=$  $\frac{a}{a}$  $\boldsymbol{b}$ 

 $a=\frac{c}{d}$ 

 $\boldsymbol{b}$ 

 $\frac{d}{ }$  $\epsilon$ 

as does:

\startformula  $a = \frac{\{\frac{b}{c}\}{\frac{d}{e}}\}$ \stopformula

We will now demonstrate three ways to compensate fo rexcessive spacing. The  $_\mathrm{3}$ first variant just sets a grid parameter:

1

```
\startformula[grid=math:-halfline]
    a = \frac {\frac {b} {c}} {\frac {d} {e}}
\stopformula
```
You can also pass this as an option. Only a few such grid related options are defined: halfline, line, -halfline and -grid.

 $a =$ 

 $\overline{a}$  $\frac{c}{\sqrt{c}}$  $\overline{d}$  $\overline{e}$ 

```
\startformula[-halfline]
   a = \frac{\frac{b}{c}}{\frac{d}{e}}\stopformula
```

$$
a = \frac{\frac{b}{c}}{\frac{d}{e}}
$$

If you need to compensate frequently you can consider defining an instance:

\defineformula[tight][grid=math:-halfline]

\starttightformula

```
a = \frac {\frac {b} {c}} {\frac {d} {e}}
```
\stoptightformula

 $a =$ 

 $\boldsymbol{b}$  $\overline{c}$  $\overline{d}$  $\epsilon$ 

The result can be somewhat unexpected at the top and bottom of a page. When  $_{\rm \bf 47}$ we subtract half a line from the height we can end up above the text area. This  $_{\rm 48}$ 

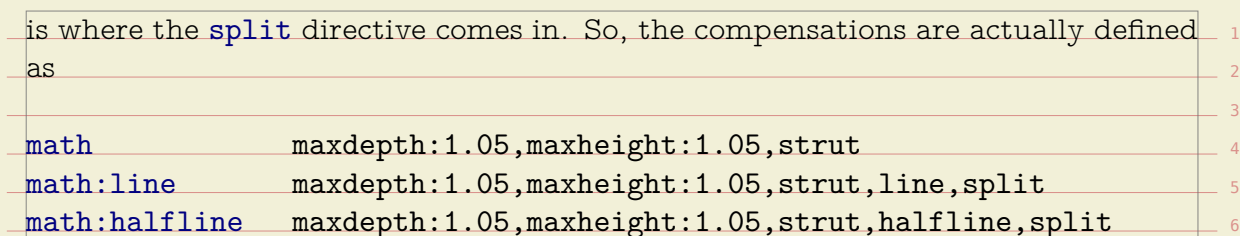

math:-line maxdepth:1.05,maxheight:1.05,strut,-line,split math:-halfline maxdepth:1.05,maxheight:1.05,strut,-halfline,split

You can define your own variants building on top of an existing one:

\definegridsnapping[math:my][math,....]

We demonstrate the effect of the  $split$  directive here. It triggers a check at the  $_{\rm ^{14}}$ page boundaries but you need to keep in mind that this is not always robust as  $\_$  15  $\,$  $-16$ such boundaries themselves can be triggered by and inject anything.

$$
a = \frac{\frac{b}{c}}{\frac{d}{e}} \text{(top 1 default)}
$$

$$
a = \frac{\frac{b}{c}}{\frac{d}{e}} \text{(top 2 default)}
$$

$$
a = \frac{\frac{b}{c}}{\frac{d}{e}} \text{(top 3 default)}
$$

$$
a = \frac{\frac{b}{c}}{\frac{d}{e}} \text{(top 4 default)}
$$

$$
a = \frac{\frac{b}{c}}{\frac{d}{e}} \text{(top 5 default)}
$$

$$
a = \frac{\frac{b}{c}}{\frac{d}{e}} (\text{top 6 default})
$$

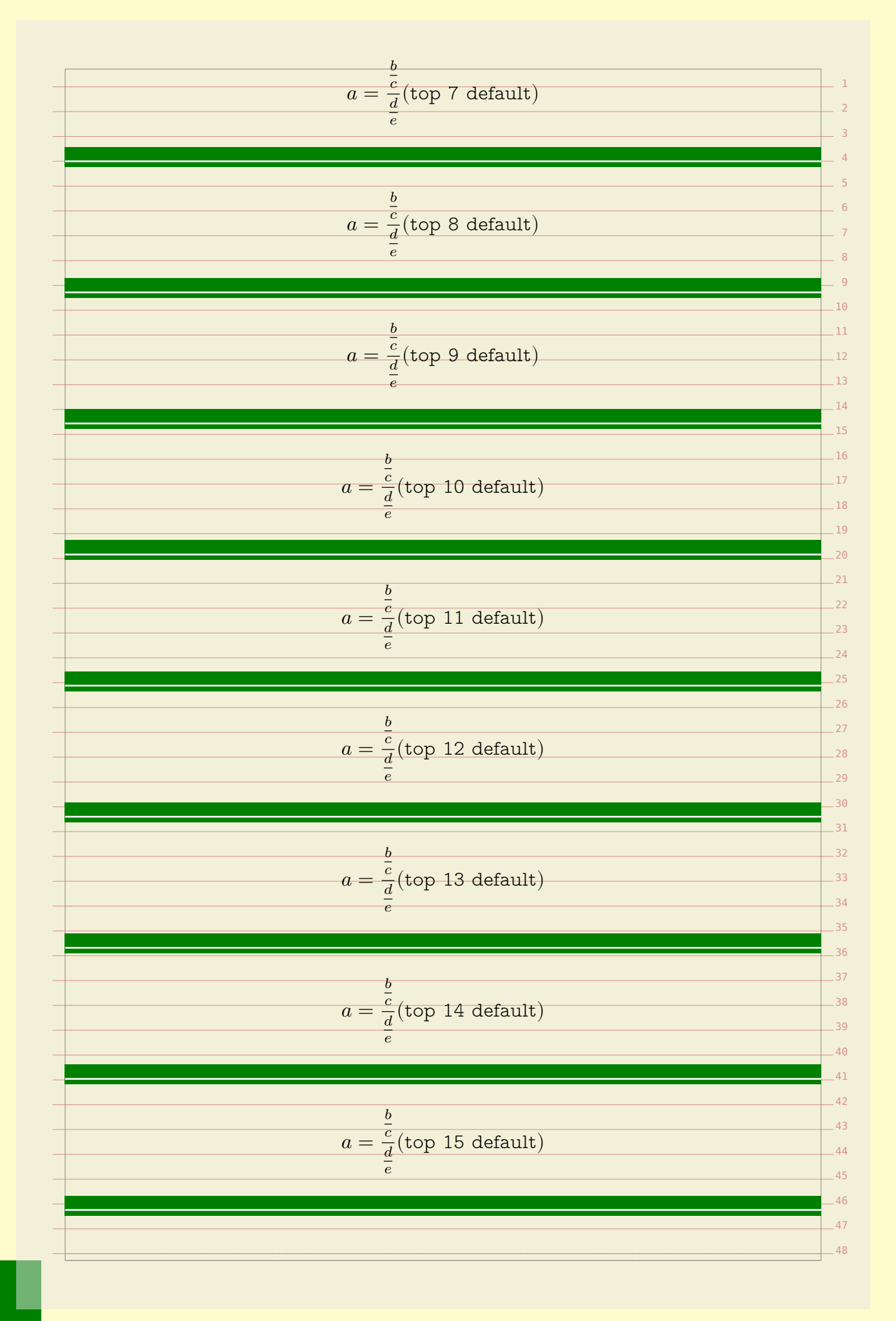
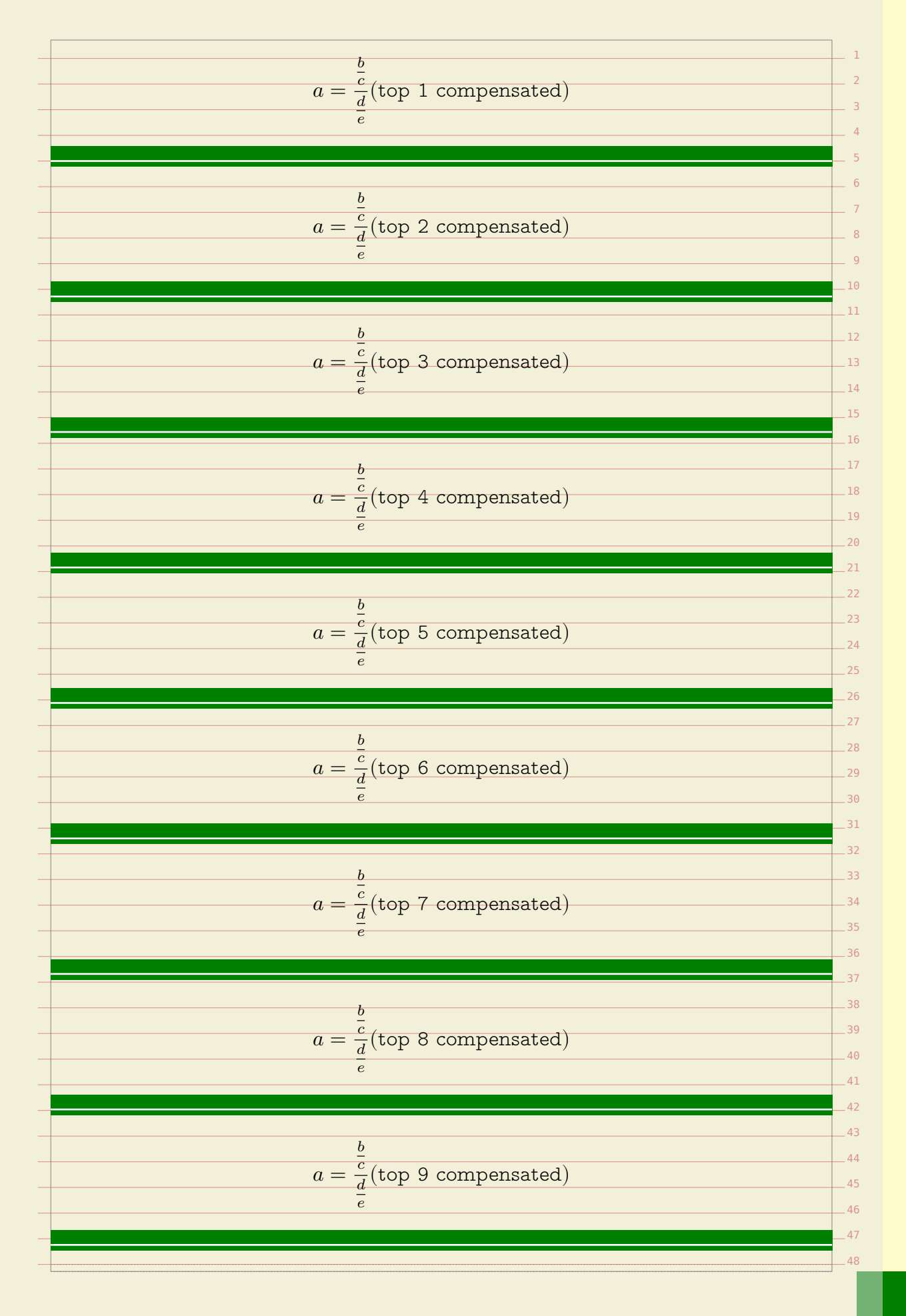

$$
a = \frac{\frac{b}{c}}{\frac{c}{c}}\text{ (top 10 compensated)}\n\qquad\na = \frac{\frac{b}{c}}{\frac{c}{c}}\text{ (top 11 compensated)}\n\qquad\na = \frac{\frac{b}{c}}{\frac{c}{c}}\text{ (top 12 compensated)}\n\qquad\na = \frac{\frac{b}{c}}{\frac{c}{c}}\text{ (top 13 compensated)}\n\qquad\na = \frac{\frac{b}{c}}{\frac{c}{c}}\text{ (top 14 compensated)}\n\qquad\na = \frac{\frac{b}{c}}{\frac{c}{c}}\text{ (top 14 compensated)}\n\qquad\na = \frac{\frac{b}{c}}{\frac{c}{c}}\text{ (top 14 compensated)}\n\qquad\na = \frac{\frac{b}{c}}{\frac{c}{c}}\text{ (top 15 compensated)}\n\qquad\na = \frac{\frac{b}{c}}{\frac{c}{c}}\text{ (top 15 compensated)}\n\qquad\na = \frac{\frac{b}{c}}{\frac{c}{c}}\text{ (top 15 compensated)}\n\qquad\n\text{As said, the compensation is achieved with the page directive. The previous expression is achieved with the page directive. The previous expression is a different number of the original data, the comparison is achieved with the page directive. The previous expression is given by the following equation:\n
$$
\text{Answer: } \frac{1}{\frac{c}{c}} = \frac{\frac{b}{c}}{\frac{c}{c}} = \frac{\frac{c}{c}}{\frac{c}{c}} = \frac{\frac{b}{c}}{\frac{c}{c}} = \frac{\frac{c}{c}}{\frac{c}{c}} = \frac{\frac{c}{c}}{\frac{
$$
$$

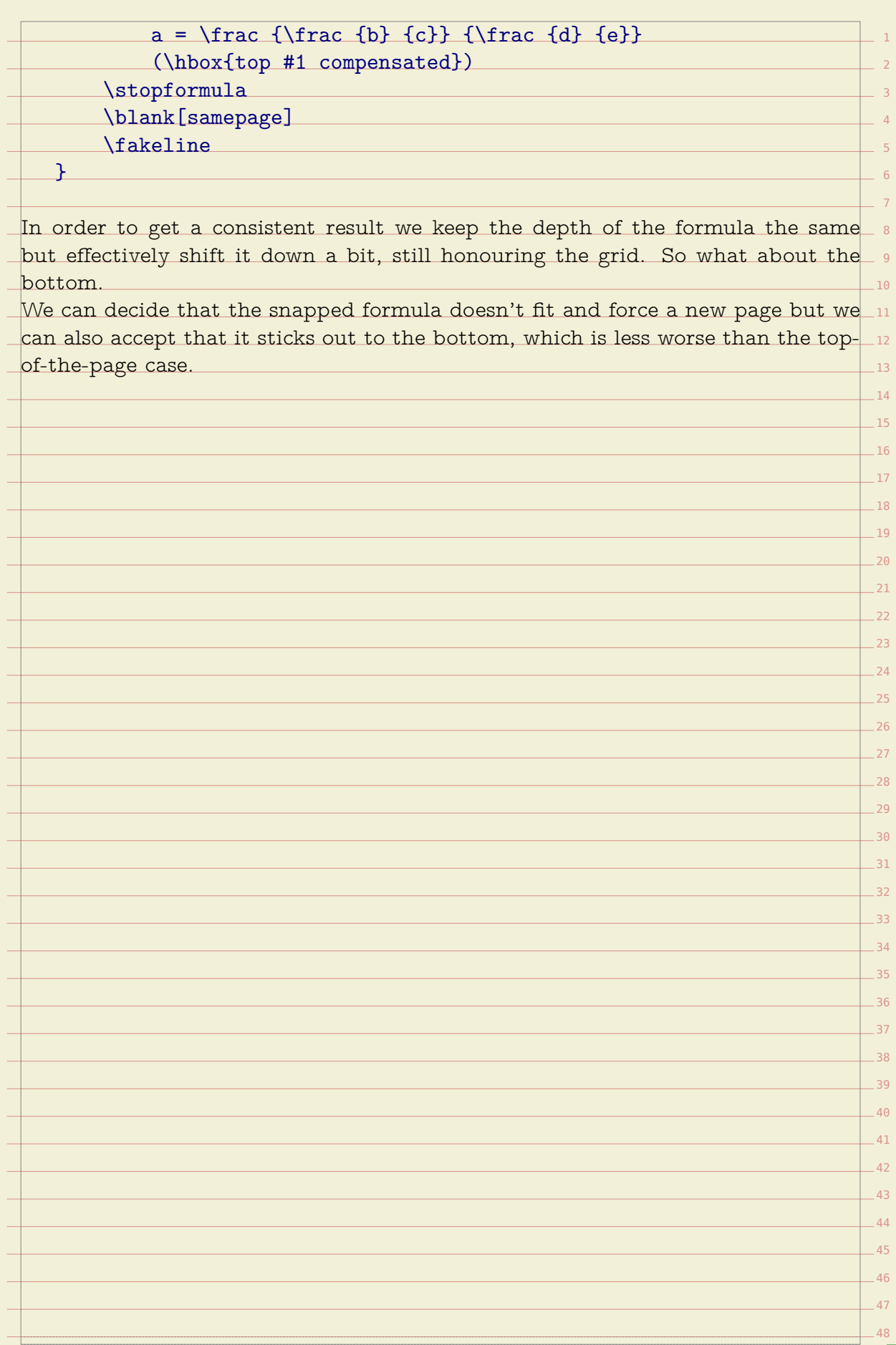

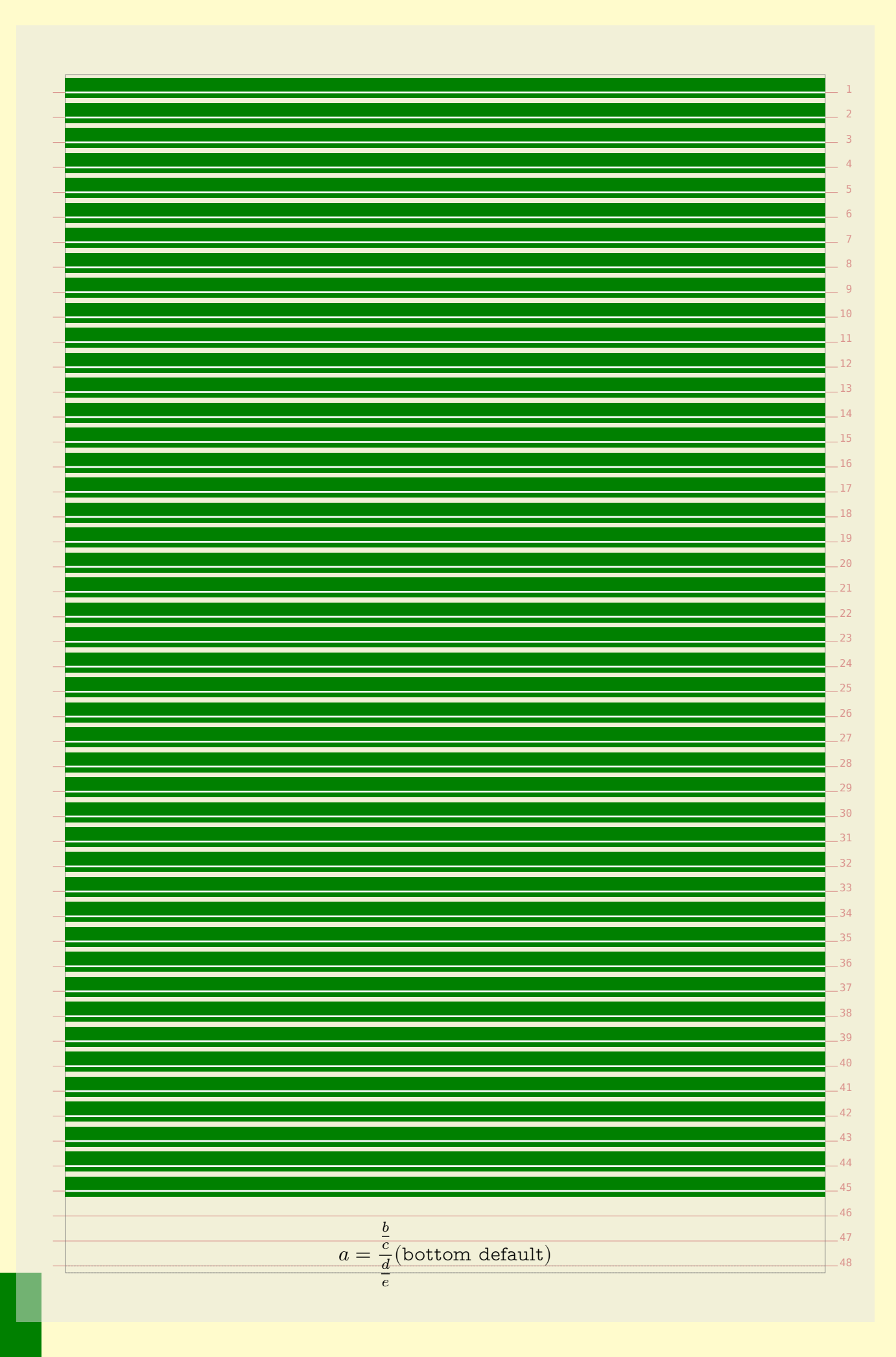

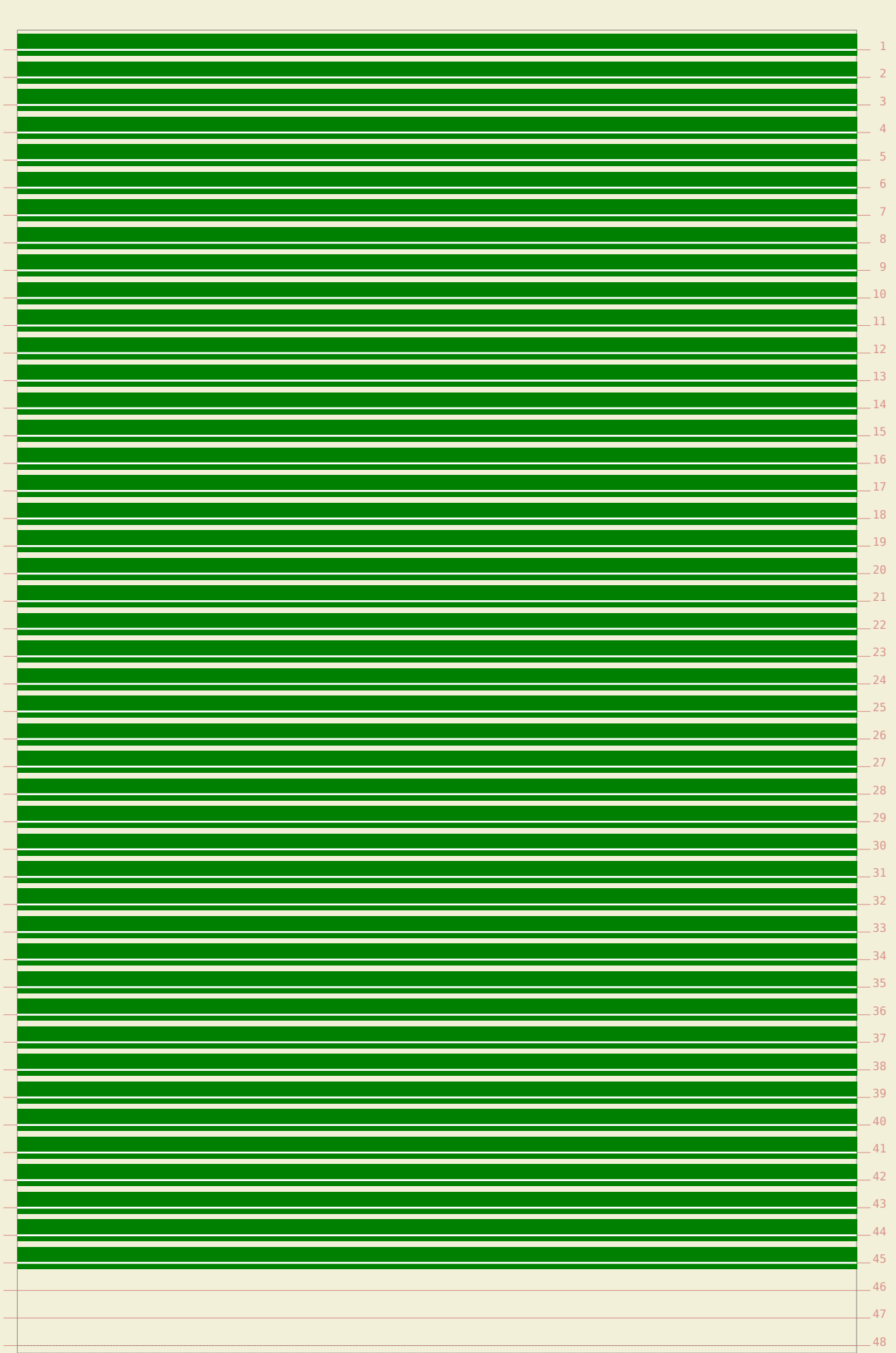

$$
a = \frac{\frac{b}{c}}{\frac{d}{e}}
$$
(bottom compensated)

These mechanisms might be improved over time but as we don't use it frequently $\_$   $_{5}$ that might take a while.

The following formula was posted at the  $\texttt{ConTEXt}$  mailing list in a grid snap-  $\tau$ ping thread and we will use it to demonstrate how you can mess a bit with the  $_{\circ}$   $_{\circ}$ 9 snapping.

$$
g(x_{*}) = \lim_{n\to\infty} g(a_{n}) \leq 0 \leq \lim_{n\to\infty} g(b_{n}) = g(x_{*})
$$

We show the given grid parameter as well as its expansion into the low level grid  $_{\rm 14}$  $-15$ directives.

grid=math expanded: maxdepth:1.05,maxheight:1.05,strut $_{\rm \perp 17}$ 

$$
g(x_\ast) = \lim_{n\to\infty} g(a_n) \leq 0 \leq \lim_{n\to\infty} g(b_n) = g(x_\ast)
$$

grid=low,halfline expanded: maxheight,mindepth,none,halfline

1

3 4

6

 $-10$  $-11$  $-12$  $-13$ 

16

18  $-19$  $-20$  $-21$  $-22$  $-23$  $\overline{24}$  $-25$  $-26$  $-27$  $-28$  $-29$ 30 31 32 33  $\overline{34}$ 35 36 37 38 39 40 41  $-42$  $-43$ 44  $-45$  $\overline{AB}$  $-47$ 48

$$
g(x_\ast) = \lim_{n\to\infty} g(a_n) \leq 0 \leq \lim_{n\to\infty} g(b_n) = g(x_\ast)
$$

grid=math,nodepth expanded: maxdepth:1.05,maxheight:1.05,strut,nodepth

$$
g(x_*) = \lim_{n \to \infty} g(a_n) \le 0 \le \lim_{n \to \infty} g(b_n) = g(x_*)
$$

## **Floating around**

Graphics, tables and alike are often treated as floating bodies. This means that when such a body does not fit on the current page, it will be moved to the next one. In the examples we will use figures, but everything we demonstrate here applies to all floats

A side float is a float which placement one way or another depends on the text that follows it. In its simplest form, the text flows around it, for instance in:

\placefigure[left,none]{caption}{\framed[height=1cm]{graphic}}

 $-12$  The first keyword of such a call is treated as a placement directive, so this figure will be placed left. The none directive nils the caption.

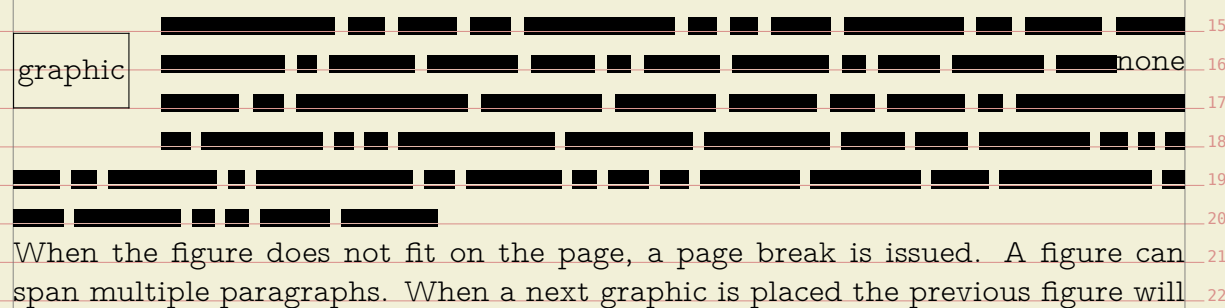

be padded if needed. First an example of multiple paragraphs.

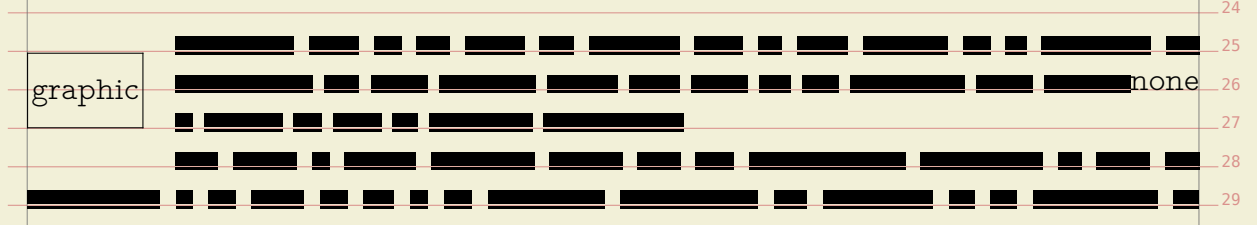

 Multiple floats in a row will lead to padding. The amount of padding is a combination of empty lines and the normal white space following the float. The visual quality of the result depends on the graphic itself.

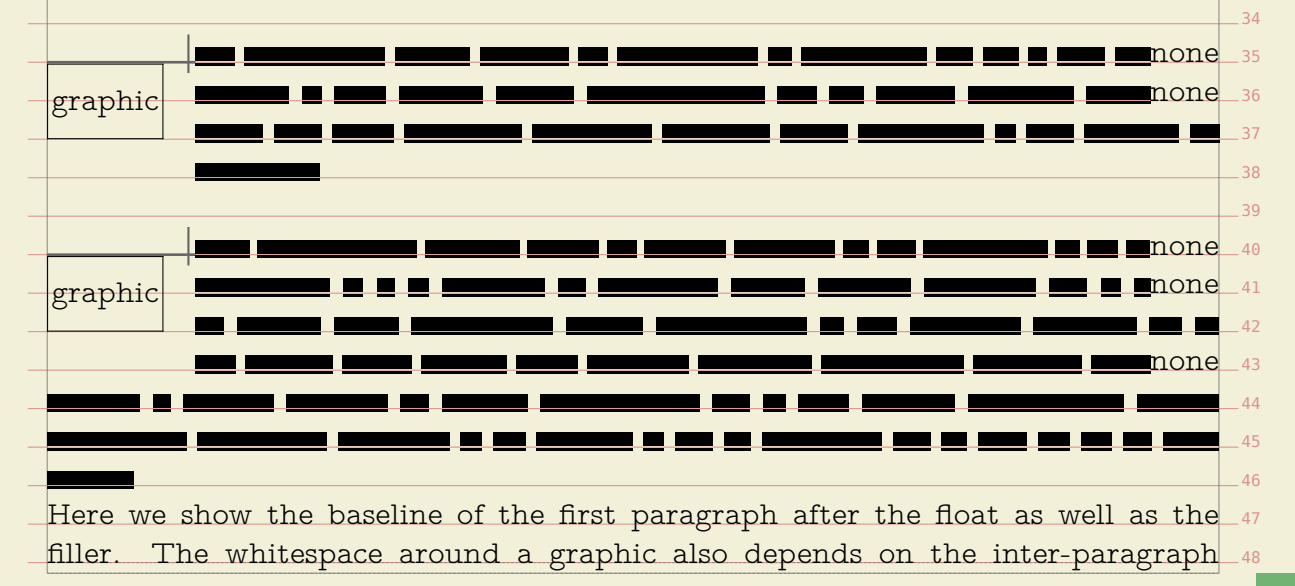

 

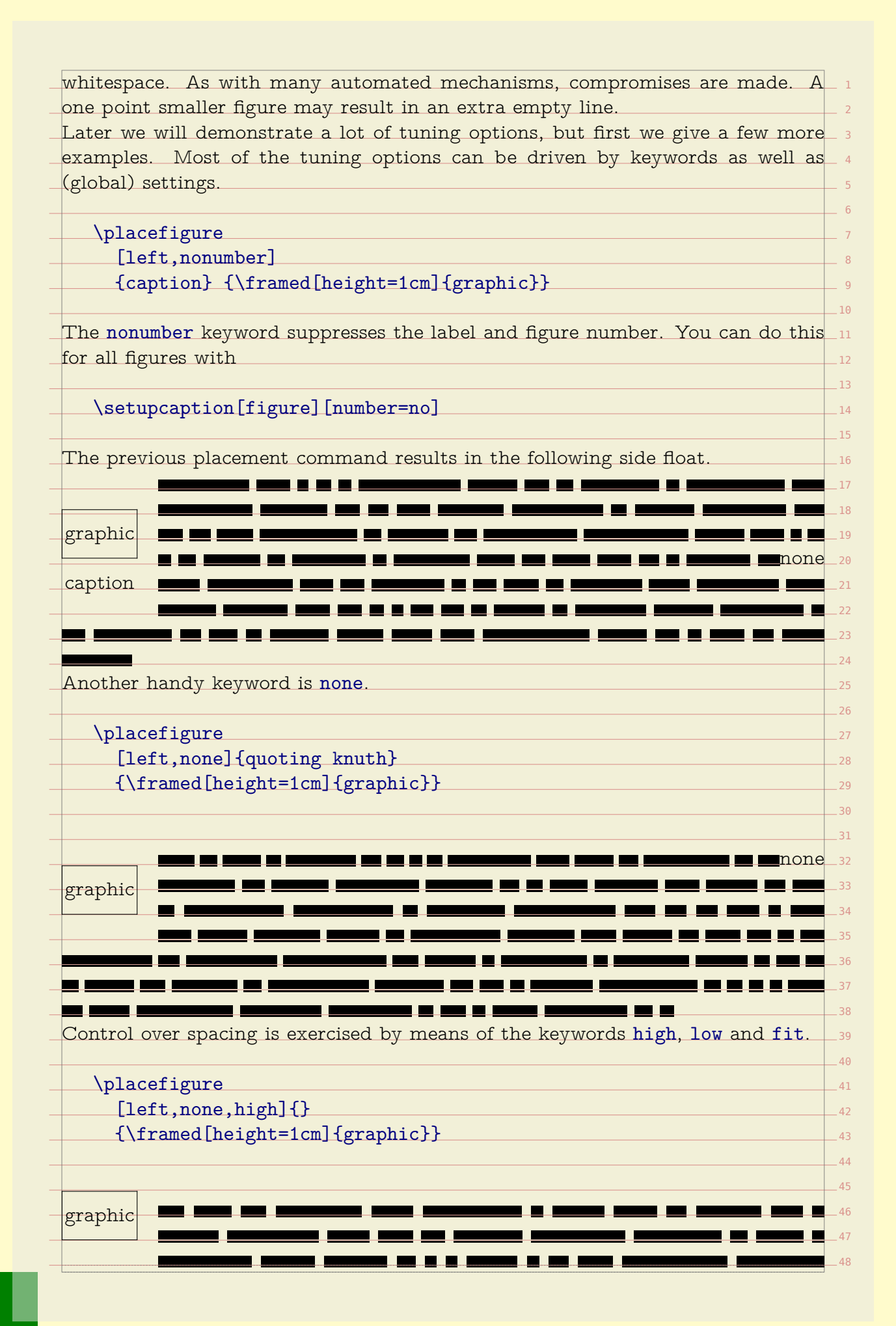

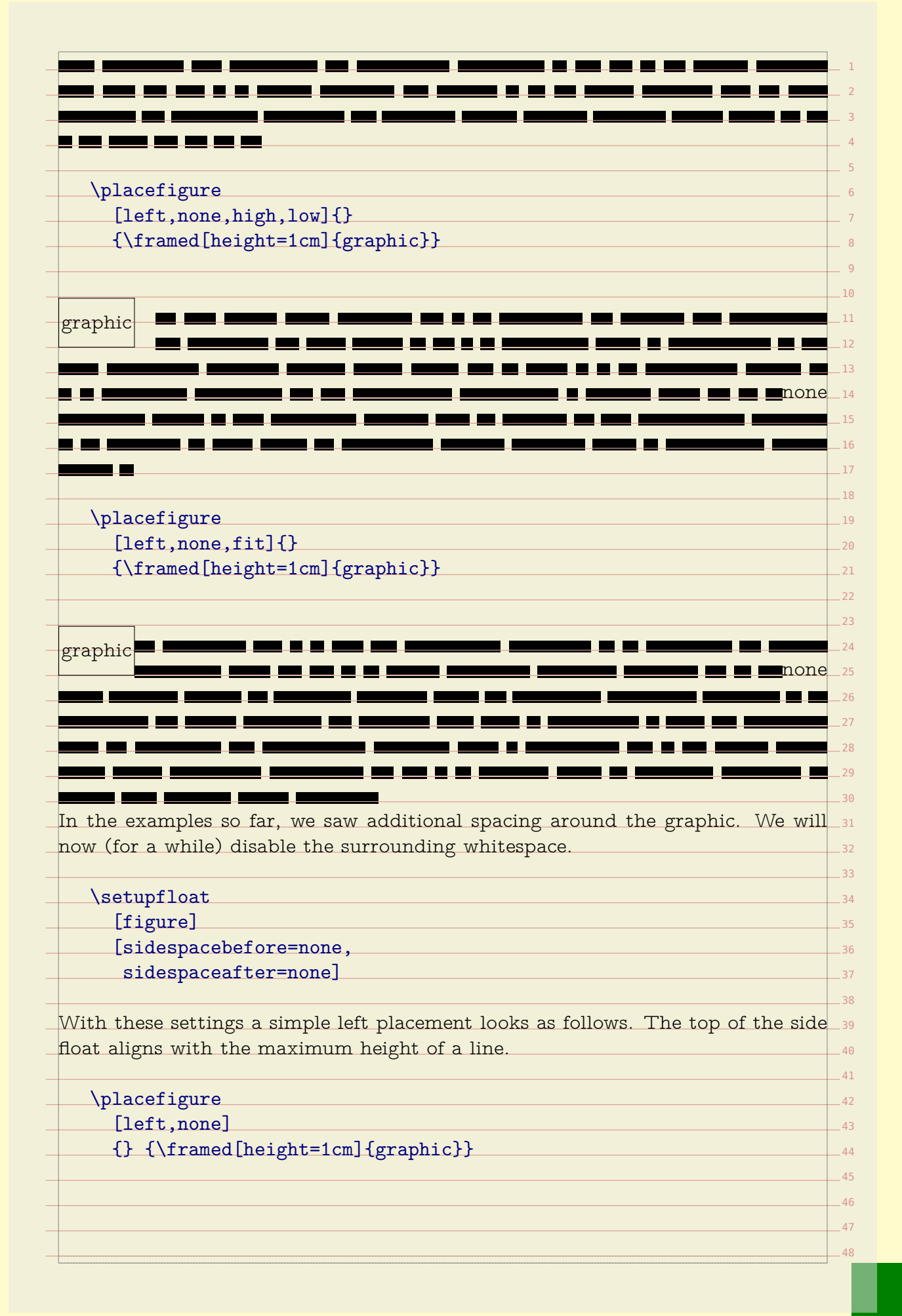

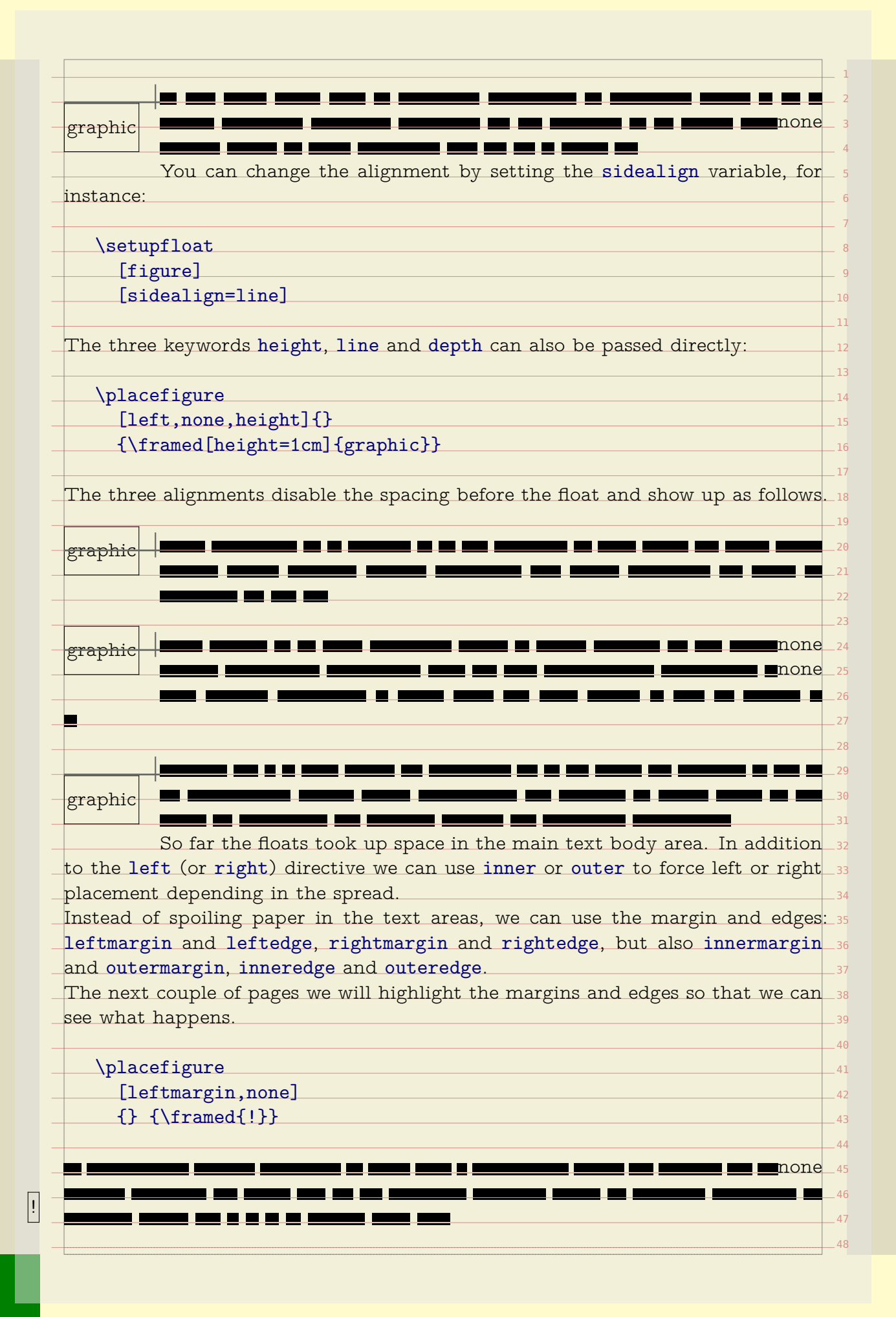

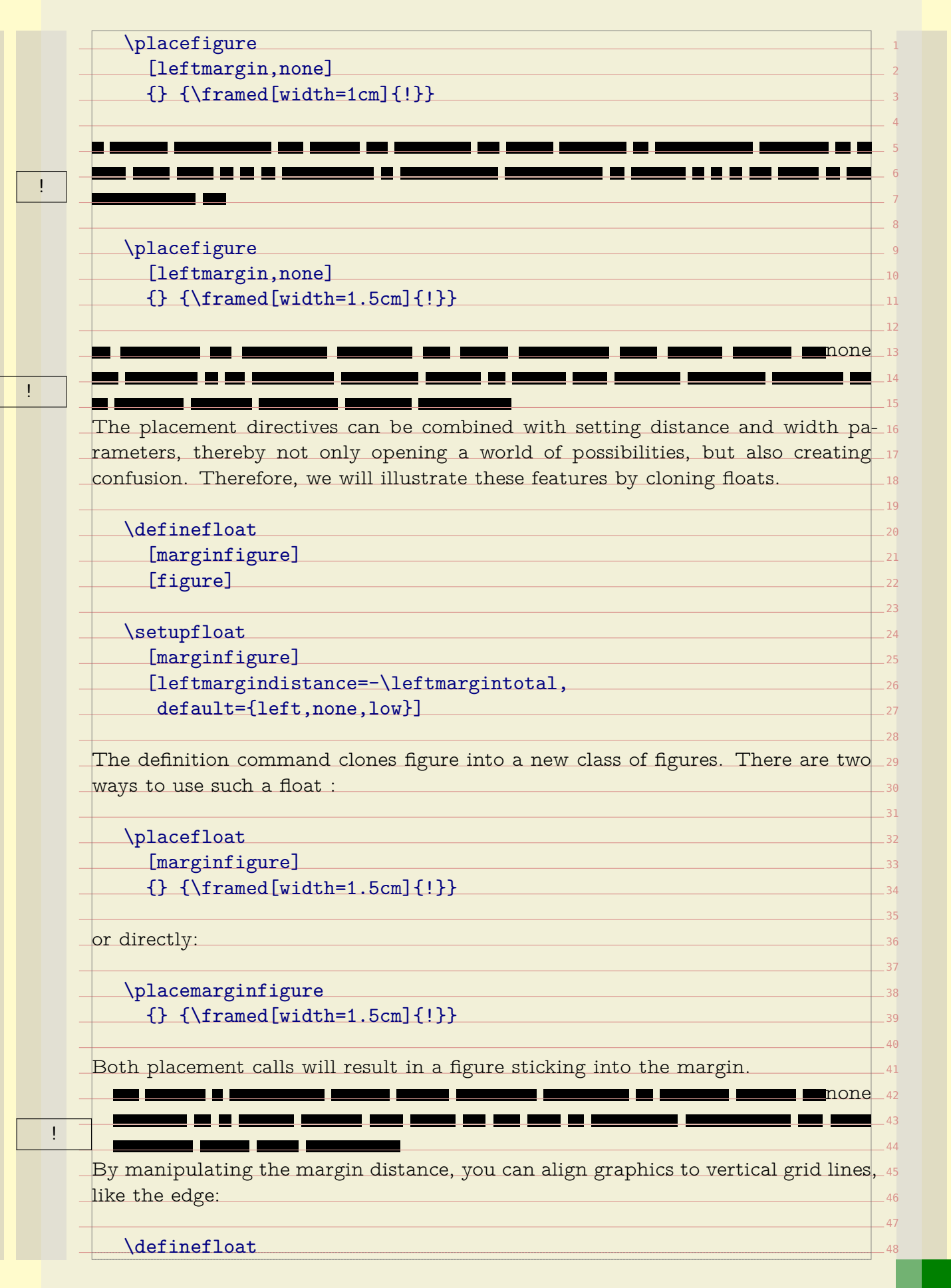

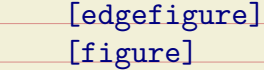

\setupfloat

[edgefigure]

[leftmargindistance=-\innercombitotal,

default={left,none,low,high}]

The \innercombitotal is one of the many available dimensions. This measure is the combined width of the margin and edge.

<u> a shekara ta 1991 a shekara ta 1991 a shekara ta 1991 a shekara ta 1991 a shekara ta 1991 a 1991 a shekara ta 1991 a 1991 a 1991 a 1991 a 1991 a 1991 a 1991 a 1991 a 1991 a 1991 a 1991 a 1991 a 1991 a 1991 a 1991 a 1991 </u>

<u> and and an</u>

 $\blacksquare$ 

1

3 4 5

7

none

43

48

\placeedgefigure {} {\framed[width=1.5cm]{!}}

\placeedgefigure {} {\framed[width=\innercombitotal]{!}}

п.

24 You need to be aware of the fact that the margins and edges are not related to  $\,$   $\scriptstyle z_{5}$ the backspace and cut space settings. When you set up a layout, you need to re think of the right page as starting point. In a double sided layout, the margins $\_$   $\scriptstyle z$ are swapped in the page composition stage. Unless you explicitly go to a left or  $\scriptstyle$  28 29 For this reason  $\text{Conf}_\text{E}\text{Xt}$  provides the inner and outer margin/edge dimensions.  $\text{30}$ These are automatically synchronized when the float is constructed. So, if you $_\mathrm{\color{black}131}$ want to automatically adapt the float placement and width to the current left $_\mathrm{132}$ 33 right page, you don't know if your left margin will be swapped or not. margin in a double sided document, you can use the inner dimensions.

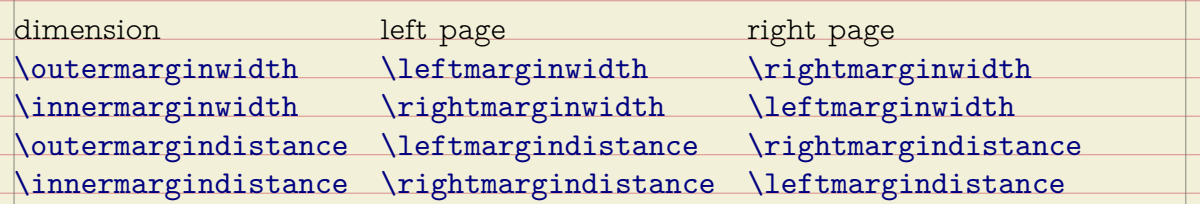

Similar dimensions are available for the edges. You can save yourself some calcu- 41 42 lations by using the following dimensions:

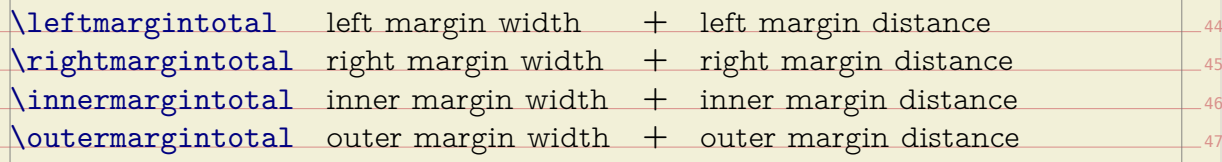

!

!

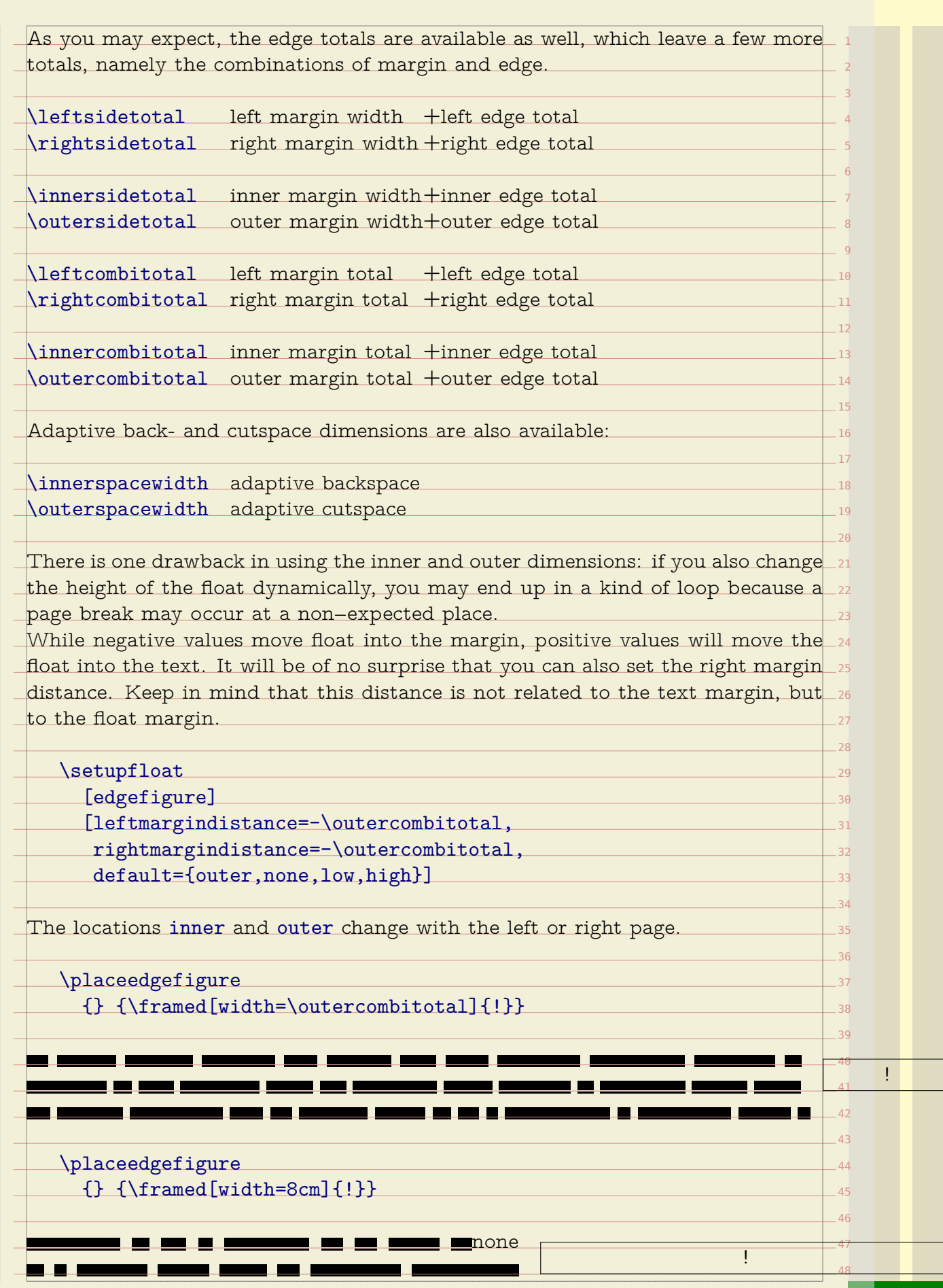

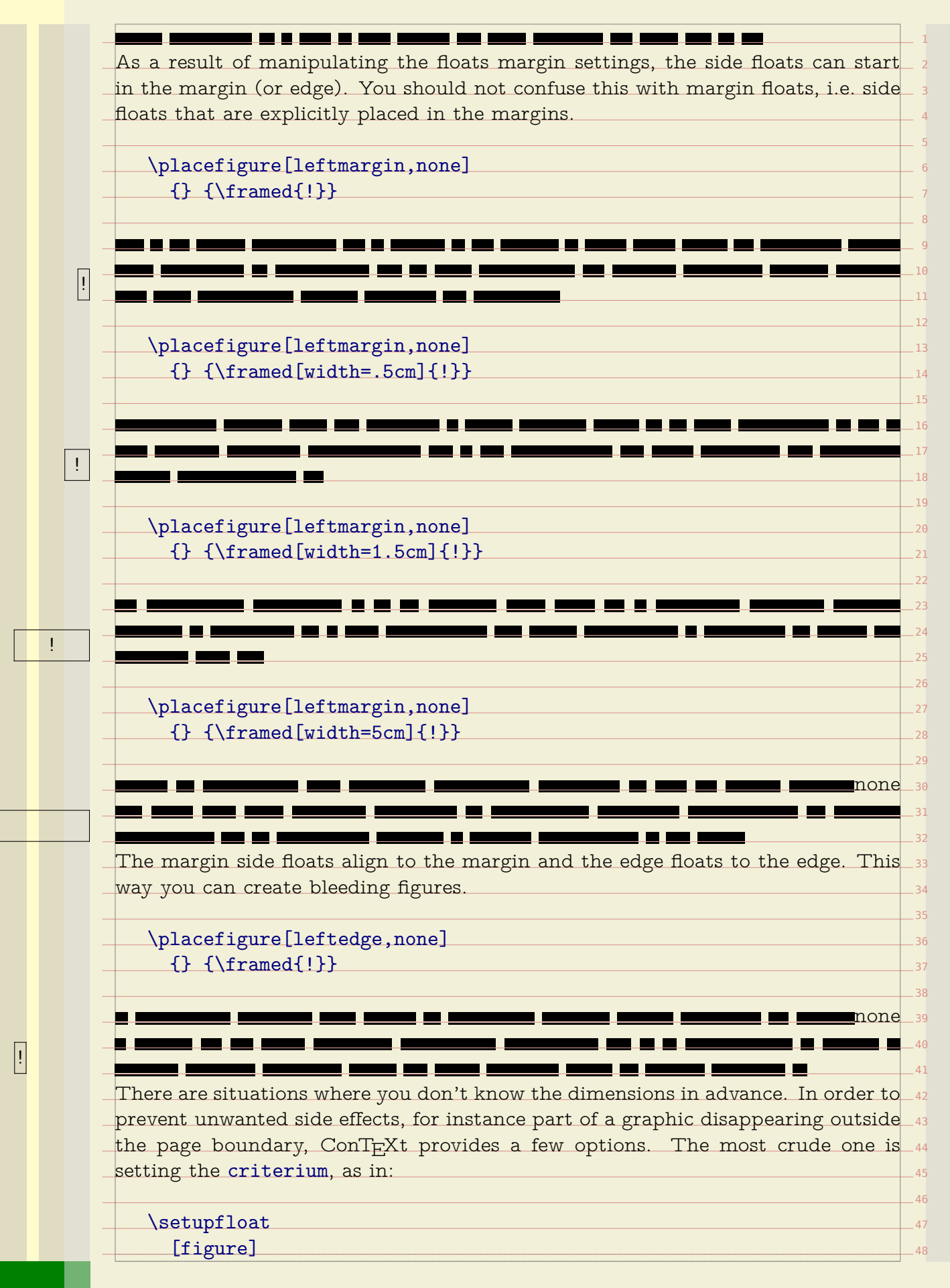

[criterium=.25\textwidth]

This will automatically turn figures that are wider than 25% of the text width into normal floats instead of side floats. But let's not fall back on that feature now.

You can use maxwidth and minwidth variables to control the placement in more detail. The exact result depends on the settings of location. By default we center, but you can set the location to left or right to achieve a different alignment.

\definefloat [midmarginfigure] [figure]

\setupfloat

[midmarginfigure]

[minwidth=\leftmarginwidth, default={leftmargin,none}]

You can use maxwidth and minwidth variables to control the placement in more  $_{19}$ 20 21 detail. The exact result depends on the settings of location. By default we center, but you can set the location to left or right to achieve a different alignment.

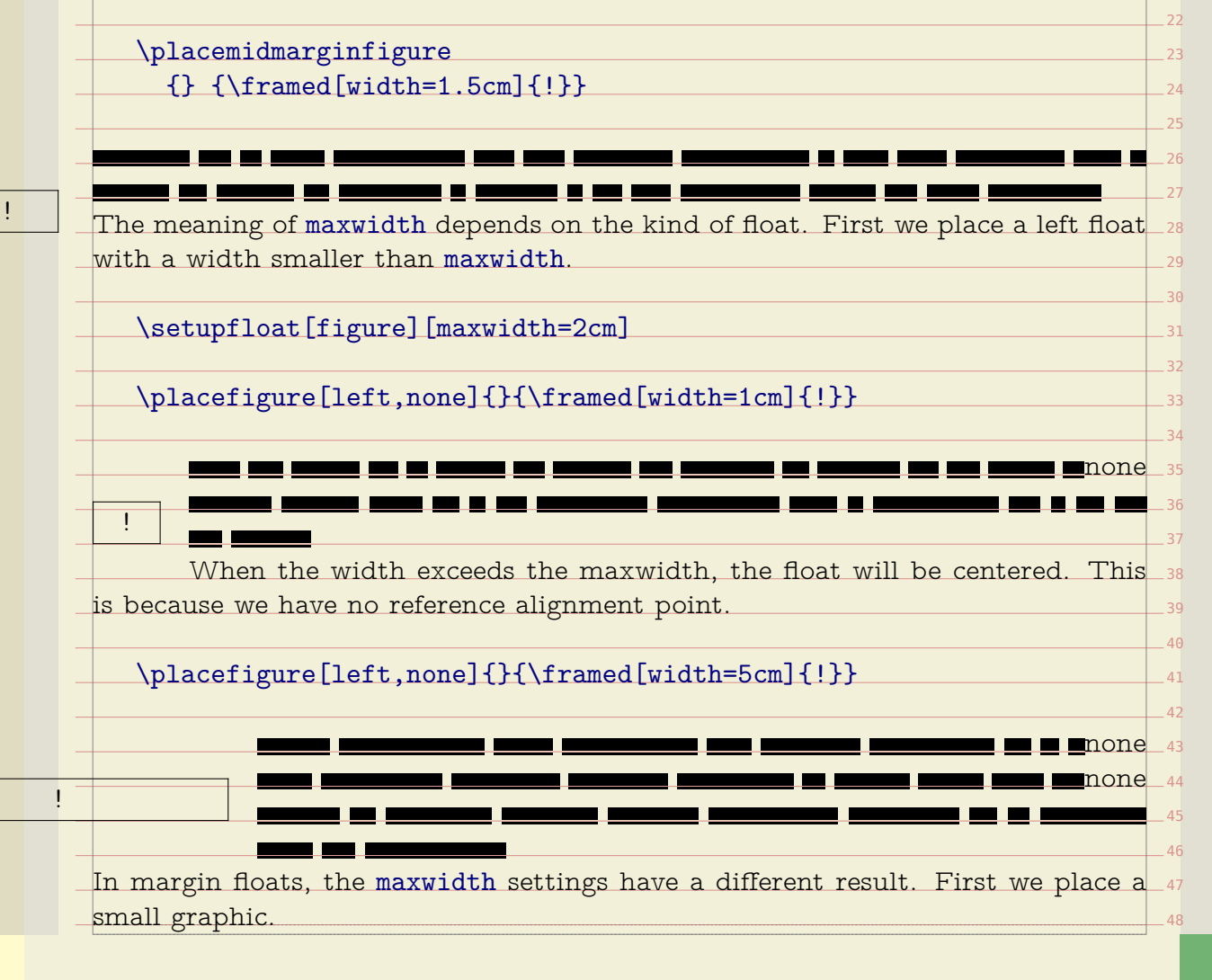

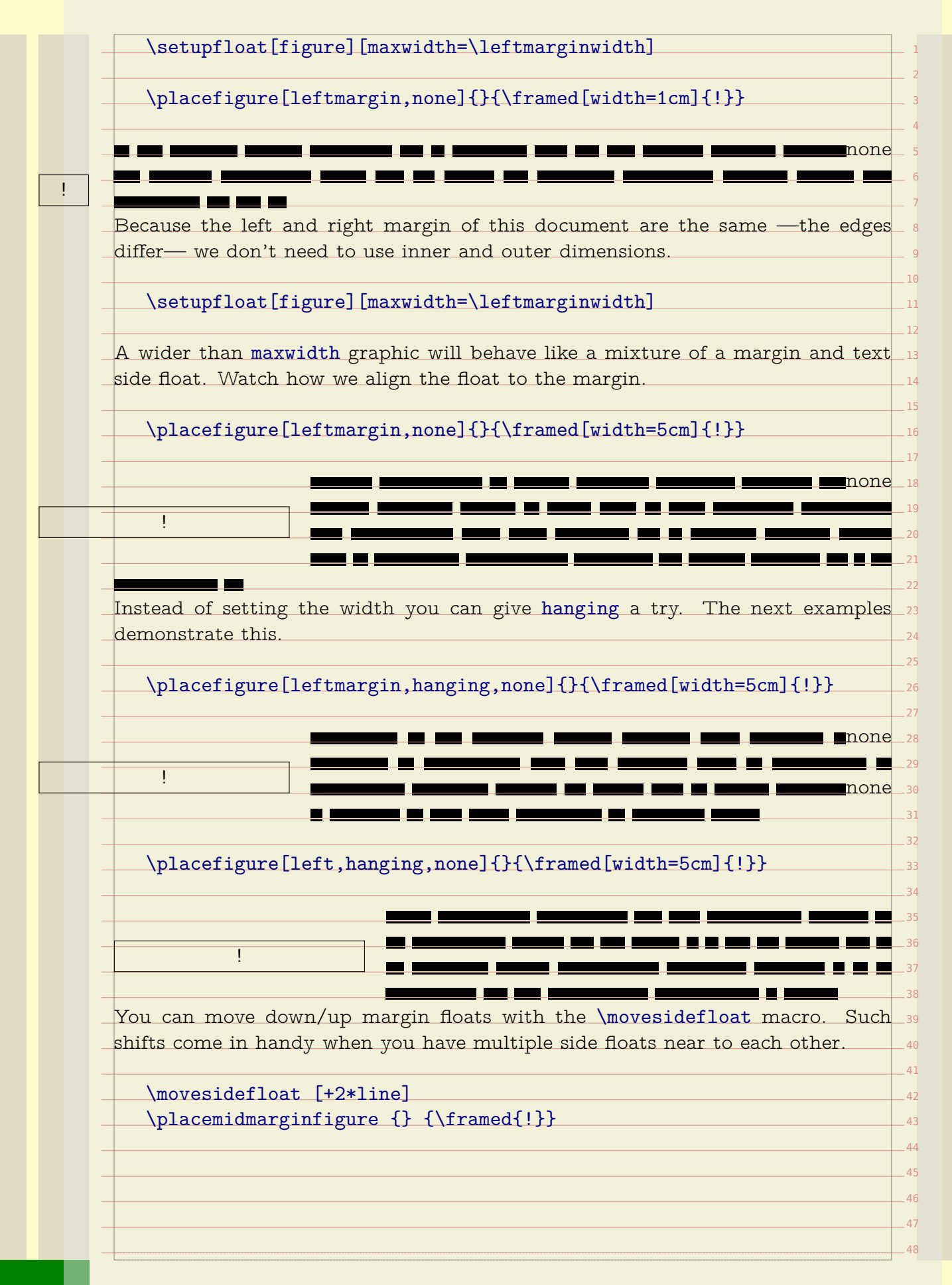

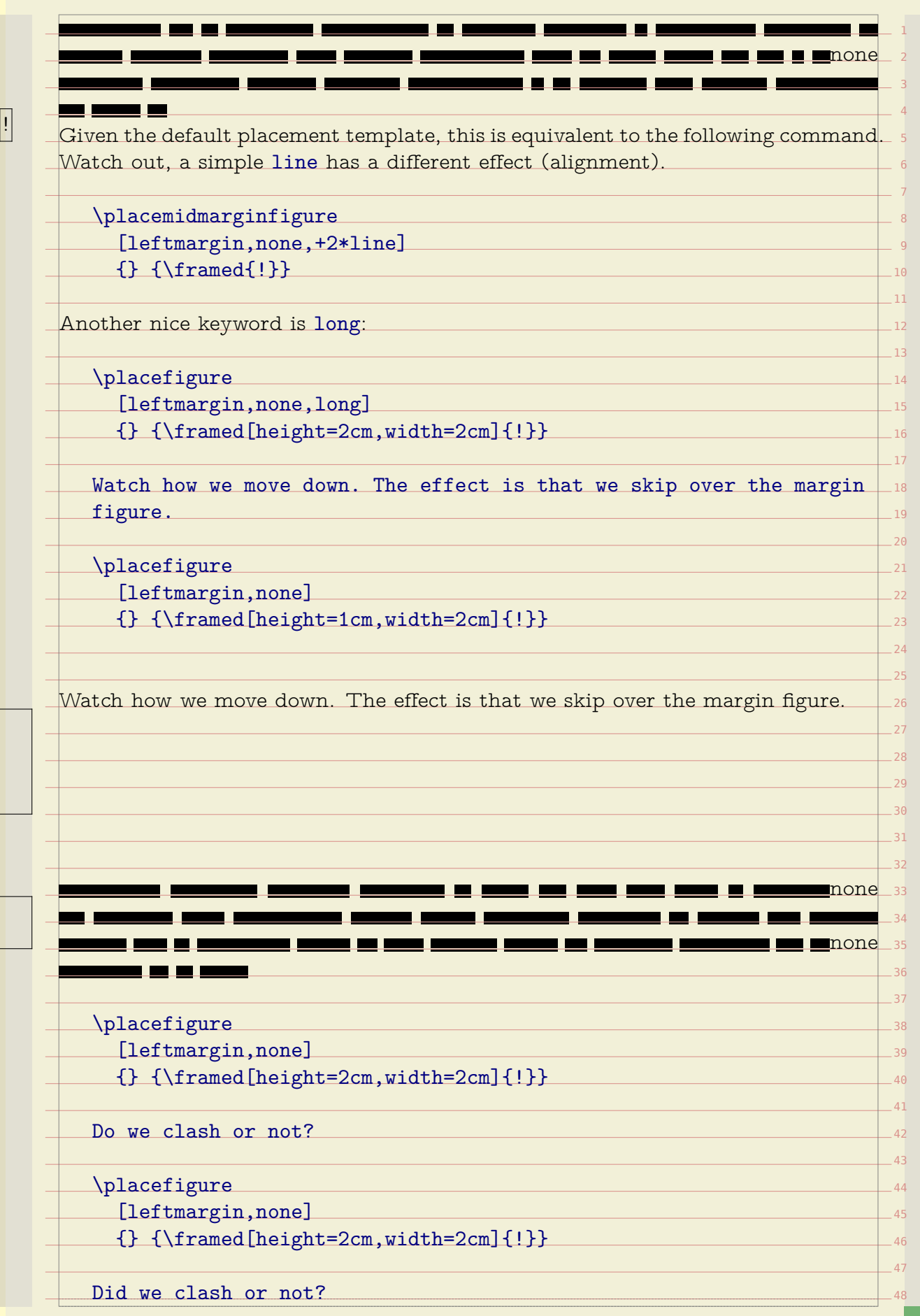

!

!

Do we clash or not?

!

!

Did we clash or not?

There are a few macros that can be of help with solving clashes in side floats:

 $-12$ 13 \flushsidefloats This macro moves down as much as is needed to separate the side floats of each other.

1

3 4 5

7

9  $10$ 11

 $\overline{14}$ 15

 $44$  $-45$  $\overline{AB}$ 47 48

\forgetsidefloats this macro kind of forgets that a side float is in progress.

 $16$  $\overline{17}$ Use these macros with care. If you change the dimensions of the graphic and/or content involved, reconsider the use of these directives.

The next couple of spreads we will demonstrate some example definitions. These  $_{\rm 18}$ placements are taken from one of the styles we made for typesetting a series of  $\pm\mathrm{i}$ 20  $-21$ school math books which illustrations and tables all over the pages. First we fine tune the spacing around side floats and verbatim text.

\setupfloats

[sidespacebefore=none, sidespaceafter=depth]

\setuptyping [margin=]

 $30$ to identify bleeding floats (with an cut—off margin of 3mm). The 'text' floats are  $_\mathrm{31}$  $32$ The placements have rather verbose names. In this case the word 'edge' is used side floats positioned in the main text flow.

\setupfloats

[sidespacebefore=none, sidespaceafter=depth]

\setuptyping [margin=]

Watch how we define fall backs for too wide content (criterium as well as use  $_{41}$  $-42$ 43 maxwidth to manipulate the placement of content that falls off the margins. The black rules are set up with:

\setupblackrules[color=tred,depth=0pt,height=1.5cm]

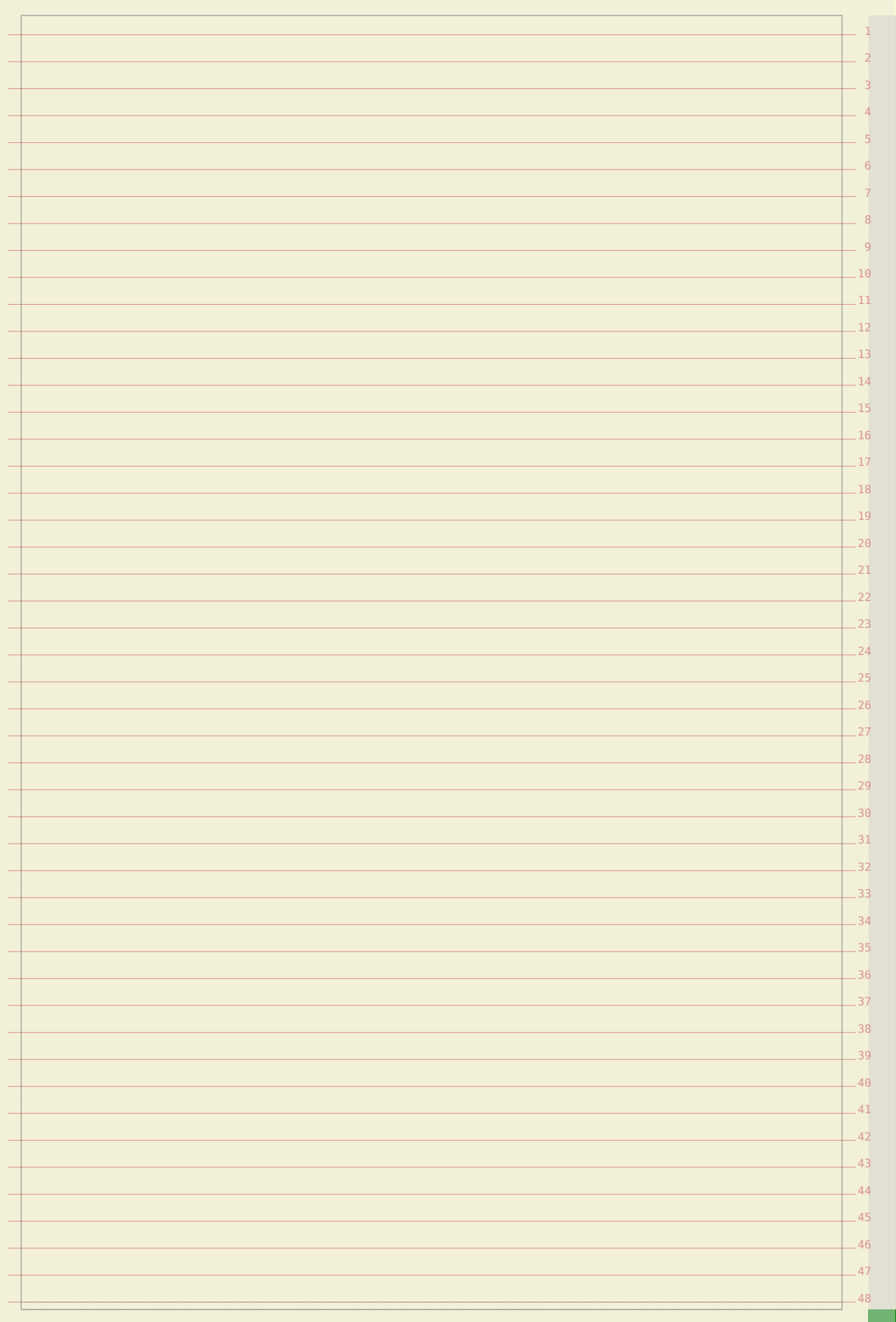

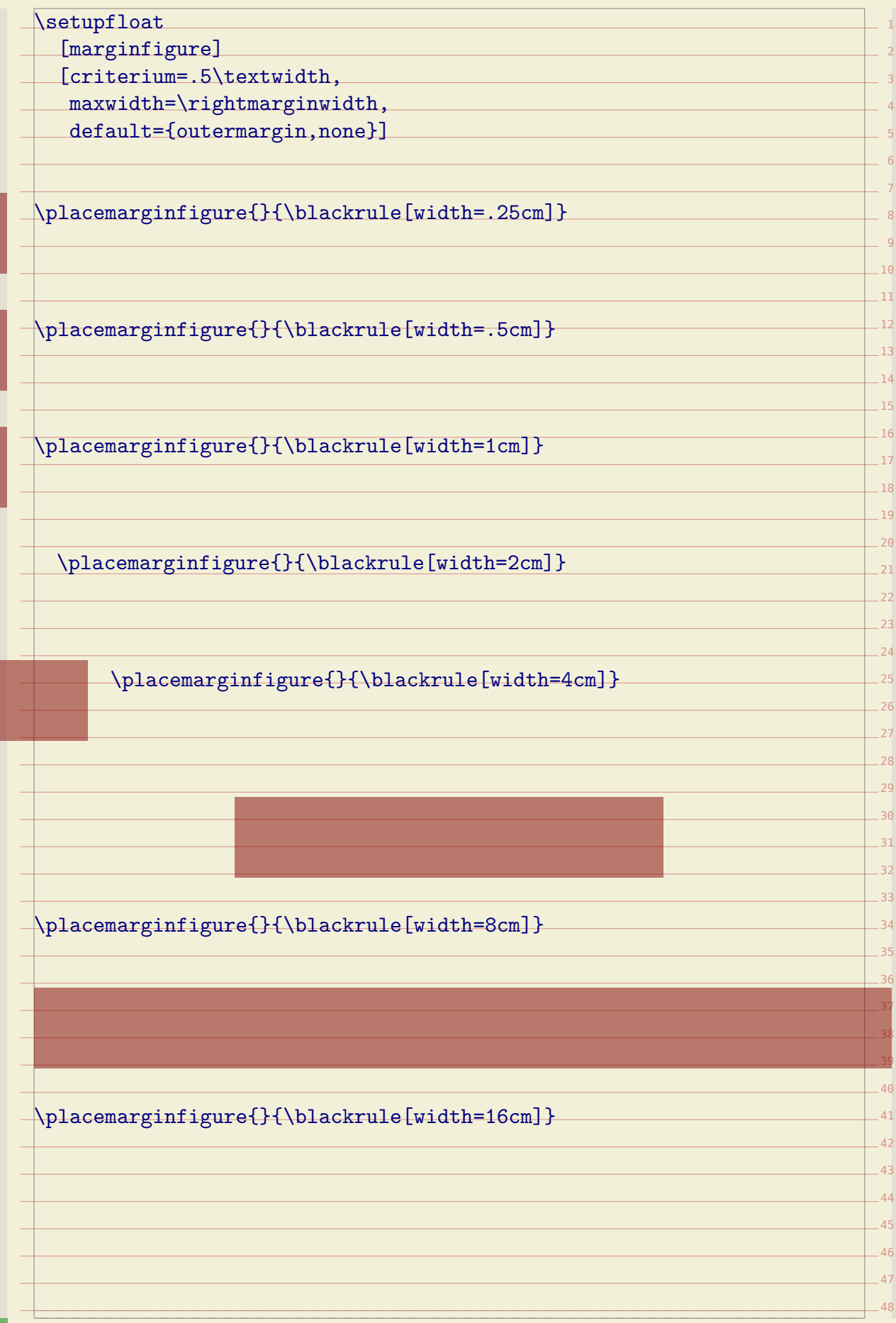

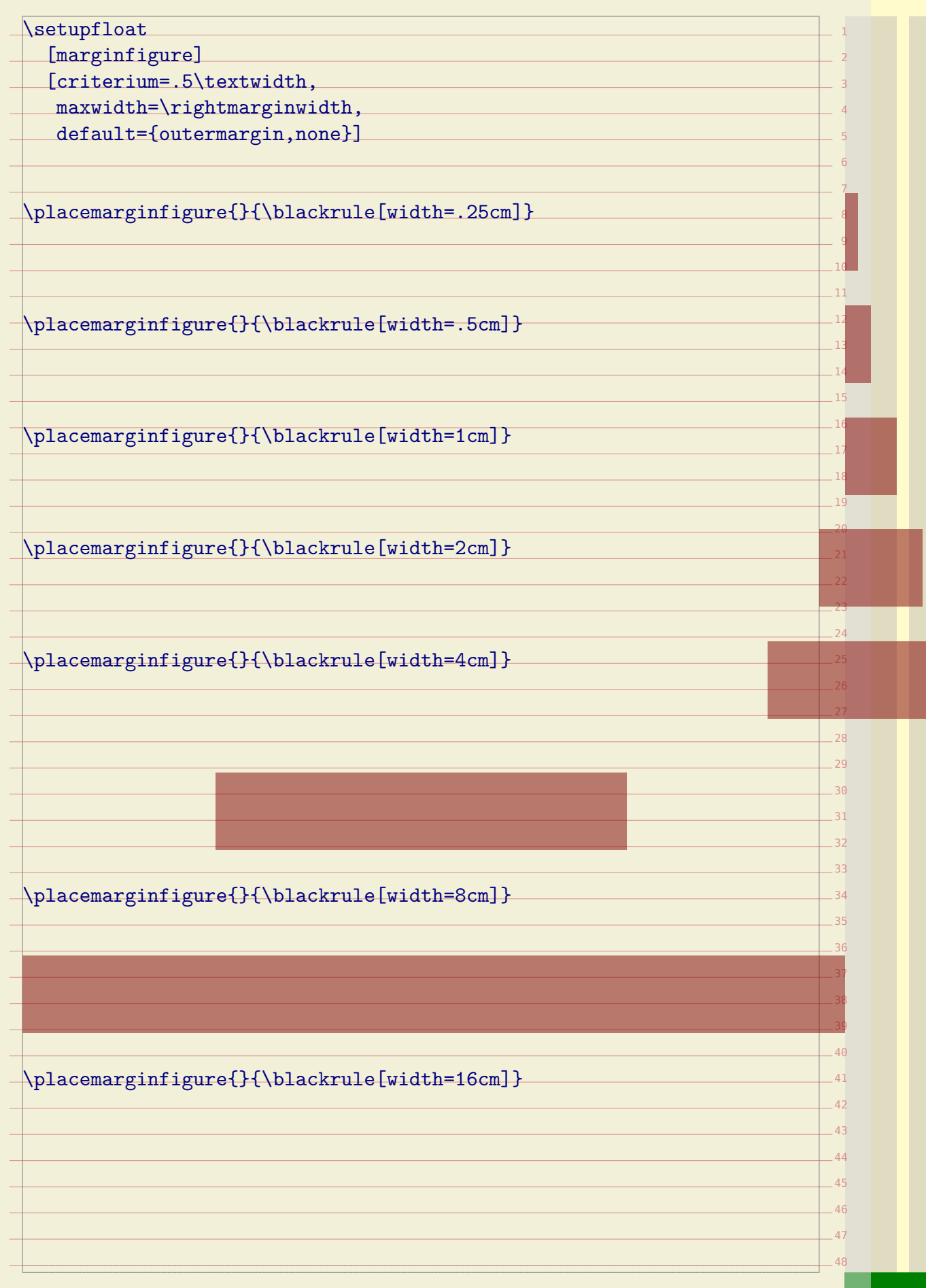

 $-12$  $-13$  $-14$  $-15$  $-16$  $-17$  $-19$  $-20$  $-21$  $-22$  $-23$  $-24$  $-25$  $-29$  $-30$  $-31$  $-32$  $-38$ [middlemarginfigure] [minwidth=\rightmarginwidth, criterium=\backspace, location=middle, default={outermargin,none}] \placemiddlemarginfigure{}{\blackrule[width=.25cm]} \placemiddlemarginfigure{}{\blackrule[width=.5cm]} \placemiddlemarginfigure{}{\blackrule[width=1cm]} \placemiddlemarginfigure{}{\blackrule[width=2cm]} \placemiddlemarginfigure{}{\blackrule[width=4cm]} \placemiddlemarginfigure{}{\blackrule[width=8cm]} \placemiddlemarginfigure{}{\blackrule[width=16cm]}

1

 $-18$ 

 $-26$  $-27$  $-28$ 

33  $-34$  $-35$  $-36$  $-37$ 

\setupfloat

  $-28$   $\overline{AB}$  \setupfloat [middlemarginfigure] [minwidth=\rightmarginwidth, criterium=\backspace, location=middle, default={outermargin,none}] \placemiddlemarginfigure{}{\blackrule[width=.25cm]} \placemiddlemarginfigure{}{\blackrule[width=.5cm]} \placemiddlemarginfigure{}{\blackrule[width=1cm]} \placemiddlemarginfigure{}{\blackrule[width=2cm]} \placemiddlemarginfigure{}{\blackrule[width=4cm]} \placemiddlemarginfigure{}{\blackrule[width=8cm]} \placemiddlemarginfigure{}{\blackrule[width=16cm]}

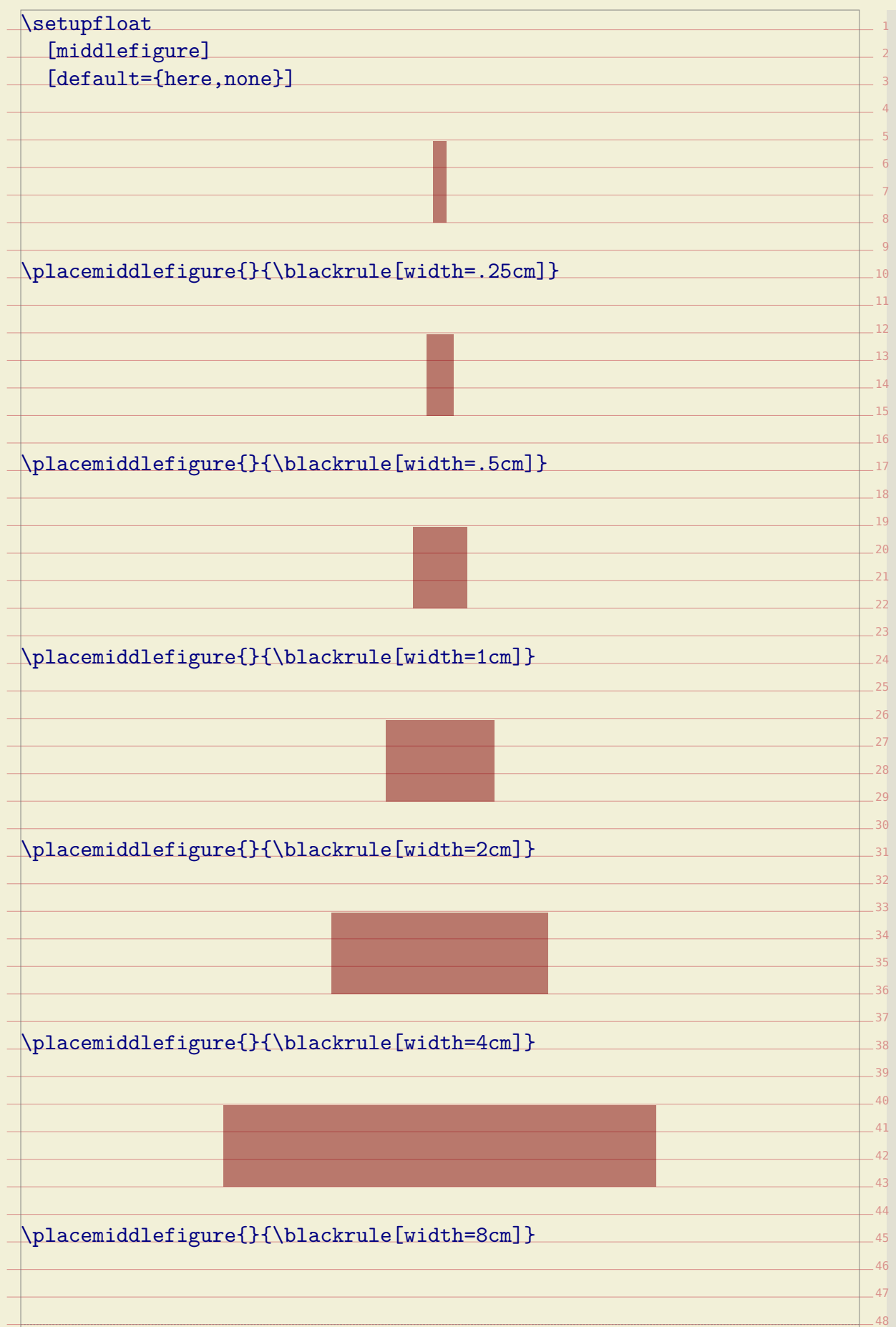

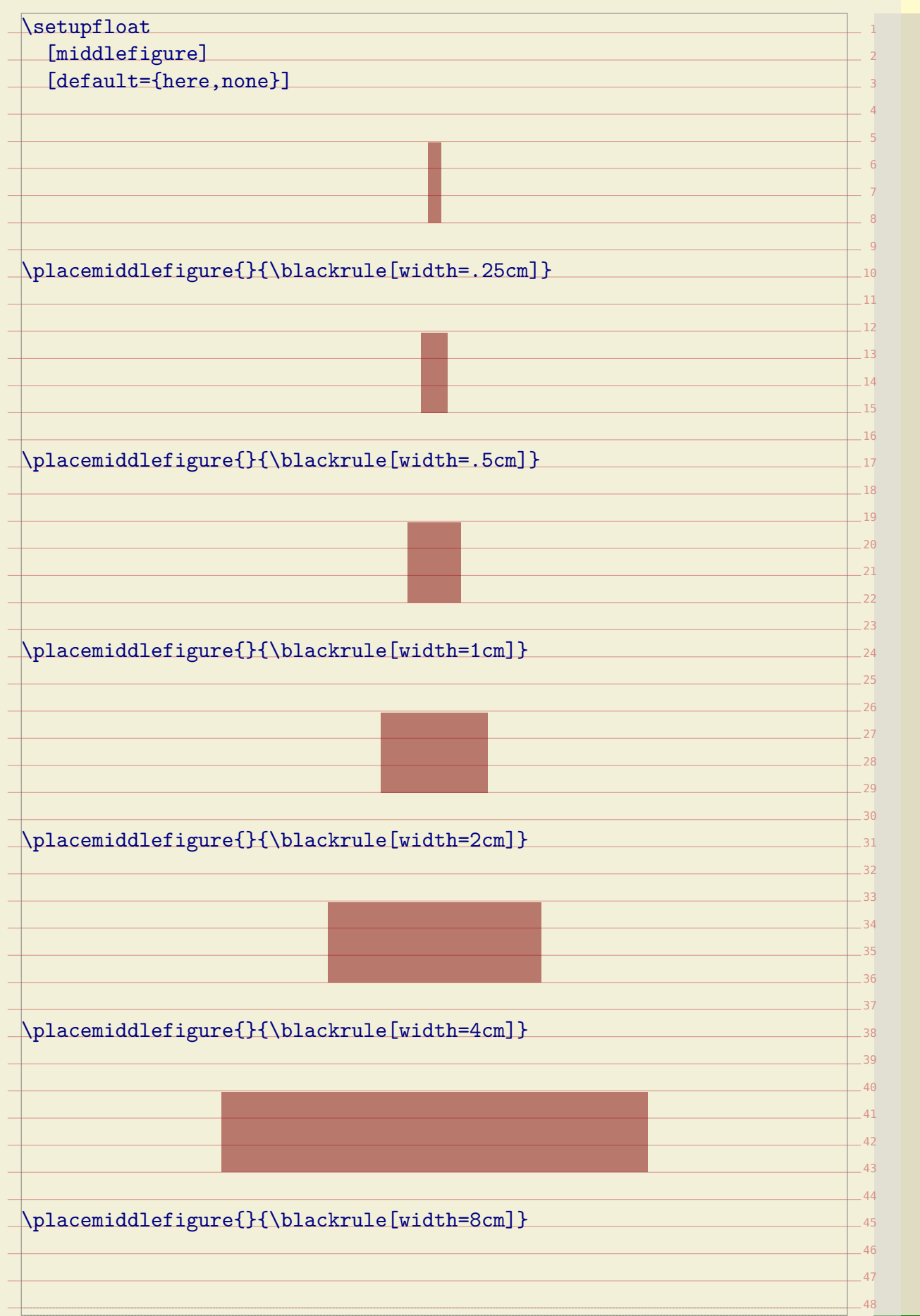

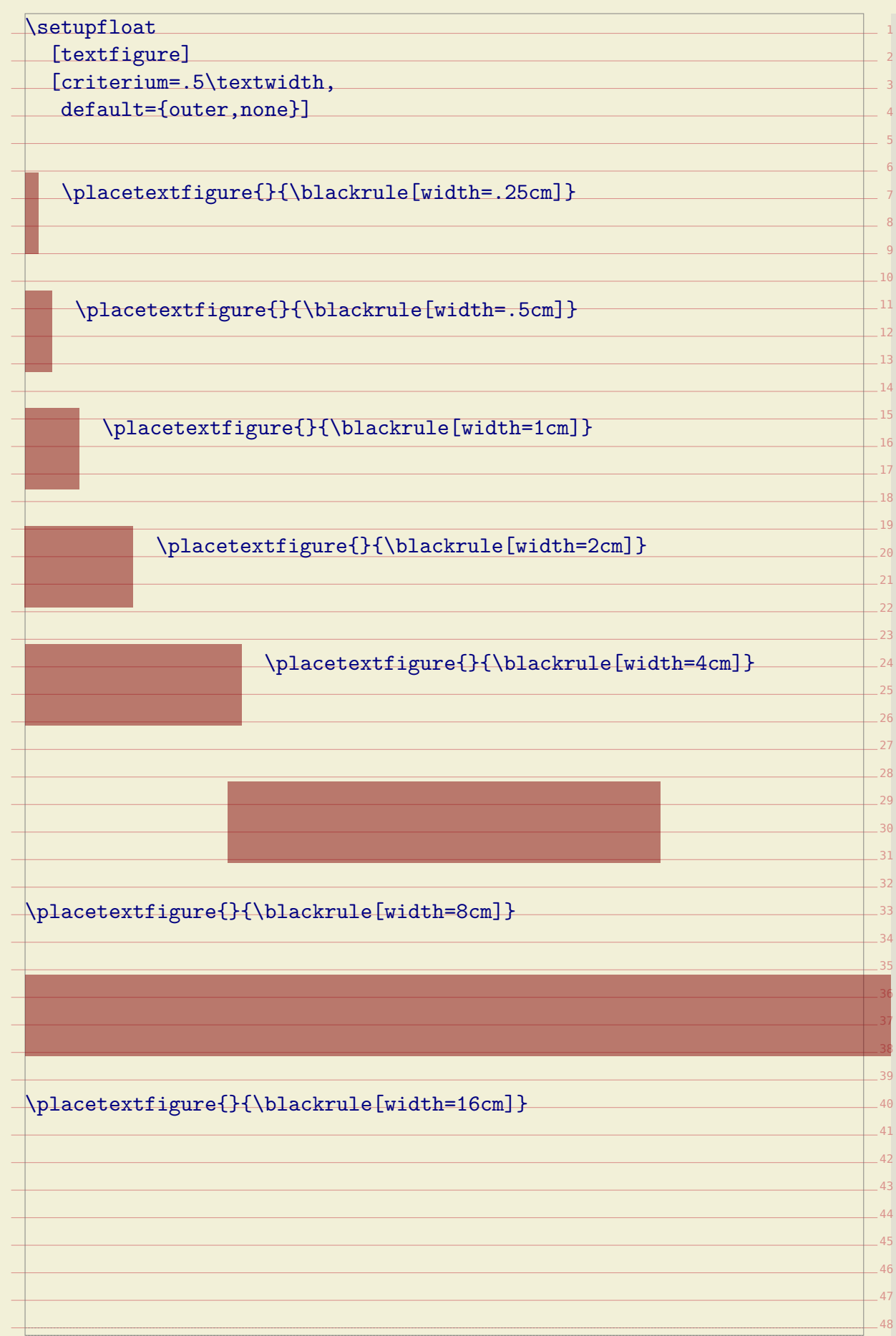

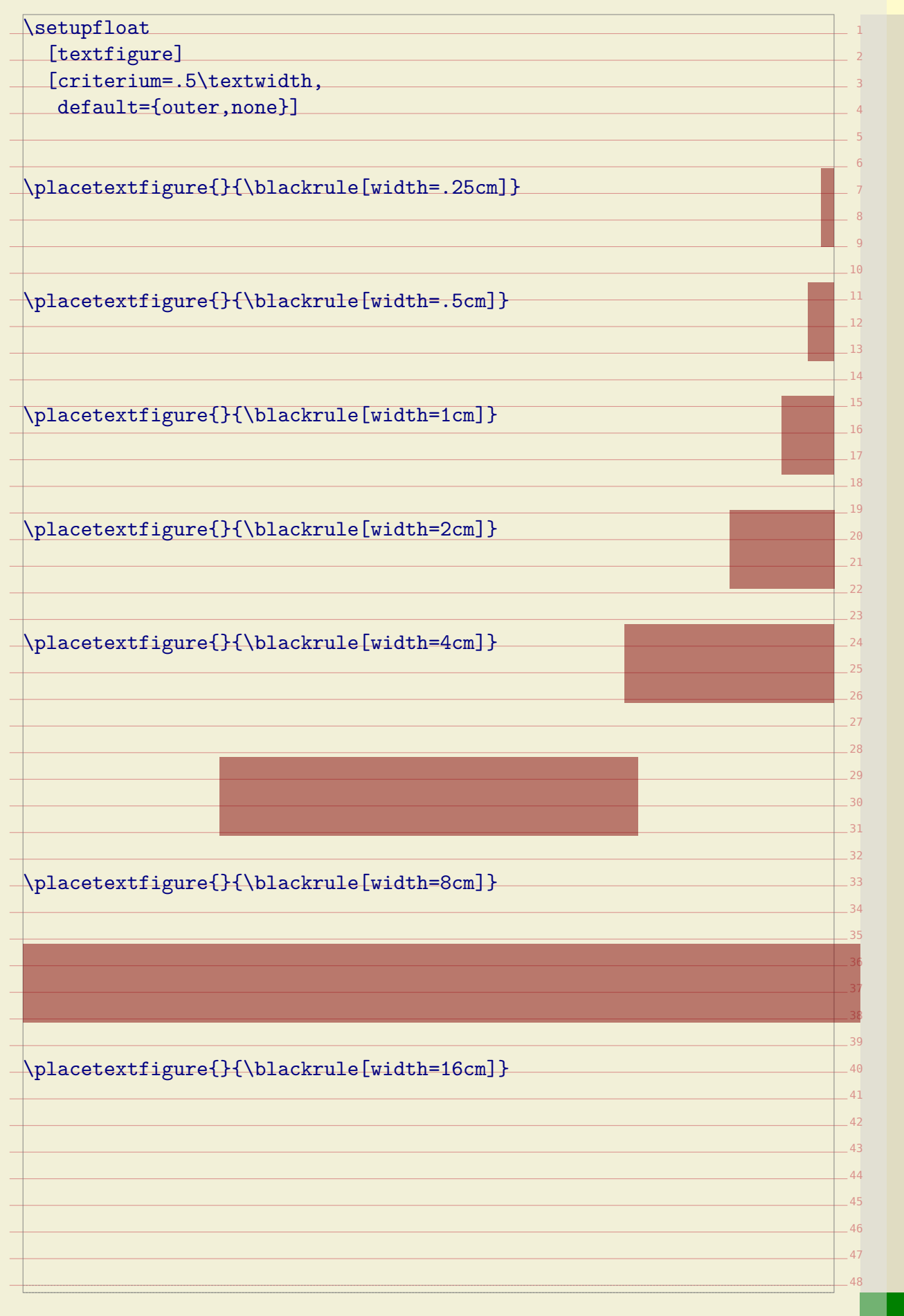

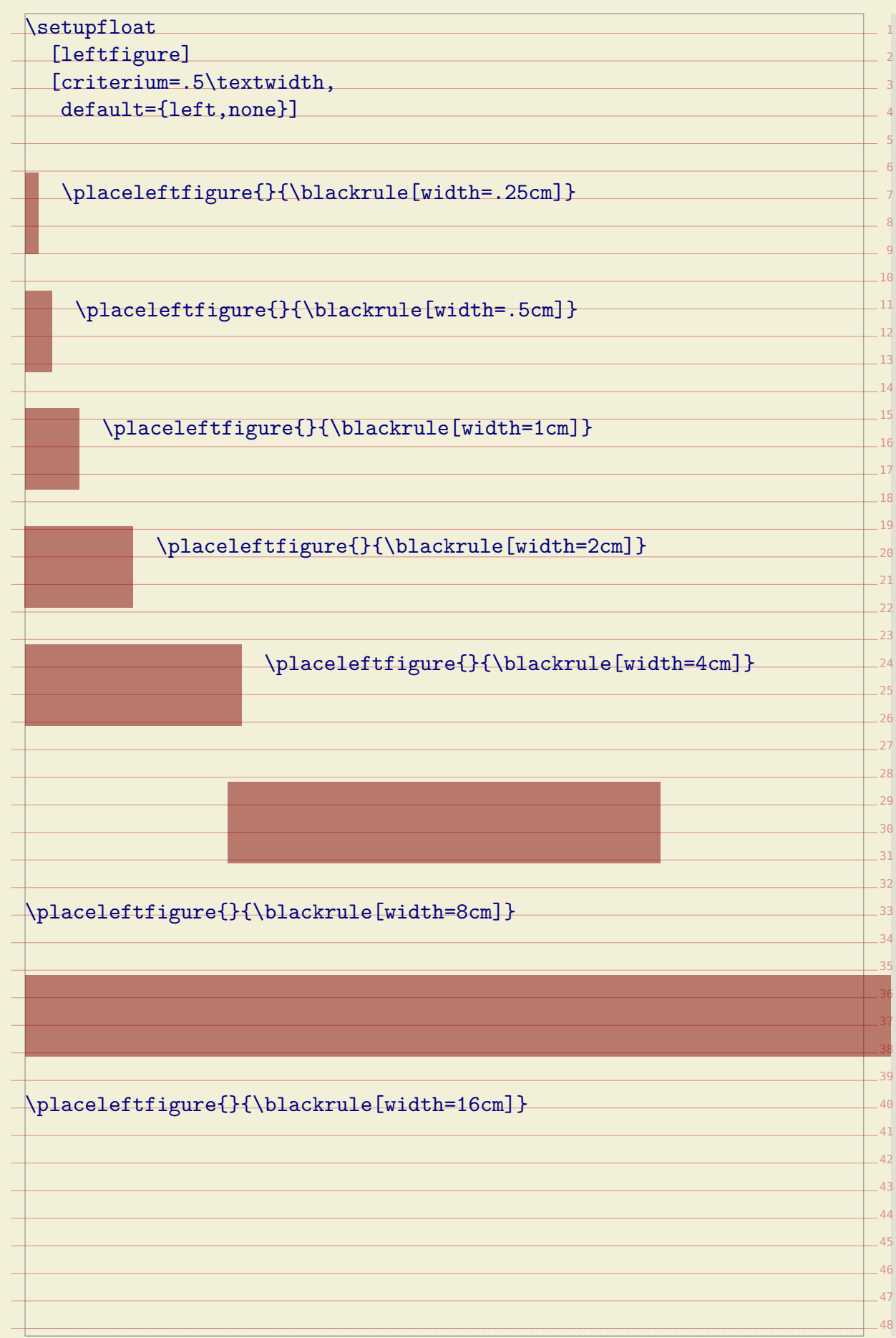

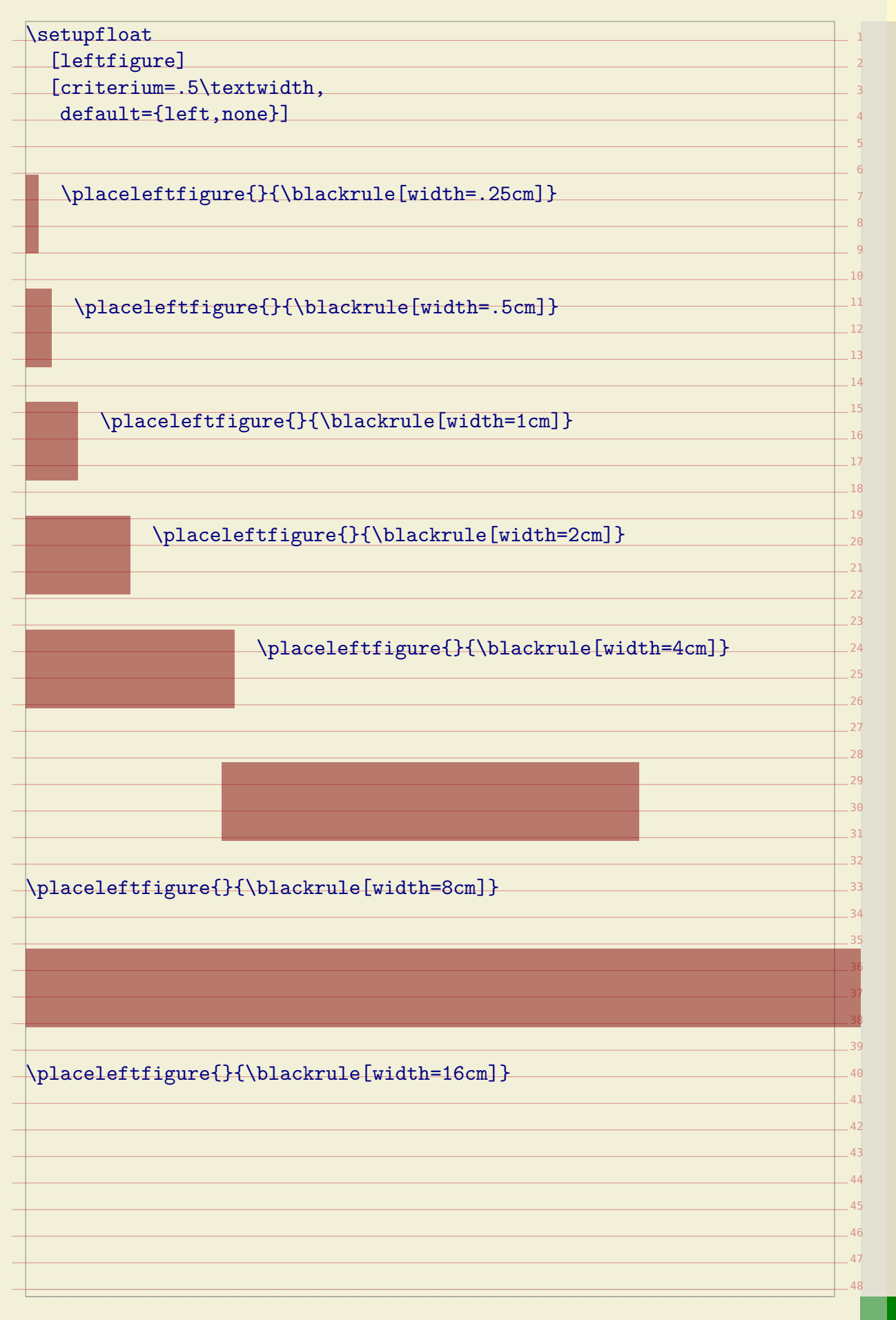

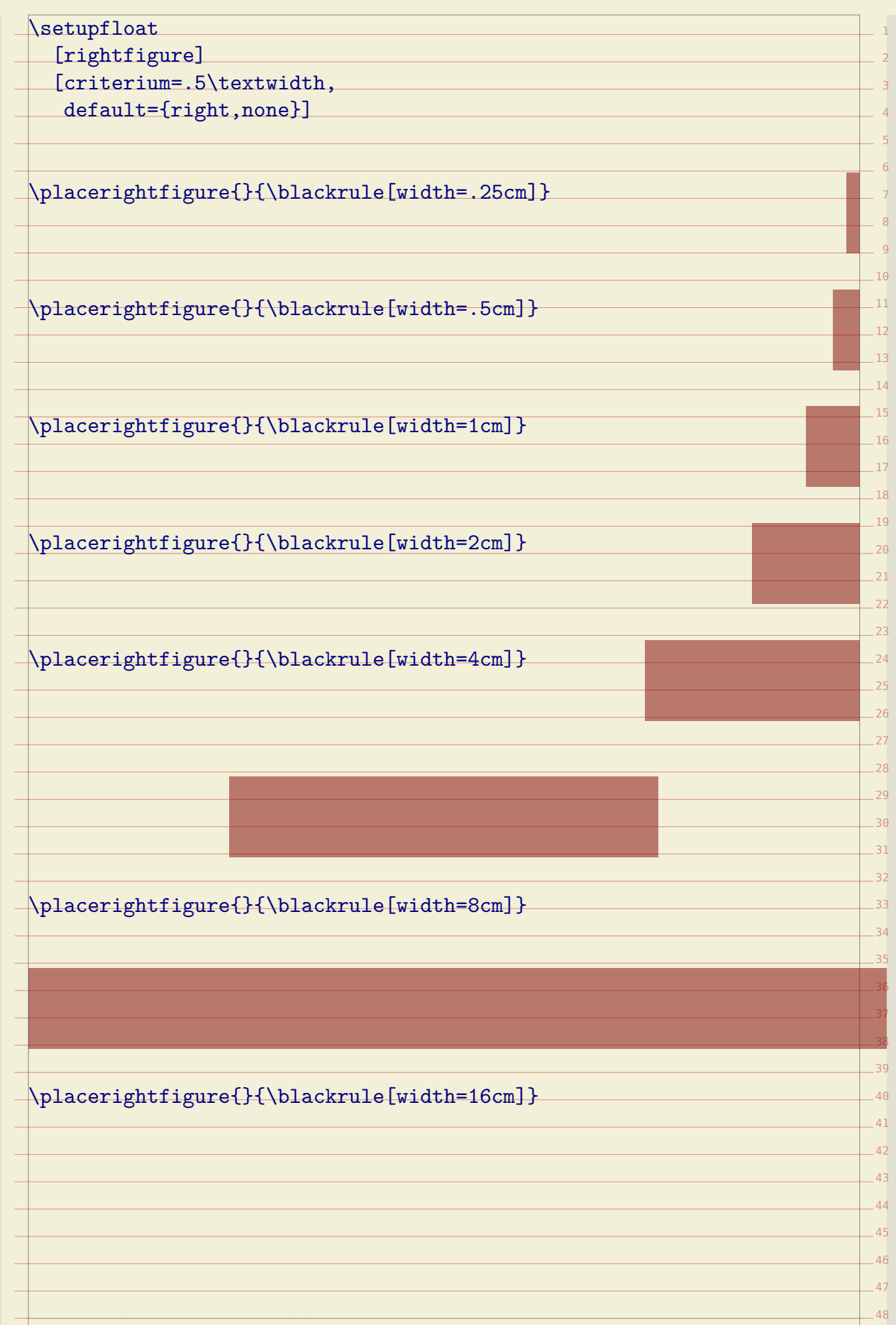

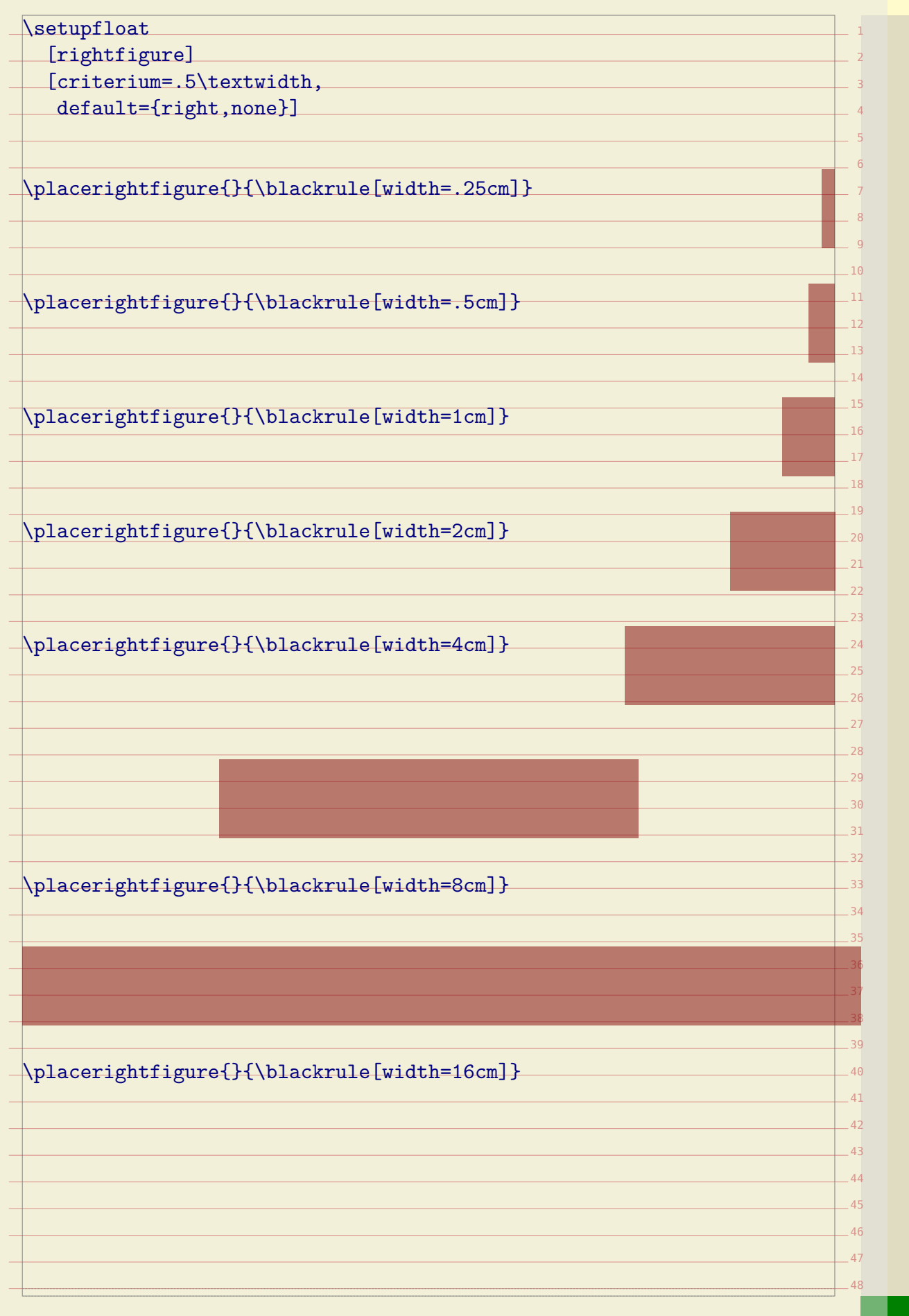

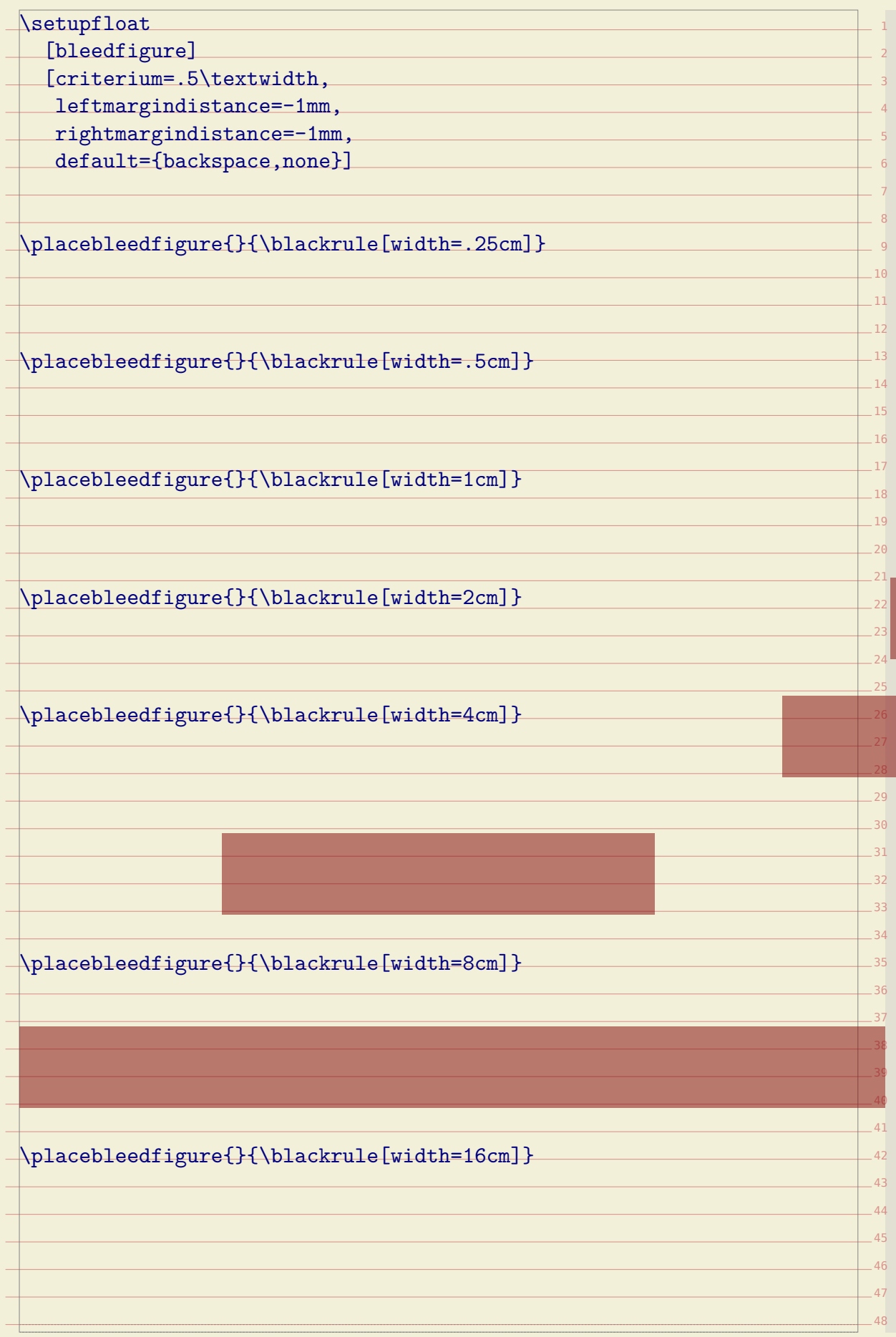

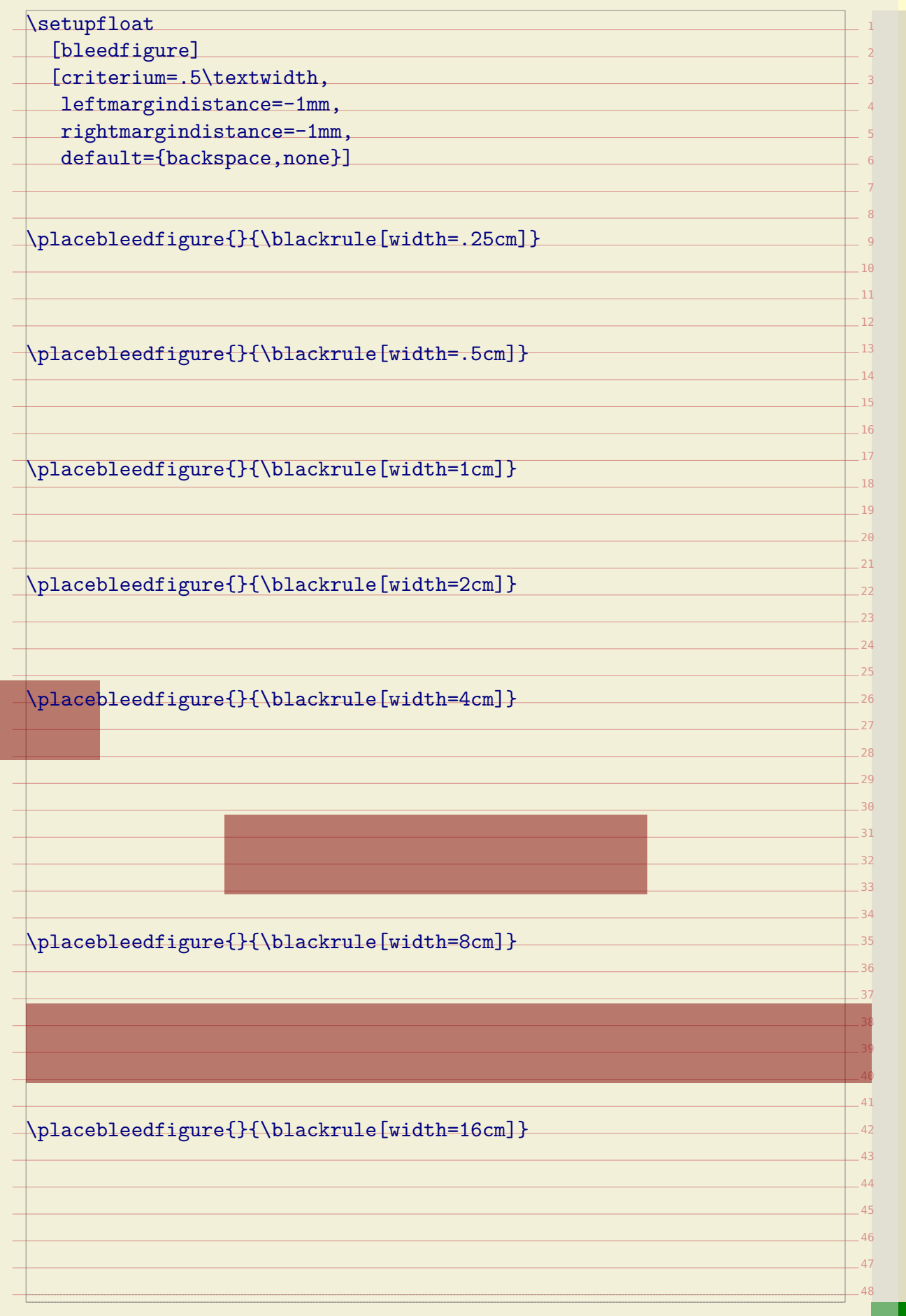

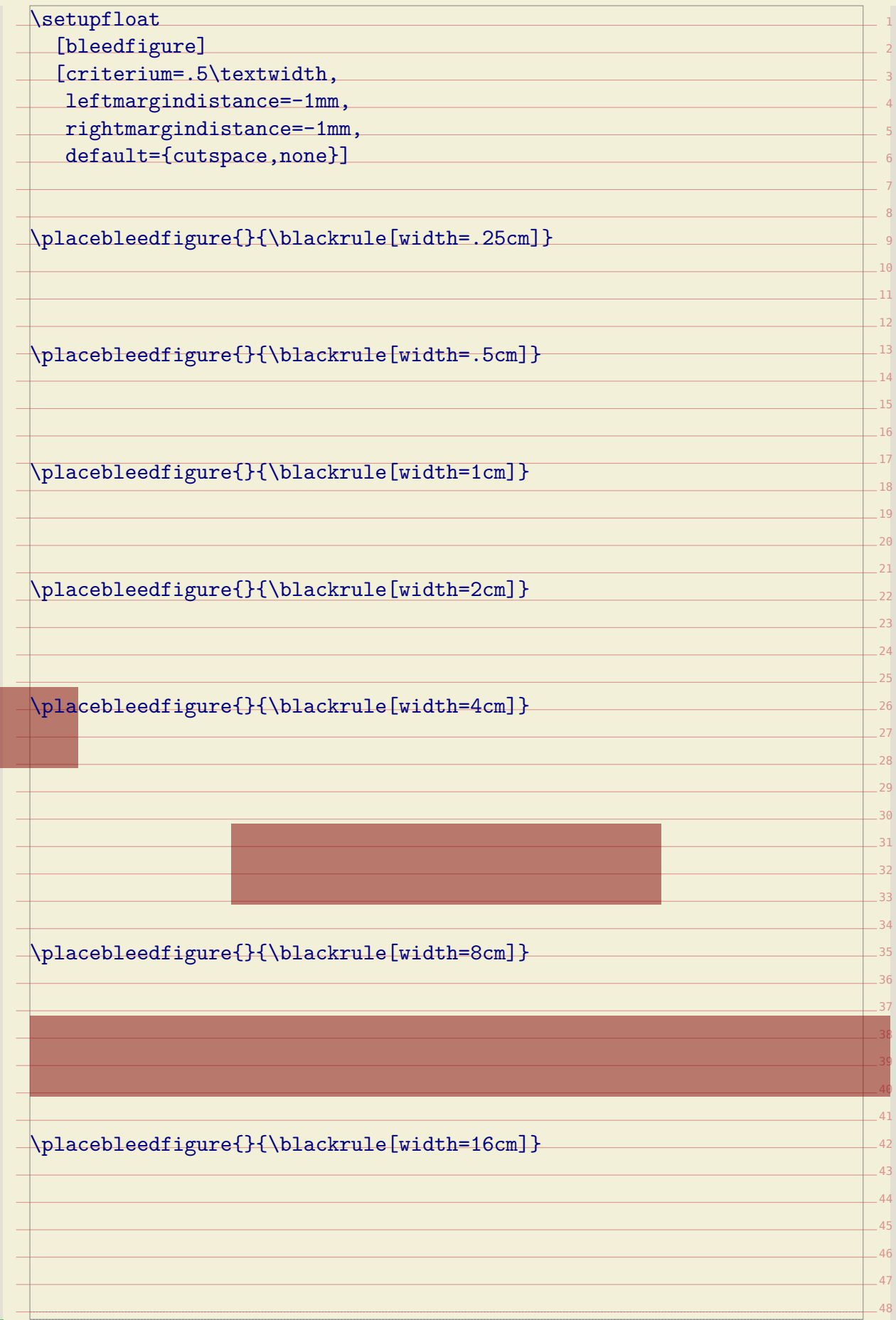

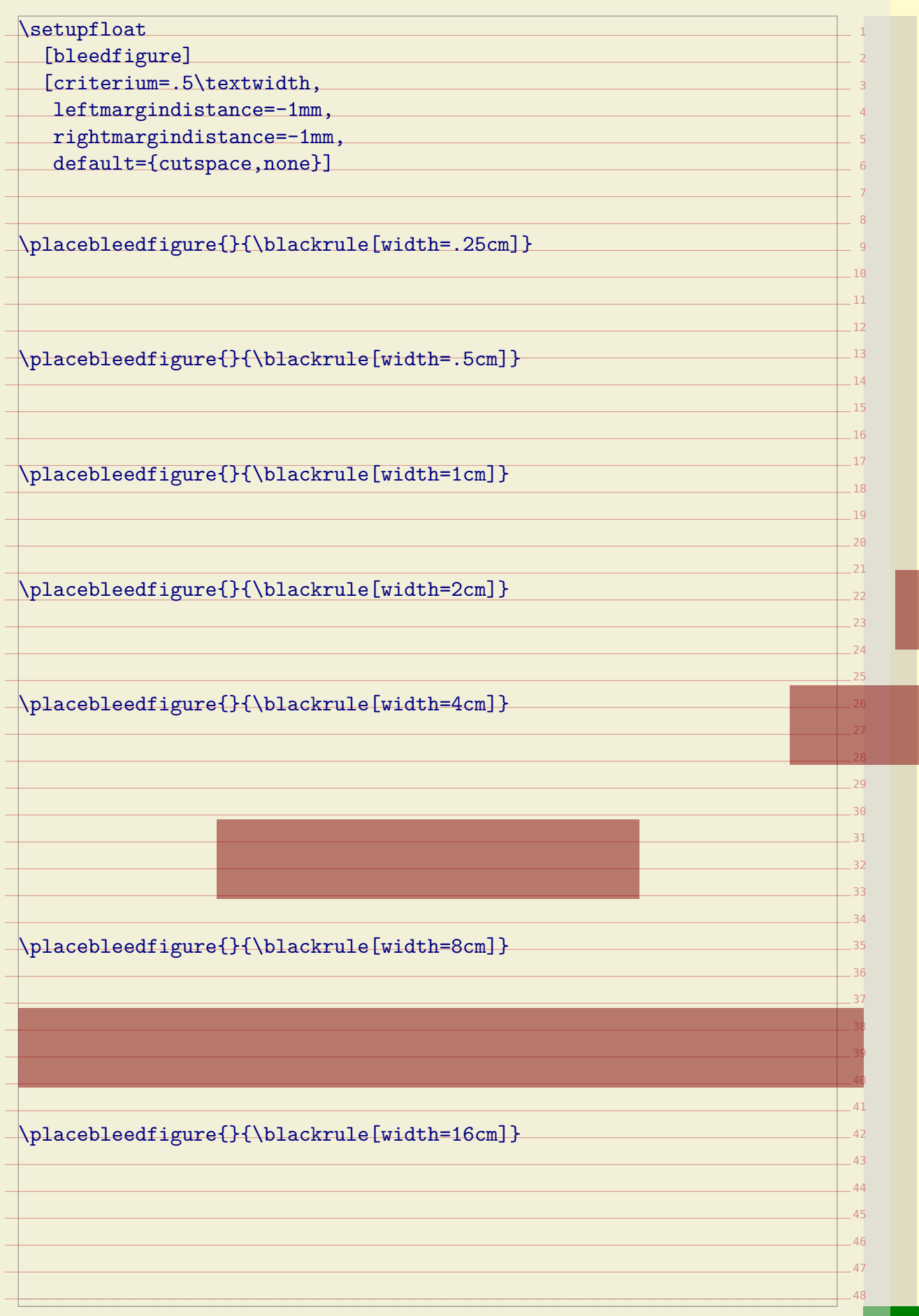

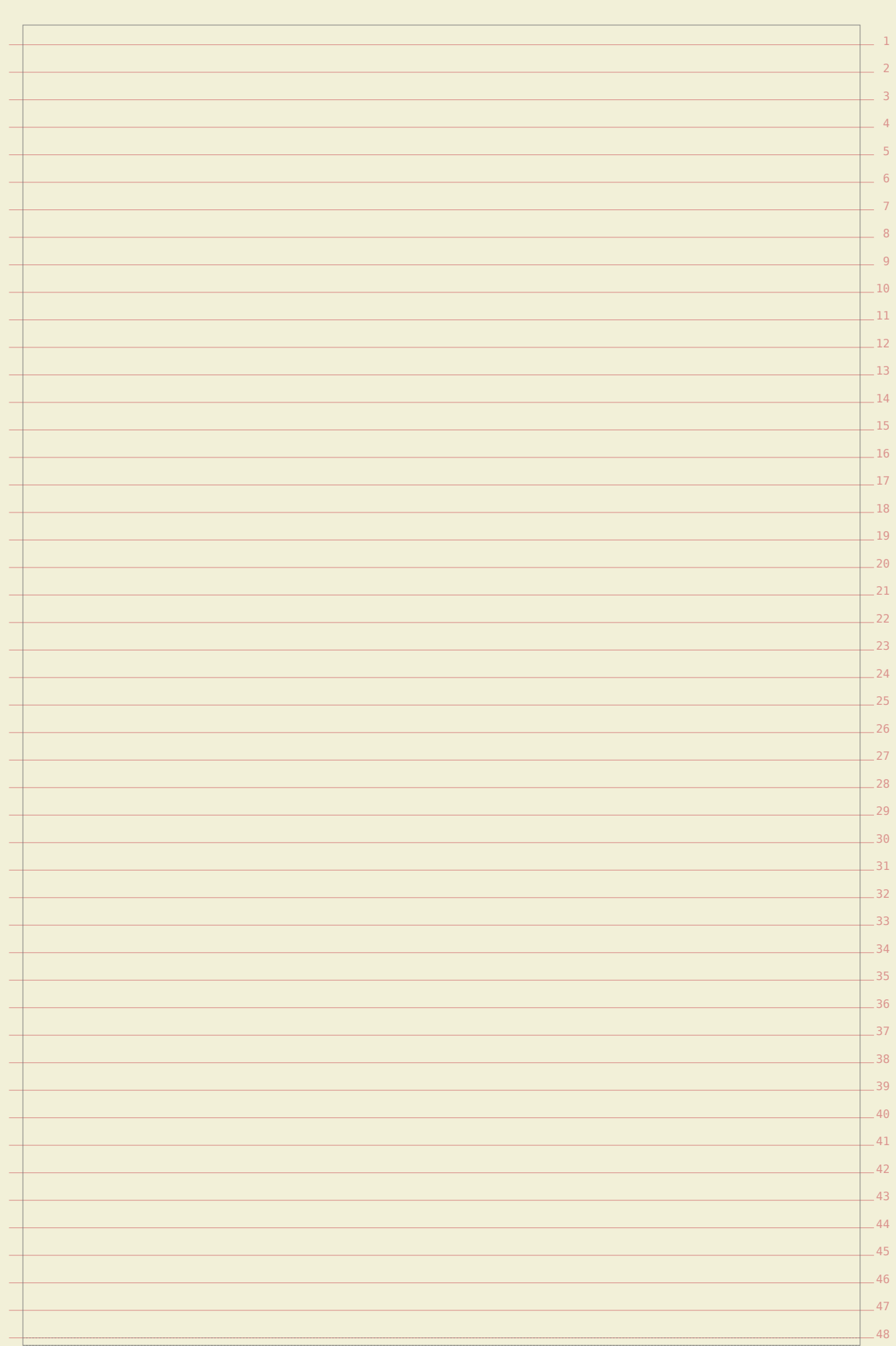
## **Finetuning graphics**

9 10 11

14 15

 $19$  $26$ 

22

 $-24$  $25$ 

38

In this chapter we will discuss a few more tricks to control float placement. This control is needed if you want to typeset documents in a semi desk top publishing way.

When you combine technical graphics, you may wish to align the content optically. This can be done with the offset command. We will demonstrate this with a couple of MetaPost graphics:

\startreusableMPgraphic{alpha}

 $-12$ 13 fill fullsquare xyscaled( 2cm, 2cm) withcolor \MPcolor{red} ; fill unitsquare xyscaled(+.5cm,+.5cm) withcolor \MPcolor{gray} ; \stopreusableMPgraphic

\startreusableMPgraphic{beta}

16  $17$  $18$ fill fullsquare xyscaled( 2cm, 2cm) withcolor \MPcolor{red} ; fill unitsquare xyscaled(+.5cm,-.5cm) withcolor \MPcolor{gray} ; \stopreusableMPgraphic

\startreusableMPgraphic{gamma}

21  $23$ fill fullsquare xyscaled( 2cm, 2cm) withcolor \MPcolor{red} ; fill unitsquare xyscaled(-.5cm,-.5cm) withcolor \MPcolor{gray} ; \stopreusableMPgraphic

\startuseMPgraphic{delta}

```
\overline{26}-27-28fill fullsquare xyscaled( 2cm, 2cm) withcolor \MPcolor{red} ;
  fill unitsquare xyscaled(-.5cm,+.5cm) withcolor \MPcolor{gray} ;
\stopuseMPgraphic
```
\startcombination[2\*2]

{\reuseMPgraphic{alpha}} {alpha}

{\reuseMPgraphic {beta}} {beta}

{\reuseMPgraphic{gamma}} {gamma}

{\reuseMPgraphic{delta}} {delta}

\stopcombination

In [figure 6.1](#page-109-0) we place these graphics in a 2\*2 grid. As you can see, the centers  $\Box$ don't align well.

In [figure 6.2](#page-109-0) the centers of the graphic align well. This is accomplished by adding  $\Box$   $_{39}$ 40 some space around the graphics.

\startcombination[2\*2]

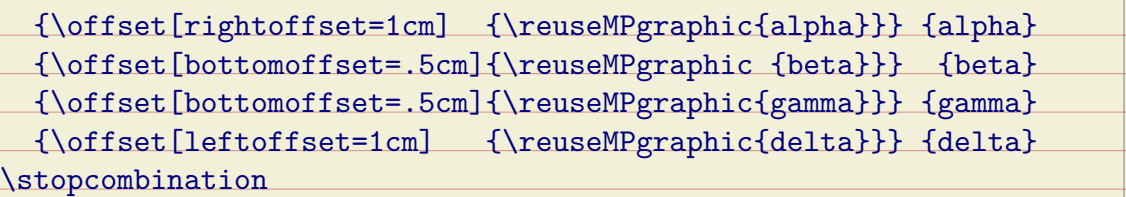

<span id="page-109-0"></span>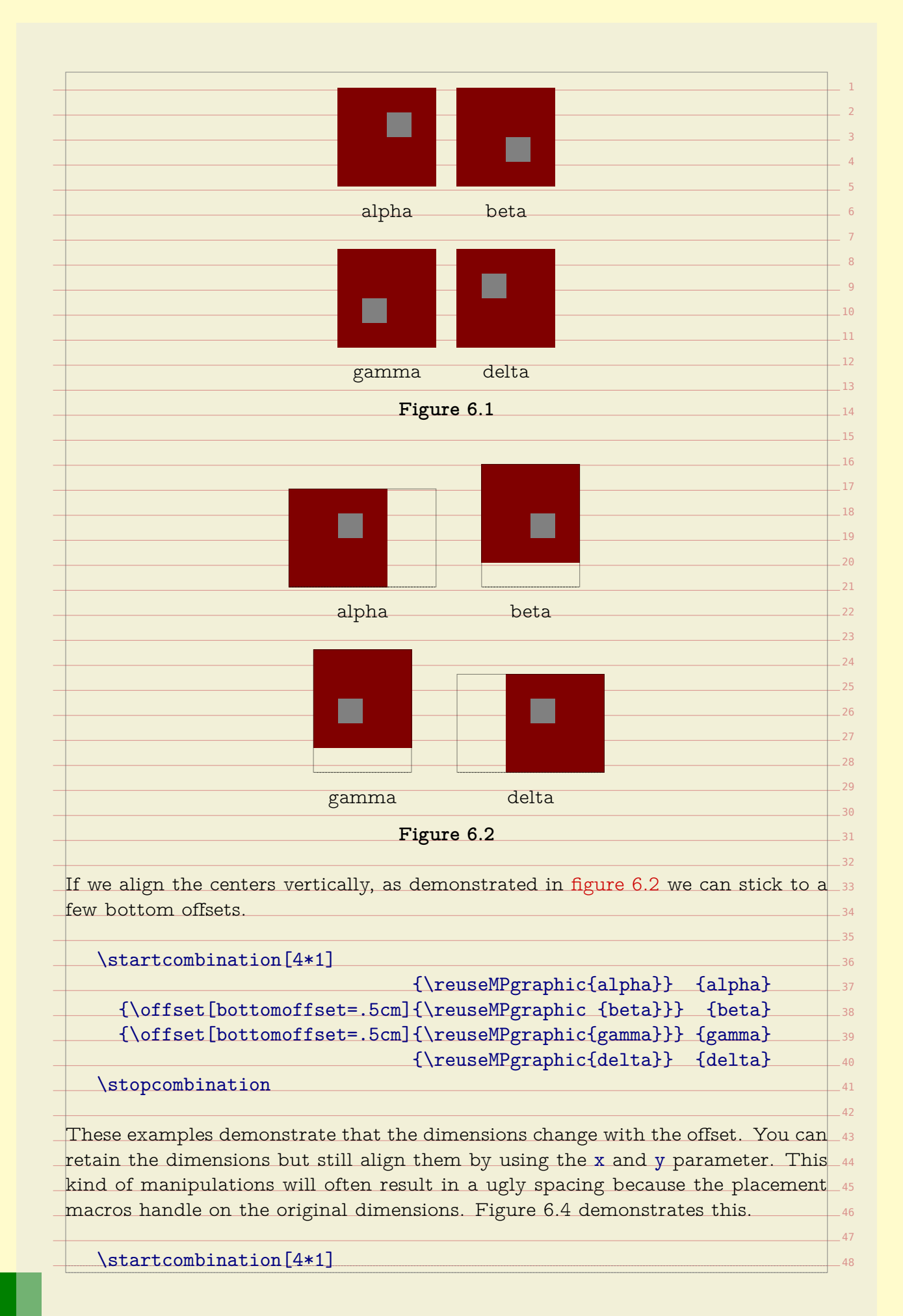

<span id="page-110-0"></span>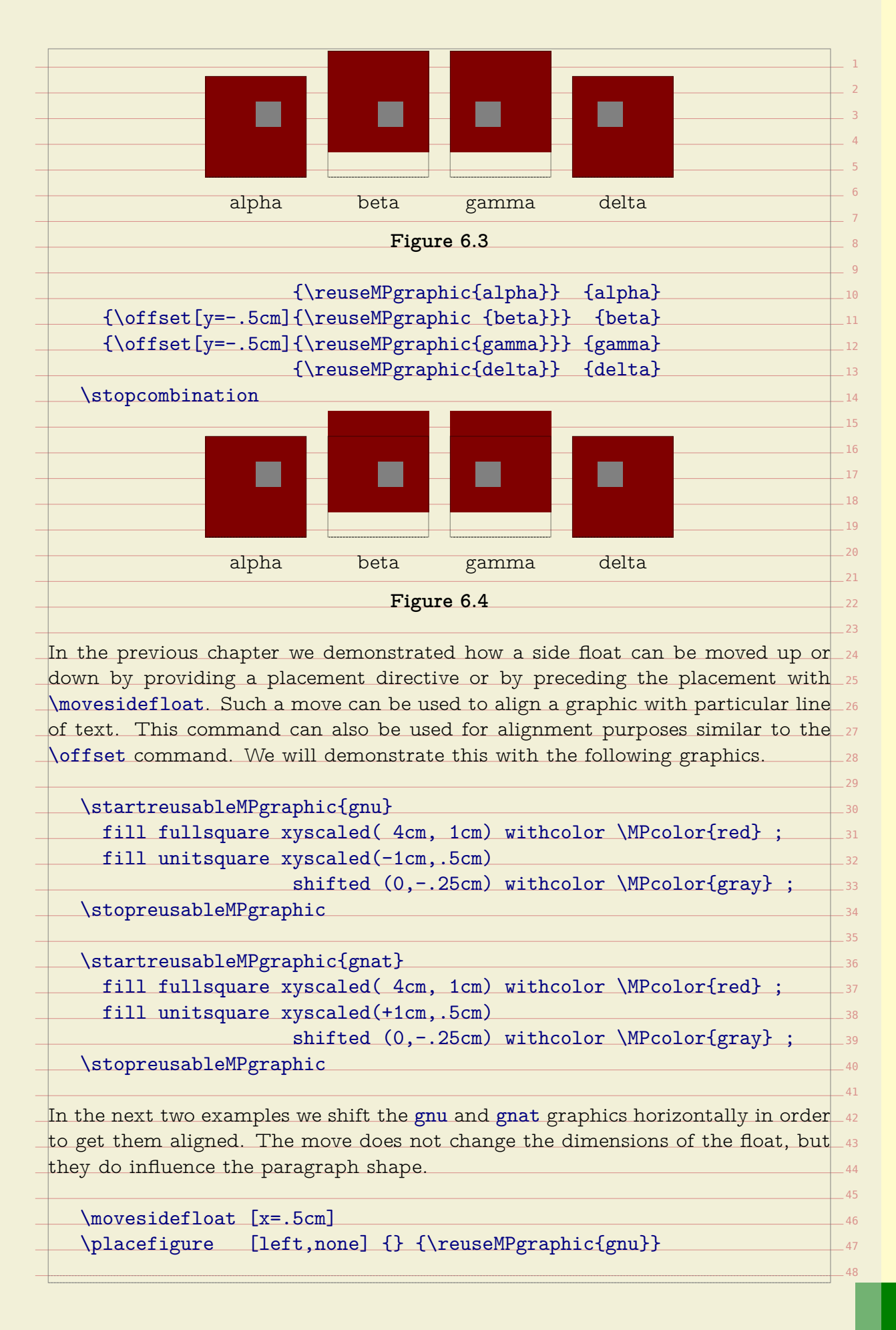

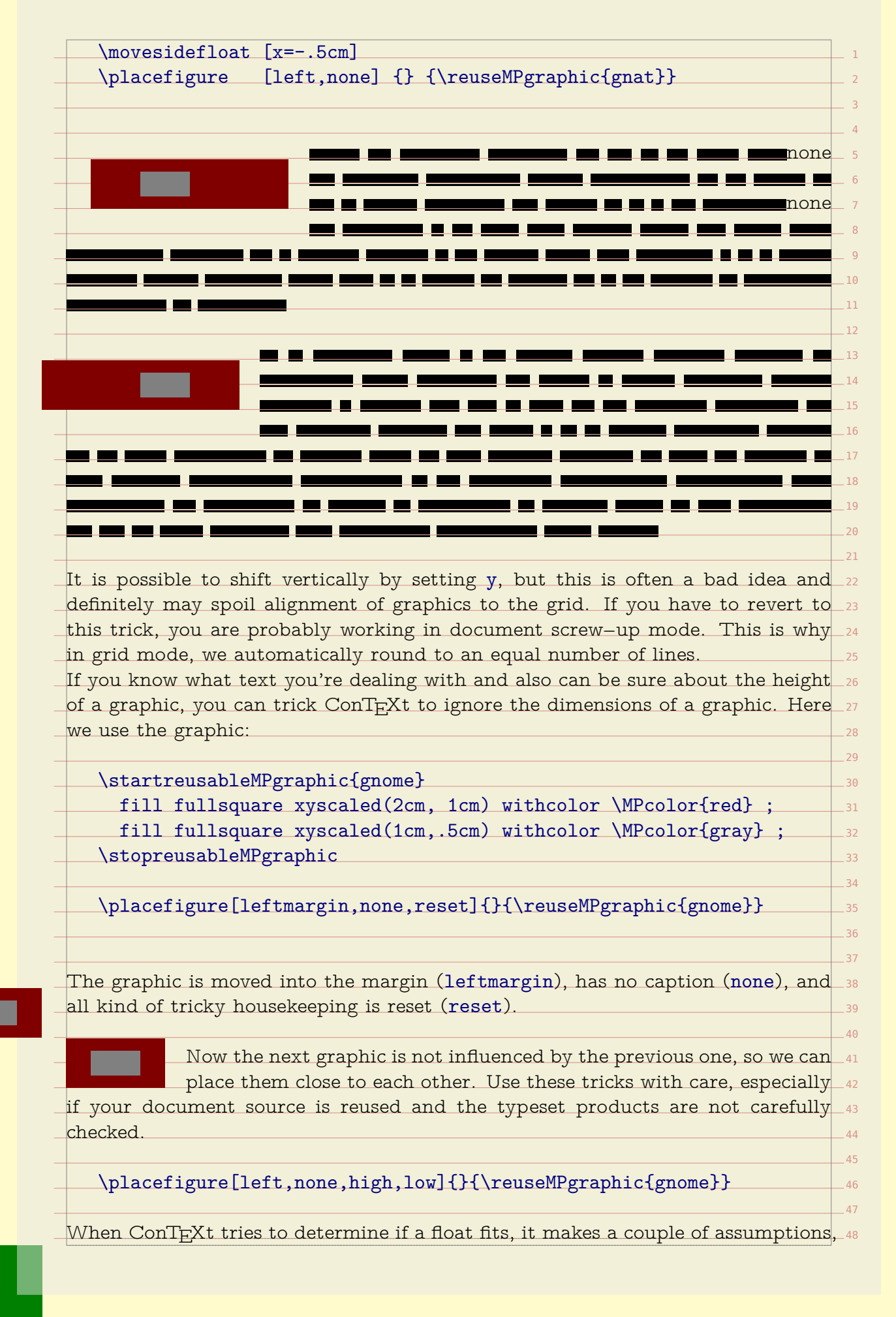

for instance that the available room equals the text height minus the height of  $\,$  1 the text so far. You can slightly influence the way these values are interpreted by setting the calculation method. You can set the methods as follows:

### \setupfloats[textmethod=0,sidemethod=1]

7  $1$  point. This may lead to better decisions since we may run into rounding errors  $\hspace{0.1mm}$   $\,$   $\,$   $\,$ of several scaled points (which is small but troublesome). Method 2 is well suited $\_$  10  $\,$ when typesetting on a grid, because there everything has to fit in a rounded  $_{\rm 11}$  $12$ Method 0 just looks at the raw dimensions, while method 1 lessens the maximum text height by one percent, thereby playing safe. Method 2 takes a window of number of lines, which leaves no room for rounding errors.

**grid mode yes no** sidemethod 2 1 textmethod 2 0

As you may know by now, we can use the directives high, low, height, depth $_{\!\!\! -18}$ and line to influence the spacing around a side float. A real tight spacing can  $_{\scriptscriptstyle\rm 19}$ 20 be achieved with fit.

\placefigure[left,fit,none]{}{some graphic}

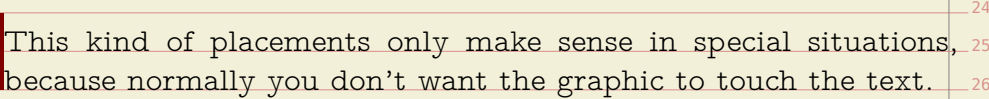

If you think that this is all a user may want, you're wrong. It is not imaginary $\_$   $\scriptstyle$   $\scriptstyle$   $\scriptstyle$   $\scriptstyle$   $\scriptstyle\rm}$ that graphics have small pieces sticking out and/or lots of white space as part of  $\,$   $\scriptstyle$   $\scriptstyle$  29 their design. In that case, the bounding box can be set to a smaller size.

> Now, w<mark>hen handling a side float, ConT<sub>E</sub>Xt first places the float</mark>, 31 and the<mark>n starts with typesetting the paragraph, cleverly avoiding</mark>\_32

the graphic. However, when the graphic is virtually larger than its known size, it $\mid$   $_{\tiny\rm 33}$ may cover part of the preceding paragraph.

How come that the graphic starting this paragraph does not do that? It is becauses as we explicitly moved it to the background. This involves some preparation. At  $_{\rm 36}$  $37$ the document level, we define a layer called graphic.

\definelayer[graphics][position=yes]

 $\overline{41}$ 42 The position directive tells ConTEXt that it should honour the position of the graphic. Next we must make sure that this layer is placed.

\setupbackgounds[page][background=graphics]

Now we're ready to move graphics to this layer:

\placefigure

 $\overline{21}$ 22 23

30

34

 $38$ 39 40

[left,fit,none]

{}{\setlayer[graphics]{graphic}}

It's now a small step to more advanced movements. Say that you want to move the graphic a little bit to the left. In that case you can tell the layer placement to do so.

\placefigure [left,fit,none]{}{\setlayer[graphics][hoffset=-12pt]{graphic}}

From this you can deduce that there is also a movement in the vertical direc-  $\scriptstyle\rm II$ tion using voffset. In addition you can anchor the graphic using the location  $\,$   $_{12}$ 13 parameter and provide offsets.

As soon as you run into situations where float placement is to 15 be consistently enforced, you will feel the need for dedicate place-16 17 ment macros. For example:

1

3 4

6 7

10

 $14$ 

 $18$  $19$ 20 21  $22$  $23$  $24$ 25 26 27 28 Instead of resetting the side spacing, we could have default to  ${\tt high, low, but this\_}$  . Throughout this manual we discuss features related to overlays and layers. These  $_\mathrm{\tiny{31}}$ permit you to move content around in ways that either or not depend on the text 32 flow. We have now come to another trick based on these mechanisms: bleeding.  $\hspace{0.1mm}$   $_{\textrm{\tiny{33}}}$ When printing a document, you need to take into account that when graphics go  $\,$   $_{\textrm{\tiny{34}}}$ beyond the page boundary, you need to compensate for inaccuracies in cutting  $\Box$  35 the pages. Such graphics are called bleeding graphics and the amount of bleed is 36 37 The best way to handle such graphics is to use the correct dimensions and play  $\,$   $\,$   $\,$   $\,$ with the edge widths and distances in combination with backspace and cut space.  $_\mathrm{39}$ In a properly set up layout and by using a well designed set of predefined graphic $\_$  40  $\,$ placements, you can handle this quite well. A bleeding figure can be defined as  $_{\rm ^{41}}$ 42 43  $\overline{44}$  $45$ 46  $A7$ 48 \definefloat [somefloat] [figure] \setupfloat [somefloat] [sidespaceafter=, sidespacebefore=, default={left,none}] way we can overload the default placement and still get zero spacing. often a few millimeters. follows: \definefloat [edgefigure] [figure] \setupfloat

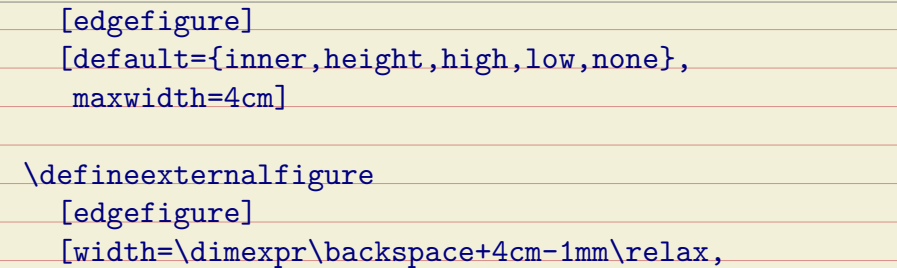

lines=4]

The default placement is pre-configured to have no additional vertical space and  $_{\rm 10}$ align on the height of a line (this is default behaviour so the height key is redun-  $\scriptstyle\rm n$ dant here. The 1mm in the previous definition simulates what happens when  $\mathsf{a}_{-^{12}}$ 13 page is cut off slightly wrong: we get an annoying gap.

\placeedgefigure

{}

{\externalfigure[hacker][edgefigure]}

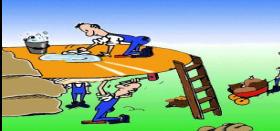

 $\begin{array}{c|c|c|c|c|c} \hline \textbf{m} & \textbf{m} & \textbf{$ 23 One of the nice things about  $T_{\rm E}X$  is that you can fine tune dimensions pretty  $_{24}$ well. So, instead of the previous placement, which turns out rather ugly, we can 25 come up with a better one: 26

\setupfloat

[edgefigure]

[default={inner,height,high,low,none}, maxwidth=4cm,

margin=\strutdepth]

\defineexternalfigure

[edgefigure]

[width=\dimexpr\backspace+4cm+2mm\relax, height=\dimexpr3\lineheight+\strutheight\relax]

 $-30$ 40 This time we take no risk and add 2mm to the dimensions so that we can be sure that the edge of the graphic falls outside the page boundary.

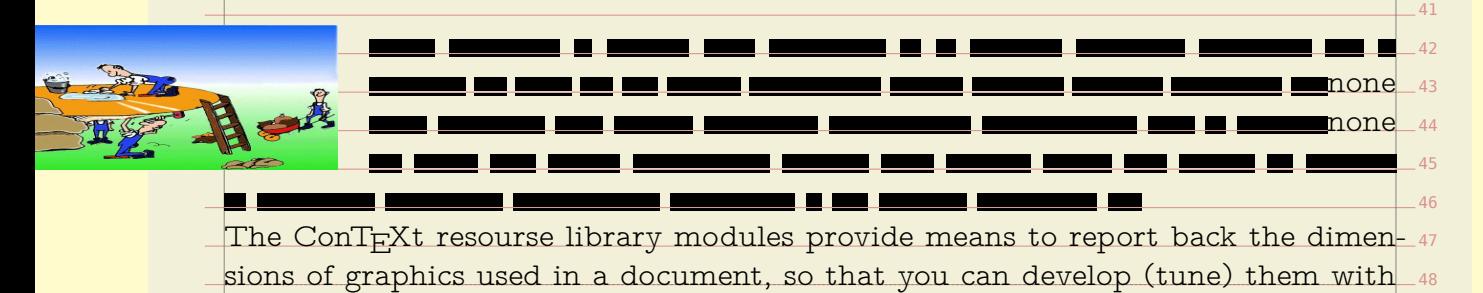

9

one

the proper dimensions. In practice a slightly wider than normal graphic (scaling  $\,$  1 it horizontally a few millimeters more) does not harm the visual appearance that $\_$  2 3 4 apply the **\bleed** macro. In the previously discussed method the figure placement  $\overline{\phantom{a}}$  s 6 a different way: from the perspective of  $\text{ConTex}_k$ t the graphic remains its original  $\overline{\phantom{x}}$ dimensions and the figure placement mechanisms will act accordingly. We will  $_{\circ}$  $10$ much, so adapting a graphic to this kind of bleeding is not really needed. In addition to this (rather natural) way of adding bleed to a graphic, you can mechanisms work with the real dimensions. The bleed macro is using scaling in give a couple of examples of using this macro. Permitted bleeding locations are l, r, t, b, lr, bl, br, tl and tr.

> > 36 37

none

\placesomefloat [left,none,fit]

{}

{\setupbleeding[offset=5mm]%

\bleed[width=5cm,height=1cm,location=l] {\externalfigure[mill][bleed]}}

\placesomefloat

{}

[left,none,fit]

{\setupbleeding[offset=2mm]%

\bleed[width=5cm,height=1cm,location=l] {\externalfigure[mill][bleed]}}

we used a bleed offset of 5mm, and here we used 2mm. Because the graphic is  $\,$   $_{46}$ scaled in order to match the bleed, it will be slightly distorted. With small values  $_{\tiny \text{{\small 41}}}$ The amount of bleeding depends on the postprocessing. In the previous paragraph this will go unnoticed. You can set the offset with:

\setupbleeding[offset=5mm]

Bleeding itself is accomplished by the \bleed macro as in:

\bleed

#### 1 2 3 4 5 6 7 9 10 11  $12$  $-13$  $\overline{14}$ You can influence the scaling of a graphic by setting the stretch parameters. 15 The location parameter determines the direction of the stretch: 1 (left),  ${\tt r}$  (right),  $_{\tt l}$  16  ${\tt t}$  (top), b (bottom) or a combination of these. We will now combine the previous  $_{17}$  $18$  $19$  $26$  $21$  $22$  $2<sup>2</sup>$  $\overline{24}$  $25$ 26 27 28 29 30  $\mathbb{R}^3$ 32 33 34 35 36 37 38  $30$  $\overline{AB}$ 41  $\overline{42}$  $4<sup>3</sup>$  $\overline{44}$ 45  $46$ 47 48 [width=5cm,height=1cm,location=l] {\externalfigure[mill][width=\bleedwidth,height=\bleedheight]} It is kind of awkward to pass those two dimensions so here is a shorter way of doing the same: \bleed [width=5cm,height=1cm,location=l] {\externalfigure[mill][bleed]} In fact, this uses the following definition: \defineexternalfigure[bleed][width=\bleedwidth,height=\bleedheight] example code with this knowledge. \placefigure [left] {} {\bleed [stretch=no,voffset=0pt,hoffset=1cm] {\externalfigure[detcow][bleed]}} **Figure 6.5** none none  $n<sub>n</sub>$ \placefigure [left] {} {\bleed [width=5cm,height=3cm,location=l] {\externalfigure[detcow][bleed]}}

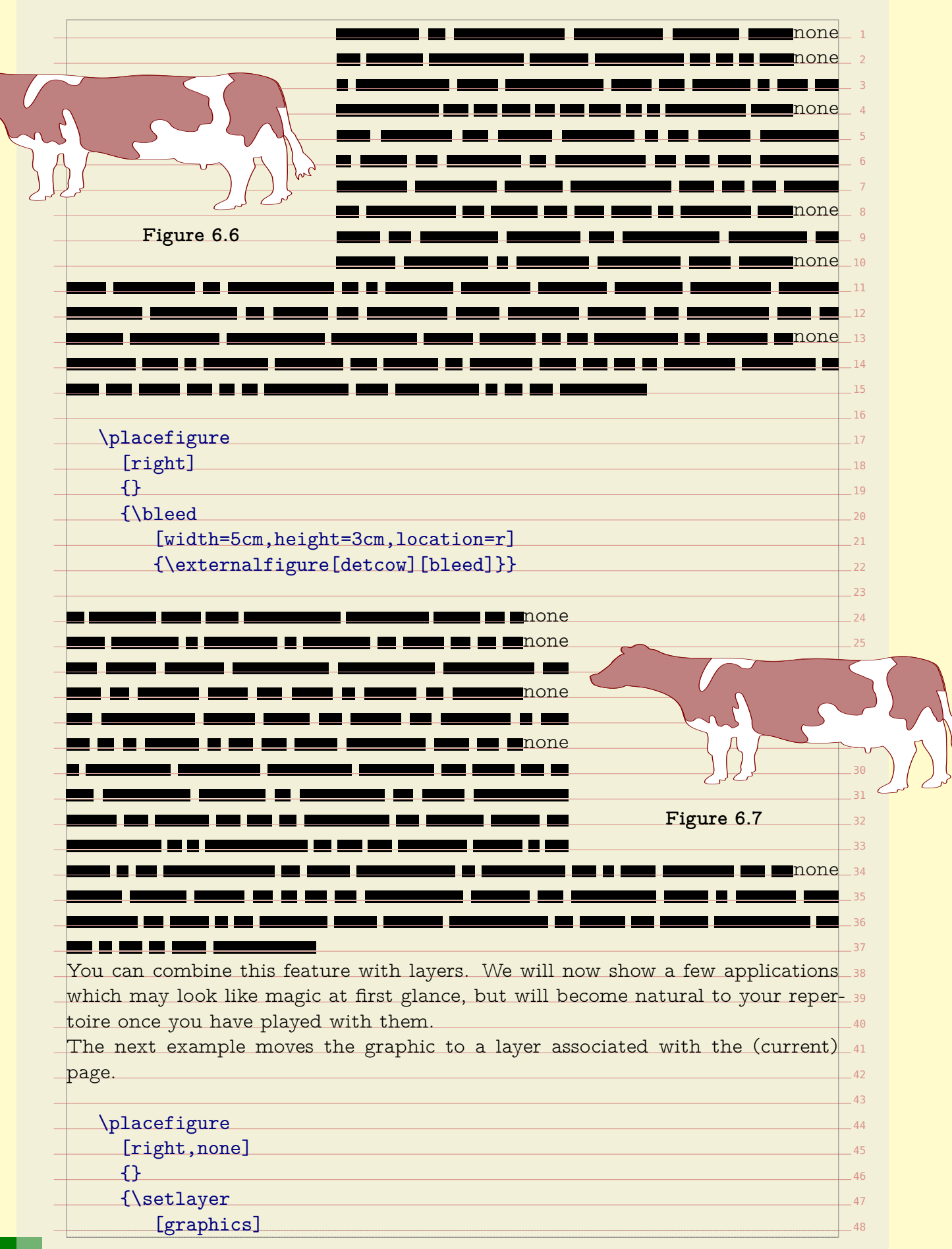

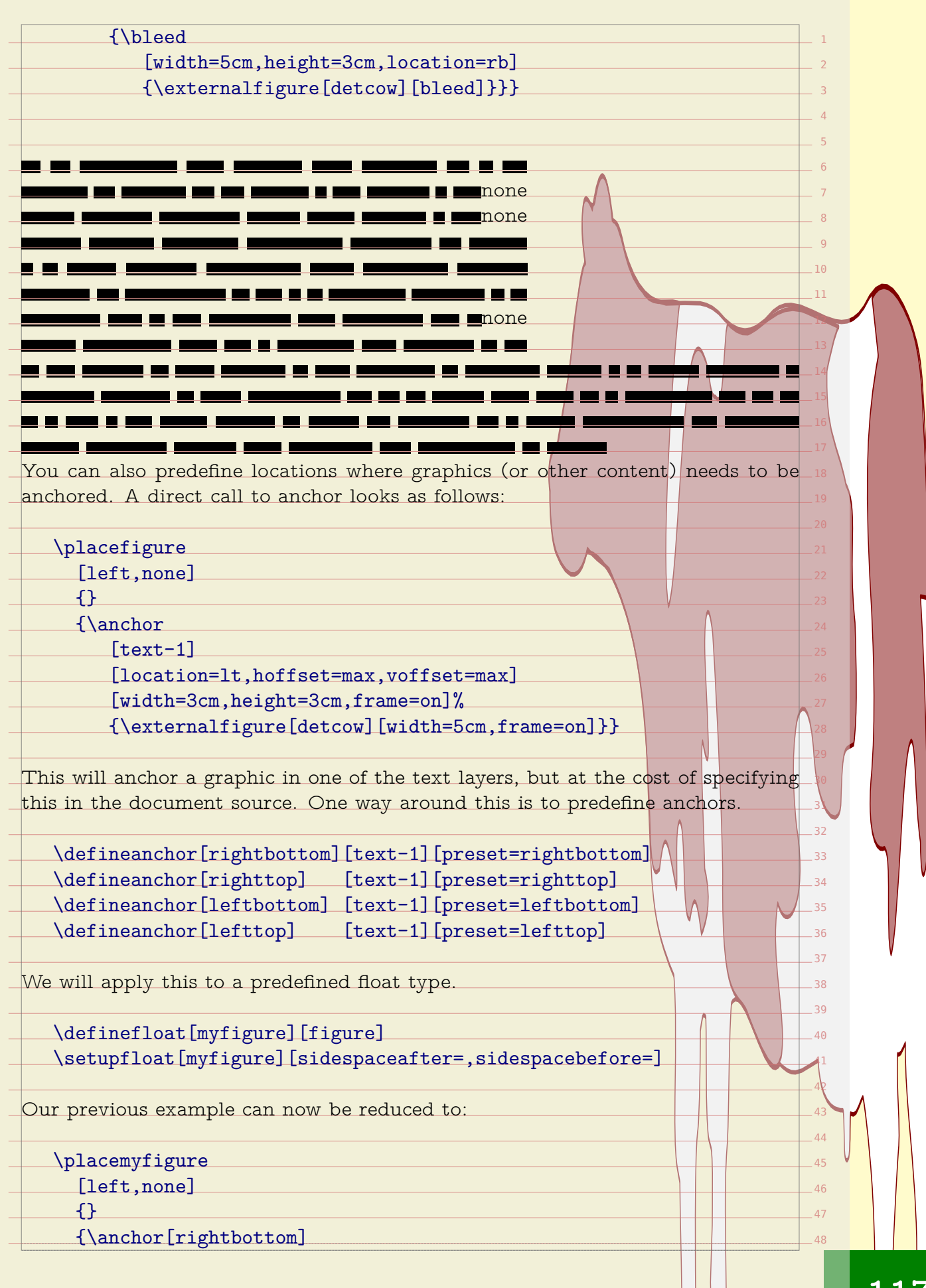

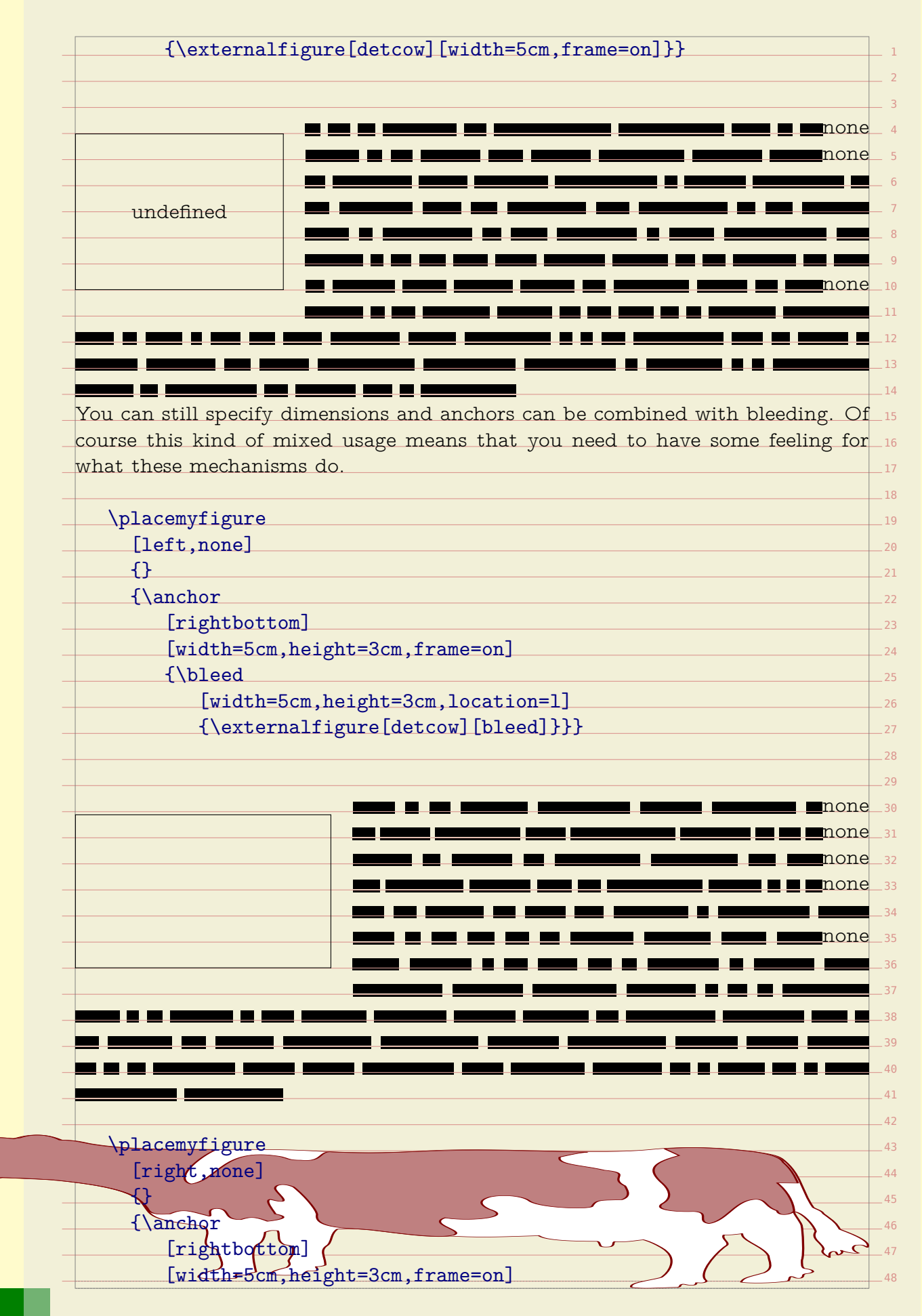

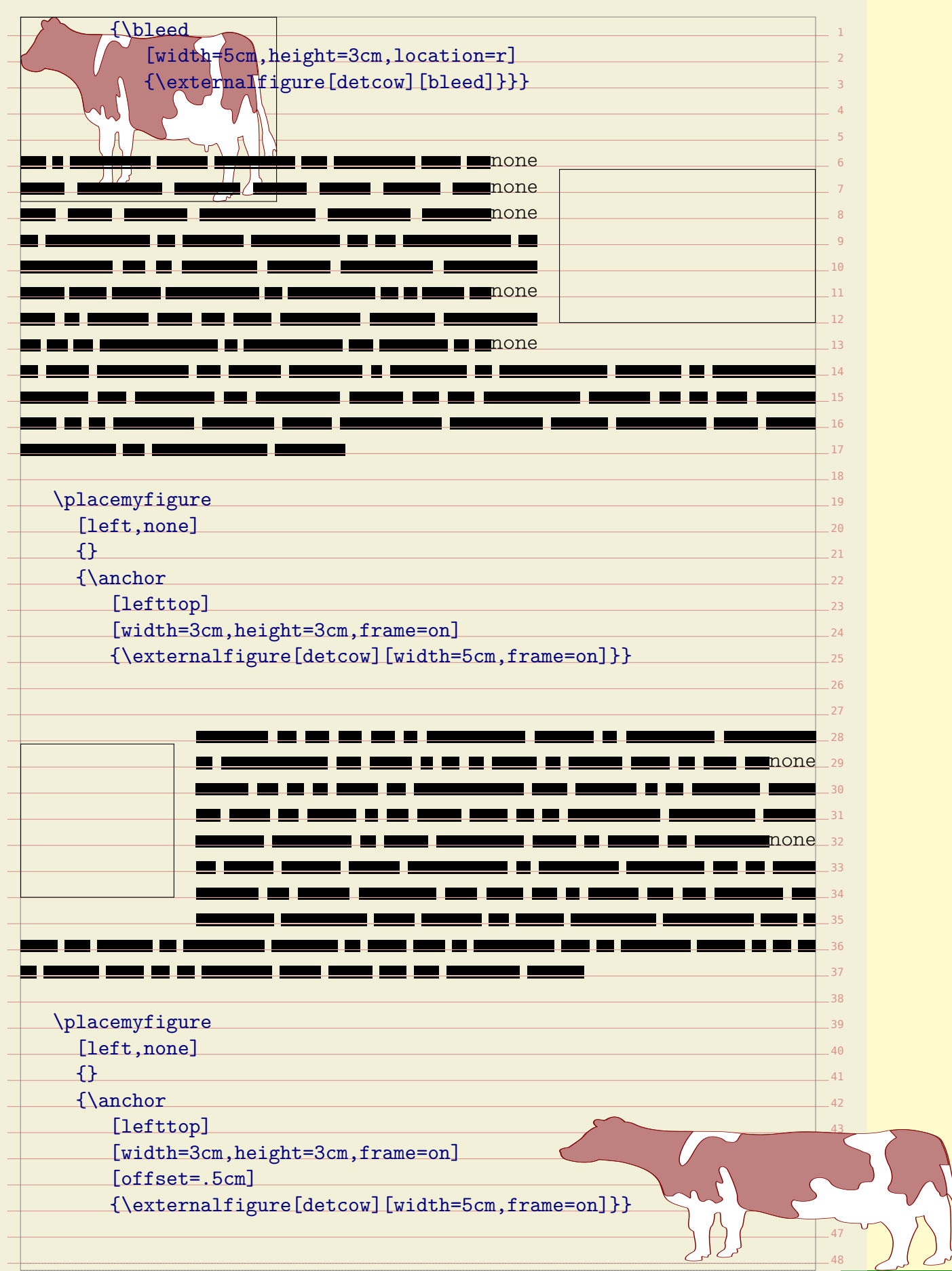

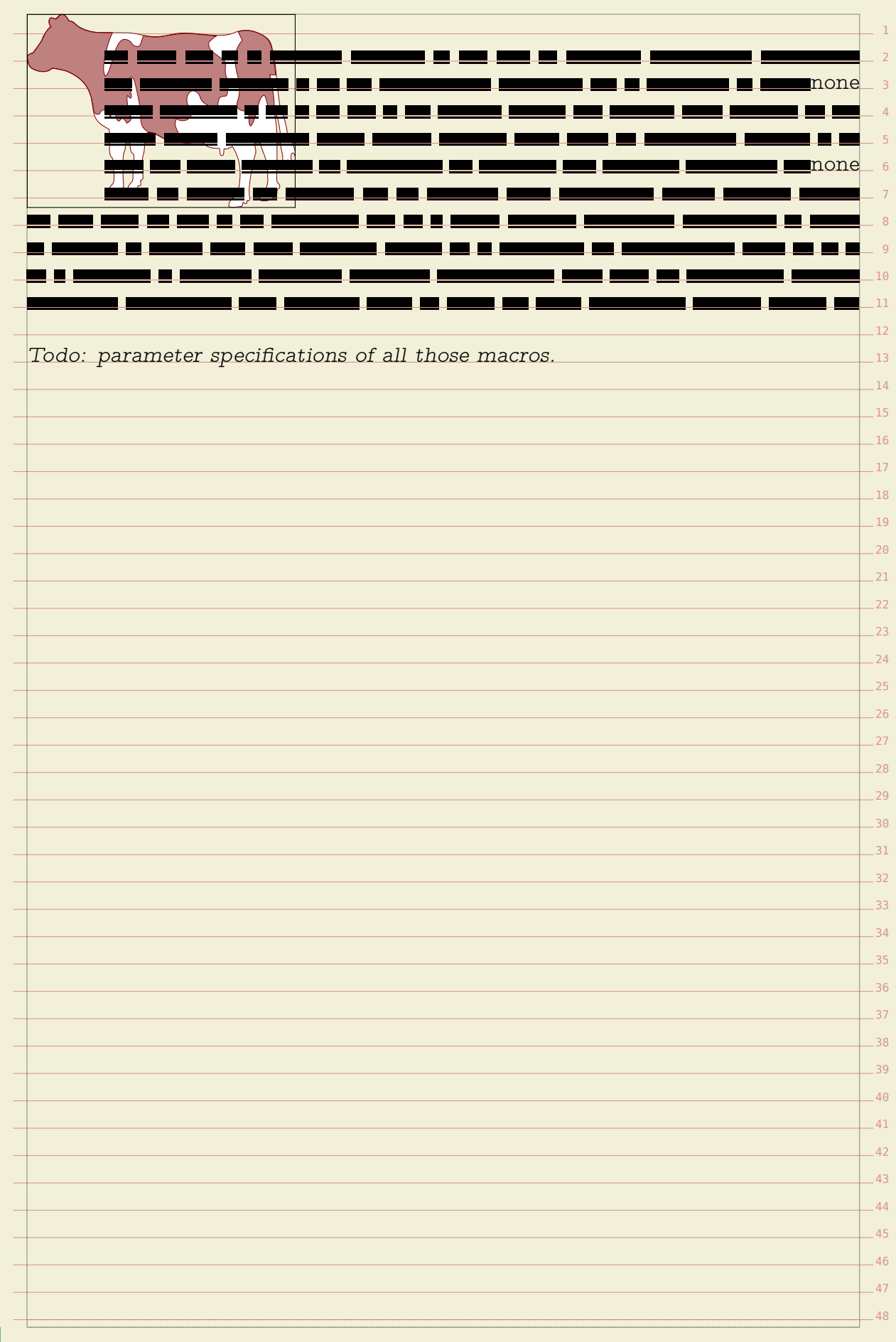

## **Ornaments everywhere**

**7**

The background mechanisms present in ConT<sub>F</sub>Xt have evolved over time and with computers becoming faster, you can expect new functionality to show up and existing functionality to start using this technology. A simple background consist of a colored area. Many commands accept settings like:

...[background=color,backgroundcolor=red,backgroundoffset=3pt]

Instead of such an area you can define one or more so called overlays:

### \defineoverlay[one][...] \defineoverlay[two][...]

...[background={one,two}]

The name overlay comes from the fact that you stack them on top of each other.  $_{\rm 17}$ A special overlay is foreground, and deep down in  $\text{Conf}_\text{E}\text{Xt}$  there are more  $_{^{18}}$ 19 predefined overlays.

In the MetaFun manual you will find example of usage, so here we stick to a simple code snippet for testing this functionality:

\defineoverlay[one][\green A] \defineoverlay[two][\red B]

\framed[background=one] {1} \framed[background={one,two}] {1---2}

The rather ugly result is:

### $\boxed{A}$  1 $\frac{B}{2}$

You can construct overlays by using T<sub>E</sub>X boxing primitives or commands like 32  $\Lambda$ framed. Alternatively you can use another mechanism: layers. Layers collect $_{\rm s3}$ content and flush that when asked, for instance when an overlay is constructed. 34 Layers can be independent of a page, or bound to a specific page number, left or $\_$   $_{\rm 35}$ 36 right hand pages. Here we look at independent layers.

All these mechanisms are fine tuned for cooperating with the output routine (the  $\,$   $\,$   $\,$   $\,$ part of T<sub>E</sub>X that deals with composing pages) and are well interact quite well  $_{\rm 38}$ with MetaPost graphics. Details of usage and tricks are revealed in this manuals  $_{\rm 39}$ as well as in styles that come with  $\rm {ConT}$   $\rm {Ext.}$  In this chapter we will apply layers  $_{\rm -40}$ 41 to graphics. For this we need a few setups, like:

\setupbackgrounds [page]

[background=pagegraphics]

Here we have set up the page background to use an overlay called  $\bm{{\mathsf{pagegraphics}}}$  . 47 However, instead of an overlay, we will use a layer. This layer will collect content  $_{\tiny \!\!\!\!\!-\,48}$  that goes into the page background. Whenever a layer is defined, an overlay is automatically defined as well.

2

5

7

10

37

41

44

47 48

## \definelayer

[pagegraphics]  $[x=-2mm,$  $y=-2mm$ , width=\paperwidth,

height=\paperheight]

When you fill a layer with content, you can influence the placement with the  $\mathbf{x}_{\perp}$   $\mathbf{n}_{\perp}$ and y parameters as well as <code>hoffset</code> and <code>voffset</code>, whichever you prefer. The  $_{\rm 12}$ 13 reference point and alignment are set with corner and location.

Live can be made easier by using presets, especially for our intended usage. The  $_{\rm 14}$ 15 following presets are predefined.

\definelayerpreset

[lefttop] [corner={left,top}, location={right,bottom}] \definelayerpreset

[righttop] [corner={right,top}, location={left,bottom}] \definelayerpreset

[leftbottom] [corner={left,bottom}, location={right,top}] \definelayerpreset

[rightbottom] [corner={right,bottom},location={left,top}]

Because for this layer we have also preset the x and y, those corners are laying a  $\scriptstyle\rm 26$ few millimeters outside the page area. We have preset the size as well, otherwise $\_$   $\scriptstyle$   $\scriptstyle$   $\scriptstyle$ 28 all corners would end up in the top left corner.

We will now fill this layer. Because the layer is hooked into the page, it will be $\_$   $\scriptstyle$   $\scriptstyle$   $\scriptstyle\rm 29$ flushed when the page is constructed. After the page is written to the output file, se the layer is emptied, unless its state is set to repeat.

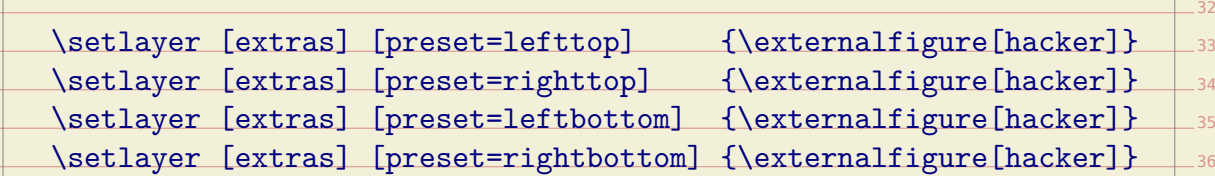

Once you got the picture of layering, you will start using this mechanism for all 38 kind of tasks. Instead of putting layers in a background, you can also directly $\hspace{0.1mm} \rule{0.1mm}{2.3mm}$   $\hspace{0.1mm}$ 40 place them, by using one of the two (equivalent) commands:

\composedlayer{identifier} \placelayer[identifier]

45 46 Layer are quite convenient for defining title pages, colophons, and special section heads, especially in combination with \framed.

On top of the layer mechanism we have build a few more mechanisms, like ornaments. You can use ornaments to annotate graphics in such a way that the dimensions stay unchanged.

\defineornament

[affiliation]

[rotation=90,corner={right,bottom},location={right,top}, hoffset=-.25ex]

[frame=on,background=color,backgroundcolor=red,offset=0pt]

9  ${\rm sign~of~coordinates~and~offsets~depends~on~the~corner.~Figure~7.1~shows~the~result}$  . We have put the reference point in the right bottom corner. The ornament is  $_{11}$ anchored at the right top corner of the dot you can picture at the reference point.  $_{\rm 12}$  $13$ The negative offset will overlay the text outside the graphic. The meaning of the The ornament is shifted .25ex outwards.

\placefigure

{}

{\affiliation{graphic}{\externalfigure[hacker][width=3cm]}}

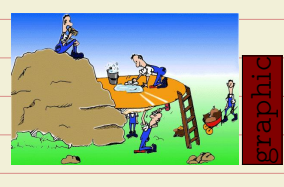

**Figure 7.1** Number 1

There are two ways to handle the placement. Alternative a will change the 26 dimensions of the graphic according to the size of the ornament, while alternatives  $\,$   $\,$   $\,$   $\,$   $\,$ b acts as a pure overlay. In figure 7.2 the ornament is not taken into account when  $\,$   $_{28}$ calculating the dimensions of the graphic. This is often the preferred placement,  $_{\rm ^{29}}$ because this way the (often small) ornament will not it will not spoil visual 30 31 alignment of similar graphics.

\defineornament

[affiliation]

[rotation=90,corner={right,bottom},location={right,top}, hoffset=-.25ex,alternative=b]

[frame=on,background=color,backgroundcolor=red,offset=0pt]

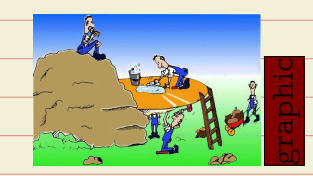

**Figure 7.2** Number 2

A positive offset will place the ornament on top of the graphic (see [figure 7.3](#page-125-0)).

\defineornament

<span id="page-125-0"></span>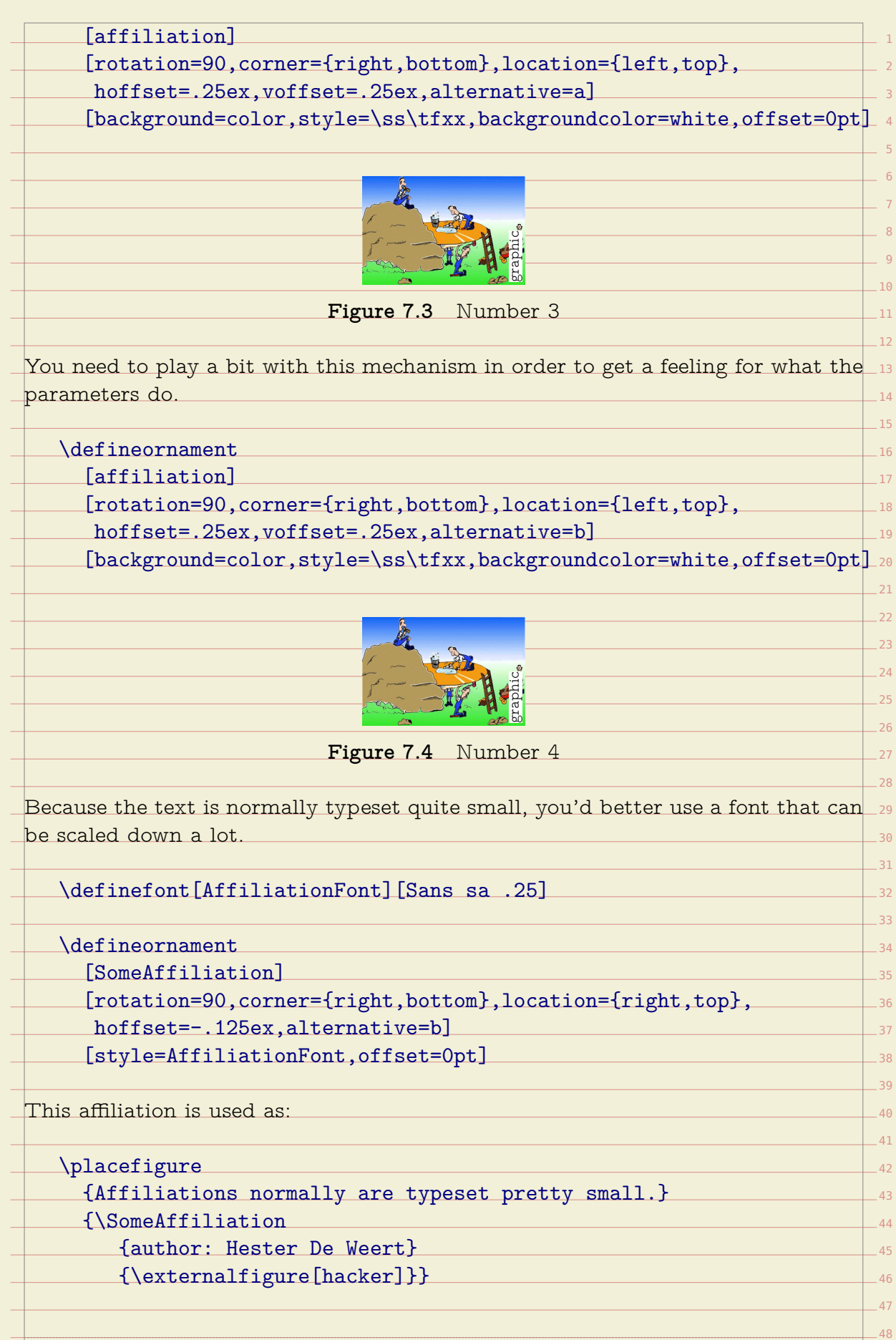

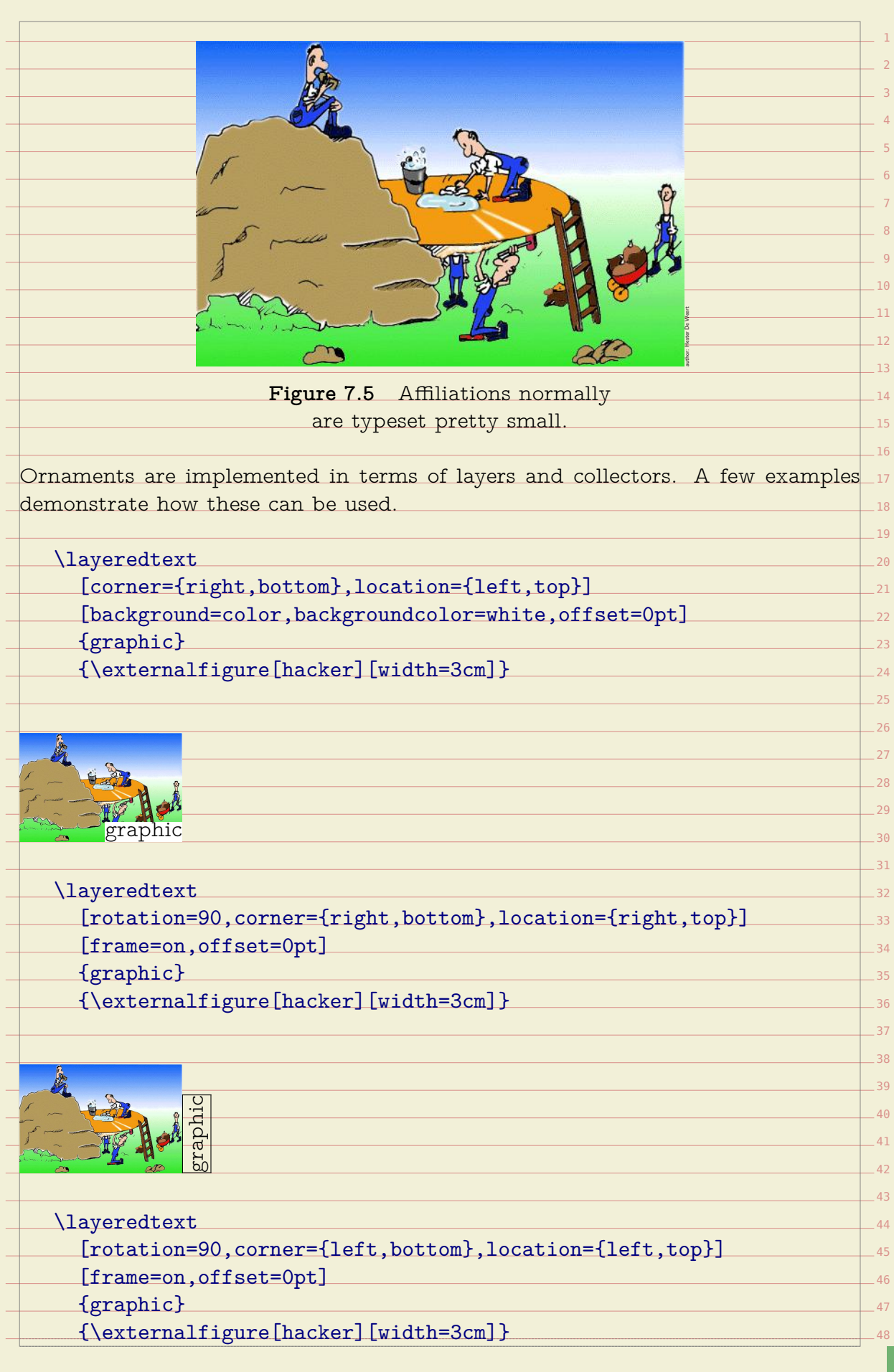

# graphic

1

3 4

### \collectedtext

- [corner={right,bottom},location={left,top}] [background=color,backgroundcolor=white,offset=0pt]
- {graphic}
	- {\externalfigure[hacker][width=3cm]}

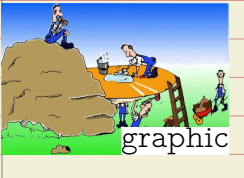

### \collectedtext

- [rotation=90,corner={right,bottom},location={right,top}] [frame=on,offset=0pt]
- {graphic}
- {\externalfigure[hacker][width=3cm]}

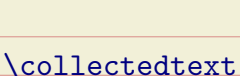

aphi

- [rotation=90,corner={left,bottom},location={left,top}] [frame=on,offset=0pt]
- {graphic} {\externalfigure[hacker][width=3cm]}

graphic

There are several methods to construct title pages, headers, and other composi-42 tions. Of course there are the low level box constructors like \hbox, \vbox and 43 44 positioning primitives like \hskip, \hfill and alike.

- Another option is to fall back on the low level box macros in the  $\text{Conf}_\text{E}\text{Xt}$  support  $_{\text{45}}$ file supp-box or the higher level **\framed** macro. You can use **\framed** nested and 40 47 by cleverly using the offsets and dimensions you can do a lot.
- Layers are another means. You can or instance construct a title page in the 48

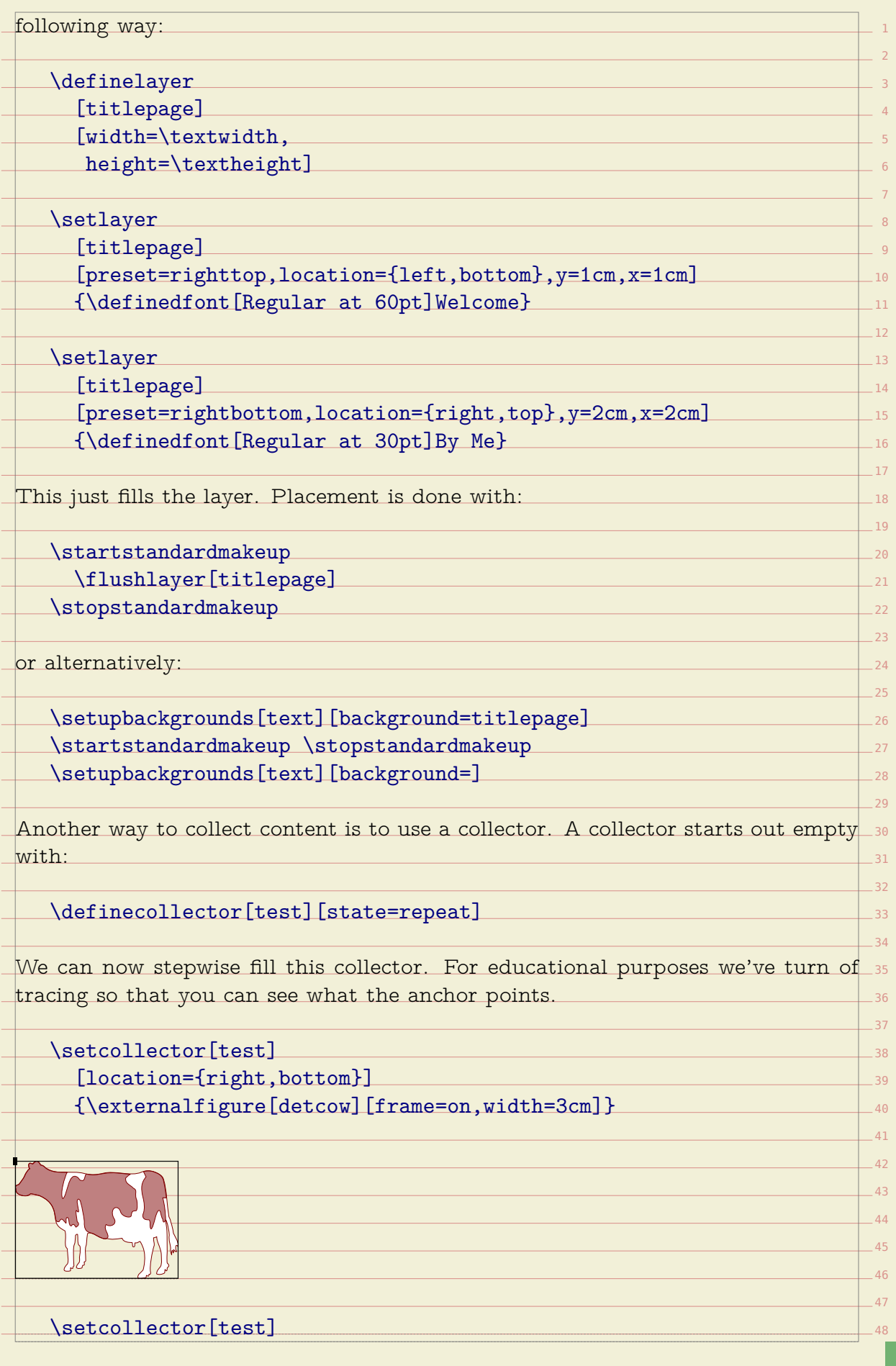

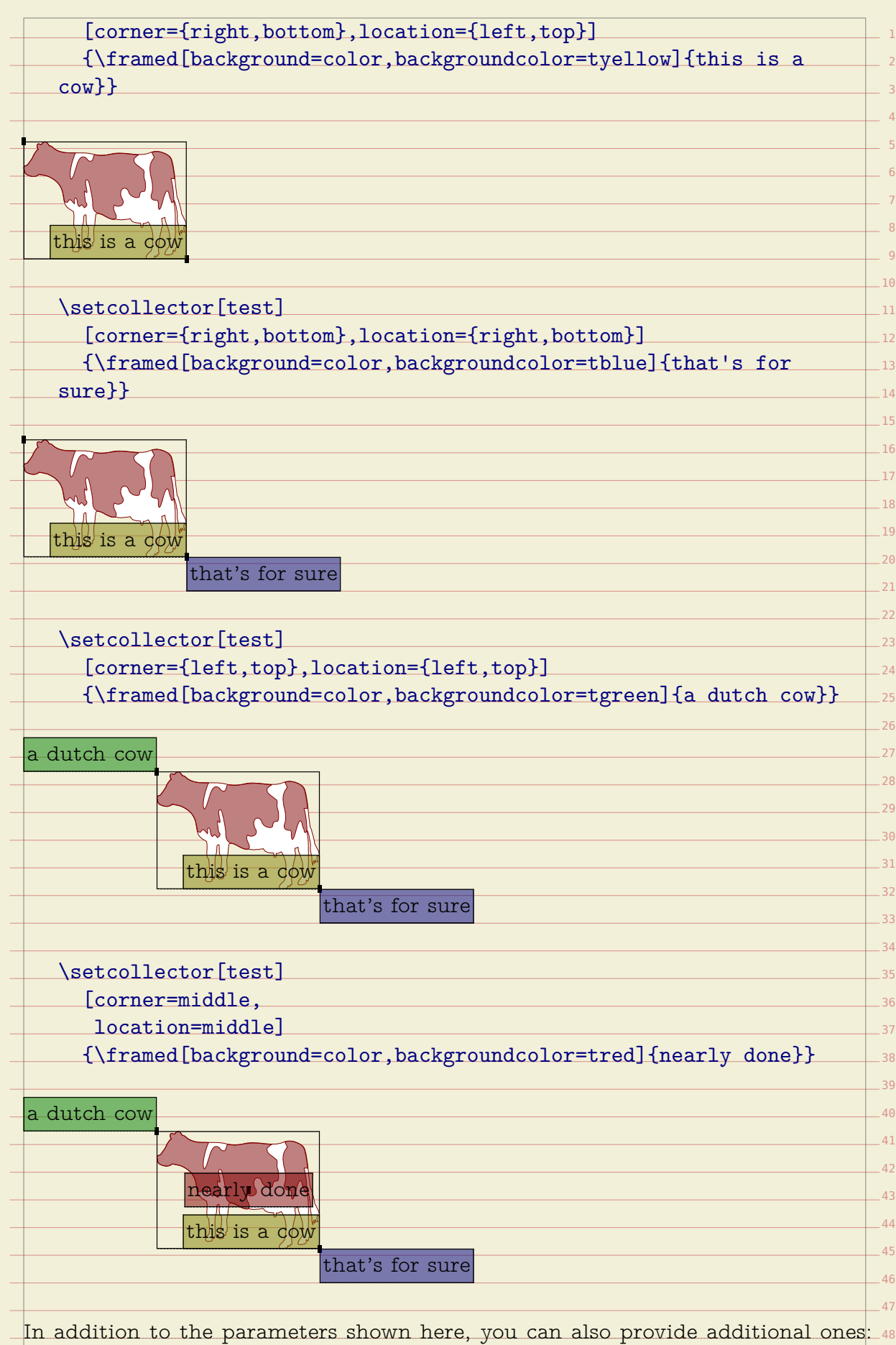

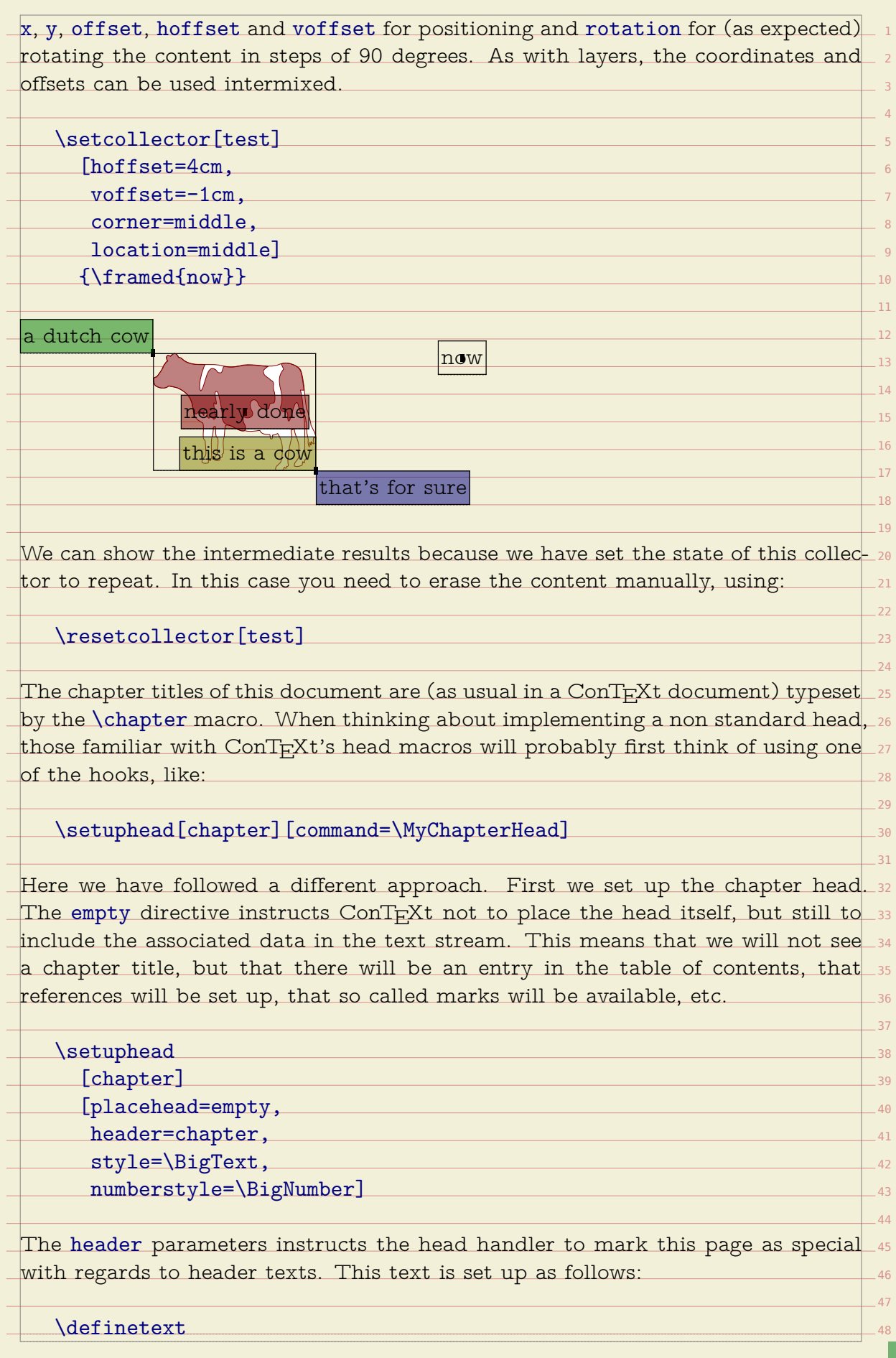

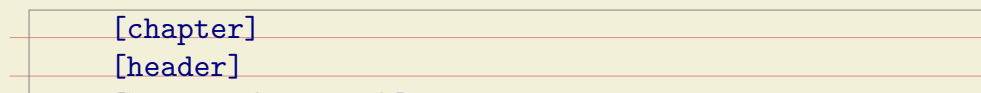

[\setups{chapter}]  $\Box$ 

The setups are just series of typesetting instructions. For the sake of readability,  $_{\circ}$  $-7$ we have split them up.

1

3 4

 $-8$  $-9$  $-10$  $-11$  $-12$  $-13$  $-14$  $-15$  $-16$  $-17$ 18  $-19$  $-20$  $21$ 

26 27

48

\startsetups chapter \setups[chapter:title] \setups[chapter:number] \setups[chapter:finish] \stopsetups

The setups will use a dedicated layer for the chapter title:

\definelayer

[chapter]

[width=\dimexpr\makeupwidth+\cutspace\relax, height=\headerheight]

The following code uses a macro **\setlayerframed**. This is a combination between  $\hspace{0.1mm}$   $\hspace{0.1mm}$   $\hspace{0.1mm}$  $\backslash$ setlayer and  $\backslash$ framed. We use two placement macros to typeset the title and  $_2$ number. When doing so, we need to take care of both numbered chapters and 24 25 unnumbered titles.

\startsetups chapter:title

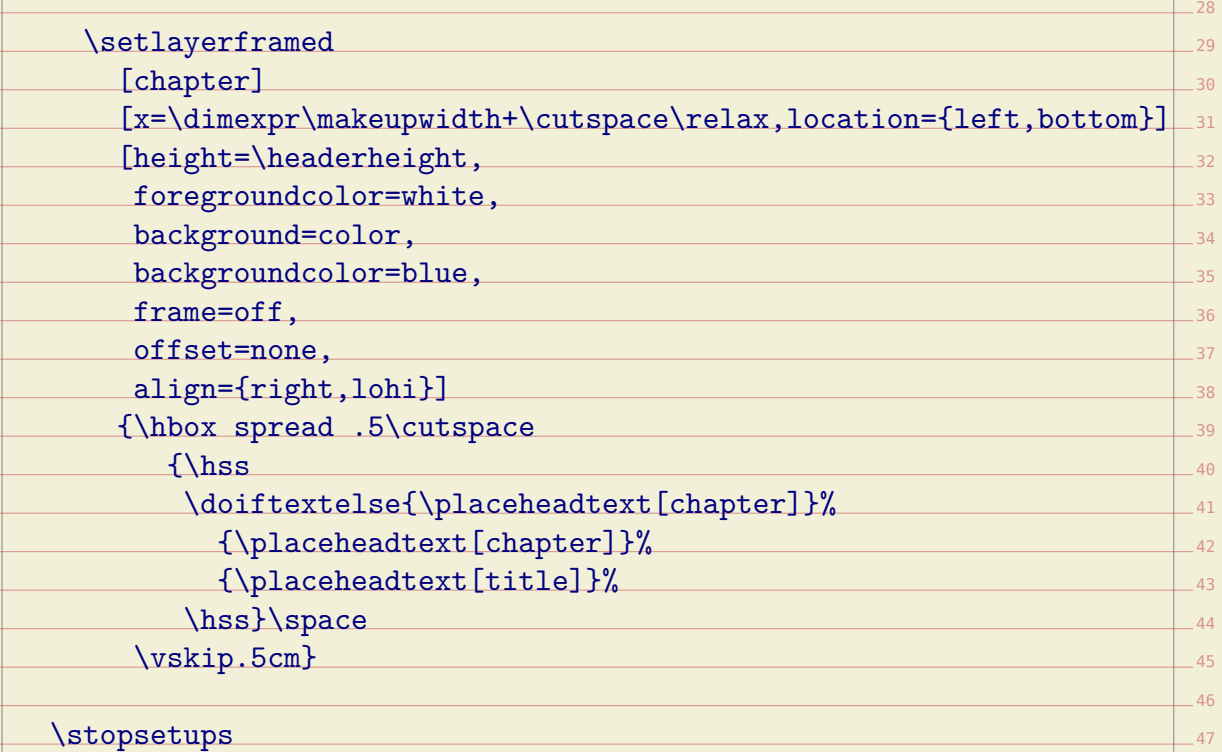

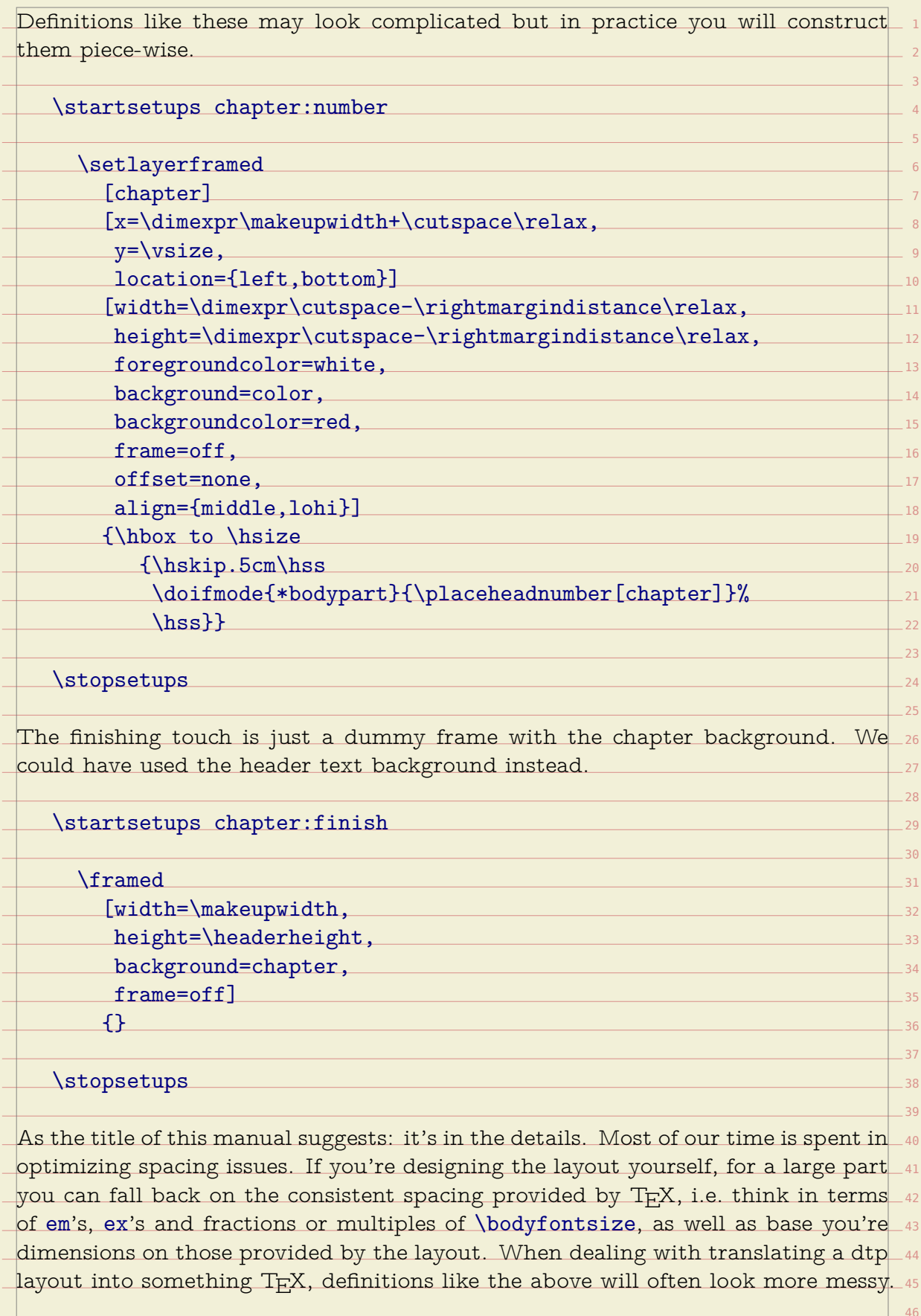

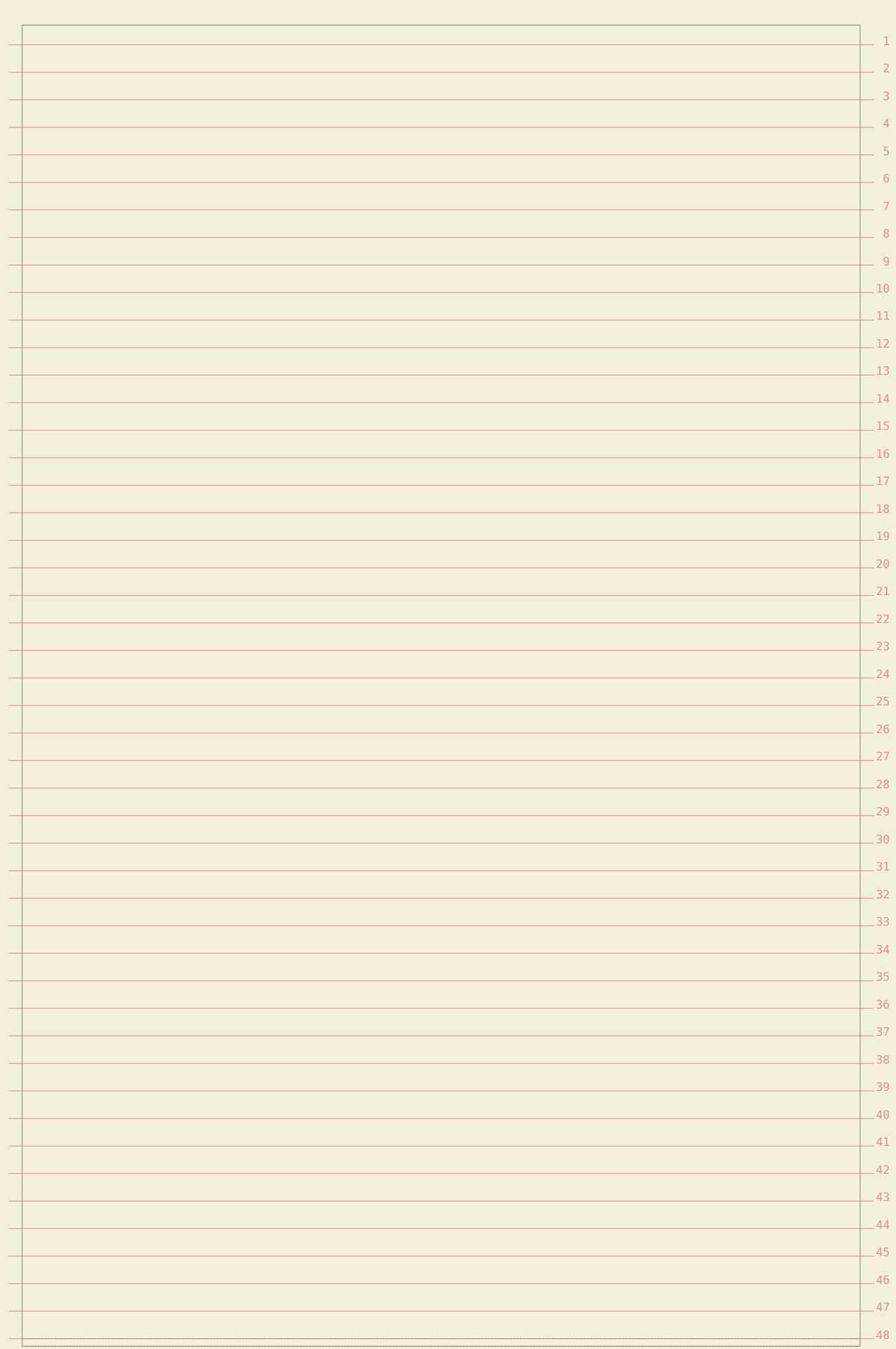

## **Grid trickery**

> $-27$ 28 29

In this manual we pay quite some words on ways to snap your content on a grid When dealing with grids, we often run into conflicting situations where we have to make the best of it. Let's again deal with an aspect of graphics.

One of the strong points of T<sub>E</sub>X is that it can deal with graphics automatically,  $\overline{\phantom{a}}$ 7 graphics consistently match the height of lines (or multiples of lines). It is for  $_{\circ}$   $_{\circ}$ 10 which means that you seldom have to tweak dimensions or placements unless ... you're dealing with grids. In that case you need to make sure that the height of this purpose that the graphic inclusion macro has a grid entry.

We will illustrate its usage using a dedicated figure class where we have set the  $_{\rm 11}$  $12$ space between figure and caption to zero.

### \definefloat[tightfigure][tightfigures][figure] \setupcaption[tightfigure][inbetween=]

The grid parameter controls rounding of the height of a graphic in the following $\_$  17  $\,$  $18$ way:

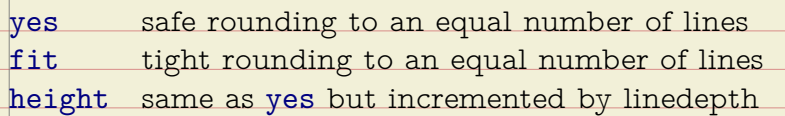

On the next pages we demonstrate the effects of these settings. At the bottomedia of a page we show the placement commands. On the last pages we've hidden the  $\,$  25  $\,$ 26 captions with:

\setupfloat[tightfigure][default={here,none}]

 $30$ 31 As you will notice, the height option is handy when the caption is positioned directly under the graphic.

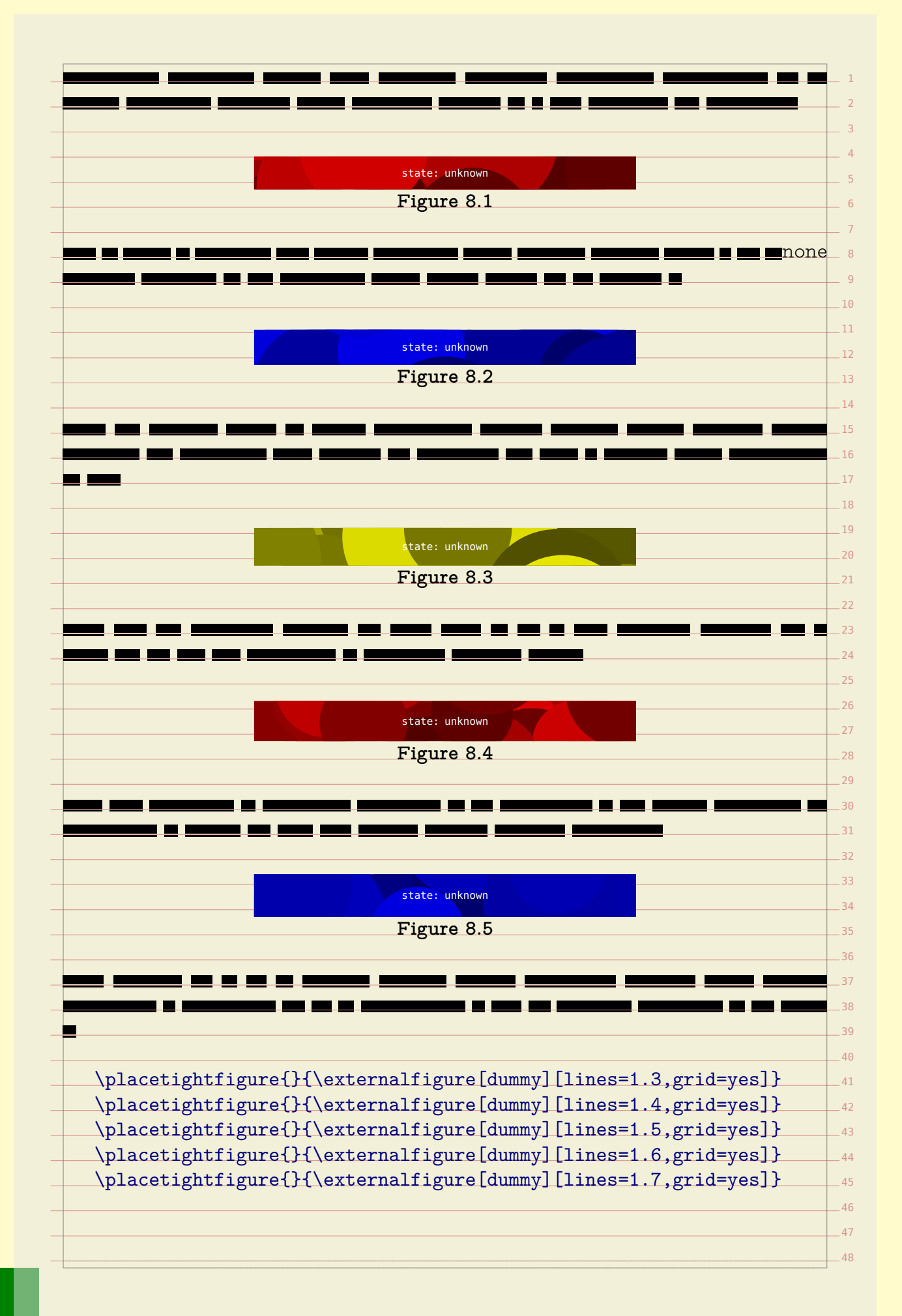

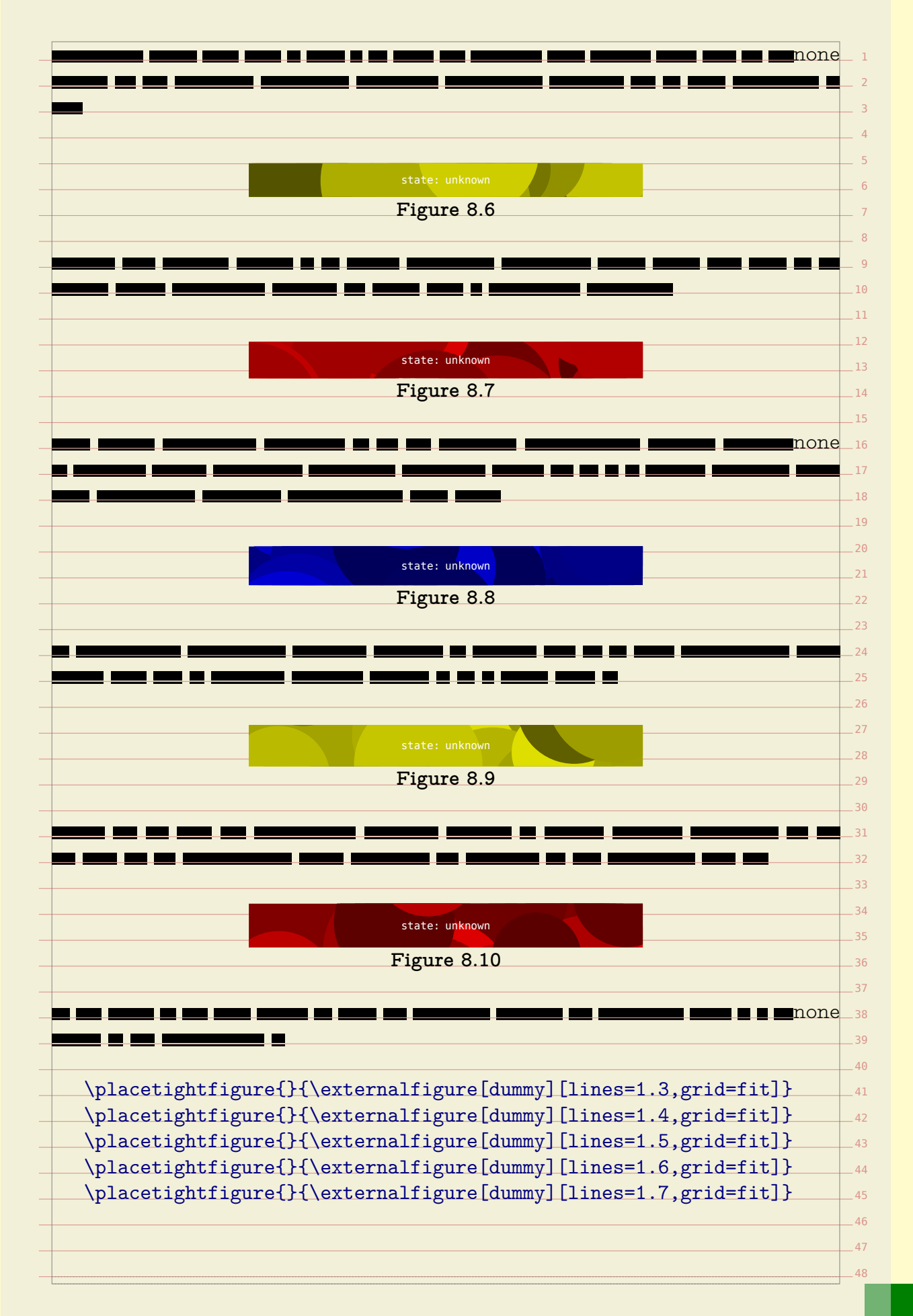

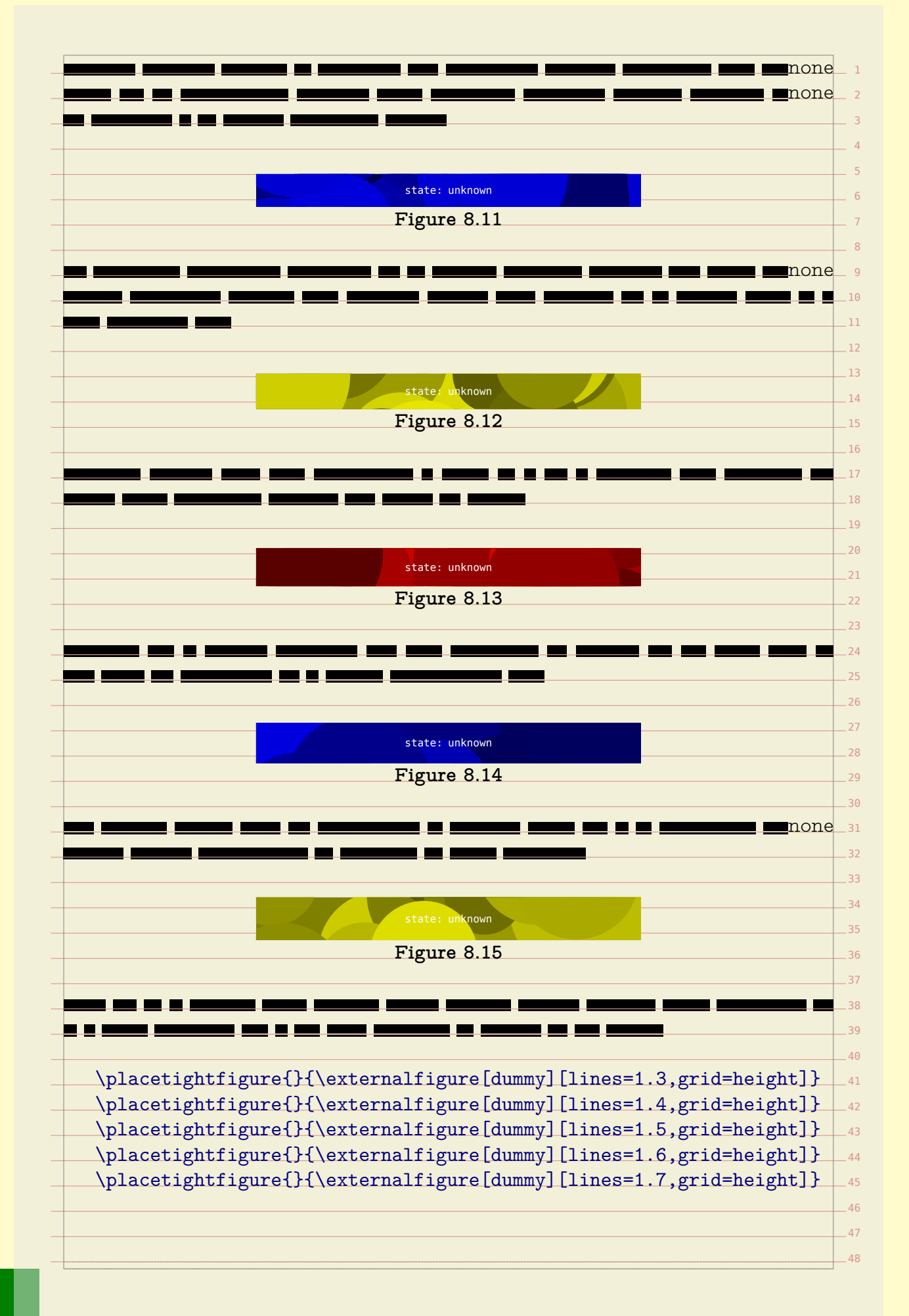

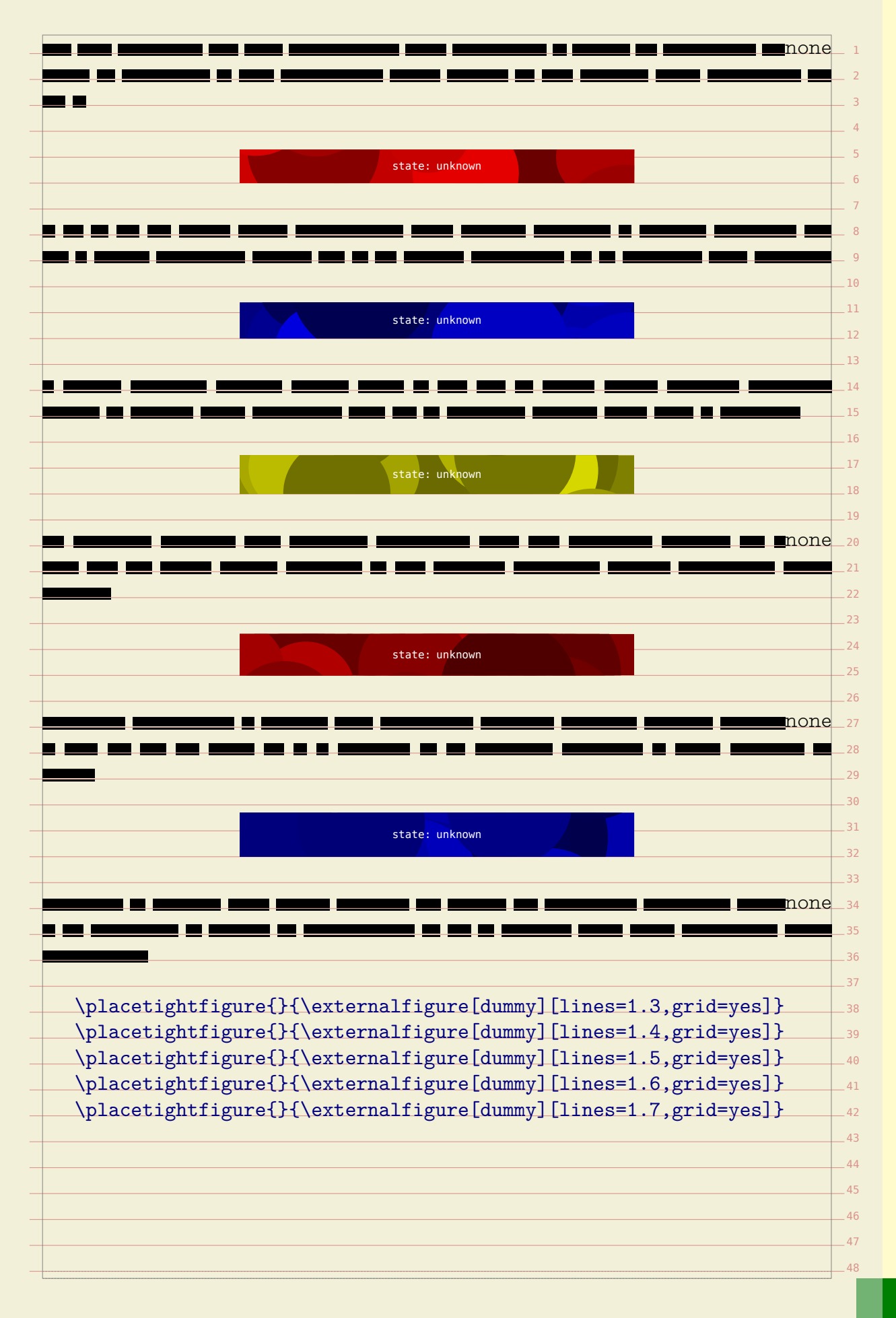

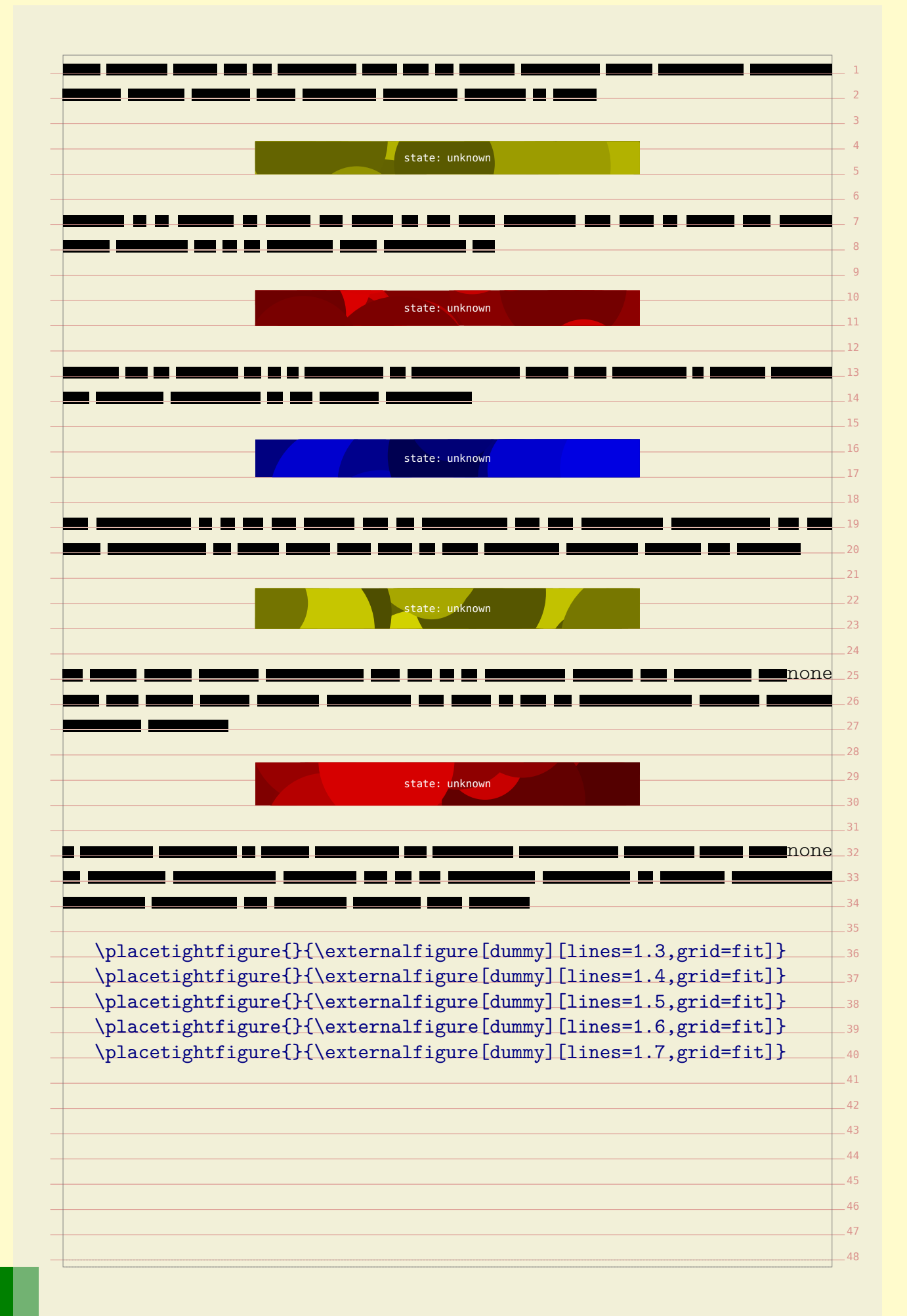

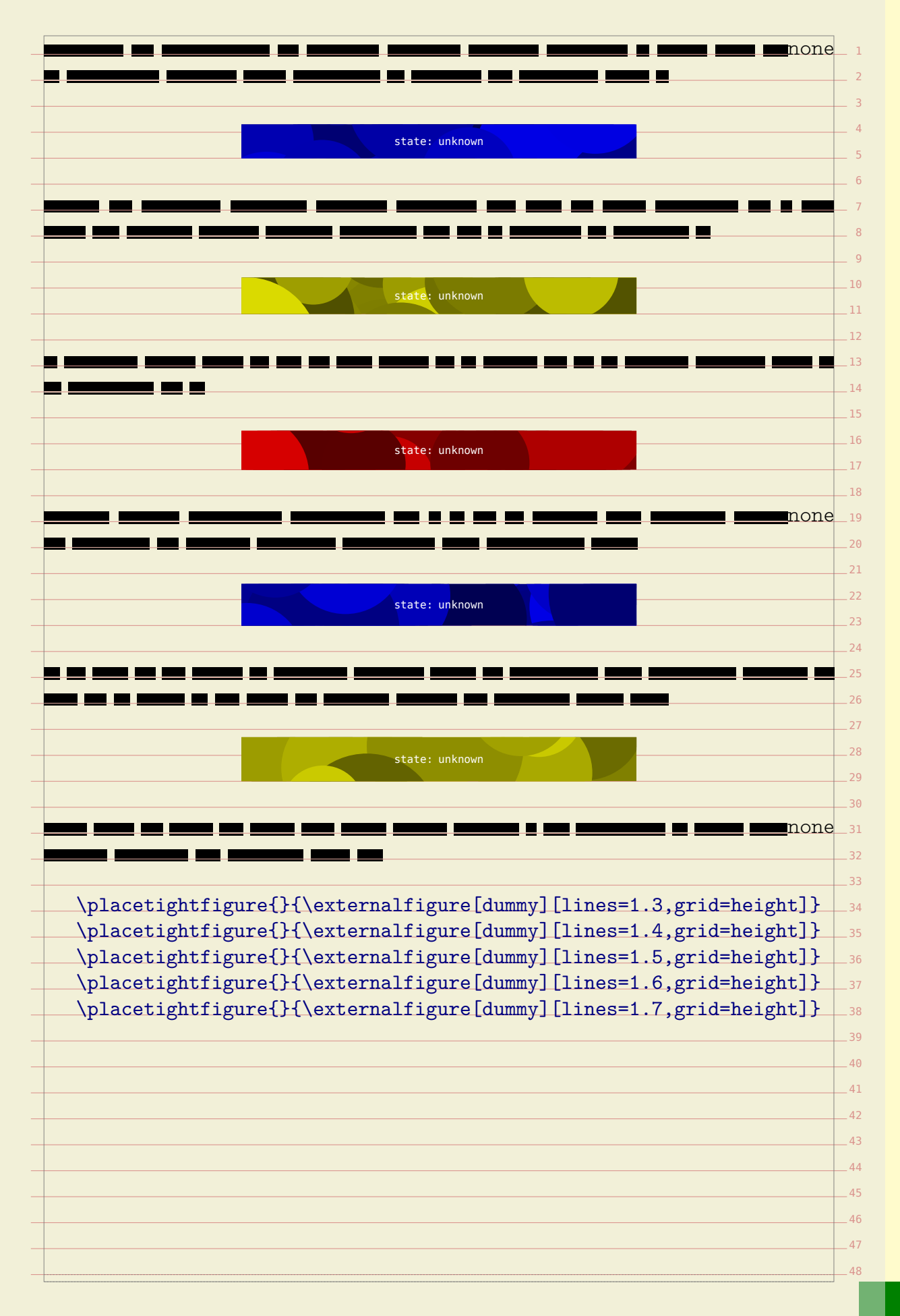

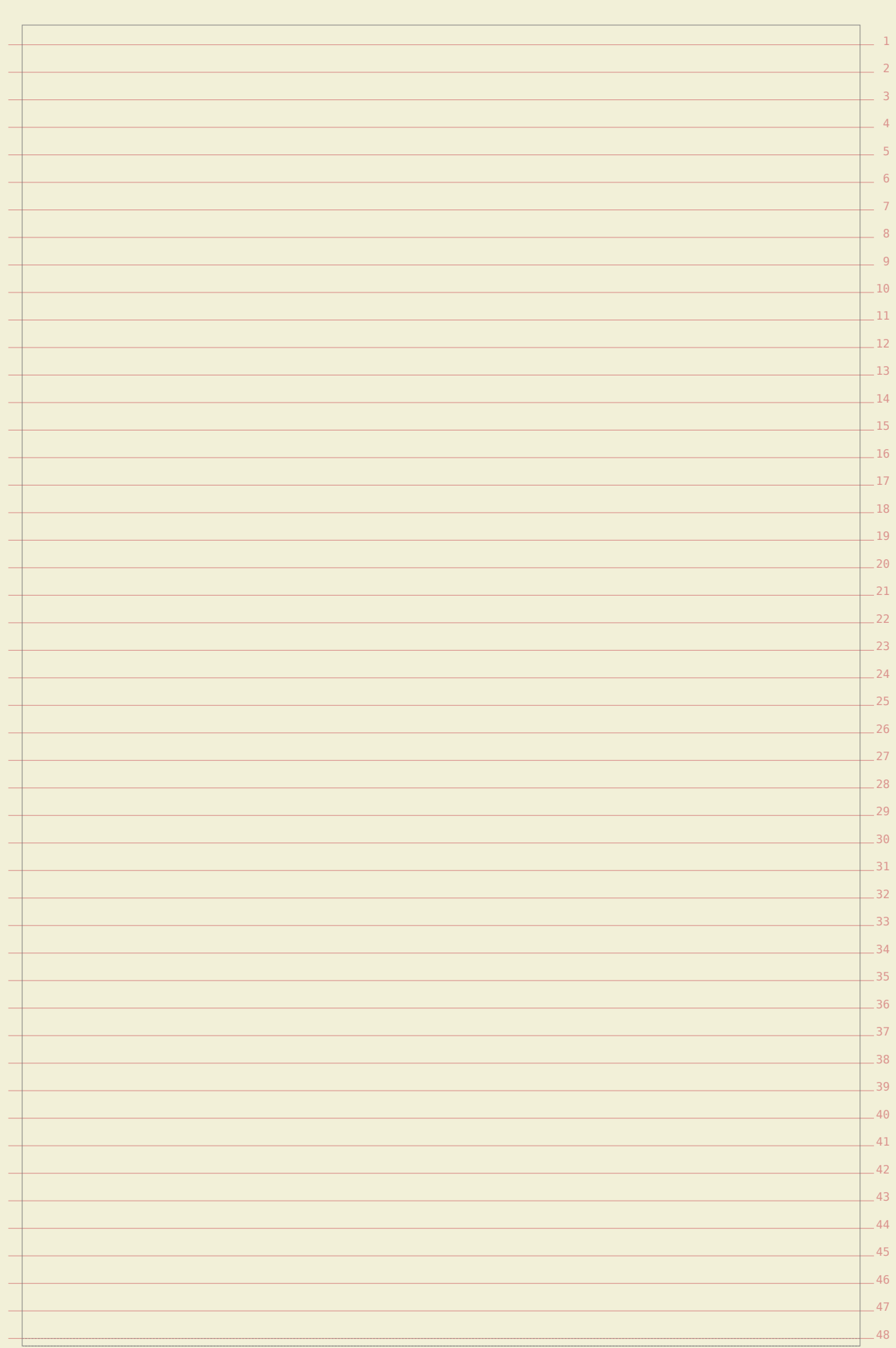

# **Caption handling**

It's hard to predict what kind of caption placements users want. The amount of variation if large and thereby any system of specifying them will look complex. So, examples are the best way to show them.

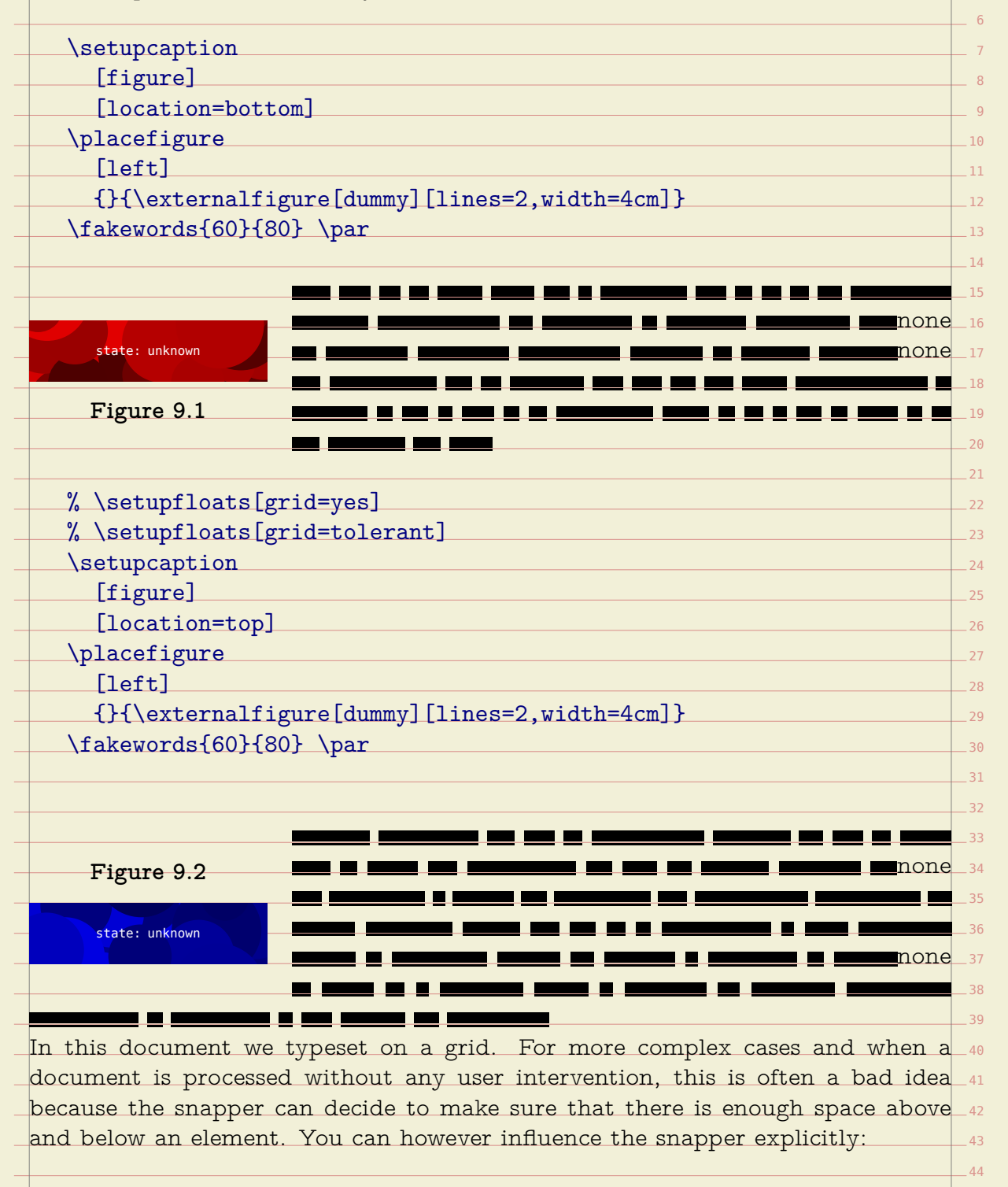

### \setupcaption [figure]

[location=top]

**9**

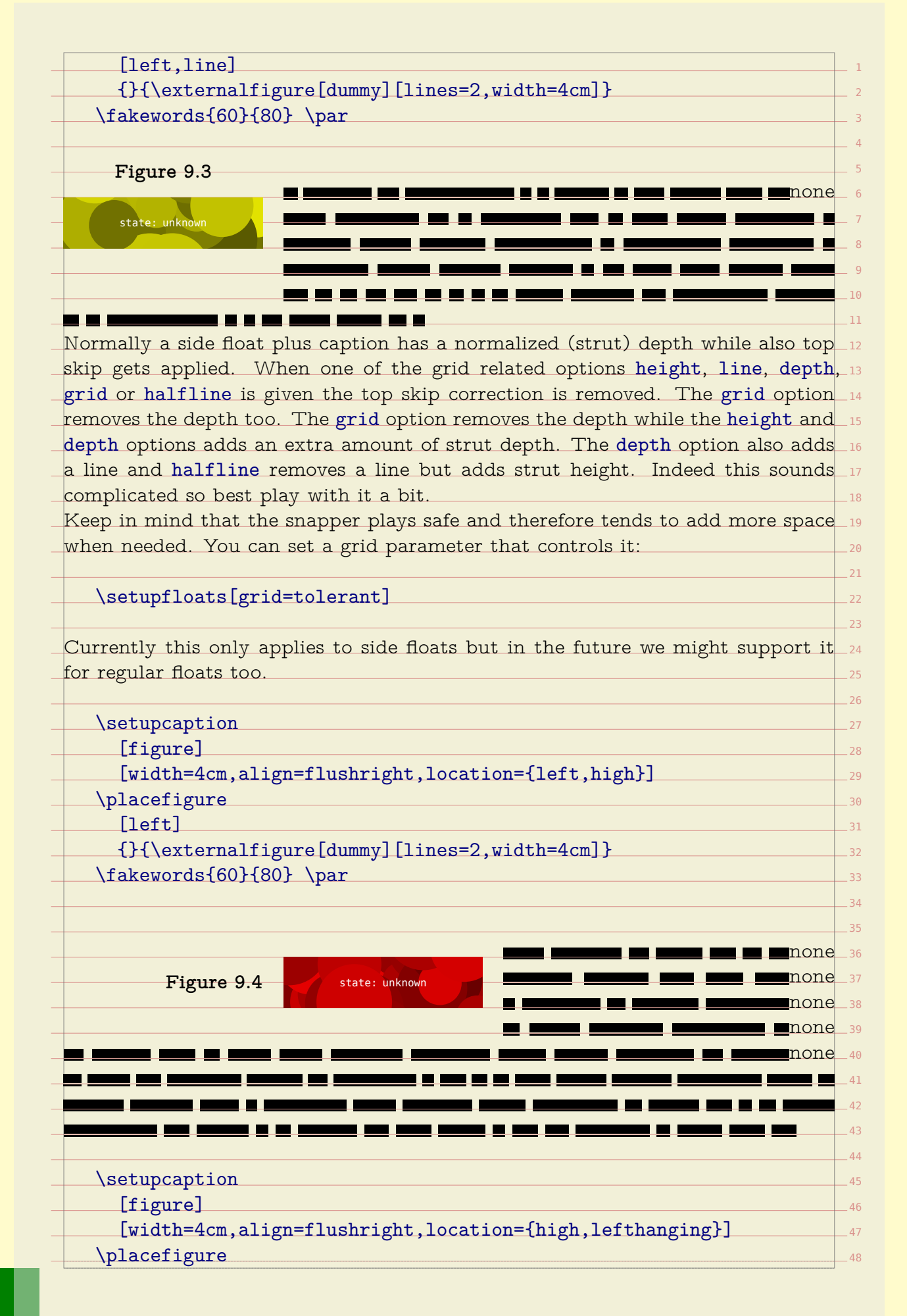
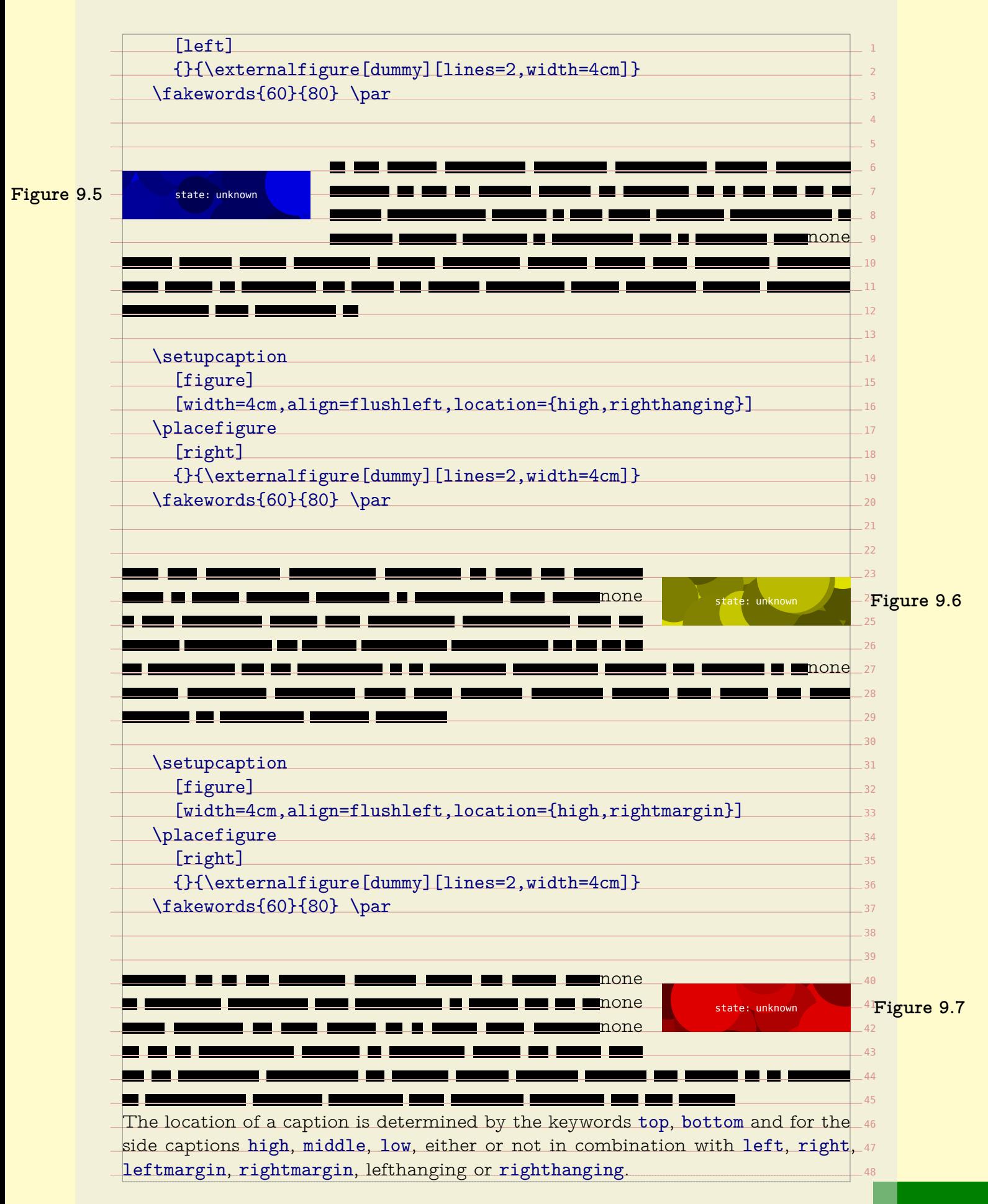

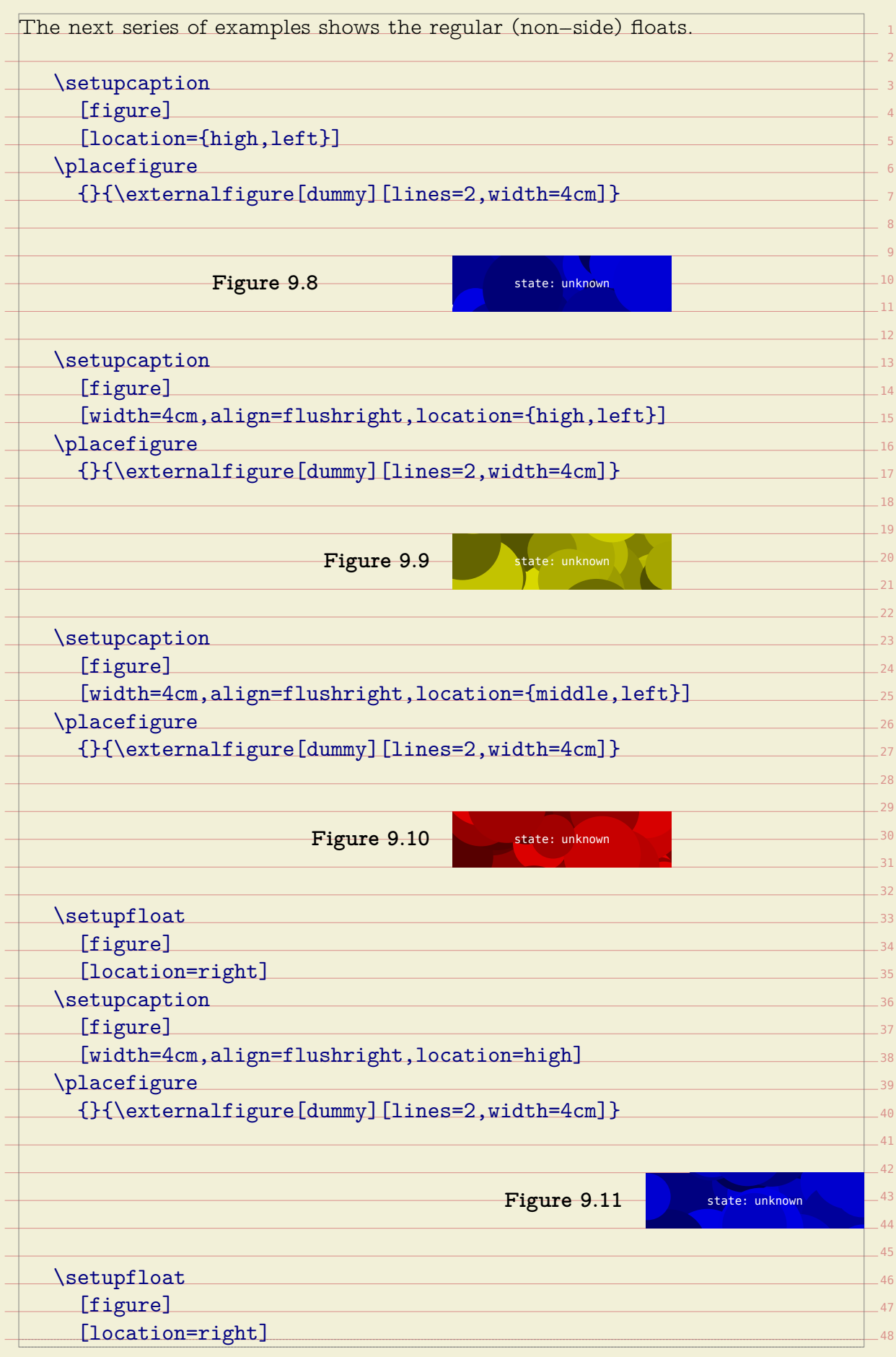

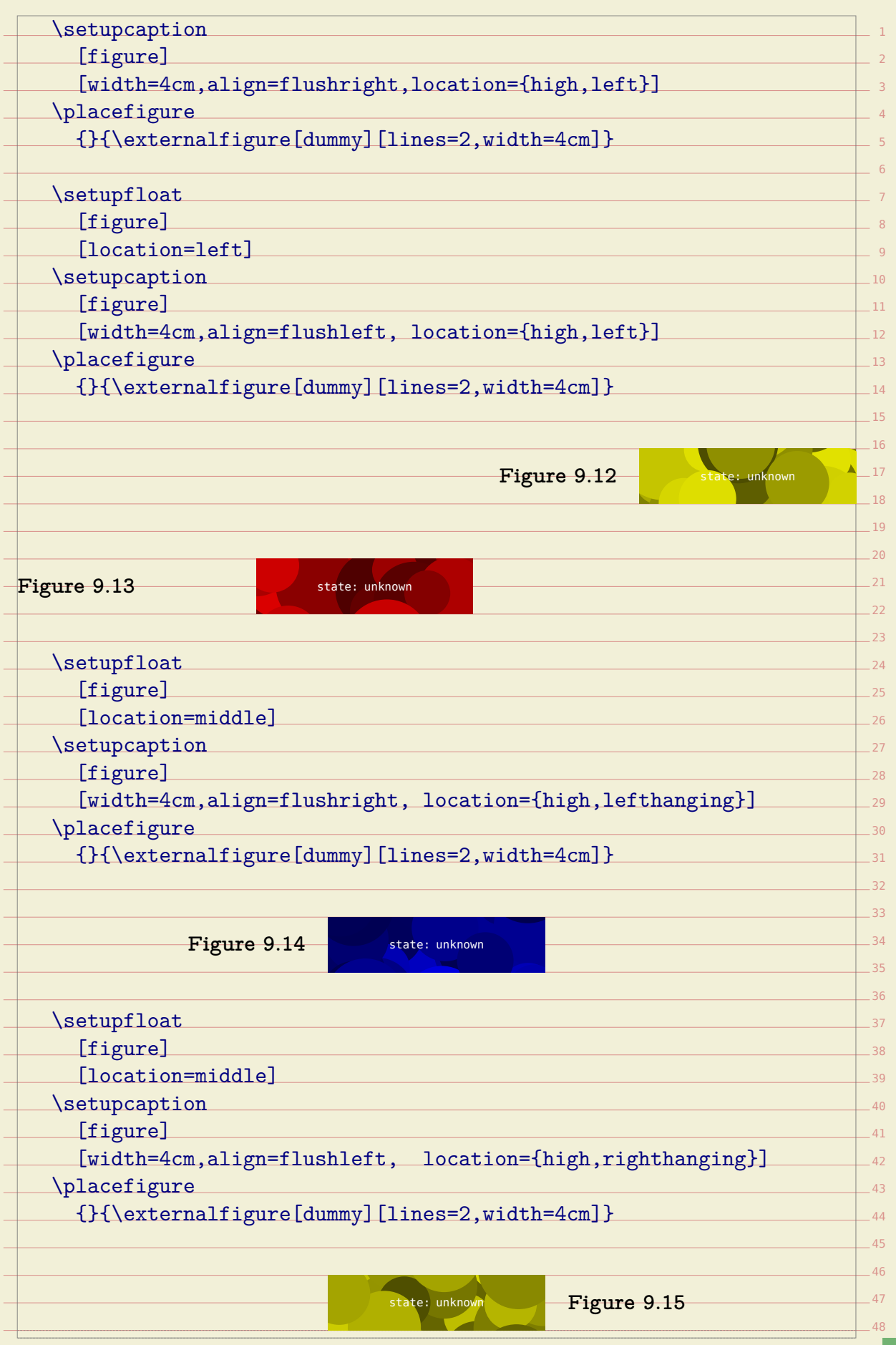

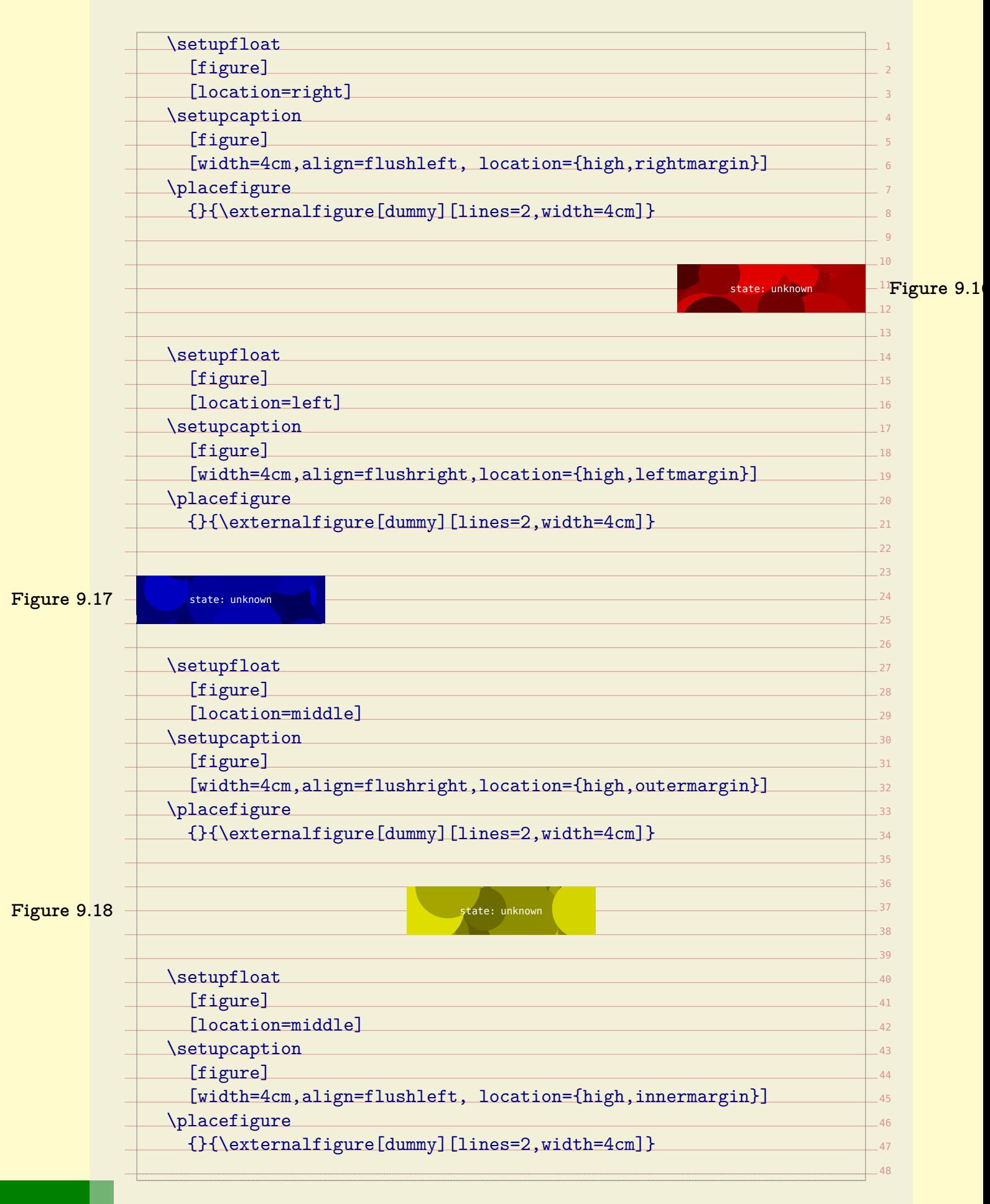

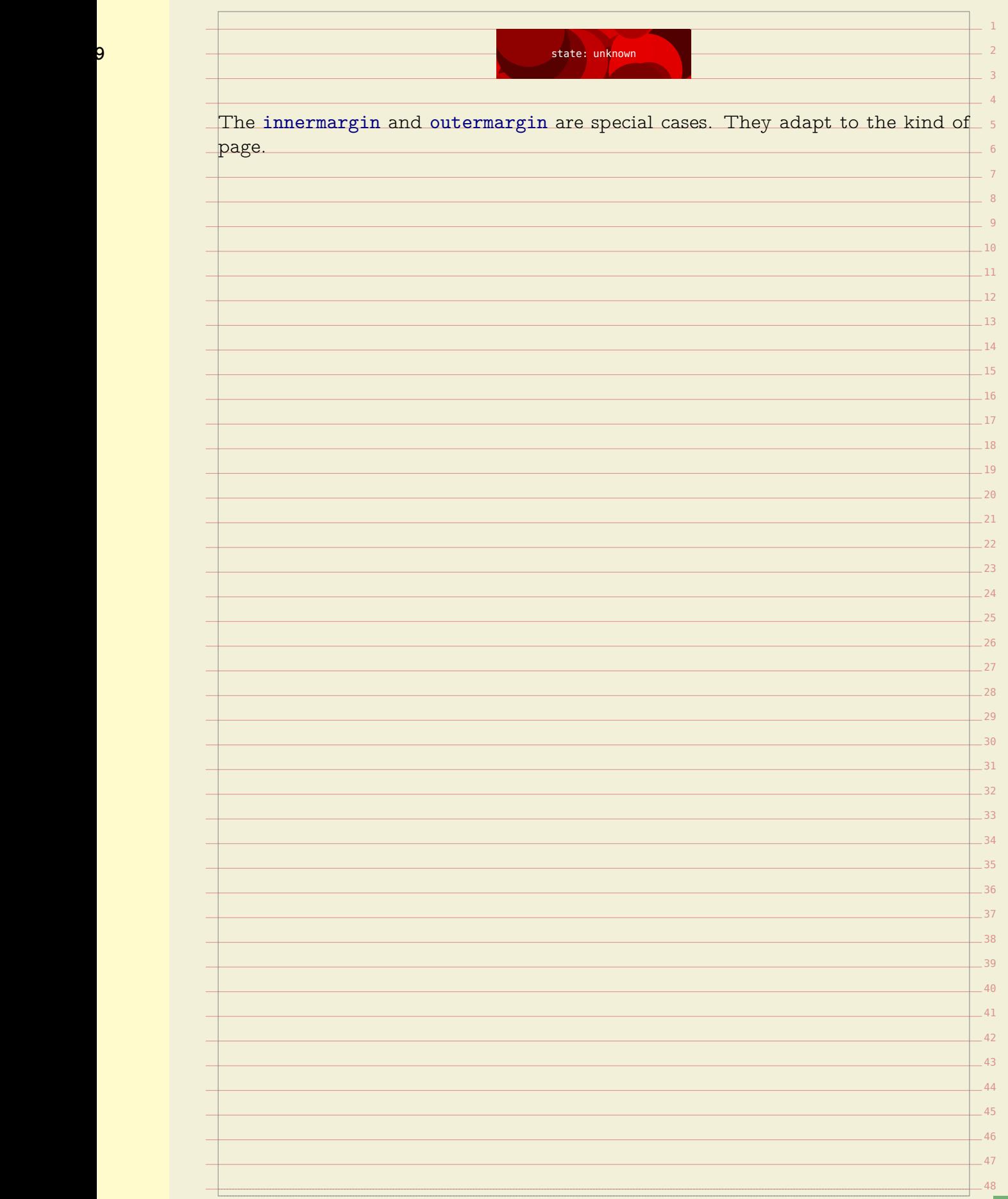

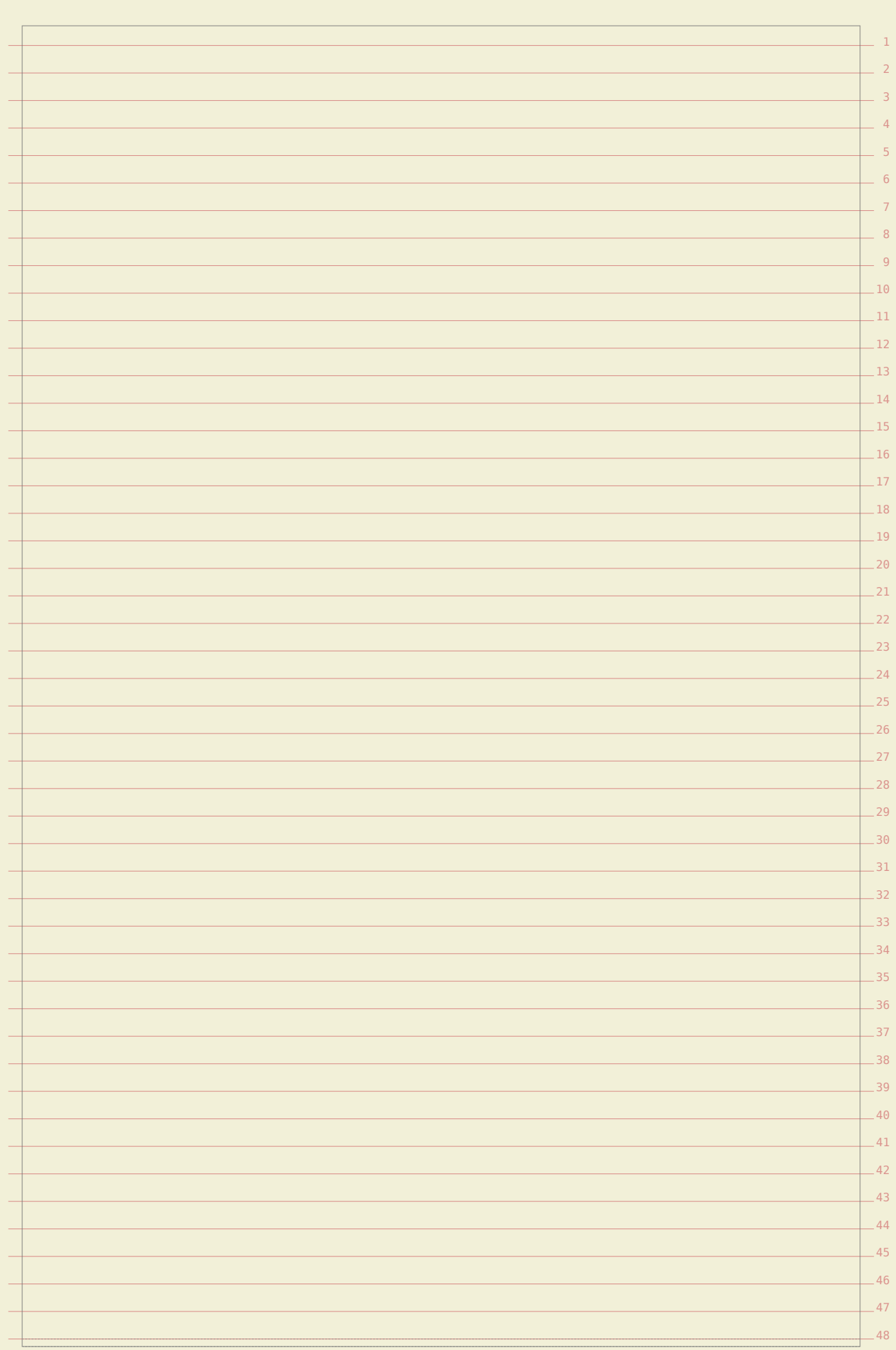

## **About this document**

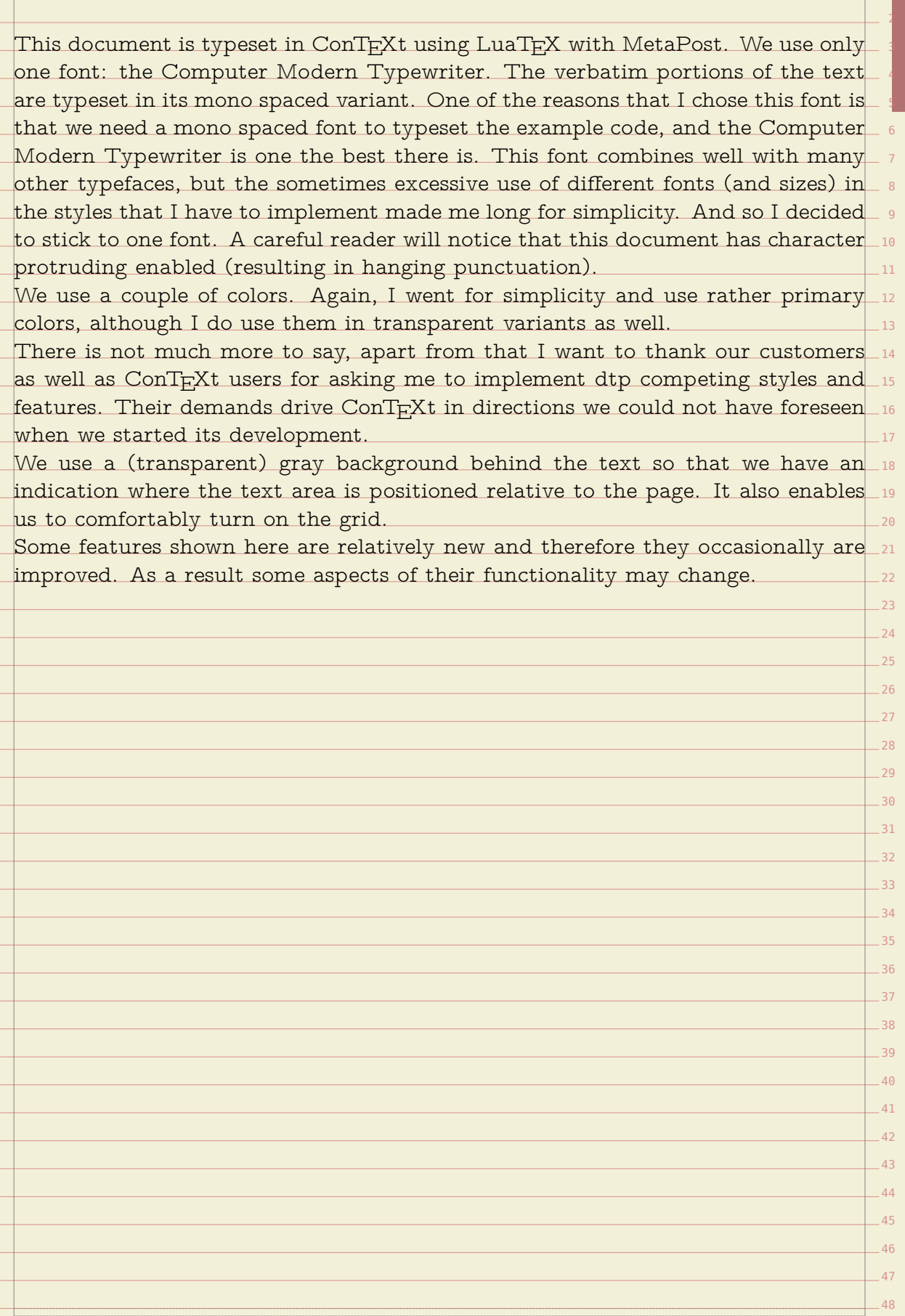

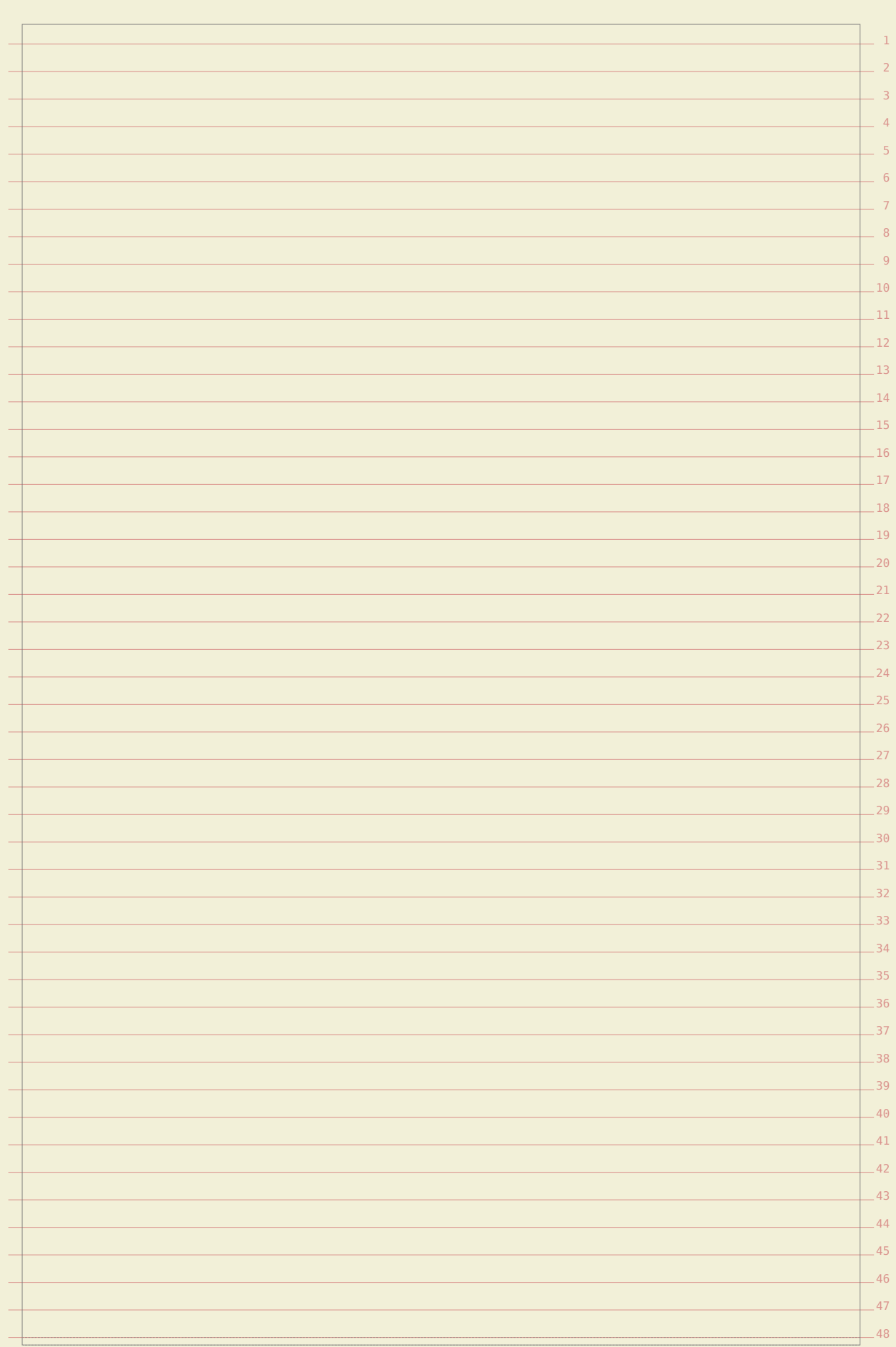

## CONTEXT September 20, 2017